# OMRON

### **Machine Automation Controller**

**NJ-series** 

# **CPU Unit Built-in EtherNet/IP Port**

### **User's Manual**

NJ501-1300

NJ501-1400

NJ501-1500

**CPU Unit** 

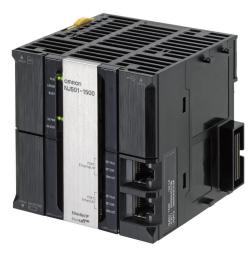

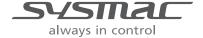

W506-E1-01

# © OMRON, 2011 All rights reserved. No part of this publication may be reproduced, stored in a retrieval system, or transmitted, in any form, or by any means, mechanical, electronic, photocopying, recording, or otherwise, without the prior written permission of OMRON. No patent liability is assumed with respect to the use of the information contained herein. Moreover, because OMRON is constantly striving to improve its high-quality products, the information contained in this manual is subject to change without notice. Every precaution has been taken in the preparation of this manual. Nevertheless, OMRON assumes no responsibility for errors or omissions. Neither is any liability assumed for damages resulting from the use of the information contained in this publication.

# Introduction

Thank you for purchasing an NJ-series CPU Unit.

This manual contains information that is necessary to use the NJ-series CPU Unit. Please read this manual and make sure you understand the functionality and performance of the NJ-series CPU Unit before you attempt to use it in a control system.

Keep this manual in a safe place where it will be available for reference during operation.

#### **Intended Audience**

This manual is intended for the following personnel, who must also have knowledge of electrical systems (an electrical engineer or the equivalent).

- Personnel in charge of introducing FA systems.
- Personnel in charge of designing FA systems.
- Personnel in charge of installing and maintaining FA systems.
- · Personnel in charge of managing FA systems and facilities.

For programming, this manual is intended for personnel who understand the programming language specifications in international standard IEC 61131-3 or Japanese standard JIS B3503.

#### **Applicable Products**

This manual covers the following products.

- NJ-series CPU Units
  - NJ501-1300
  - NJ501-1400
  - NJ501-1500

# **Relevant Manuals**

There are three manuals that provide basic information on the NJ-series CPU Units: the NJ-series CPU Unit Hardware User's Manual, the NJ-series CPU Unit Software User's Manual (this manual), and the NJ-series Instructions Reference Manual.

Most operations are performed from the Sysmac Studio Automation Software. Refer to the *Sysmac Studio Version 1 Operation Manual* (Cat. No. W504) for information on the Sysmac Studio.

Other manuals are necessary for specific system configurations and applications.

Read all of the manuals that are relevant to your system configuration and application to make the most of the NJ-series CPU Unit.

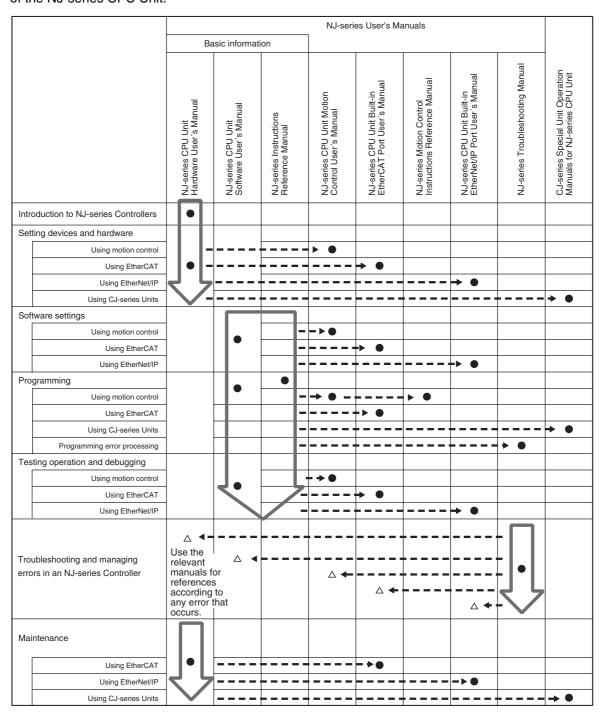

# **Manual Configuration**

# NJ-series CPU Unit Hardware User's Manual (Cat. No. W500)

| Section                                 | Description                                                                                                    |
|-----------------------------------------|----------------------------------------------------------------------------------------------------|
| Section 1<br>Introduction               | This section provides an introduction to the NJ-series Controllers and their features, and gives the NJ-series Controller specifications.                                                  |
| Section 2<br>System Configuration       | This section describes the system configuration used for NJ-series Controllers.                                                                                                    |
| Section 3<br>Configuration Units        | This section describes the parts and functions of the configuration devices in the NJ-series Controller configuration, including the CPU Unit and Configuration Units.                     |
| Section 4<br>Installation and Wiring    | This section describes where and how to install the CPU Unit and Configuration Units and how to wire them.                                                                                 |
| Section 5<br>Troubleshooting            | This section describes the event codes, error confirmation methods, and corrections for errors that can occur.                                                                             |
| Section 6<br>Inspection and Maintenance | This section describes the contents of periodic inspections, the service life of the Battery and Power Supply Units, and replacement methods for the Battery and Power Supply Units.       |
| Appendices                              | The appendices provide the specifications of the Basic I/O Units, Unit dimensions, load short-circuit protection detection, line disconnection detection, and measures for EMC Directives. |

# NJ-series CPU Unit Software User's Manual (Cat. No. W501)

| Section                                                                                        | Description                                                                                                    |
|------------------------------------------------------------------------------------------------|----------------------------------------------------------------------------------------------------|
| Section 1<br>Introduction                                                                      | This section provides an introduction to the NJ-series Controllers and their features, and gives the NJ-series Controller specifications.                                                                                                    |
| Section 2<br>CPU Unit Operation                                                                | This section describes the variables and control systems of the CPU Unit and CPU Unit status.                                                                                                    |
| Section 3<br>I/O Ports, Slave Configuration, and<br>Unit Configuration                         | This section describes how to use I/O ports, how to create the slave configuration and unit configuration and how to assign functions.                                                                                                    |
| Section 4<br>Controller Setup                                                                  | This section describes the initial settings of the function modules.                                                                                                    |
| Section 5<br>Designing Tasks                                                                   | This section describes the task system and types of tasks.                                                                                                    |
| Section 6<br>Programming                                                                       | This section describes programming, including the programming languages and the variables and instructions that are used in programming.                                                                                                    |
| Section 7<br>Simulation, Transferring Projects to<br>the Physical CPU Unit, and Opera-<br>tion | This section describes simulation of Controller operation and how to use the results of simulation.                                                                                                    |
| Section 8<br>CPU Unit Status                                                                   | This section describes CPU Unit status.                                                                                                    |
| Section 9<br>CPU Unit Functions                                                                | This section describes the functionality provided by the CPU Unit.                                                                                                    |
| Section 10<br>Communications Setup                                                             | This section describes how to go online with the CPU Unit and how to connect to other devices.                                                                                                    |
| Section 11<br>Example of Actual Application Procedures                                         | This section describes the procedures that are used to actually operate an NJ-series Controller.                                                                                                    |
| Section 12<br>Troubleshooting                                                                  | This section describes the event codes, error confirmation methods, and corrections for errors that can occur.                                                                                                    |
| Appendices                                                                                     | The appendices provide the CPU Unit specifications, task execution times, system-defined variable lists, data attribute lists, CJ-series Unit memory information, CJ-series Unit memory allocation methods, and data type conversion information. |

# NJ-series CPU Unit Built-in EtherNet/IP Port User's Manual (Cat. No. W506) (This Manual)

| Section                                                                     | Description                                                                                                    |
|-----------------------------------------------------------------------------|----------------------------------------------------------------------------------------------------|
| Section 1<br>Introduction                                                   | This section provides an overview and the specifications of the built-in EtherNet/IP port on an NJ-series Controller. It introduces EtherNet/IP communications and describes the system configuration and operating procedures.                         |
| Section 2<br>Installing Ethernet Networks                                   | This section describes the Ethernet network configuration devices, network installation, and cable connection methods.                                                                                                    |
| Section 3 System-defined Variables Related to the Built-in EtherNet/IP Port | This section describes the system-defined variables that are related to the built-in EtherNet/IP port.                                                                                                    |
| Section 4 Determining IP Addresses                                          | This section describes how to set IP addresses for built-in EtherNet/IP ports.                                                                                                    |
| Section 5<br>Sysmac Studio Settings for the<br>Built-in EtherNet/IP Port    | This section describes the settings that are required for EtherNet/IP communications.                                                                                                    |
| Section 6<br>Testing Communications                                         | This section describes how to perform communications test with EtherNet/IP nodes to confirm that the built-in EtherNet/IP port is set correctly.                                                                                                    |
| Section 7<br>Tag Data Link Functions                                        | This section introduces tag data link communications and describes the settings that are required to use tag data links.                                                                                                    |
| Section 8 Message Communications                                            | This section describes how to use CIP message communications for devices on the EtherNet/IP network, e.g., to read and write data.                                                                                                    |
| Section 9<br>Socket Service                                                 | This section describes how to use socket communications to send and receive data with TCP/UDP.                                                                                                    |
| Section 10<br>FTP Server                                                    | This section describes how to use the FTP server to download and upload files in the SD Memory Card to and from FTP clients.                                                                                                    |
| Section 11<br>Automatic Clock Adjustment                                    | This section describes how to automatically get clock information from an NTP server to update the clock information in the CPU Unit.                                                                                                    |
| Section 12<br>SNMP Agent                                                    | This section describes how to use the SNMP to manage the built-in EtherNet/IP port as an SNMP agent.                                                                                                    |
| Section 13<br>Communications Performance and<br>Communications Load         | This section describes tag data links communications, adjustment of the communications load, and communications time.                                                                                                    |
| Section 14<br>Troubleshooting                                               | This section describes how to use event codes and network status to confirm errors and corrections for them.                                                                                                    |
| Appendices                                                                  | The appendices provide a functional comparison of EtherNet/IP between NJ-series CPU Units and other series, and describe EDS file management, Windows firewall settings for connections from computers, and details on memory used for CJ-series Units. |

# Sysmac Studio Version 1 Operation Manual (Cat. No. W504)

| Section                                                          | Description                                                                                                    |
|------------------------------------------------------------------|----------------------------------------------------------------------------------------------------|
| Section 1<br>Introduction                                        | This section provides an overview and lists the specifications of the Sysmac Studio and describes its features and components.                                                     |
| Section 2<br>Installation and Uninstallation                     | This section describes how to install and uninstall the Sysmac Studio.                                                                                                    |
| Section 3<br>System Design                                       | This section describes the basic concepts for designing an NJ-series System with the Sysmac Studio and the basic operating procedures.                                             |
| Section 4 Programming                                            | This section describes how to create programs with the Sysmac Studio.                                                                                                    |
| Section 5 Online Connections to a Controller                     | This section describes how to go online with a Controller.                                                                                                    |
| Section 6<br>Debugging                                           | This section describes how to debug the programs online on the Controller or debug it offline with the Simulator.                                                                  |
| Section 7<br>Other Functions                                     | This section describes Sysmac Studio functions other than system design functions.                                                                                                 |
| Section 8 Reusing Programming                                    | This section describes how to reuse the programs that you create with the Sysmac Studio.                                                                                           |
| Section 9<br>Support Software Provided with the<br>Sysmac Studio | This section describes the Support Software that is provided with the Sysmac Studio.                                                                                               |
| Section 10<br>Troubleshooting                                    | This section describes the error messages that are displayed when you check a program on the Sysmac Studio and how to correct those errors.                                        |
| Appendices                                                       | The appendices describe the following: Driver Installation for Direct USB Cable Connection Specifying One of Multiple Ethernet Interface Cards Online Help Simulation Instructions |

# **Manual Structure**

#### **Page Structure**

The following page structure is used in this manual.

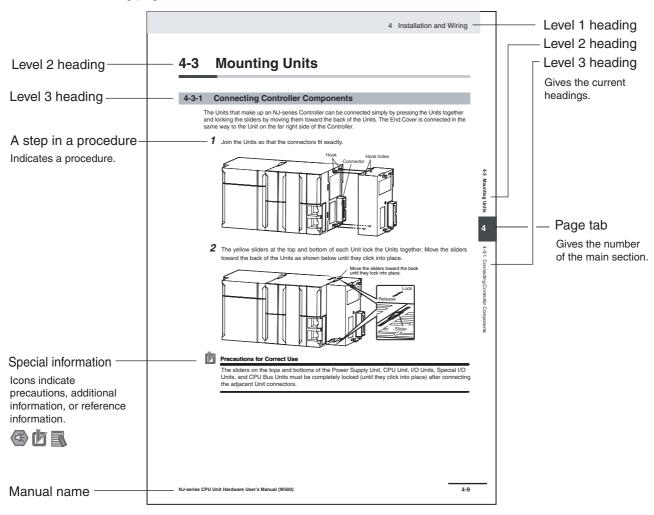

This illustration is provided only as a sample. It may not literally appear in this manual.

#### **Special Information**

Special information in this manual is classified as follows:

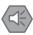

#### **Precautions for Safe Use**

Precautions on what to do and what not to do to ensure safe usage of the product.

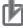

#### **Precautions for Correct Use**

Precautions on what to do and what not to do to ensure proper operation and performance.

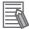

#### **Additional Information**

Additional information to read as required.

This information is provided to increase understanding or make operation easier.

Note References are provided to more detailed or related information.

### **Precaution on Terminology**

In this manual, "download" refers to transferring data from the Sysmac Studio to the physical Controller and "upload" refers to transferring data from the physical Controller to the Sysmac Studio.

For the Sysmac Studio, synchronization is used to both upload and download data. Here, "synchronize" means to automatically compare the data for the Sysmac Studio on the computer with the data in the physical Controller and transfer the data in the direction that is specified by the user.

Manual Structure

# **Sections in this Manual**

|   |                                                                         |    |                                                              |      | 1 | 10 |
|---|-------------------------------------------------------------------------|----|--------------------------------------------------------------|------|---|----|
| 1 | Introduction                                                            | 10 | FTP Server                                                   |      | 2 | 11 |
| • |                                                                         |    |                                                              | / /  | 3 | 12 |
| 2 | Installing Ethernet<br>Networks                                         | 11 | Automatic Clock<br>Adjustment                                |      | 4 | 13 |
| 3 | System-defined Variables<br>Related to the Built-in<br>EtherNet/IP Port | 12 | SNMP Agent                                                   |      | 5 | 14 |
| 4 | Determining<br>IP Addresses                                             | 13 | Communications Per-<br>formance and Commu-<br>nications Load |      | 6 | A  |
| 5 | Sysmac Studio Settings for the Built-in EtherNet/IP Port                | 14 | Troubleshooting                                              |      | 7 | 1  |
| 6 | Testing Communications                                                  | Α  | Appendices                                                   | _/// | { | 3  |
| 7 | Tag Data Link Functions                                                 | 1  | Index                                                        | -/// |   | 9  |
| 8 | Message Communication                                                   | ns |                                                              |      |   |    |
| 9 | Socket Service                                                          |    |                                                              |      |   |    |

Sections in this Manual

# **CONTENTS**

|         | Intr | oduction                                                           | 1            |
|---------|------|--------------------------------------------------------------------|--------------|
|         | Rel  | evant Manuals                                                      | 2            |
|         | Maı  | nual Configuration                                                 | 3            |
|         | Maı  | nual Structure                                                     | <del>6</del> |
|         | Sec  | ctions in this Manual                                              | 9            |
|         |      | ad and Understand this Manual                                      |              |
|         |      | ety Precautions                                                    |              |
|         |      | ecautions for Safe Use                                             |              |
|         |      | ecautions for Correct Use                                          |              |
|         |      |                                                                    |              |
|         |      | gulations and Standards                                            |              |
|         |      | it Versions                                                        |              |
|         |      | ated Manuals                                                       |              |
|         | Rev  | vision History                                                     | 32           |
| Section | on 1 | Introduction                                                       |              |
|         | _    |                                                                    |              |
|         | 1-1  | Introduction1-1-1 EtherNet/IP Features                             |              |
|         |      | 1-1-2 Features of Built-in EtherNet/IP Port on NJ-series CPU Units | 1-3          |
|         | 1-2  | System Configuration and Configuration Devices                     |              |
|         |      | 1-2-1 Devices Required to Construct a Network                      |              |
|         | 4.0  |                                                                    |              |
|         | 1-3  | 1-3-1 Specifications                                               |              |
|         |      | 1-3-2 Part Names and Functions                                     |              |
|         | 1-4  | Introduction to Communications Services                            | 1-11         |
|         |      | 1-4-1 CIP (Common Industrial Protocol) Communications Services     |              |
|         |      | 1-4-2 BOOTP Client                                                 |              |
|         |      | 1-4-3 FTP Server                                                   |              |
|         |      | 1-4-5 Socket Service                                               |              |
|         |      | 1-4-6 Specifying Host Names                                        | 1-14         |
|         |      | 1-4-7 SNMP Agent                                                   | 1-15         |
|         | 1-5  | EtherNet/IP Communications Procedures                              |              |
|         |      | 1-5-1 Outline                                                      | 1-16         |

| 2       | 2-1 S  | electing the Network Devices                                      | 2-2    |
|---------|--------|-------------------------------------------------------------------|--------|
|         | _      | 1-1 Recommended Network Devices                                   |        |
|         | _      | 1-2 Network Devices Manufactured by OMRON                         |        |
|         |        | 1-3 Ethernet Switch Types                                         |        |
|         | _      | 1-5 Precautions for Ethernet Switch Selection                     | _      |
| 2       |        | etwork Installation                                               |        |
| -       |        | 2-1 Basic Installation Precautions                                |        |
|         | _      | 2-2 Recommended Network Devices                                   |        |
|         | 2-     | 2-3 Precautions                                                   | 2-6    |
| 2       | 2-3 C  | onnecting to the Network                                          | 2-8    |
|         |        | 3-1 Ethernet Connectors                                           |        |
|         | 2-     | 3-2 Connecting the Cable                                          | 2-8    |
| Section | n 3    | System-defined Variables Related to the Built-in EtherNet/IP Port |        |
| 3       | 3-1 S  | stem-defined Variables Related to the Built-in EtherNet/IP Port   | 3-2    |
| 3       | 3-2 S  | /stem-defined Variables                                           | 3-3    |
| 3       | 3-3 S  | oecifications for Individual System-defined Variables             | 3-10   |
| Section | n 4    | Determining IP Addresses                                          |        |
|         |        |                                                                   |        |
| 4       | 1-1 IP | Addresses                                                         |        |
|         | -      | 1-1 IP Address Configuration                                      |        |
|         | -      | 1-2 Allocating IP Addresses                                       |        |
|         | -      | 1-3 Subhet Masks                                                  | _      |
| /       | -      | uilt-in EtherNet/IP Port IP Address Settings                      |        |
| 4       |        | 2-1 Determining IP Addresses                                      |        |
|         |        | 2-2 Setting IP Addresses                                          |        |
|         | 4-     | 2-3 Online Connection                                             |        |
|         | 4-     | 2-4 Checking the Current IP Address                               | 4-9    |
| 4       | 1-3 P  | ivate and Global Addresses                                        | 4-10   |
|         | -      | 3-1 Private and Global Addresses                                  |        |
|         |        | 3-2 Using a Private Address for the Built-in EtherNet/IP Port     |        |
|         | 4-     | 3-3 Using a Global Address for the Built-in EtherNet/IP Port      | 4-12   |
| Section | n 5    | Sysmac Studio Settings for the Built-in EtherNet/II               | P Port |
| 5       | 5-1 T  | CP/IP Display                                                     | 5-2    |
| 5       | 5-2 Li | nk Settings Display                                               | 5-4    |
| 5       | 5-3 F  | 「P Display                                                        | 5-5    |
| 5       | 5-4 N  | TP Settings Display                                               | 5-6    |
| 5       | 5-5 S  | NMP Settings Display                                              | 5-7    |
| 5       | 5-6 S  | NMP Trap Settings Display                                         | 5-9    |
|         |        |                                                                   |        |

# Section 6 Testing Communications 6-1 Testing Communications 6-2

| 6-1-3                                                                                                    |       |       | 6-1-1      | PING Command                                                           | 6-2  |
|----------------------------------------------------------------------------------------------------|-------|-------|------------|------------------------------------------------------------------------|------|
| Tag Data Link Functions   Tag Data Links   Tag Data Links   Tag Data Link   Tag Data Link      |       |       | 6-1-2      | Using the PING Command                                                 | 6-2  |
| 7-1                                                                                                    |       |       | 6-1-3      | Host Computer Operation                                                | 6-3  |
| 7-1         Introduction to Tag Data Links         7-                                                                                                    | Secti | ion 7 | ' Т        |                                                                        |      |
| 7-1-2                                                                                                    |       |       | Introdu    |                                                                        |      |
| 7-1-3 Tag Data Link Functions and Specifications 7. 7-1-4 Overview of Operation 7. 7-1-1-4 Overview of Operation 7. 7-1-5 Starting and Stopping Tag Data Links 7. 7-1-6 Controller Status 7. 7-1-7 Concurrency of Tag Data Link Data 7. 7-1-7 Concurrency of Tag Data Link Data 7. 7-1-7 Setting Tag Data Links 7. 7-1-7 Setting Tag Data Links 7. 7-1-7 Setting Tag Data Links 7. 7-1-7 Setting Tag Data Links 7. 7-1-7 Setting Tag Data Links 7. 7-2-1 Starting the Network Configurator 7. 7-2-2 Tag Data Link Setting Procedure 7. 7-1 Starting Devices 7. 7-2-2 Tag Data Link Setting Procedure 7. 7-2-3 Registering Devices 7. 7-2-4 Creating Tags and Tag Sets. 7. 7-2-5 Connection Settings. 7. 7-2-6 Connection Settings. 7. 7-2-7 Downloading Tag Data Link Parameters 7. 7-2-8 Uploading Tag Data Link Parameters 7. 7-2-9 Verifying the Tag Data Link Parameters 7. 7-2-10 Starting and Stopping Tag Data Links 7. 7-2-11 Clearing the Device Parameters 7. 7-2-12 Saving the Network Configuration File 7. 7-2-13 Reading a Network Configuration File 7. 7-2-14 Checking Connections 7. 7-2-15 Changing Devices 7. 7-2-16 Displaying Device Status 7. 7-2-17 Ladder Programming for Tag Data Links 7. 7-3-2 Ladder Programming for Tag Data Links 7. 7-3-2 Status Flags Related to Tag Data Links 7. 7-3-3 Ladder Programming for Tag Data Links 7. 7-3-3 Status Flags Related to Tag Data Links 7. 7-3-3 Usinks with Models Other than NJ-Series CPU Units 7. 7-3-2 Status Flags Related to Tag Data Links 7. 7-3-3 Usinks Service 8. 8-1-2 Message Communications Service 8. 8-1-2 Message Communications Service 8. 8-2-2 CIP Communications Instructions 8. 8-2-2 Using CIP Message Communications Instructions 8. 8-2-3 Using CIP Operaming for Tag Data Links 7. 8-2-4 Tag Data Links 8. 8-2-5 Preparing Derivative Data Types to Use CIP Communications Instructions 8. 8-2-6 Sample Programming for CIP Connectionless (UCMM) Message Communications 8. 8-2-7 Sample Programming for CIP Connectionless (UCMM) Message Communications 8-18-29. 8-2-9 Response Codes 8. 8-3-3 CIP Objects Sent to the Bui |       |       |            | <u> </u>                                                               |      |
| 7-1-4                                                                                                    |       |       |            |                                                                        |      |
| 7-1-5 Starting and Stopping Tag Data Links. 7-7-1-6 Controller Status. 7-7-1-7 Concurrency of Tag Data Link Data. 7-1-7 Concurrency of Tag Data Link Data. 7-1-7 Concurrency of Tag Data Link Data. 7-1-7-1-7 Concurrency of Tag Data Link Data. 7-1-7-1-7-2-1 Starting the Network Configurator 7-1-7-2-2 Tag Data Link Setting Procedure. 7-1-7-2-2 Tag Data Link Setting Procedure. 7-1-7-2-3 Registering Devices. 7-1-7-2-4 Creating Tags and Tag Sets. 7-1-7-2-5 Connection Settings. 7-1-7-2-5 Connection Settings. 7-1-7-2-5 Connection Settings. 7-2-7-2-6 Connecting the Network Configurator to the Network 7-2-7-2-8 Uploading Tag Data Link Parameters. 7-2-8 Uploading Tag Data Link Parameters. 7-2-8 Uploading Tag Data Link Parameters. 7-2-9 Verifying the Tag Data Links. 7-2-9 Verifying the Tag Data Links. 7-2-1-1 Clearing the Device Parameters 7-2-1-1 Clearing the Device Parameters 7-2-1-1 Clearing the Device Parameters 7-2-1-1 Clearing the Device Parameters 7-2-1-1 Clearing the Device Parameters 7-2-1-1 Clearing the Device Parameters 7-2-1-1 Clearing the Device Parameters 7-2-1-1 Clearing the Device Parameters 7-2-1-1 Clearing the Device Status 7-2-1-1 Clearing the Device Status 1-1-2 Clearing the Device Status 1-1-2 Clearing the Device Status 1-1-2 Clearing the Device Status 1-1-2 Clearing the Device Status 1-1-2 Clearing the Device Status 1-1-2 Clearing the Device Status 1-1-2 Clearing the Device Status 1-1-2 Clearing the Device Status 1-1-2 Clearing the Device Status 1-1-2 C |       |       | _          | •                                                                      |      |
| 7-1-6                                                                                                    |       |       |            |                                                                        |      |
| 7-1-7   Concurrency of Tag Data Link Data.   7-1   7-2   7-2   Setting Tag Data Links   7-1   7-2-1   Starting the Network Configurator   7-1   7-2-2   Tag Data Link Setting Procedure   7-1   7-2-2   Tag Data Link Setting Procedure   7-1   7-2-2   Tag Data Link Setting Procedure   7-1   7-2-3   Registering Devices   7-1   7-2-4   Creating Tags and Tag Sets   7-1   7-2-5   Connection Settings   7-2-7   7-2-6   Connecting the Network Configurator to the Network   7-2-7   Pownloading Tag Data Link Parameters   7-2-8   Uploading Tag Data Link Parameters   7-4   7-2-9   Verifying the Tag Data Link Parameters   7-4   7-2-9   Verifying the Tag Data Links   7-2-9   Verifying the Tag Data Links   7-2-9   Verifying the Network Configuration File   7-2-11   Clearing the Device Parameters   7-5   7-2-12   Saving the Network Configuration File   7-2-13   Reading a Network Configuration File   7-2-14   Checking Connections   7-5   7-2-15   Changing Devices   7-6   7-2-15   Changing Devices   7-6   7-2-16   Changing Devices Status   7-6   7-3-1   Ladder Programming for Tag Data Links   7-6   7-3-1   Ladder Programming for Tag Data Links   7-6   7-3-2   Status Flags Related to Tag Data Links   7-6   7-3-2   Status Flags Related to Tag Data Links   7-6   7-3-2   Status Flags Related to Tag Data Links   7-6   7-8   7-8   7-8   7-8   7-8   7-8   7-8   7-8   7-8   7-8   7-8   7-8   7-8   7-8   7-8   7-8   7-8   7-8   7-8   7-8   7-8   7-8   7-8   7-8   7-8   7-8   7-8   7-8   7-8   7-8   7-8   7-8   7-8   7-8   7-8   7-8   7-8   7-8   7-8   7-8   7-8   7-8   7-8   7-8   7-8   7-8   7-8   7-8   7-8   7-8   7-8   7-8   7-8   7-8   7-8   7-8   7-8   7-8   7-8   7-8   7-8   7-8   7-8   7-8   7-8   7-8   7-8   7-8   7-8   7-8   7-8   7-8   7-8   7-8   7-8   7-8   7-8   7-8   7-8   7-8   7-8   7-8   7-8   7-8   7-8   7-8   7-8   7-8   7-8   7-8   7-8   7-8   7-8   7-8   7-8   7-8   7-8   7-8   7-8   7-8   7-8   7-8   7-8   7-8   7-8   7-8   7-8   7-8   7-8   7-8   7-8   7-8   7-8   7-8   7-8   7-8   7-8   7-8   7-8   7-8   7-8   7-8     |       |       | _          |                                                                        |      |
| 7-2         Setting Tag Data Links         7-1           7-2-1         Starling the Network Configurator         7-1           7-2-2         Tag Data Link Setting Procedure         7-1           7-2-3         Registering Devices         7-1           7-2-4         Creating Tags and Tag Sets         7-1           7-2-5         Connection Settings         7-2           7-2-6         Connecting the Network Configurator to the Network         7-5           7-2-7         Downloading Tag Data Link Parameters         7-4           7-2-8         Uploading Tag Data Link Parameters         7-4           7-2-9         Verifying the Tag Data Links         7-4           7-2-10         Starting and Stopping Tag Data Links         7-5           7-2-11         Clearing the Device Parameters         7-5           7-2-12         Saving the Network Configuration File         7-5           7-2-13         Reading a Network Configuration File         7-5           7-2-14         Checking Connections         7-6           7-2-15         Changing Devices         7-7           7-2-15         Chacking Connections         7-6           7-2-16         Displaying Device Status         7-6           7-3-1         Ladder Programming                                                                                                    |       |       | _          |                                                                        |      |
| 7-2-1         Starting the Network Configurator         7-1           7-2-2         Tag Data Link Setting Procedure         7-1           7-2-3         Registering Devices         7-1           7-2-4         Creating Tags and Tag Sets         7-1           7-2-5         Connection Settings         7-2           7-2-6         Connecting the Network Configurator to the Network         7-2           7-2-7         Downloading Tag Data Link Parameters         7-4           7-2-8         Uploading Tag Data Link Parameters         7-4           7-2-9         Verifying the Tag Data Links         7-4           7-2-10         Starting and Stopping Tag Data Links         7-5           7-2-11         Clearing the Device Parameters         7-5           7-2-12         Saving the Network Configuration File         7-5           7-2-13         Reading a Network Configuration File         7-5           7-2-14         Checking Connections         7-6           7-2-15         Changing Devices         7-6           7-2-16         Displaying Device Status         7-6           7-3-1         Ladder Programming for Tag Data Links         7-6           7-3-1         Ladder Programming for Tag Data Links         7-6           7-3-2 <td></td> <td>7-2</td> <td>Setting</td> <td></td> <td></td>                                                                                                    |       | 7-2   | Setting    |                                                                        |      |
| 7-2-3         Registering Devices                                                                                                    |       |       | _          |                                                                        |      |
| 7-2-4         Creating Tags and Tag Sets.         7-1           7-2-5         Connection Settings.         7-2           7-2-6         Connecting the Network Configurator to the Network         7-5           7-2-7         Downloading Tag Data Link Parameters         7-4           7-2-8         Uploading Tag Data Link Parameters         7-4           7-2-9         Verifying the Tag Data Links         7-4           7-2-10         Starting and Stopping Tag Data Links         7-5           7-2-11         Clearing the Device Parameters         7-5           7-2-12         Saving the Network Configuration File         7-5           7-2-13         Reading a Network Configuration File         7-5           7-2-14         Checking Connections         7-5           7-2-15         Changing Devices         7-6           7-2-16         Displaying Device Status         7-6           7-2-16         Displaying Device Status         7-6           7-3-1         Ladder Programming for Tag Data Links         7-6           7-3-2         Status Flags Related to Tag Data Links         7-6           7-3-2         Status with Models Other than NJ-Series CPU Units         7-6           Section 8         Message Communications Service         <                                                                                                    |       |       | 7-2-2      | Tag Data Link Setting Procedure                                        | 7-16 |
| 7-2-5                                                                                                    |       |       | _          |                                                                        |      |
| 7-2-6         Connecting the Network Configurator to the Network         7-5           7-2-7         Downloading Tag Data Link Parameters         7-4           7-2-8         Uploading Tag Data Link Parameters         7-4           7-2-9         Verifying the Tag Data Links         7-5           7-2-10         Starting and Stopping Tag Data Links         7-5           7-2-11         Clearing the Device Parameters         7-5           7-2-12         Saving the Network Configuration File         7-5           7-2-13         Reading a Network Configuration File         7-5           7-2-14         Checking Connections         7-6           7-2-15         Changing Devices         7-6           7-2-15         Changing Devices         7-6           7-2-15         Changing Devices         7-6           7-3-1         Ladder Programming for Tag Data Links         7-6           7-3-2         Status Flags Related to Tag Data Links         7-6           7-3-1         Ladder Programming for Tag Data Links         7-6           7-4         Tag Data Links with Models Other than NJ-Series CPU Units         7-6           Section 8           Message Communications Service         8-1           8-1-1         Overview of the                                                                                                    |       |       |            |                                                                        |      |
| 7-2-7                                                                                                    |       |       | _          |                                                                        |      |
| 7-2-8         Uploading Tag Data Link Parameters         7-4           7-2-9         Verifying the Tag Data Links         7-4           7-2-10         Starting and Stopping Tag Data Links         7-5           7-2-11         Clearing the Device Parameters         7-5           7-2-12         Saving the Network Configuration File         7-5           7-2-13         Reading a Network Configuration File         7-5           7-2-14         Checking Connections         7-6           7-2-15         Changing Devices         7-6           7-2-16         Displaying Device Status         7-6           7-2-16         Displaying Device Status         7-6           7-3-1         Ladder Programming for Tag Data Links         7-6           7-3-2         Status Flags Related to Tag Data Links         7-6           7-3-2         Status Flags Related to Tag Data Links         7-6           7-4         Tag Data Links with Models Other than NJ-Series CPU Units         7-6           Section 8           Message Communications Service         8-10           8-1-1         Overview of the CIP Message Communications Service         8-10           8-1-2         Message Communications Service         8-10           8-2-1         Ov                                                                                                    |       |       | _          |                                                                        |      |
| 7-2-9         Verifying the Tag Data Links         7-4           7-2-10         Starling and Stopping Tag Data Links         7-5           7-2-11         Clearing the Device Parameters         7-5           7-2-12         Saving the Network Configuration File         7-5           7-2-13         Reading a Network Configuration File         7-5           7-2-14         Checking Connections         7-5           7-2-15         Changing Devices         7-6           7-2-16         Displaying Device Status         7-6           7-3-1         Ladder Programming for Tag Data Links         7-6           7-3-1         Ladder Programming for Tag Data Links         7-6           7-3-2         Status Flags Related to Tag Data Links         7-6           7-4         Tag Data Links with Models Other than NJ-Series CPU Units         7-6           Section 8           Message Communications           8-1-1         Overview of the CIP Message Communications Service         8-8           8-1-2         Message Communications Service Specifications         8-8           8-2-1         Overview         8-9           8-2-1         Overview         8-9           8-2-2         CIP Communications Instructions         8-1     <                                                                                                    |       |       |            |                                                                        |      |
| 7-2-10         Starting and Stopping Tag Data Links         7-5-7-2-11           7-2-11         Clearing the Device Parameters         7-5-7-2-12           7-2-13         Reading a Network Configuration File         7-5-7-2-13           7-2-13         Reading a Network Configuration File         7-5-7-2-14           7-2-14         Checking Connections         7-5-7-5-7-2-15           7-2-15         Changing Devices         7-6-7-2-16           7-2-16         Displaying Device Status         7-6-7-2-16           7-2-16         Displaying Device Status         7-6-7-2-16           7-3-1         Ladder Programming for Tag Data Links         7-6-7-6           7-3-1         Ladder Programming for Tag Data Links         7-6-7-7-2-2           7-4         Tag Data Links with Models Other than NJ-Series CPU Units         7-6           7-4         Tag Data Links with Models Other than NJ-Series CPU Units         7-6           Section 8           Message Communications           8-1.1         Overview of the CIP Message Communications Service         8-8-1-2           8-1-2         Message Communications Service Specifications         8-8-2-1           8-2-1         Overview         8-8-2-1           8-2-2         CIP Communications Instructions         8-8-2-                                                                                                    |       |       | _          |                                                                        |      |
| 7-2-11         Clearing the Device Parameters         7-5           7-2-12         Saving the Network Configuration File         7-5           7-2-13         Reading a Network Configuration File         7-5           7-2-14         Checking Connections         7-5           7-2-15         Changing Devices         7-6           7-2-16         Displaying Device Status         7-6           7-2-16         Displaying Device Status         7-6           7-3         Ladder Programming for Tag Data Links         7-6           7-3-1         Ladder Programming for Tag Data Links         7-6           7-3-2         Status Flags Related to Tag Data Links         7-6           7-4         Tag Data Links with Models Other than NJ-Series CPU Units         7-6           Section 8           Message Communications           8-1           Overview of the CIP Message Communications Service         8-8-1           8-1-1         Overview of the CIP Message Communications Service         8-8-1           8-1-2         Message Communications Service Specifications         8-8-1           8-2-1         Overview of the CIP Message Communications Service         8-8-1           8-2-2         Unsupport of the CIP Message Communications         8-8-                                                                                                    |       |       | _          |                                                                        |      |
| 7-2-12         Saving the Network Configuration File         7-5           7-2-13         Reading a Network Configuration File         7-5           7-2-14         Checking Connections         7-5           7-2-15         Changing Devices         7-6           7-2-16         Displaying Device Status         7-6           7-2-16         Displaying Device Status         7-6           7-3         Ladder Programming for Tag Data Links         7-6           7-3-1         Ladder Programming for Tag Data Links         7-6           7-3-2         Status Flags Related to Tag Data Links         7-6           7-4         Tag Data Links with Models Other than NJ-Series CPU Units         7-6           Section 8           Message Communications Service         8- 8-1-1           8-1-1         Overview of the CIP Message Communications Service         8- 8-1-2           8-1-2         Message Communications Service Specifications         8- 8-2-1           8-2-1         Overview         8- 8-2-2           8-2-2         CIP Communications Instructions         8- 8-2-2           8-2-2         Using CIP Communications Instructions         8- 8-2-3           8-2-3         Using CIP Communications Instructions         8- 8-2-4 <t< td=""><td></td><td></td><td>-</td><td></td><td></td></t<>                                                                                                    |       |       | -          |                                                                        |      |
| 7-2-13                                                                                                    |       |       |            |                                                                        |      |
| 7-2-15         Changing Devices.         7-6           7-2-16         Displaying Device Status.         7-6           7-3-1         Ladder Programming for Tag Data Links.         7-6           7-3-1         Ladder Programming for Tag Data Links.         7-6           7-3-2         Status Flags Related to Tag Data Links.         7-6           7-4         Tag Data Links with Models Other than NJ-Series CPU Units.         7-6           Section 8           8-1         Overview of the CIP Message Communications Service.         8-8           8-1-1         Overview of the CIP Message Communications Service Specifications.         8-1-2           8-1-2         Message Communications Service Specifications.         8-2-1           8-2-1         Overview.         8-2-1           8-2-2         CIP Communications Instructions.         8-2-2           8-2-3         Using CIP Communications Instructions.         8-3-2-3           8-2-4         Route Path.         8-2-4           8-2-5         Preparing Derivative Data Types to Use CIP Communications Instructions.         8-1           8-2-6         Sample Programming for CIP Connectionless (UCMM) Message Communications.         8-1           8-2-7         Sample Programming for CIP Connection (Class 3) Message Communications.         8-1 </td <td></td> <td></td> <td>7-2-13</td> <td></td> <td></td>                                                                                                    |       |       | 7-2-13     |                                                                        |      |
| 7-2-16 Displaying Device Status                                                                                                    |       |       | 7-2-14     | Checking Connections                                                   | 7-58 |
| 7-3         Ladder Programming for Tag Data Links         7-6           7-3-1         Ladder Programming for Tag Data Links         7-6           7-3-2         Status Flags Related to Tag Data Links         7-6           7-4         Tag Data Links with Models Other than NJ-Series CPU Units         7-6           Section 8         Message Communications         8-           8-1         Overview of the CIP Message Communications Service         8-           8-1-1         Overview of the CIP Message Communications Service Specifications         8-           8-1-2         Message Communications Service Specifications         8-           8-2-1         Overview         8-           8-2-1         Overview         8-           8-2-2         CIP Communications Instructions         8-           8-2-2         Using CIP Communications Instructions         8-           8-2-2         Using CIP Communications Instructions         8-           8-2-3         Route Path         8-           8-2-4         Route Path         8-           8-2-5         Preparing Derivative Data Types to Use CIP Communications Instructions         8-           8-2-6         Sample Programming for CIP Connection (Class 3) Message Communications         8-1           8-2-7         Sampl                                                                                                    |       |       | 7-2-15     | Changing Devices                                                       | 7-60 |
| 7-3-1 Ladder Programming for Tag Data Links                                                                                                    |       |       | 7-2-16     | Displaying Device Status                                               | 7-61 |
| 7-3-2 Status Flags Related to Tag Data Links                                                                                                    |       | 7-3   |            |                                                                        |      |
| 7-4 Tag Data Links with Models Other than NJ-Series CPU Units         7-6           Section 8         Message Communications           8-1 Overview of the CIP Message Communications Service         8-8           8-1-1 Overview of the CIP Message Communications Service Specifications         8-8           8-1-2 Message Communications Service Specifications         8-8           8-2-1 Overview         8-8           8-2-2 CIP Communications Instructions         8-8           8-2-2 CIP Communications Instructions         8-8           8-2-3 Using CIP Communications Instructions         8-8           8-2-4 Route Path         8-8           8-2-5 Preparing Derivative Data Types to Use CIP Communications Instructions         8-1           8-2-6 Sample Programming for CIP Connectionless (UCMM) Message Communications         8-1           8-2-7 Sample Programming for CIP Connection (Class 3) Message Communications         8-1           8-2-8 Operation Timing         8-2           8-2-9 Response Codes         8-2           8-3-1 CIP Objects Sent to the Built-in EtherNet/IP Port         8-3           8-3-2 Identity Object (Class ID: 01 Hex)         8-3                                                                                                    |       |       | _          |                                                                        |      |
| Section 8   Message Communications   Service   Service   |       |       | _          | •                                                                      |      |
| 8-1 Overview of the CIP Message Communications Service                                                                                                    |       | 7-4   | Tag Dat    | ta Links with Models Other than NJ-Series CPU Units                    | 7-67 |
| 8-1 Overview of the CIP Message Communications Service                                                                                                    | Secti | ion 8 | <b>.</b> . | Message Communications                                                 |      |
| 8-1-1 Overview of the CIP Message Communications Service                                                                                                    |       |       |            |                                                                        |      |
| 8-1-2 Message Communications Service Specifications 8-  8-2 Using CIP Message Communications 8-  8-2-1 Overview 8-  8-2-2 CIP Communications Instructions 8-  8-2-3 Using CIP Communications Instructions 8-  8-2-4 Route Path 8-  8-2-5 Preparing Derivative Data Types to Use CIP Communications Instructions 8-  8-2-6 Sample Programming for CIP Connectionless (UCMM) Message Communications 8-1  8-2-7 Sample Programming for CIP Connection (Class 3) Message Communications 8-1  8-2-8 Operation Timing 8-2  8-2 CIP Objects Sent to the Built-in EtherNet/IP Port 8-3  8-3-1 CIP Objects Sent to the Built-in EtherNet/IP Port 8-3  8-3-2 Identity Object (Class ID: 01 Hex) 8-3                                                                                                    |       | 8-1   |            |                                                                        |      |
| 8-2 Using CIP Message Communications 8-8-2-1 Overview 8-8-2-2 CIP Communications Instructions 8-8-2-3 Using CIP Communications Instructions 8-8-2-3 Using CIP Communications Instructions 8-8-2-4 Route Path 8-2-5 Preparing Derivative Data Types to Use CIP Communications Instructions 8-8-2-6 Sample Programming for CIP Connectionless (UCMM) Message Communications 8-18-2-7 Sample Programming for CIP Connection (Class 3) Message Communications 8-18-2-8 Operation Timing 8-28-2-9 Response Codes 8-28-2-9 Response Codes 8-28-2-9 Response Codes 8-28-2-9 Identity Objects Sent to the Built-in EtherNet/IP Port 8-38-3-1 CIP Objects Sent to the Built-in EtherNet/IP Port 8-38-3-2 Identity Object (Class ID: 01 Hex) 8-3                                                                                                    |       |       | _          | · · · · · · · · · · · · · · · · · · ·                                  |      |
| 8-2-1 Overview                                                                                                    |       | 0 2   | _          | ·                                                                      |      |
| 8-2-2 CIP Communications Instructions                                                                                                    |       | 0-2   | _          |                                                                        |      |
| 8-2-3 Using CIP Communications Instructions 8-8-2-4 Route Path 8-2-5 Preparing Derivative Data Types to Use CIP Communications Instructions 8-8-2-6 Sample Programming for CIP Connectionless (UCMM) Message Communications 8-18-2-7 Sample Programming for CIP Connection (Class 3) Message Communications 8-18-2-8 Operation Timing 8-28-2-9 Response Codes 8-28-29 Response Codes 8-28-29 Response Codes 8-28-29 Identity Objects Sent to the Built-in EtherNet/IP Port 8-38-3-1 CIP Objects Sent to the Built-in EtherNet/IP Port 8-38-3-2 Identity Object (Class ID: 01 Hex) 8-38-3-3-3-3-3-3-3-3-3-3-3-3-3-3-3-3-3-                                                                                                    |       |       | _          |                                                                        |      |
| 8-2-4 Route Path                                                                                                    |       |       | _          |                                                                        |      |
| 8-2-5 Preparing Derivative Data Types to Use CIP Communications Instructions                                                                                                    |       |       |            |                                                                        |      |
| 8-2-7 Sample Programming for CIP Connection (Class 3) Message Communications 8-1 8-2-8 Operation Timing 8-2 8-2-9 Response Codes 8-2  8-3 CIP Objects Sent to the Built-in EtherNet/IP Port 8-3 8-3-1 CIP Objects Sent to the Built-in EtherNet/IP Port 8-3 8-3-2 Identity Object (Class ID: 01 Hex) 8-3                                                                                                    |       |       |            |                                                                        |      |
| 8-2-8       Operation Timing       8-2         8-2-9       Response Codes       8-2         8-3       CIP Objects Sent to the Built-in EtherNet/IP Port       8-3         8-3-1       CIP Objects Sent to the Built-in EtherNet/IP Port       8-3         8-3-2       Identity Object (Class ID: 01 Hex)       8-3                                                                                                    |       |       | 8-2-6      |                                                                        |      |
| 8-2-9 Response Codes                                                                                                    |       |       |            | Sample Programming for CIP Connection (Class 3) Message Communications | 8-18 |
| 8-3 CIP Objects Sent to the Built-in EtherNet/IP Port 8-3 8-3-1 CIP Objects Sent to the Built-in EtherNet/IP Port 8-3 8-3-2 Identity Object (Class ID: 01 Hex) 8-3                                                                                                    |       |       |            | 1                                                                      |      |
| 8-3-1 CIP Objects Sent to the Built-in EtherNet/IP Port                                                                                                    |       |       |            | ·                                                                      |      |
| 8-3-2 Identity Object (Class ID: 01 Hex)                                                                                                    |       | 8-3   |            |                                                                        |      |
|                                                                                                    |       |       |            | ·                                                                      |      |
| 8-3-3 TCP/IP Interface Object (Class ID: F5 hex)8-3                                                                                                    |       |       |            |                                                                        |      |
|                                                                                                    |       |       | 8-3-3      | I CP/IP Interface Object (Class ID: F5 hex)                            | 8-32 |

|             | 8-3-4<br>8-3-5 | Ethernet Link Object (Class ID: F6 Hex)                  |       |
|-------------|----------------|----------------------------------------------------------|-------|
| Section 9   | ) ;            | Socket Service                                           |       |
| 9-1         | Basic          | Knowledge on Socket Communications                       |       |
|             | 9-1-1<br>9-1-2 | Sockets Port Numbers for Socket Services                 |       |
| 9-2         |                | Knowledge on Protocols                                   |       |
| J- <u>Z</u> | 9-2-1          | Differences between TCP and UDP                          |       |
|             | 9-2-2          | Fragmenting of Send Data                                 |       |
|             | 9-2-3          | Data Reception Processing                                |       |
|             | 9-2-4          | Broadcasting                                             |       |
| 9-3         |                | iew of Built-in EtherNet/IP Port Socket Services         |       |
|             | 9-3-1          | Overview                                                 |       |
|             | 9-3-2          | Procedure                                                |       |
| 9-4         |                | gs Required for the Socket Services                      |       |
|             | 9-4-1          | Settings Required for the Socket Services                |       |
|             | 9-4-2          | Making the Settings with the Sysmac Studio               |       |
| 9-5         | Socke          | t Service Instructions                                   | 9-13  |
| 9-6         | Details        | s on Using the Socket Services                           | 9-14  |
|             | 9-6-1          | Using the Socket Services                                | 9-14  |
|             | 9-6-2          | Procedure to Use Socket Services                         |       |
|             | 9-6-3          | Timing Chart for Output Variables Used in Communications |       |
|             | 9-6-4          | UDP Sample Programming                                   |       |
|             | 9-6-5          | TCP Sample Programming                                   |       |
| 9-7         |                | utions in Using Socket Services                          |       |
|             | 9-7-1          | Precautions for UDP and TCP Socket Services              |       |
|             | 9-7-2<br>9-7-3 | Precautions for UDP Socket Services                      |       |
| Section 1   | 0              | FTP Server                                               |       |
| 10-1        | Overv          | iew and Specifications                                   | 10-2  |
|             | 10-1-1         | Overview                                                 |       |
|             | 10-1-2         | Specifications                                           | 10-2  |
| 10-2        | FTP S          | erver Function Details                                   | 10-3  |
|             | 10-2-1         | Supported Files                                          | 10-3  |
|             | 10-2-2         | Connecting to the FTP Server                             | 10-3  |
| 10-3        | Using          | the FTP Server Function                                  | 10-5  |
|             | 10-3-1         | Procedure                                                | 10-5  |
|             | 10-3-2         | List of Settings Required for the FTP Server Function    |       |
|             | 10-3-3         | FTP Settings Display                                     | 10-6  |
| 10-4        | FTP S          | erver Application Example                                | 10-7  |
| 10-5        | Usina          | FTP Commands                                             | 10-9  |
|             | 10-5-1         | Table of Commands                                        |       |
|             | 10-5-2         | Using the Commands                                       | 10-10 |
| 10-6        | Usina          | SD Memory Card Operations                                | 10-16 |
| .50         | 10-6-1         | SD Memory Card Types                                     |       |
|             | 10-6-2         | File Types                                               |       |
|             | 10-6-3         | Initializing SD Memory Cards                             |       |
|             | 10-6-4         | Format of Variable Data                                  | 10-17 |
| 10-7        | Applic         | cation Example from a Host Computer                      | 10-19 |

# Section 11 Automatic Clock Adjustment

|     | 11-1 Auto                    | matic Clock Adjustment                               | 11-2     |
|-----|------------------------------|------------------------------------------------------|----------|
|     | 11-1-                        |                                                      |          |
|     | 11-1-2                       |                                                      |          |
|     |                              | edure to Use the Automatic Clock Adjustment Function |          |
|     | 11-2-                        |                                                      |          |
|     | 11-2-2<br>11-2-3             | 9 1                                                  |          |
|     |                              | bleshooting Automatic Clock Adjustment               |          |
|     | 11-3 IIOUI                   | bleshooting Automatic Clock Adjustment               | 1 1-7    |
| Sec | tion 12                      | SNMP Agent                                           |          |
|     | 40.4.00.00                   |                                                      |          |
|     |                              | P Agent                                              |          |
|     | 12-1- <sup>-</sup><br>12-1-2 |                                                      |          |
|     | 12-1-3                       | ·                                                    |          |
|     | 12-1-4                       |                                                      |          |
|     | 12-2 Proc                    | edure to Use the SNMP Agent                          | 12-20    |
|     | 12-2-                        | <u> </u>                                             |          |
|     | 12-2-2                       | 2 Settings Required for the SNMP Agent               | 12-20    |
|     | 12-2-3                       |                                                      |          |
|     | 12-2-4                       | 4 SNMP Trap Settings Display                         | 12-24    |
|     | 12-3 Troul                   | bleshooting SNMP Agent                               |          |
|     | 12-3- <sup>-</sup><br>12-3-2 |                                                      |          |
| Sec | tion 13                      | Communications Performance and Commun                | ications |
|     | 13-1 Com                     | munications System                                   | 13-2     |
|     | 13-1 -                       | · · · · · · · · · · · · · · · · · · ·                |          |
|     | 13-1-2                       | · ·                                                  |          |
|     | 13-1-3                       | Packet Interval (RPI) Accuracy                       | 13-5     |
|     | 13-2 Adius                   | sting the Communications Load                        | 13-6     |
|     | •                            | 1 Checking Bandwidth Usage for Tag Data Links        |          |
|     | 13-2-2                       |                                                      |          |
|     | 13-2-3                       | , ,                                                  |          |
|     | 13-2-4                       |                                                      |          |
|     | 13-2-5                       | 5 RPI Setting Examples                               | 13-16    |
|     | 13-3 I/O R                   | esponse Time in Tag Data Links                       |          |
|     | 13-3-1                       | 9                                                    |          |
|     | 13-3-2                       |                                                      |          |
|     | 13-3-3<br>13-3-4             | ,                                                    |          |
|     |                              | ·                                                    |          |
|     | 13-4 Mess                    | sage Service Transmission Delay                      | 13-27    |
|     |                              |                                                      |          |

# Section 14 Troubleshooting

|                                                            | verview of Errors                                                                                                    |                                                                                                   | 14-1   |
|------------------------------------------------------------|----------------------------------------------------------------------------------------------------|---------------------------------------------------------------------------------------------------|--------|
|                                                            |                                                                                                    | 14-1-1<br>14-1-2                                                                                  |        |
| 14-9                                                       | oubleshooting                                                                                                    | Troubl                                                                                            | 14-2   |
|                                                            | •                                                                                                    | 14-2-1                                                                                            |        |
| 14-14                                                      |                                                                                                    | 14-2-2                                                                                            |        |
| 14-37                                                      | -2-3 Troubleshooting                                                                                                    | 14-2-3                                                                                            |        |
| 14-38                                                      | hecking Status with the Network Configurator                                                                                                    | Check                                                                                             | 14-3   |
|                                                            |                                                                                                    | 14-3-1                                                                                            |        |
| 14-45                                                      | -3-2 Connection Status Codes and Troubleshooting                                                                                                    | 14-3-2                                                                                            |        |
|                                                            | <b>S</b>                                                                                                    | es                                                                                                | pendic |
|                                                            |                                                                                                    |                                                                                                   |        |
| and Other Series.A-2                                       | unctional Comparison of EtherNet/IP Ports on NJ-series CPU Uni                                                                                                    | Functi                                                                                            | A-1    |
|                                                            | unctional Comparison of EtherNet/IP Ports on NJ-series CPU Uni                                                                                                    |                                                                                                   |        |
| A-3                                                        | DS File Management                                                                                                    |                                                                                                   |        |
| <b>A-</b> 3                                                | DS File Management2-1 Installing EDS Files                                                                                                    | EDS F                                                                                             |        |
| A-3<br>                                                    | DS File Management                                                                                                    | EDS F<br>A-2-1<br>A-2-2<br>A-2-3                                                                  |        |
| A-3<br>A-5<br>A-5<br>A-6                                   | DS File Management                                                                                                    | EDS F<br>A-2-1<br>A-2-2<br>A-2-3<br>A-2-4                                                         |        |
| A-3<br>A-4<br>A-5<br>A-6<br>A-6                            | 2-1 Installing EDS Files                                                                                                    | EDS F<br>A-2-1<br>A-2-2<br>A-2-3<br>A-2-4<br>A-2-5                                                |        |
| A-3A-4A-5A-6A-6A-6                                         | DS File Management 2-1 Installing EDS Files 2-2 Creating EDS Files 2-3 Deleting EDS Files 2-4 Saving EDS Files 2-5 Searching EDS Files 2-6 Displaying EDS File Properties                                                                                                    | EDS F<br>A-2-1<br>A-2-2<br>A-2-3<br>A-2-4<br>A-2-5<br>A-2-6                                       |        |
| A-3 A-4 A-5 A-6 A-6 A-7                                    | DS File Management  2-1 Installing EDS Files  2-2 Creating EDS Files  2-3 Deleting EDS Files  2-4 Saving EDS Files  2-5 Searching EDS Files  2-6 Displaying EDS File Properties  2-7 Creating EDS Index Files                                                                                                    | EDS F<br>A-2-1<br>A-2-2<br>A-2-3<br>A-2-4<br>A-2-5<br>A-2-6<br>A-2-7                              | A-2    |
| A-3 A-4 A-5 A-6 A-6 A-6 A-6 A-6 A-7 A-7                    | DS File Management 2-1 Installing EDS Files 2-2 Creating EDS Files 2-3 Deleting EDS Files 2-4 Saving EDS Files 2-5 Searching EDS Files 2-6 Displaying EDS File Properties 2-7 Creating EDS Index Files 2-8 Creating EDS Index Files 2-9 Creating EDS Index Files                                                                                                    | EDS F<br>A-2-1<br>A-2-2<br>A-2-3<br>A-2-4<br>A-2-5<br>A-2-6<br>A-2-7                              | A-2    |
| A-3 A-4 A-5 A-6 A-6 A-6 A-6 A-7 Adows Vista, A-8           | DS File Management 2-1 Installing EDS Files 2-2 Creating EDS Files 2-3 Deleting EDS Files 2-4 Saving EDS Files 2-5 Searching EDS Files 2-6 Displaying EDS File Properties 2-7 Creating EDS Index Files 2-7 Creating EDS Index Files 2-8 Creations for Using the Network Configurator on Windows XP, Wor Windows 7                                                                                                    | A-2-1<br>A-2-2<br>A-2-3<br>A-2-4<br>A-2-5<br>A-2-6<br>A-2-7<br>Precau                             | A-2    |
| A-3 A-4 A-5 A-6 A-6 A-7 Adows Vista, A-8                   | DS File Management  2-1 Installing EDS Files  2-2 Creating EDS Files  2-3 Deleting EDS Files  2-4 Saving EDS Files  2-5 Searching EDS Files  2-6 Displaying EDS File Properties  2-7 Creating EDS Index Files  recautions for Using the Network Configurator on Windows XP, Wor Windows 7  3-1 Changing Windows Firewall Settings                                                                                                    | A-2-1<br>A-2-2<br>A-2-3<br>A-2-4<br>A-2-5<br>A-2-6<br>A-2-7<br>Precau<br>or Wi                    | A-2    |
| A-3 A-4 A-5 A-6 A-6 A-7 Adows Vista, A-8 A-8 A-8           | DS File Management  2-1 Installing EDS Files  2-2 Creating EDS Files  2-3 Deleting EDS Files  2-4 Saving EDS Files  2-5 Searching EDS Files  2-6 Displaying EDS File Properties  2-7 Creating EDS Index Files  recautions for Using the Network Configurator on Windows XP, Wor Windows 7  3-1 Changing Windows Firewall Settings  ariable Memory Allocation Methods                                                                                                    | A-2-1<br>A-2-2<br>A-2-3<br>A-2-4<br>A-2-5<br>A-2-6<br>A-2-7<br>Precau<br>or Wi                    | A-2    |
| A-3 A-4 A-5 A-6 A-6 A-6 A-7 Adows Vista, A-8 A-8 A-11 A-11 | DS File Management 2-1 Installing EDS Files 2-2 Creating EDS Files 2-3 Deleting EDS Files 2-4 Saving EDS Files 2-5 Searching EDS Files 2-6 Displaying EDS File Properties 2-7 Creating EDS Index Files 2-7 Creating EDS Index Files 2-7 Creating EDS Index Files 2-7 Creating EDS Index Files 2-8 Creations for Using the Network Configurator on Windows XP, Work Windows 7 3-1 Changing Windows Firewall Settings 2-1 Ariable Memory Allocation Methods 3-1 Variable Memory Allocation Rules | EDS F A-2-1 A-2-2 A-2-3 A-2-4 A-2-5 A-2-6 A-2-7 Precau or Wi A-3-1 Variab A-4-1                   | A-2    |
| A-3 A-4 A-5 A-6 A-6 A-6 A-7 Adows Vista, A-8 A-8 A-11 A-11 | DS File Management 2-1 Installing EDS Files 2-2 Creating EDS Files 2-3 Deleting EDS Files 2-4 Saving EDS Files 2-5 Searching EDS Files 2-6 Displaying EDS File Properties 2-7 Creating EDS Index Files 2-7 Creating EDS Index Files 2-7 Creating EDS Index Files 2-7 Creating EDS Index Files 2-8 Creations for Using the Network Configurator on Windows XP, Work Windows 7 3-1 Changing Windows Firewall Settings 2-1 Ariable Memory Allocation Methods 3-1 Variable Memory Allocation Rules | A-2-1<br>A-2-2<br>A-2-3<br>A-2-4<br>A-2-5<br>A-2-6<br>A-2-7<br>Precau<br>or Wi<br>A-3-1<br>Variab | A-2    |

### Index

### Read and Understand this Manual

Please read and understand this manual before using the product. Please consult your OMRON representative if you have any questions or comments.

### Warranty and Limitations of Liability

#### WARRANTY

OMRON's exclusive warranty is that the products are free from defects in materials and workmanship for a period of one year (or other period if specified) from date of sale by OMRON.

OMRON MAKES NO WARRANTY OR REPRESENTATION, EXPRESS OR IMPLIED, REGARDING NON-INFRINGEMENT, MERCHANTABILITY, OR FITNESS FOR PARTICULAR PURPOSE OF THE PRODUCTS. ANY BUYER OR USER ACKNOWLEDGES THAT THE BUYER OR USER ALONE HAS DETERMINED THAT THE PRODUCTS WILL SUITABLY MEET THE REQUIREMENTS OF THEIR INTENDED USE. OMRON DISCLAIMS ALL OTHER WARRANTIES, EXPRESS OR IMPLIED.

#### LIMITATIONS OF LIABILITY

OMRON SHALL NOT BE RESPONSIBLE FOR SPECIAL, INDIRECT, OR CONSEQUENTIAL DAMAGES, LOSS OF PROFITS OR COMMERCIAL LOSS IN ANY WAY CONNECTED WITH THE PRODUCTS, WHETHER SUCH CLAIM IS BASED ON CONTRACT, WARRANTY, NEGLIGENCE, OR STRICT LIABILITY.

In no event shall the responsibility of OMRON for any act exceed the individual price of the product on which liability is asserted.

IN NO EVENT SHALL OMRON BE RESPONSIBLE FOR WARRANTY, REPAIR, OR OTHER CLAIMS REGARDING THE PRODUCTS UNLESS OMRON'S ANALYSIS CONFIRMS THAT THE PRODUCTS WERE PROPERLY HANDLED, STORED, INSTALLED, AND MAINTAINED AND NOT SUBJECT TO CONTAMINATION, ABUSE, MISUSE, OR INAPPROPRIATE MODIFICATION OR REPAIR.

### **Application Considerations**

#### SUITABILITY FOR USE

OMRON shall not be responsible for conformity with any standards, codes, or regulations that apply to the combination of products in the customer's application or use of the products.

At the customer's request, OMRON will provide applicable third party certification documents identifying ratings and limitations of use that apply to the products. This information by itself is not sufficient for a complete determination of the suitability of the products in combination with the end product, machine, system, or other application or use.

The following are some examples of applications for which particular attention must be given. This is not intended to be an exhaustive list of all possible uses of the products, nor is it intended to imply that the uses listed may be suitable for the products:

- Outdoor use, uses involving potential chemical contamination or electrical interference, or conditions or uses not described in this manual.
- Nuclear energy control systems, combustion systems, railroad systems, aviation systems, medical
  equipment, amusement machines, vehicles, safety equipment, and installations subject to separate
  industry or government regulations.
- Systems, machines, and equipment that could present a risk to life or property.

Please know and observe all prohibitions of use applicable to the products.

NEVER USE THE PRODUCTS FOR AN APPLICATION INVOLVING SERIOUS RISK TO LIFE OR PROPERTY WITHOUT ENSURING THAT THE SYSTEM AS A WHOLE HAS BEEN DESIGNED TO ADDRESS THE RISKS, AND THAT THE OMRON PRODUCTS ARE PROPERLY RATED AND INSTALLED FOR THE INTENDED USE WITHIN THE OVERALL EQUIPMENT OR SYSTEM.

#### PROGRAMMABLE PRODUCTS

OMRON shall not be responsible for the user's programming of a programmable product, or any consequence thereof.

#### **Disclaimers**

#### CHANGE IN SPECIFICATIONS

Product specifications and accessories may be changed at any time based on improvements and other reasons.

It is our practice to change model numbers when published ratings or features are changed, or when significant construction changes are made. However, some specifications of the products may be changed without any notice. When in doubt, special model numbers may be assigned to fix or establish key specifications for your application on your request. Please consult with your OMRON representative at any time to confirm actual specifications of purchased products.

#### **DIMENSIONS AND WEIGHTS**

Dimensions and weights are nominal and are not to be used for manufacturing purposes, even when tolerances are shown.

#### PERFORMANCE DATA

Performance data given in this manual is provided as a guide for the user in determining suitability and does not constitute a warranty. It may represent the result of OMRON's test conditions, and the users must correlate it to actual application requirements. Actual performance is subject to the OMRON Warranty and Limitations of Liability.

#### **ERRORS AND OMISSIONS**

The information in this manual has been carefully checked and is believed to be accurate; however, no responsibility is assumed for clerical, typographical, or proofreading errors, or omissions.

Read and Understand this Manual

# **Safety Precautions**

#### **Definition of Precautionary Information**

The following notation is used in this manual to provide precautions required to ensure safe usage of the built-in EtherNet/IP port on an NJ-series CPU Unit. The safety precautions that are provided are extremely important to safety. Always read and heed the information provided in all safety precautions. The following notation is used.

Refer to the following manuals for safety precautions for the built-in EtherNet/IP port.

Installation precautions are also provided for the NJ-series CPU Unit and NJ-series Controller system.

- NJ-series CPU Unit Hardware User's Manual (W500)
- NJ-series CPU Unit Software User's Manual (W501)

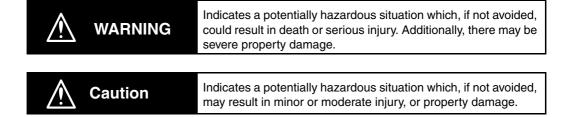

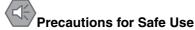

Indicates precautions on what to do and what not to do to ensure safe usage of the product.

Precautions for Correct Use

Indicates precautions on what to do and what not to do to ensure proper operation and performance.

#### **Symbols**

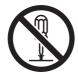

The circle and slash symbol indicates operations that you must not do. The specific operation is shown in the circle and explained in text. This example indicates prohibiting disassembly.

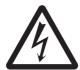

The triangle symbol indicates precautions (including warnings). The specific operation is shown in the triangle and explained in text. This example indicates a precaution for electric shock.

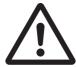

The triangle symbol indicates precautions (including warnings). The specific operation is shown in the triangle and explained in text. This example indicates a general precaution.

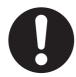

The filled circle symbol indicates operations that you must do.

The specific operation is shown in the circle and explained in text.

This example shows a general precaution for something that you must do.

# **Precautions for Safe Use**

Refer to the following manuals for precautions for the safe use of the built-in EtherNet/IP port. Installation precautions are also provided for the NJ-series CPU Unit and NJ-series Controller system.

- NJ-series CPU Unit Hardware User's Manual (W500)
- NJ-series CPU Unit Software User's Manual (W501)

# **Precautions for Correct Use**

Refer to the following manuals for precautions for the correct use of the built-in EtherNet/IP port. Installation precautions are also provided for the NJ-series CPU Unit and NJ-series Controller system.

- NJ-series CPU Unit Hardware User's Manual (W500)
- NJ-series CPU Unit Software User's Manual (W501)

# **Regulations and Standards**

#### **Conformance to EC Directives**

#### **Applicable Directives**

- EMC Directives
- · Low Voltage Directive

#### Concepts

#### EMC Directive

OMRON devices that comply with EC Directives also conform to the related EMC standards so that they can be more easily built into other devices or the overall machine. The actual products have been checked for conformity to EMC standards.\*

Whether the products conform to the standards in the system used by the customer, however, must be checked by the customer. EMC-related performance of the OMRON devices that comply with EC Directives will vary depending on the configuration, wiring, and other conditions of the equipment or control panel on which the OMRON devices are installed. The customer must, therefore, perform the final check to confirm that devices and the overall machine conform to EMC standards.

\* Applicable EMC (Electromagnetic Compatibility) standards are as follows: EMS (Electromagnetic Susceptibility): EN 61131-2 and EN 61000-6-2 EMI (Electromagnetic Interference): EN 61131-2 and EN 61000-6-4 (Radiated emission: 10-m regulations)

#### Low Voltage Directive

Always ensure that devices operating at voltages of 50 to 1,000 VAC and 75 to 1,500 VDC meet the required safety standards. The applicable directive is EN 61131-2.

#### Conformance to EC Directives

The NJ-series Controllers comply with EC Directives. To ensure that the machine or device in which the NJ-series Controller is used complies with EC Directives, the Controller must be installed as follows:

- The NJ-series Controller must be installed within a control panel.
- You must use reinforced insulation or double insulation for the DC power supplies connected to DC Power Supply Units and I/O Units.
- NJ-series Controllers that comply with EC Directives also conform to the Common Emission Standard (EN 61000-6-4). Radiated emission characteristics (10-m regulations) may vary depending on the configuration of the control panel used, other devices connected to the control panel, wiring, and other conditions.

You must therefore confirm that the overall machine or equipment complies with EC Directives.

#### **Conformance to Shipbuilding Standards**

The NJ-series Controllers comply with the following shipbuilding standards. Applicability to the shipbuilding standards is based on certain usage conditions. It may not be possible to use the product in some locations. Contact your OMRON representative before attempting to use a Controller on a ship.

#### Usage Conditions for NK and LR Shipbuilding Standards

- The NJ-series Controller must be installed within a control panel.
- · Gaps in the door to the control panel must be completely filled or covered with gaskets or other
- The following noise filter must be connected to the power supply line.

#### **Noise Filter**

| Manufacturer    | Model      |
|-----------------|------------|
| Cosel Co., Ltd. | TAH-06-683 |

#### **Trademarks**

- Sysmac and SYSMAC are trademarks or registered trademarks of OMRON Corporation in Japan and other countries for OMRON factory automation products.
- · Windows, Windows 98, Windows XP, Windows Vista, and Windows 7 are registered trademarks of Microsoft Corporation in the USA and other countries.
- EtherCAT® is a registered trademark of Beckhoff Automation GmbH for their patented technology.
- The SD logo is a trademark of SD-3C, LLC.

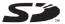

Other company names and product names in this document are the trademarks or registered trademarks of their respective companies.

### **Software Licenses and Copyrights**

This product incorporates certain third party software. The license and copyright information associated with this software is available at http://www.fa.omron.co.jp/nj\_info\_e/.

### **Unit Versions**

#### **Unit Versions**

A "unit version" has been introduced to manage CPU Units in the NJ Series according to differences in functionality accompanying Unit upgrades.

#### Notation of Unit Versions on Products

The unit version is given on the ID information label of the products for which unit versions are managed, as shown below.

Example for NJ-series NJ501-

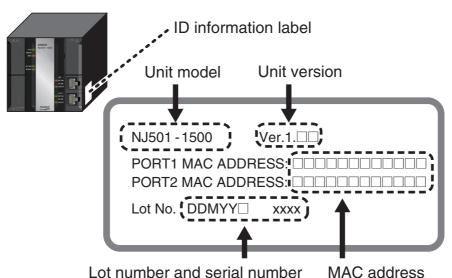

The following information is provided on the ID information label.

| Item                         | Description                                                                              |
|------------------------------|------------------------------------------------------------------------------------------|
| Unit model                   | Gives the model of the Unit.                                                             |
| Unit version                 | Gives the unit version of the Unit.                                                      |
| Lot number and serial number | Gives the lot number and serial number of the Unit.                                      |
|                              | DDMYY: Lot number, □: For use by OMRON, xxxx: Serial number                              |
|                              | "M" gives the month (1 to 9: January to September, X: October, Y: November, Z: December) |
| MAC address                  | Gives the MAC address of the built-in port on the Unit.                                  |

#### **Confirming Unit Versions with Sysmac Studio**

You can use the Unit Production Information on the Sysmac Studio to check the unit version of the CPU Unit, CJ-series Special I/O Units, CJ-series CPU Bus Units, and EtherCAT slaves. The unit versions of CJ-series Basic I/O Units cannot be checked from the Sysmac Studio.

#### CPU Unit and CJ-series Units

Double-click CPU/Expansion Racks under Configurations and Setup in the Multiview Explorer. Or, right-click CPU/Expansion Racks under Configurations and Setup and select Edit from the menu.

The Unit Editor is displayed for the Controller Configurations and Setup layer.

**2** Right-click any open space in the Unit Editor and select **Production Information**. The Production Information Dialog Box is displayed.

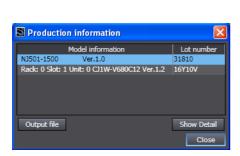

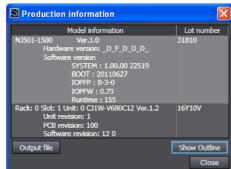

Simple Display

Detailed Display

In this example, "Ver.1.0" is displayed next to the unit model.

The following items are displayed.

| CPU Unit     | CJ-series Units                           |
|--------------|-------------------------------------------|
| Unit model   | Unit model                                |
| Unit version | Unit version                              |
| Lot number   | Lot number                                |
|              | Rack number, slot number, and unit number |

#### EtherCAT Slaves

1 Double-click EtherCAT under Configurations and Setup in the Multiview Explorer. Or, right-click EtherCAT under Configurations and Setup and select *Edit* from the menu.

The EtherCAT Configuration Tab Page is displayed for the Controller Configurations and Setup layer.

2 Right-click the master in the EtherCAT Configurations Editing Pane and select Display Production Information.

The Production Information Dialog Box is displayed.

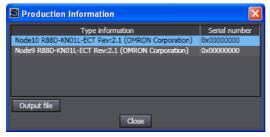

The following items are displayed.

Node address

Type information\*

Serial number

\* If the model number cannot be determined (such as when there is no ESI file), the vendor ID, product code, and revision number are displayed.

### **Unit Version Notation**

In this manual, unit versions are specified as shown in the following table.

| Product nameplate                                    | Notation in this manual   | Remarks                                                                                          |
|------------------------------------------------------|---------------------------|--------------------------------------------------------------------------------------------------|
| "Ver.1.0" or later to the right of<br>the lot number | Unit version 1.0 or later | Unless unit versions are specified, the information in this manual applies to all unit versions. |

# **Related Manuals**

The following manuals are related to the NJ-series Controllers. Use these manuals for reference.

| Manual name                                                  | Cat. No.                                                     | Model numbers | Application                                                                                                    | Description                                                                                                    |
|--------------------------------------------------------------|--------------------------------------------------------------|---------------|----------------------------------------------------------------------------------------------------|----------------------------------------------------------------------------------------------------|
| NJ-series CPU Unit<br>Hardware User's Manual                 | W500                                                         | NJ501-□□□□    | Learning the basic specifications of the NJ-series CPU Units, including introductory information, designing, installation, and maintenance. Mainly hardware information is provided. | An introduction to the entire NJ-series system is provided along with the following information on a Controller built with an NJ501 CPU Unit.  Features and system configuration Introduction Part names and functions General specifications Installation and wiring Maintenance and inspection Use this manual together with the NJ-series CPU Unit Software User's Manual (Cat. No. W501).                                                                                                    |
| NJ-series CPU Unit Soft-<br>ware User's Manual               | W501                                                         | NJ501-□□□□    | Learning how to program<br>and set up an NJ-series<br>CPU Unit. Mainly software<br>information is provided.                                                                          | The following information is provided on a Controller built with an NJ501 CPU Unit.  CPU Unit operation  CPU Unit features  Initial settings  Programming based on IEC 61131-3 language specifications Use this manual together with the NJ-series CPU Unit Hardware User's Manual (Cat. No. W500).                                                                                                    |
| NJ-series CPU Unit<br>Motion Control User's<br>Manual        | W507                                                         | NJ501-□□□□    | Learning about motion control settings and programming concepts.                                                                                                    | The settings and operation of the CPU Unit and programming concepts for motion control are described. Use this manual together with the NJ-series CPU Unit Hardware User's Manual (Cat. No. W500) and NJ-series CPU Unit Software User's Manual (Cat. No. W501).                                                                                                    |
| NJ-series Instructions<br>Reference Manual                   | W502                                                         | NJ501-□□□□    | Learning about the specifi-<br>cations of the instruction<br>set that is provided by<br>OMRON.                                                                                       | The instructions in the instruction set (IEC 61131-3 specifications) are described. When programming, use this manual together with the <i>NJ-series CPU Unit Hardware User's Manual</i> (Cat. No. W500) and <i>NJ-series CPU Unit Software User's Manual</i> (Cat. No. W501).                                                                                                    |
| NJ-series Motion Control<br>Instructions Reference<br>Manual | W508                                                         | NJ501-□□□□    | Learning about the specifi-<br>cations of the motion con-<br>trol instructions that are<br>provided by OMRON.                                                                        | The motion control instructions are described. When programming, use this manual together with the <i>NJ-series CPU Unit Hardware User's Manual</i> (Cat. No. W500), NJ-series CPU Unit Software User's Manual (Cat. No. W501) and <i>NJ-series CPU Unit Motion Control User's Manual</i> (Cat. No. W507).                                                                                                    |
| CJ-series Special Unit<br>Manuals for NJ-series<br>CPU Unit  | W490<br>W498<br>W499<br>W491<br>Z310<br>W492<br>W494<br>W497 | CJ1W-□□□      | Learning how to use CJ-<br>series Units with an NJ-<br>series CPU Unit.                                                                                                    | The methods and precautions for using CJ-series Units with an NJ501 CPU Unit are described, including access methods and programming interfaces. Manuals are available for the following Units.  Analog I/O Units, Insulated-type Analog I/O Units, Temperature Control Units, ID Sensor Units, High-speed Counter Units, Serial Communications Units, and DeviceNet Units.  Use these manuals together with the NJ-series CPU Unit Hardware User's Manual (Cat. No. W500) and NJ-series CPU Unit Software User's Manual (Cat. No. W501). |

| Manual name                                                                            | Cat. No. | Model numbers     | Application                                                                                                    | Description                                                                                                    |
|----------------------------------------------------------------------------------------|----------|-------------------|----------------------------------------------------------------------------------------------------|----------------------------------------------------------------------------------------------------|
| NJ-series CPU Unit Built-<br>in EtherCAT Port User's<br>Manual                         | W505     | NJ501-□□□         | Using the built-in EtherCAT port on an NJ-series CPU Unit.                                                                        | Information on the built-in EtherCAT port is provided. This manual provides an introduction and provides information on the configuration, features, and setup.  Use this manual together with the <i>NJ-series CPU Unit Hardware User's Manual</i> (Cat. No. W500) and <i>NJ-series CPU Unit Software User's Manual</i> (Cat. No. W501). |
| NJ-series CPU Unit Built-<br>in EtherNet/IP Port<br>User's Manual                      | W506     | NJ501-□□□         | Using the built-in Ether-<br>Net/IP port on an NJ-series<br>CPU Unit.                                                             | Information on the built-in EtherNet/IP port is provided. Information is provided on the basic setup, tag data links, and other features.  Use this manual together with the <i>NJ-series CPU Unit Hardware User's Manual</i> (Cat. No. W500) and <i>NJ-series CPU Unit Software User's Manual</i> (Cat. No. W501).                       |
| NJ-series Troubleshooting Manual                                                       | W503     | NJ501-□□□         | Learning about the errors<br>that may be detected in an<br>NJ-series Controller.                                                  | Concepts on managing errors that may be detected in an NJ-series Controller and information on individual errors are described.  Use this manual together with the NJ-series CPU Unit Hardware User's Manual (Cat. No. W500) and NJ-series CPU Unit Software User's Manual (Cat. No. W501).                                               |
| Sysmac Studio Version 1<br>Operation Manual                                            | W504     | SYSMAC-<br>SE2□□□ | Learning about the operating procedures and functions of the Sysmac Studio.                                                       | Describes the operating procedures of the Sysmac Studio.                                                                                                    |
| CX-Integrator<br>CS/CJ/CP/NSJ-series<br>Network Configuration<br>Tool Operation Manual | W464     |                   | Learning how to configure<br>networks (data links, rout-<br>ing tables, Communica-<br>tions Unit settings, etc.).                 | Describes operating procedures for the CX-Integrator.                                                                                                    |
| CX-Designer User's<br>Manual                                                           | V099     |                   | Learning to create screen data for NS-series Programmable Terminals.                                                              | Describes operating procedures for the CX-Designer.                                                                                                    |
| CX-Protocol Operation<br>Manual                                                        | W344     |                   | Creating data transfer pro-<br>tocols for general-purpose<br>devices connected to CJ-<br>series Serial Communica-<br>tions Units. | Describes operating procedures for the CX-Protocol.                                                                                                    |

# **Revision History**

A manual revision code appears as a suffix to the catalog number on the front and back covers of the manual.

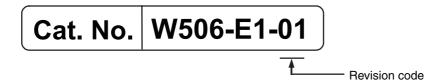

| Revision code | Date      | Revised content     |
|---------------|-----------|---------------------|
| 01            | July 2011 | Original production |

# Introduction

| 1-1 | Introdu  | ection                                                       | 1-2 |
|-----|----------|--------------------------------------------------------------|-----|
|     | 1-1-1    | EtherNet/IP Features                                         | 1-2 |
|     | 1-1-2    | Features of Built-in EtherNet/IP Port on NJ-series CPU Units | 1-3 |
| 1-2 | System   | Configuration and Configuration Devices                      | 1-5 |
|     | 1-2-1    | Devices Required to Construct a Network                      | 1-5 |
|     | 1-2-2    | Support Software Required to Construct a Network             | 1-6 |
| 1-3 | Built-in | EtherNet/IP Port                                             | 1-7 |
|     | 1-3-1    | Specifications                                               | 1-7 |
|     | 1-3-2    | Part Names and Functions                                     | 1-9 |
| 1-4 | Introdu  | ction to Communications Services                             | -11 |
|     | 1-4-1    | CIP (Common Industrial Protocol) Communications Services 1   | -11 |
|     | 1-4-2    | BOOTP Client                                                 | -12 |
|     | 1-4-3    | FTP Server                                                   | -13 |
|     | 1-4-4    | Automatic Clock Adjustment 1                                 | -13 |
|     | 1-4-5    | Socket Service                                               | -14 |
|     | 1-4-6    | Specifying Host Names 1                                      | -14 |
|     | 1-4-7    | SNMP Agent 1                                                 | -15 |
| 1-5 | EtherN   | et/IP Communications Procedures                              | -16 |
|     | 1-5-1    | Outline                                                      | -16 |

#### Introduction 1-1

#### 1-1-1 EtherNet/IP Features

EtherNet/IP is an industrial multi-vendor network that uses Ethernet. The EtherNet/IP specifications are open standards managed by the ODVA (Open DeviceNet Vendor Association), just like DeviceNet. EtherNet/IP is not just a network between Controllers. It is also used as a field network. Because Ether-Net/IP uses standard Ethernet technology, various general-purpose Ethernet devices can be used in the network.

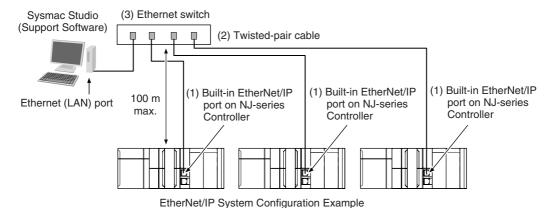

#### High-speed, High-capacity Data Exchange through Tag Data Links

The EtherNet/IP protocol supports implicit communications, which allows cyclic communications (called tag data links in this manual) with EtherNet/IP devices. Data of up to 9,600 words can be exchanged at high speed between Controllers and devices.

#### Tag Data Link (Cyclic Communications) Cycle Time

Tag data links (cyclic communications) operate at the cyclic period specified for each application, regardless of the number of nodes. Data is exchanged over the network at the refresh cycle set for each connection, so the communications refresh cycle will not increase even if the number of nodes is increased, i.e., the concurrency of the connection's data is maintained. Because the refresh cycle can be set for each connection, each application can communicate at its ideal refresh cycle. For example, interprocess interlocks can be transferred at high speed, while the production commands and the status monitor information are transferred at low speed.

#### 1-1-2 Features of Built-in EtherNet/IP Port on NJ-series CPU Units

#### Tag Data Links

Cyclic communications between Controllers or between Controllers and other devices are possible on an EtherNet/IP network. Tag data links can quickly perform data exchanges for up to 9,600 words of data.

#### Message Communications

You can send CIP commands to devices on the EtherNet/IP network when required by execution of CIP communications instructions in a program. As a result, it is possible to send and receive data with devices on the EtherNet/IP network.

#### BOOTP Client

If the NJ-series built-in EtherNet/IP port is set in the BOOTP settings, the BOOTP client operates when the Controller power is turned ON, and the IP address is obtained from the BOOTP server. It is possible to set all of the IP addresses of multiple built-in EtherNet/IP ports at the same time.

#### Built-in FTP Server for File Transfers to and from Host Computers

An FTP server is built into the Controller. You can use it to read and write data within the Controller as files from workstations and computers with FTP clients. The FTP server enables the transfer of large amounts of data from a client without any additional ladder programming.

#### Automatic Controller Clock Adjustment

The clocks built into Controllers connected to Ethernet can be automatically adjusted to the time of the clock in the NTP server. If all of the clocks in the system are automatically adjusted to the same time, time stamps can be used to analyze production histories.

\* A separate NTP server is necessary to automatically adjust the Controller clocks.

#### Socket Services

Socket services can be used to send/receive data between general-purpose applications and Controllers. You can use these communications services to send and receive any data to and from remote nodes, i.e., between host computers and Controllers or between Controllers. You can execute socket communications instructions in order in a program to execute communications processes with the socket services. There are two socket services, the UDP socket service and TCP socket service.

#### Host Names

You can directly specify IP addresses, but you can also use the host names instead of the IP addresses for NTP servers, SNMP managers, or the destinations of socket instructions and CIP communications instructions (DNS client or hosts settings). This is useful, for example, when server IP addresses change for system revisions because the IP addresses are automatically found when host names are used.

- \* A separate DNS server is necessary to use host names with the DNS client.
- \* The DNS server is specified directly using its IP address.

#### Network Management with an SNMP Manager

The SNMP agent passes internal status information from the built-in EtherNet/IP port to network management software that uses an SNMP manager.

\* A separate SNMP manager is necessary for network management.

#### Complete Troubleshooting Functions

A variety of functions are provided to quickly identify and handle errors.

- · Self-diagnosis at startup
- · Event log that records the time of occurrence and other error details

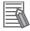

#### **Additional Information**

CIP (Common Industrial Protocol)

CIP is a shared industrial protocol for the OSI application layer. The CIP is used in networks such as EtherNet/IP, CompoNet, and DeviceNet. Data can be routed easily between networks that are based on the CIP. You can therefore easily configure a transparent network from the field device level to the host level. The CIP has the following advantages.

- Destination nodes are specified by a relative path, without fixed routing tables.
- The CIP uses the producer/consumer model. Nodes in the network are arranged on the same level and it is possible to communicate with required devices whenever it is necessary. The consumer node will receive data sent from a producer node when the connection ID in the packet indicates that the node requires the data. Because the producer can send the same data with the same characteristics in a multicast format, the time required for the transfer is fixed and not dependent on the number of consumer nodes. (Either multicast or unicast can be selected.)

# 1-2 System Configuration and Configuration Devices

# 1-2-1 Devices Required to Construct a Network

The basic configuration for an EtherNet/IP system includes one Ethernet switch to which nodes are attached in star configuration using twisted-pair cable.

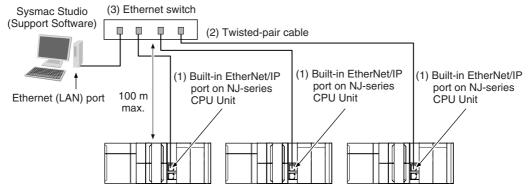

The following products are also required to build a network. Obtain them in advance.

|     | Network device                                                                                                    | Function                                                                                                    |
|-----|----------------------------------------------------------------------------------------------------|----------------------------------------------------------------------------------------------------|
| (1) | Per Node  NJ501-□□□□ NJ-series CPU Unit (built-in Ether-Net/IP port)  OMRON PLCs  CJ2H-CPU□□-EIP or CJ2M-CPU3□ CJ2 CPU  Unit (built-in EtherNet/IP port)  CJ-series CJ1W-EIP21 EtherNet/IP Unit*  CS-series CS1W-EIP21 EtherNet/IP Unit | These Units are used to connect to an EtherNet/IP network.                                                                                                    |
| (2) | Twisted-pair cable                                                                                                    | The twisted-pair cable has a RJ45 Modular Connector at each end. This cable is used to connect the built-in EtherNet/IP port or EtherNet/IP Unit to a Ethernet switch. Use an STP (shielded twisted-pair) cable of category 5, 5e, or higher. |
| (3) | Ethernet switch                                                                                                    | This is a relay device that connects multiple nodes in a star LAN. For details on recommended devices to configure a network, refer to 2-1-1 Recommended Network Devices.                                                                     |

<sup>\*</sup> The CJ1W-EIP21 cannot be mounted to an NJ-series CPU Unit.

#### 1-2-2 Support Software Required to Construct a Network

This section describes the Support Software that is required to construct an EtherNet/IP network. The built-in EtherNet/IP port has Ethernet Settings and Tag Data Link Settings, which are stored in the nonvolatile memory of the CPU Unit. Support Software is provided for each, as described below.

#### Built-in Ethernet/IP Settings: Sysmac Studio

Use the Sysmac Studio to set the basic settings, such as the local IP address and subnet mask of the built-in EtherNet/IP port. The Sysmac Studio can also be used to check if data I/O is being performed correctly for tag data links.

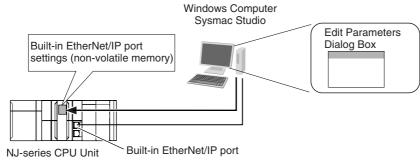

Refer to the Sysmac Studio Version 1 Operation Manual (Cat. No. W504) for details on the Sysmac Studio.

#### Tag Data Link Settings: Network Configurator

Use the Network Configurator to set the tag data links for the built-in EtherNet/IP port. (The Network Configurator is included in Sysmac Studio.) The main functions of the Network Configurator are given below.

#### 1) Setting and Monitoring Tag Data Links (Connections)

The network device configuration and tag data links (connections) can be created and edited. After connecting to the network, the device configuration and tag data link settings can be uploaded and monitored.

#### 2) Multi-vendor Device Connections

EDS files can be installed and deleted so that you can construct, set, and manage networks that contain EtherNet/IP devices from other companies. The IP addresses of EtherNet/IP devices can also be changed.

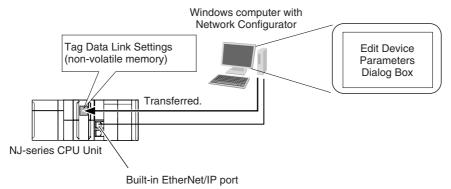

For details on the Network Configurator, refer to Section 7 Tag Data Link Functions.

# 1-3 Built-in EtherNet/IP Port

# 1-3-1 Specifications

| Item Specifications                 |                                                                  |                                                                                                    |
|-------------------------------------|------------------------------------------------------------------|----------------------------------------------------------------------------------------------------|
| Communications pr                   | rotocol                                                          | TCP/IP or UDP/IP                                                                                                    |
| Supported services                  |                                                                  | Sysmac Studio connection, tag data link, CIP message communications, socket services, FTP server, automatic clock adjustment (NTP client), SNMP agent, DNS client, and BOOTP client |
| Physical layer                      |                                                                  | 100Base-TX or 10Base-T (100Base-TX is recommended.) *1                                                                                                    |
|                                     | Media access method                                              | CSMA/CD                                                                                                    |
|                                     | Modulation                                                       | Baseband                                                                                                    |
|                                     | Transmission paths                                               | Star form                                                                                                    |
| Transmission                        | Baud rate                                                        | 100 Mbps (100Base-TX)                                                                                                    |
| specifications                      | Transmission media                                               | Shielded twisted-pair (STP) cable, Category 5, 5e, or higher                                                                                                    |
|                                     | Transmission distance                                            | 100 m max. (distance between hub and node)                                                                                                    |
|                                     | Number of cascade connections                                    | There is no limitation when a Ethernet switch is used.                                                                                                    |
|                                     | Number of connections                                            | 32                                                                                                    |
|                                     |                                                                  | 10 to 10,000 ms in 1-ms increments                                                                                                    |
|                                     | Packet interval (refresh cycle)                                  | Packet intervals can be set independently for each connection. (Data is refreshed over the network at the preset interval and does not depend on the number of nodes.)              |
|                                     | Allowed communications band-                                     | 1,000 pps *2                                                                                                    |
|                                     | width per Unit                                                   | Note This includes the heartbeat.                                                                                                    |
|                                     | Number of registrable tags                                       | 256                                                                                                    |
|                                     | Tag types                                                        | Network variables CIO, Work, Holding, DM, or EM Area                                                                                                    |
| CIP service: Tag data links (cyclic | Number of tags per connection (= 1 tag set)                      | 8 (7 tags when the tag set contains the Controller status)                                                                                                    |
| communications)                     | Maximum link data size per node                                  | 19,200 bytes                                                                                                    |
|                                     |                                                                  | 600 bytes *3                                                                                                    |
|                                     | Maximum data size per connection                                 | Note Data concurrency is maintained within each connection. Refer to 7-1-7 Concurrency of Tag Data Link Data for methods to maintain concurrency.                                   |
|                                     | Number of registrable tag sets                                   | 32 (1 connection = 1 tag set)                                                                                                    |
|                                     | Maximum sine of 1 to a set                                       | 300 words (The Controller status uses 1 word                                                                                                    |
|                                     | Maximum size of 1 tag set                                        | when the tag set contains the Controller status.)                                                                                                    |
|                                     | Changing tag data link parameters when Controller is in RUN mode | when the tag set contains the Controller status.)  Supported *4                                                                                                    |

|                                    | Item                 | Specifications                                              |
|------------------------------------|----------------------|-------------------------------------------------------------|
|                                    | Class 3 (connected)  | Number of connections: 32 (clients + servers)               |
| CIP message service: Explicit mes- | LICAMA (unconnected) | Number of clients that can communicate at one time: 32 max. |
| sages *5                           | UCMM (unconnected)   | Number of servers that can communicate at one time: 32 max. |
| SNMP                               | Agents               | SNMPv1 or SNMPv2c                                           |
| SINIMIP                            | MIB                  | MIB-II                                                      |
| EtherNet/IP conform                | nance test           | Conforms to A8                                              |
| Ethernet interface                 |                      | 10Base-T or 100Base-TX                                      |
| Ethernet interrace                 |                      | Auto negotiation or fixed settings                          |

- \*1 If tag data links are being used, use 100Base-TX.
- \*2 Here, pps means "packets per second" and indicates the number of packets that can be processed in one sec-
- \*3 To use a data size of 505 bytes or higher, the system must support a large forward open (an optional CIP specification). The CS/CJ-series Units support a large forward open, but before connecting to nodes of other companies, confirm that those devices also support it.
- \*4 If the parameters of the built-in EtherNet/IP port are changed, the port is restarted. When other nodes are in communications with the affected node, the communications will temporarily time out and automatically recover later.
- \*5 Because the built-in EtherNet/IP port is equipped with an IGMP client (version 2), unnecessary multicast packets can be filtered by a Ethernet switch that supports IGMP snooping.

| *6 | The built-in EtherNet/IP | port uses the TCP/UDP | port numbers sho | own in the following table. |
|----|--------------------------|-----------------------|------------------|-----------------------------|
|----|--------------------------|-----------------------|------------------|-----------------------------|

| Service                       | Protocol | Port number | Remarks                                 |  |
|-------------------------------|----------|-------------|-----------------------------------------|--|
| EIP data links                | UDP      | 2222        | Fixed values                            |  |
| Used by system                | UDP      | 2223, 2224  |                                         |  |
|                               | TCP      | 9610        |                                         |  |
| CIP messages                  | TCP      | 44818       |                                         |  |
| FTP client data transfer port | TCP      | 20          |                                         |  |
| DNS client                    | TCP/UDP  | 53          | 7                                       |  |
| BOOTP client                  | UDP      | 68          | 7                                       |  |
| HTTP server                   | TCP      | 80          | 7                                       |  |
| Used by system, other         | TCP/UDP  | 9600        | You can change the port number in       |  |
| FTP client control port       | TCP      | 21          | the Unit Settings on the Sysmac Studio. |  |
| NTP client                    | UDP      | 123         | Studio.                                 |  |
| SNMP agent                    | UDP      | 161         |                                         |  |
| SNMP trap                     | UDP      | 162         |                                         |  |

#### 1-3-2 Part Names and Functions

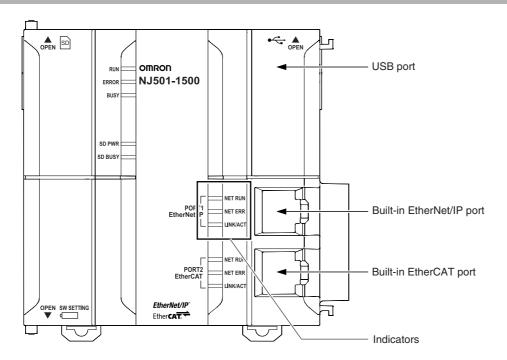

#### Ethernet Address Notation

A specific Ethernet address is allocated to each device connected to the Ethernet network. The built-in EtherNet/IP port's address is listed in 12-digit hexadecimal in the two places shown below on the CPU Unit.

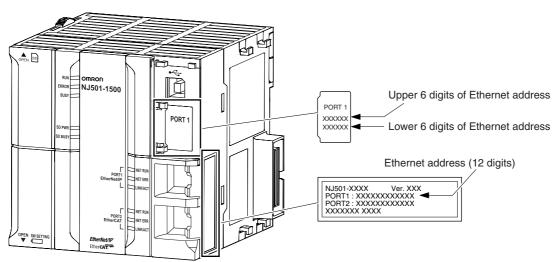

# Indicators (LEDs)

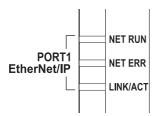

#### • NET RUN, NET ERR, and LINK/ACT

• NET RUN indicator: This shows the status of the CIP connection (tag data links, Class 3 messages).

• NET ERR indicator: This shows the network communications error status. Refer to Section 14 Troubleshooting and Error Processing for details.

• LINK/ACT indicator: This shows the Ethernet communications status.

| Indicator Color Status |                                                                                                    |                                                                                                    | Operating status                                                                                                    |
|------------------------|----------------------------------------------------------------------------------------------------|----------------------------------------------------------------------------------------------------|----------------------------------------------------------------------------------------------------|
|                        |                                                                                                    | Not lit                                                                                                    | Ethernet communications are not possible.  The power supply is OFF or the Controller is being reset.  A MAC address error or communications Controller error occurred.                                                                                                    |
| NET RUN                | Groon                                                                                                    | Flashing                                                                                                    | Ethernet communications are in progress.  Tag data link connection establishment in progress (originator operation)  IP address acquisition with BOOTP in progress.                                                                                                    |
|                        | Lit  Normal  If only the target is set for the tag data link, this incregardless of whether the connection from the or established. It remains lit even if the data links are | Normal If only the target is set for the tag data link, this indicator lights regardless of whether the connection from the originator is established. It remains lit even if the data links are stopped. |                                                                                                    |
|                        |                                                                                                    | Not lit                                                                                                    | There are no Ethernet communications errors.  • The power supply is OFF or was reset.                                                                                                    |
| NET ERR                | Red                                                                                                    | Flashing                                                                                                    | <ul> <li>A user-recoverable error occurred.</li> <li>An error occurred in TCP/IP communications or CIP communications.</li> <li>FTP Server Setting Error, NTP Server Setting Error, etc.</li> <li>Tag Data Link Setting Error, Tag Data Link Verification Error, etc.</li> </ul> |
|                        |                                                                                                    | Lit                                                                                                    | A user-non-recoverable error occurred.     A MAC address error or communications Controller error occurred.                                                                                                    |
| LINK/ACT               |                                                                                                    | Not lit                                                                                                    | Link not established.  The cable is not connected.  The power supply is OFF or was reset.                                                                                                    |
|                        | Yellow                                                                                                    | Flashing                                                                                                    | Data communications in progress after establishing link.                                                                                                    |
|                        |                                                                                                    | Lit                                                                                                    | Links established.                                                                                                    |

# 1-4 Introduction to Communications Services

## 1-4-1 CIP (Common Industrial Protocol) Communications Services

# Tag Data Links (Cyclic Communications)

A program is not required to perform cyclic data exchanges with other devices on the EtherNet/IP network. Normally, a connection is started with the target device for each tag set that was created with the Network Configurator to start communications for tag data links for a built-in EtherNet/IP port. One connection is used per tag set. You can register up to 32 connections. The following table gives the built-in EtherNet/IP port tag and tag set specifications.

| Tags                                                                                                    | Tag sets                                                                                                    |
|----------------------------------------------------------------------------------------------------|----------------------------------------------------------------------------------------------------|
| Total size of all tags ≤ 9,600 words                                                                                    | Maximum size of 1 tag set ≤ 300 words (The maximum size is 299 words when the tag set includes the Controller status.)                               |
| Maximum size of 1 tag $\leq$ 300 words (The maximum size is 299 words when the tag set includes the Controller status.) | Number of tags per tag set ≤ 8 (7 tags/tag set when the tag set includes the Controller status)  Note Input and output variables cannot be combined. |
| Number of registrable tags ≤ 256                                                                                        | Number of registrable tag sets ≤ 32                                                                                                    |

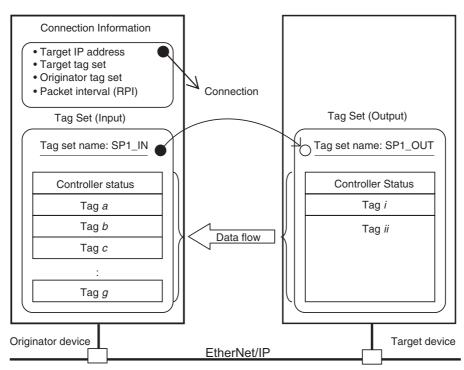

<sup>\*</sup> In this example, a connection is established with the originator's tag list with tags a to g (inputs), which are in a tag set called SP1\_IN, and the target's tag list with tags i and ii (outputs), which are in a tag set called SP1\_OUT.

## Message Communications (Class 3 UCMM: Unconnected Message Service)

User-specified CIP commands can be sent to devices on the EtherNet/IP network. CIP commands, such as those for reading and writing data, can be sent and their responses received by executing the CIP Send instruction from the user program in the NJ-series CPU Unit (without a connection).

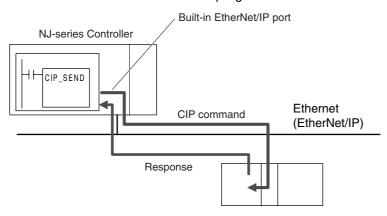

#### 1-4-2 **BOOTP Client**

You set the built-in EtherNet/IP port in the BOOTP settings to use the BOOTP client to obtain settings, such as the built-in EtherNet/IP port IP address.

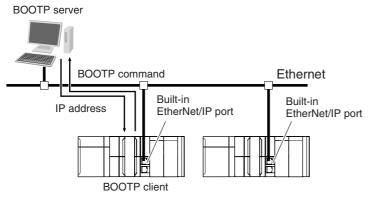

The built-in EtherNet/IP port IP address is obtained from the BOOTP server when the power is turned ON.

#### 1-4-3 FTP Server

An FTP server is built into the built-in EtherNet/IP port so that files can be read from and written to the SD Memory Card in the CPU Unit of the Controller from computers at other Ethernet nodes. This makes it possible to exchange data files between a host computer and the Controller with the host computer as the FTP client and the Controller as the FTP server.

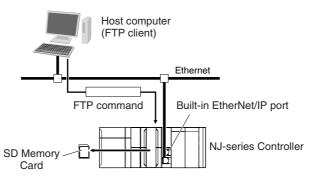

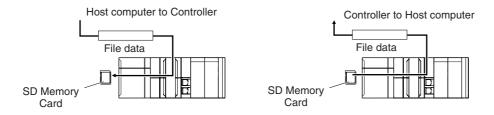

# 1-4-4 Automatic Clock Adjustment

With the built-in EtherNet/IP port, clock information is read from the NTP server at the specified time or at a specified interval after the power supply to the CPU Unit is turned ON. The internal clock time in the CPU Unit is updated with the read time.

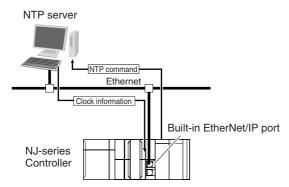

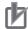

#### **Precautions for Correct Use**

An NTP server is required to use automatic clock adjustment.

#### 1-4-5 **Socket Service**

You can send data to and receive data from any node on Ethernet with the UDP or TCP protocol. To send/receive data with a socket service, you execute multiple socket communications instructions in sequence in an ST program to execute the required communications processes. After a connection with the other communications device is opened with an open instruction, the values of the variables that are specified for the send instruction are sent and the data that was received for a receive instruction is stored in the specified variables. The connection is closed with a close instruction, and communications end. For TCP, you can also read the socket status and received data. You can use a total of 16 TCP ports and UDP ports.

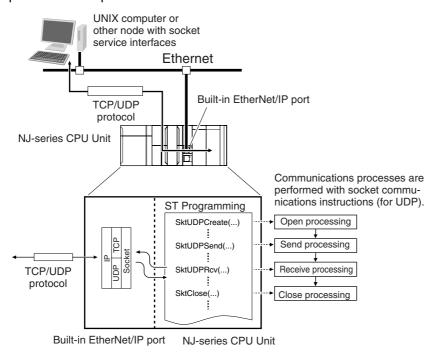

#### 1-4-6 **Specifying Host Names**

You can directly specify IP addresses, but you can also use the host names instead of the IP addresses for NTP servers, SNMP managers, or the destinations of socket instructions and CIP communications instructions (DNS client or hosts settings).

Example: Setting Host Names on the DNS Server

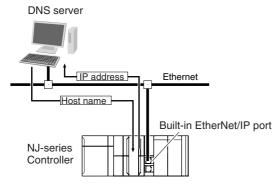

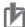

#### **Precautions for Correct Use**

A DNS server is required to use the server host names for the DNS client.

### 1-4-7 SNMP Agent

The SNMP agent passes internal status information from the built-in EtherNet/IP port to network management software that uses an SNMP manager.

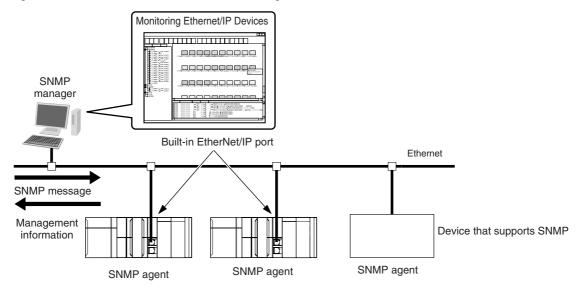

#### **SNMP Trap**

When specific conditions occur, the built-in EtherNet/IP port that is set as the SNMP agent sends status notification reports to the SNMP manager. The SNMP manager can learn about changes in status even without periodically monitoring of the built-in EtherNet/IP port. Status notification reports are sent under the following conditions.

- · When the Controller is turned ON
- · When links are established
- When an SNMP agent fails to be authorized

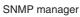

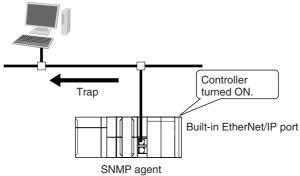

## **EtherNet/IP Communications** 1-5 **Procedures**

#### 1-5-1 **Outline**

#### Basic Operation

Wire the Ethernet network with twisted-pair cable.

Section 2 Installing Ethernet Networks

Set the built-in EtherNet/IP port IP address with the Sysmac Studio.

Section 4 Determining IP Addresses

- 1. Use the Sysmac Studio to create a new project.
- 2. Set the local IP address in one of the following ways:
- Default: 192.168.250.1 (subnet mask = 255.255.255.0)
- · Set any IP address.
- · Obtain from BOOTP server.

Use the Sysmac Studio to set the initial settings of the EtherNet/IP Function Module.

Section 5 Sysmac Studio Settings for the Built-in EtherNet/IP Port

Set the TCP/IP settings and Ethernet settings as required.

Turn the power ON, and connect the Sysmac Studio online.

Perform a communications test with a PING command from a com-

Section 6 Testing Communications

#### Using Tag Data Links

Use Network Configurator to create the tag data link table.

Section 7 Tag Data Link **Functions** 

- · Create the network configuration.
- · Set the connections.

Turn the power ON, and connect the Network Configurator online.

Download the tag data link setting

Start the tag data links (the links starts automatically when power is turned ON).

**5** Check operation.

1-3-2 Part Names and Functions

Check the built-in EtherNet/IP port indicators.

Section 14 Troubleshooting

- Use the Sysmac Studio to check the communications status with the All Tag Data Link Communications Status system-defined variable.
- Use the monitor function of the Network Configurator to confirm that the tag data links are in normal operation.

#### Using the Message Communications Service

CIP Communications Instructions

1 Execute CIP communications instructions in the user program.

Section 8 Message Communications

2 Check operation.

1-3-2 Part Names and Functions

• Use the Sysmac Studio to check the communications status with the end codes of the instruction (*Done*, *Error*, and *ErrorID*).

Section 14 Troubleshooting

#### Using the Socket Services

**1** Execute the socket service instructions in the user program.

Section 9 Socket Service

**2** Check operation.

• Use the Sysmac Studio to check the communications status with the end codes of the instruction (*Done*, *Error*, and *ErrorID*).

#### Using the FTP Server

1 Use the Sysmac Studio to set the initial settings of the EtherNet/IP Function Module.

Section 10 FTP Server

• Set the FTP settings (enabling FTP, login name, and password).

 $\downarrow$ 

Connect to the FTP server in the NJ-series CPU Unit from an FTP client application.

Input the FTP login name and password to log onto the built-in EtherNet/IP port.

#### Using the Automatic Clock Adjustment

Use the Sysmac Studio to set the initial settings of the EtherNet/IP Function Module.

Section 11 Automatic Clock Adjustment

• Set the NTP settings (enabling NTP and execution conditions).

2 Execute automatic clock adjustment.

- Execute automatic adjustment at specified times or specified intervals.
- Use the Sysmac Studio to check the NTP Last Operation Time and NTP Operation Result system-defined variables.

#### Using the SNMP Agent

Use the Sysmac Studio to set the initial settings of the EtherNet/IP Function Module.

Section 12 SNMP Agent

- · Set the SNMP settings.
- Set the SNMP trap settings.

Check operation.

• Check the event log to see if the SNMP agent started.

#### Using BOOTP

Use the Sysmac Studio to set the initial settings of the EtherNet/IP Function Module.

Section 5 Sysmac Studio Settings for the Built-in EtherNet/IP Port

• Set the BOOTP settings.

Check operation.

- · Check the event log to see if BOOTP started.
- Check the Online system-defined variable.

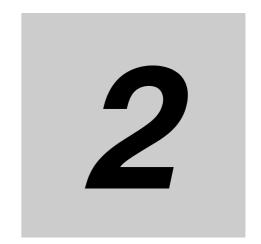

# **Installing Ethernet Networks**

|     | 0-14   | dia anthon Notice and Device a            |       |
|-----|--------|-------------------------------------------|-------|
| 2-1 | Select | ing the Network Devices                   | 2-2   |
|     | 2-1-1  | Recommended Network Devices               | . 2-2 |
|     | 2-1-2  | Network Devices Manufactured by OMRON     | . 2-3 |
|     | 2-1-3  | Ethernet Switch Types                     | . 2-3 |
|     | 2-1-4  | Ethernet Switch Functions                 | . 2-3 |
|     | 2-1-5  | Precautions for Ethernet Switch Selection | . 2-4 |
| 2-2 | Netwo  | rk Installation                           | 2-6   |
|     | 2-2-1  | Basic Installation Precautions            | . 2-6 |
|     | 2-2-2  | Recommended Network Devices               | . 2-6 |
|     | 2-2-3  | Precautions                               | . 2-6 |
| 2-3 | Conne  | ecting to the Network                     | 2-8   |
|     | 2-3-1  | Ethernet Connectors                       | . 2-8 |
|     | 2-3-2  | Connecting the Cable                      | . 2-8 |

#### **Selecting the Network Devices** 2-1

#### 2-1-1 **Recommended Network Devices**

The following table shows the devices recommended for use with the EtherNet/IP.

#### Ethernet Switches

| Produ                               | uct                         | Manufacturer                            | Model                       | Contact phone number                                     |
|-------------------------------------|-----------------------------|-----------------------------------------|-----------------------------|----------------------------------------------------------|
| Sizes and conductor pairs: AWG 24 × | Cables                      | Tonichi Kyosan<br>Cable, Ltd.           | NETSTAR-C5E<br>SAB 0.5 × 4P | Kanetsu Planning Department                              |
| 4 pairs                             |                             | Kuramo Electric<br>Co., Ltd.            | KETH-SB                     | Kuramo Electric Co., Ltd.                                |
|                                     |                             | SWCC Showa<br>Cable Systems<br>Co. Ltd. | FAE-5004                    | SWCC Showa Cable Systems<br>Co. Ltd.                     |
|                                     | RJ45 Connectors             | Panduit Corporation                     | MPS588                      | Panduit Corporation, Japan<br>Branch, Osaka Sales Office |
| Sizes and conductor pairs: AWG 22 × | Cables                      | Kuramo Electric<br>Co., Ltd.            | KETH-PSB-<br>OMR*           | Kuramo Electric Co., Ltd.                                |
| 2 pairs                             | RJ45 Assembly<br>Connectors | OMRON                                   | XS6G-T421-1*                | OMRON Corporation, Customer Support Center               |
| Sizes and conductor pairs: 0.5 mm × | Cables                      | Fujikura Ltd.                           | F-LINK-E<br>0.5mm × 4P      | Kanetsu Planning Department                              |
| 4 pairs                             | RJ45 Connectors             | Panduit Corporation                     | MPS588                      | Panduit Corporation, Japan<br>Branch, Osaka Sales Office |

<sup>\*</sup> We recommend using combinations of the above cables and connectors.

#### Boots

| Product | Model            | Contact phone number |
|---------|------------------|----------------------|
| TSUKO   | MK Boots (IV) LB | TSUKO                |

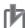

#### **Precautions for Correct Use**

- Always use a Ethernet switch for tag data links in the network.
- If a repeater hub is used for EtherNet/IP tag data links (cyclic communications), the network's communications load will increase, data collisions will occur frequently, and stable communications will be impossible.

### 2-1-2 Network Devices Manufactured by OMRON

The following network devices are manufactured by OMRON for EtherNet/IP networks.

|          | Model num- |                                                                                                    | OK: Supported,: Not supported. |                          |  |
|----------|------------|----------------------------------------------------------------------------------------------------|--------------------------------|--------------------------|--|
| Name     | ber        | Description                                                                                                    | Number of ports ou             | Failure detection output |  |
| Ethernet | W4S1-03B   | Packet priority control (QoS): EtherNet/IP control data priority Failure detection: Broadcast storm, LSI error detection, 10/100Base-TX, Auto negotiation | 3                              |                          |  |
| switch   | W4S1-05B   |                                                                                                    | 5                              |                          |  |
|          | W4S1-05C   |                                                                                                    | 5                              | OK                       |  |

### 2-1-3 Ethernet Switch Types

#### Unmanaged Layer 2 (L2) Ethernet Switches

These Ethernet switches use the Ethernet MAC address to switch ports. Ordinary Ethernet switches have this function. Ethernet switch functions and settings cannot be changed.

#### Managed Layer 2 (L2) Ethernet Switches

These Ethernet switches use the Ethernet MAC address to switch ports. Ethernet switch functions and settings can be changed with special software tools for Ethernet switches running on a network node. You can also collect analytical data. These Ethernet switches provide more-advanced functions than unmanaged layer 2 Ethernet switches.

#### 2-1-4 Ethernet Switch Functions

This section describes the Ethernet switch functions that are important for an EtherNet/IP network. For a built-in EtherNet/IP port, consider whether the Ethernet switch supports these functions when you select the Ethernet switch.

- · Multicast filtering
- QoS (Quality of Service) for TCP/UDP port numbers (L4)

#### Multicast Filtering

Multicast filtering transfers multicast packets to the specific nodes only. This function is implemented in the Ethernet switch as IGMP snooping or GMRP. "Specific nodes" are nodes equipped with an IGMP client that have made transfer requests to the Ethernet switch. (OMRON built-in EtherNet/IP ports are equipped with an IGMP client.) When the Ethernet switch does not use multicast filtering, multicast packets are sent to all nodes, just like broadcast packets, which increases the traffic in the network. Settings must be made in the Ethernet switch to enable this function. There must be enough multicast filters for the network.

#### QoS (Quality of Service) Function for TCP/UDP Port Numbers (L4)

This function controls the priority of packet transmissions so that packets can be sent with higher priority to a particular IP address or TCP (UDP) port. The TCP and UDP protocols are called transport layer protocols, leading to the name L4 (layer 4) QoS function. When tag data links and message communications are executed on the same network, tag data links can be sent at higher priority to prevent problems such as transmission delays due to message communications traffic and packet losses due to buffer overflow. Settings must be made in the Ethernet switch to enable this function and give higher priority to tag data link packets.

Support for the above two functions is as follows for the different types of Ethernet switches.

| Ethernet Switch Types                  | Multicast filtering | L4 QoS    | Remarks                                                     |
|----------------------------------------|---------------------|-----------|-------------------------------------------------------------|
| Unmanaged L2 Ethernet switches         | None                | None      |                                                             |
| Managed L2 Ethernet switches           | Provided.           | Provided. | Both functions must be set with a special software tool.    |
| OMRON W4S1-series<br>Ethernet switches | None                | Provided. | L4 QoS is set with a switch. No software tool is necessary. |

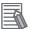

#### **Additional Information**

If the Network Configurator is used to set the connection type in the connection settings to a multicast connection, multicast packets are used. If the connection type is set to a point-to-point connection, multicast packets are not used.

#### 2-1-5 **Precautions for Ethernet Switch Selection**

The functions supported by the Ethernet switch may affect tag data link transmission delays and the settings in the Controller configurations and setup. In addition, if the Ethernet switch supports advanced functions, special settings are required for those functions. When you select a Ethernet switch, it is necessary to consider whether to select the Ethernet switch based on the kind and amount of communications you want to execute in the network. Refer to the following precautions when you select a Ethernet switch. Refer to 13-2 Adjusting the Communications Load to estimate the communications load for tag data links.

### Selecting the Ethernet Switch Based on the Types of Network **Communications**

#### Executing Tag Data Links Only

We recommend that you use an L2 Ethernet switch without multicast filtering or an L2 Ethernet switch with multicast filtering. An L2 Ethernet switch with multicast filtering prevents increased traffic due to unnecessary multicast packets, so the tag data links can operate at higher speed. If either of the following conditions exists, the amount traffic will be the same for both kinds of L2 Ethernet switches (with or without multicast filtering).

- The tag data links are set to share the same data with all nodes in the network. (The multicast packets are transferred to all nodes in the network, just like a broadcast.)
- The tag data link settings are all one-to-one (unicast) and multicast packets cannot be used.

If multicast filters are being used, settings must be made in the Ethernet switch. There must be enough multicast filters for the network being used.

#### Executing Tag Data Links and Message Communications

We recommend an L2 Ethernet switch with multicast filtering and L4 QoS. If you set tag data links for higher-priority transmission, it is possible to prevent problems such as transmission delays due to message communications traffic and packet losses due to buffer overflow. You must make special settings in the Ethernet switch when using the multicast filtering function and L4 QoS function.

# Selecting the Ethernet Switch Based on the Ethernet Switch's Supported Functions

#### L2 Ethernet Switch without Multicast Filtering

We recommend this kind of Ethernet switch when only tag data links are executed and any of the following conditions is met.

- The tag data links are set to share the same data with all nodes in the network. (The multicast packets are transferred to all nodes in the network, just like a broadcast.)
- The tag data link settings are all one-to-one (unicast) and multicast packets cannot be used.
- There is little traffic in the tag data links.

No special settings are required for an L2 Ethernet switch without multicast filtering.

#### L2 Ethernet Switch with Multicast Filtering

We recommend this kind of Ethernet switch when only tag data links are executed and the following condition is met.

• There are many 1:N links (where N represents some number of nodes in the network) in the tag data link settings, i.e., there are many multicast packets used, or there is heavy traffic in the tag data links.

Special settings are required for an L2 Ethernet switch with multicast filtering. There must be enough multicast filters for the network.

#### L3 Ethernet Switch with Multicast Filtering and L4 QoS Functions

We recommend this kind of Ethernet switch when both tag data links and message communications are executed. If you set tag data links for higher-priority transmission, you can prevent problems such as transmission delays due to message communications traffic and packet losses due to buffer overflow. Special settings must be made in the Ethernet switch when using the multicast filtering function and L4 QoS function. There must be enough multicast filters for the network.

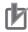

#### **Precautions for Correct Use**

- Ask the Ethernet switch manufacturer for setting procedures for the Ethernet switch.
- Install the Ethernet switch so that its environmental resistance specifications are not exceeded. Ask the Ethernet switch manufacturer for information on the environmental resistance of the Ethernet switch.

#### **Network Installation** 2-2

#### 2-2-1 **Basic Installation Precautions**

- Take the greatest care when you install the Ethernet System. Be sure to follow ISO 8802-3 specifications. Be sure you understand them before attempting to install an Ethernet System.
- · Unless you are already experienced in installation of communications systems, we strongly recommend that you employ a professional to install your system.
- Do not install Ethernet equipment near sources of noise. If a noisy environment is unavoidable, take adequate measures against noise interference, such as installation of network components in metal cases or the use of optical cable in the system.
- When you install an EtherNet/IP network that combines an information network with the control system, and the communications load may be heavy due to tag data links, we recommend that you set up the network so that the load does not affect communications. For example, install the tag data links in a segment that is separate from the information network.

#### 2-2-2 **Recommended Network Devices**

Refer to 2-1 Selecting the Network Devices for the devices recommended for use with the built-in Ether-Net/IP port.

#### 2-2-3 **Precautions**

# Precautions on Laying Twisted-pair Cable

- · Noise immunity may be reduced by ground loops, which can occur due to improper shield connections and grounding. Ground the shield at one location, as shown in the following diagram.
- Do not connect the shield to the built-in EtherNet/IP port's connector.
- If a cable connects two Ethernet switches, connect the shield at only one end.

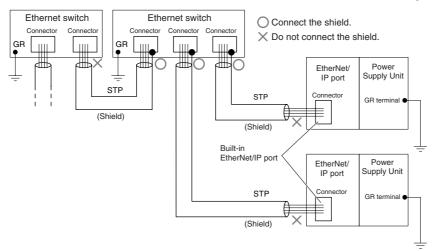

- Press the cable connector in firmly until it locks into place at both the Ethernet switch and the built-in EtherNet/IP port.
- Do not lay the twisted-pair cable together with high-voltage lines.
- Do not lay the twisted-pair cable near devices that generate noise.
- Do not lay the twisted-pair cable in locations subject to high temperatures or high humidity.

• Do not lay the twisted-pair cable in locations subject to excessive dirt and dust or to oil mist or other contaminants.

#### **Ethernet Switch Installation Environment Precautions**

- Do not ground the Ethernet switch in the same location as a drive-system component, such as an inverter.
- Always use a dedicated power supply for the Ethernet switch's power supply. Do not use the same
  power supply for other equipment, such as an I/O power supply, motor power supply, or control power
  supply.
- Before installation, check the Ethernet switch's environmental resistance specifications, and use a Ethernet switch that is appropriate for the ambient conditions. Contact the Ethernet switch manufacturer for details on Ethernet switch's environmental resistance specifications.

#### **Ethernet Switch Connection Methods**

Connect two Ethernet switches to each other as follows:
 Connect an MDI port to an MDI-X port with a straight cable.
 Connect two MDI ports or two MDI-X ports with a cross cable.

**Note** It is very difficult to distinguish cross cables and straight cables by appearance. Incorrect cables will cause communications to fail. We recommend cascade connections with straight cables whenever possible.

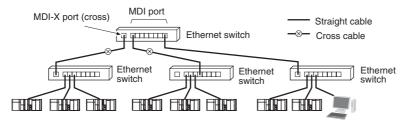

• Some Ethernet switches can automatically distinguish between MDI and MDI-X. When this kind of Ethernet switch is used, straight cable can be used between Ethernet switches.

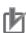

#### **Precautions for Correct Use**

Adjust the built-in EtherNet/IP port's link settings to match the communications settings of the connected Ethernet switch. If the settings do not match, the link will be unstable and prevent normal communications. The following table shows the allowed settings for each Ethernet switch communications mode. (Auto-Nego: Auto negotiation, Full: Full duplex, Half: Half duplex)

|                  |      | Built-in EtherNet/IP port |         |           |         |           |  |  |  |
|------------------|------|---------------------------|---------|-----------|---------|-----------|--|--|--|
| Ethernet switch  |      | Auto-                     | 10 Mbps | s (fixed) | 100 Mbp | s (fixed) |  |  |  |
|                  | Nego | Full                      | Half    | Full      | Half    |           |  |  |  |
| Auto-Nego        |      | Best                      |         | OK        |         | OK        |  |  |  |
| 10 Mbps (fixed)  | Full |                           | OK      |           |         |           |  |  |  |
|                  | Half | OK                        |         | OK        |         |           |  |  |  |
| 100 Mbps (fixed) | Full |                           |         |           | Best    |           |  |  |  |
|                  | Half | OK                        |         |           |         | OK        |  |  |  |

Best = Recommended; OK = Allowed; --- = Not allowed.

#### **Connecting to the Network** 2-3

#### 2-3-1 **Ethernet Connectors**

The following standards and specifications apply to the connectors for the Ethernet twisted-pair cable.

- Electrical specifications: Conforming to IEEE 802.3 standards.
- Connector structure: RJ45 8-pin Modular Connector (conforming to ISO 8877)

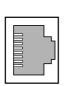

| Connector pin | Signal name         | Abbr. | Signal direc-<br>tion |
|---------------|---------------------|-------|-----------------------|
| 1             | Transmission data + | TD+   | Output                |
| 2             | Transmission data – | TD-   | Output                |
| 3             | Reception data +    | RD+   | Input                 |
| 4             | Not used.           |       |                       |
| 5             | Not used.           |       |                       |
| 6             | Reception data –    | RD-   | Input                 |
| 7             | Not used.           |       |                       |
| 8             | Not used.           |       |                       |
| Hood          | Frame ground        | FG    |                       |

#### 2-3-2 **Connecting the Cable**

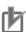

#### **Precautions for Correct Use**

- Turn OFF the power supply to the Controller before you connect or disconnect twisted-pair cable.
- Allow enough space for the bending radius of the twisted-pair cable as shown below.

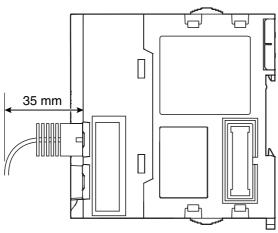

- 1 Lay the twisted-pair cable.
- 2 Connect the cable to the Ethernet switch.
- 3 Connect the twisted-pair cable to the connector on the built-in EtherNet/IP port. Be sure to press the connectors (both the Ethernet switch side and Ethernet side) until they lock into place.

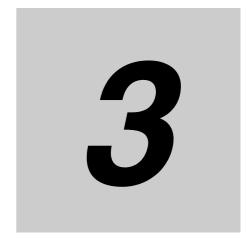

# System-defined Variables Related to the Built-in EtherNet/IP Port

| 3-1 | System-defined Variables Related to the Built-in EtherNet/IP Port | 3-2  |
|-----|-------------------------------------------------------------------|------|
| 3-2 | System-defined Variables                                          | 3-3  |
| 3-3 | Specifications for Individual System-defined Variables            | i-10 |

## System-defined Variables Related to 3-1 the Built-in EtherNet/IP Port

You can use the system-defined variables that are provided for the built-in EtherNet/IP port in programs to check the status of the built-in EtherNet/IP port.

#### Checking for Errors in the Built-in EtherNet/IP Port

You can check for built-in EtherNet/IP port errors, Sysmac Studio setting errors, Network Configurator setting errors, TCP/IP application errors (e.g., FTP or NTP), etc. The following hierarchy is used. The system gives the error status at each level by logically ORing the error status information in the next lower level.

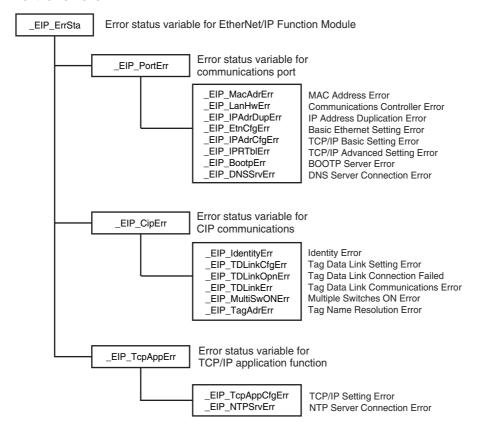

# 3-2 System-defined Variables

The variables are described in the tables as shown below.

| Variable name                                                                              | Meaning                              | Function                                   | Data type                                        | Range of values                                                   | Reference                                                                                                |
|--------------------------------------------------------------------------------------------|--------------------------------------|--------------------------------------------|--------------------------------------------------|-------------------------------------------------------------------|----------------------------------------------------------------------------------------------------|
| This is the system-<br>defined variable<br>name. The prefix<br>gives the category<br>name. | This is the meaning of the variable. | The function of the variable is described. | The data<br>type of the<br>variable is<br>given. | The range of<br>values that the<br>variable can<br>take is given. | The page of<br>the individual<br>system-<br>defined vari-<br>able specifi-<br>cations table<br>is given. |

#### • Functional Classification: EtherNet/IP Communications Errors

| Variable name | Meaning                       | Function                                                                                                    | Data type | Range of values       | Reference |
|---------------|-------------------------------|----------------------------------------------------------------------------------------------------|-----------|-----------------------|-----------|
| _EIP_ErrSta   | Built-in<br>EtherNet/IP Error | This is the error status variable for the built-in EtherNet/IP port.  It represents the following error flags.  • _EIP_PortErr (Communications Port Error)  • _EIP_CipErr (CIP Communications Error)  • _EIP_TcpAppErr (TCP Application Communications Error)  Note Refer to Meanings of Error Status Bits given later for the meaning of individual bits.                                                                                                    | WORD      | 16#0000 to<br>16#00F0 | page 3-10 |
| _EIP_PortErr  | Communications Port Error     | This is the error status variable for the communications port.  It represents the following error flags.  • _EIP_MacAdrErr (MAC Address Error)  • _EIP_LanHwErr (Communications Controller Error)  • _EIP_EtnCfgErr (Basic Ethernet Setting Error)  • _EIP_IPAdrCfgErr (TCP/IP Basic Setting Error)  • _EIP_IPAdrDupErr (IP Address Duplication Error)  • _EIP_BootpErr (BOOTP Server Error)  • _EIP_IPRTbIErr (TCP/IP Advanced Setting Error)  Note If a Link OFF or Built-in EtherNet/IP Processing Error occurs, it is recorded in the event log and then the corresponding bit turns ON. Refer to Meanings of Error Status Bits given later for the meaning of individual bits. | WORD      | 16#0000 to<br>16#00F0 | page 3-11 |

| Variable name                               | Meaning                                      | Function                                                                                                    | Data type | Range of values       | Reference |
|---------------------------------------------|----------------------------------------------|----------------------------------------------------------------------------------------------------|-----------|-----------------------|-----------|
| _EIP_CipErr                                 | CIP Communications Error                     | This is the error status variable for CIP communications.  It represents the following error flags.  • _EIP_IdentityErr (Identity Error)  • _EIP_TDLinkCfgErr (Tag Data Link Setting Error)  • _EIP_TDLinkOpnErr (Tag Data Link Connection Failed)  • _EIP_TDLinkErr (Tag Data Link Communications Error)  • _EIP_TagAdrErr (Tag Name Resolution Error)  • _EIP_MultiSwONErr (Multiple Switches ON Error)  Note If a Tag Resolution Error occurs, it is recorded in the event log and this variable changes to TRUE. Refer to Meanings of Error Status Bits given later for the meaning of individual bits. | WORD      | 16#0000 to<br>16#00F0 | page 3-11 |
| _EIP_TcpAppErr                              | TCP<br>Application Com-<br>munications Error | This is the error status variable for TCP application communications.  It represents the following error flags.  • _EIP_TopAppCfgErr (TCP/IP Setting Error)  • _EIP_NTPSrvErr (NTP Server Connection Error)  • _EIP_DNSSrvErr (DNS Server Connection Error)  Note Refer to Meanings of Error Status Bits given later for the meaning of individual bits.                                                                                                    | WORD      | 16#0000 to<br>16#00F0 | page 3-11 |
| _EIP_MacAdrErr                              | MAC Address<br>Error                         | Indicates that an error occurred when the MAC address was read at startup. TRUE: Error FALSE: Normal                                                                                                    | BOOL      | TRUE or<br>FALSE      | page 3-12 |
| _EIP_LanHwErr                               | Communications<br>Controller Error           | TRUE: The communications controller failed. FALSE: Normal                                                                                                    | BOOL      | TRUE or FALSE         | page 3-12 |
| _EIP_EtnCfgErr                              | Basic Ethernet<br>Setting Error              | TRUE: The Ethernet communications speed setting (Speed/Duplex) is incorrect. Or, a read operation failed.  FALSE: Normal                                                                                                    | BOOL      | TRUE or<br>FALSE      | page 3-12 |
| _EIP_IPAdrCfgErr TCP/IP Basic Setting Error |                                              | TRUE:  • There is an illegal IP address setting.  • A read operation failed.  • The IP address obtained from the BOOTP server is inconsistent.  • The DNS settings are not correct.  FALSE: Normal                                                                                                    | BOOL      | TRUE or<br>FALSE      | page 3-12 |
| _EIP_IPAdrDupErr                            | IP Address Duplication Error                 | TRUE: The same IP address is assigned to more than one node.  FALSE: Other than the above.                                                                                                    | BOOL      | TRUE or<br>FALSE      | page 3-12 |
| _EIP_BootpErr                               | BOOTP Server<br>Error                        | TRUE: There was a failure to connect to the BOOTP server (timeout).  FALSE: The BOOTP is not enabled, or BOOTP is enabled and an IP address was normally obtained from the BOOTP server.                                                                                                    | BOOL      | TRUE or<br>FALSE      | page 3-13 |

| Variable name     | Meaning                                  | Function                                                                                                    | Data type | Range of values  | Reference |
|-------------------|------------------------------------------|----------------------------------------------------------------------------------------------------|-----------|------------------|-----------|
| _EIP_IPRTblErr    | TCP/IP<br>Advanced<br>Setting Error      | TRUE: There is an error in one of the following settings. Or, a read operation failed.  • IP router table settings  • Hosts settings  FALSE: Normal                                                                                                    | BOOL      | TRUE or<br>FALSE | page 3-13 |
| _EIP_IdentityErr  | Identity Error                           | TRUE: The identity information (which you cannot overwrite) is not correct. Or, a read operation failed.  FALSE: Normal                                                                                                    | BOOL      | TRUE or<br>FALSE | page 3-13 |
| _EIP_TDLinkCfgErr | Tag Data Link<br>Setting Error           | TRUE: The tag data link settings are incorrect. Or, a read operation failed.  FALSE: Normal                                                                                                    | BOOL      | TRUE or<br>FALSE | page 3-13 |
| _EIP_TDLinkOpnErr | Tag Data Link<br>Connection<br>Failed    | TRUE: The connection was not established because the remote node information in the tag data link parameters was different from the actual node information.  Note This variable does not change to TRUE if there is no remote node when the power is turned ON.  FALSE: Other than the above.                                                                                                    | BOOL      | TRUE or<br>FALSE | page 3-13 |
| _EIP_TDLinkErr    | Tag Data Link<br>Communications<br>Error | TRUE: A timeout occurred in a tag data link connection.  FALSE: Other than the above.                                                                                                    | BOOL      | TRUE or<br>FALSE | page 3-14 |
| _EIP_TagAdrErr    | Tag Name<br>Resolution Error             | TRUE: Tag resolution failed (i.e., the address could not be identified from the tag name). The following causes are possible.  The size of the network-published variable does not agree with the tag setting.  The I/O direction that is set in the tag data link settings does not agree with the I/O direction of the variable in the CPU Unit.  There is no network-published variable in the CPU Unit that corresponds to the tag setting.  FALSE: Other than the above. | BOOL      | TRUE or<br>FALSE | page 3-14 |
| _EIP_MultiSwONErr | Multiple Switches<br>ON Error            | TRUE: More than one data link start/stop switch changed to TRUE at the same time.  FALSE: Other than the above.                                                                                                    | BOOL      | TRUE or<br>FALSE | page 3-14 |
| _EIP_TcpAppCfgErr | TCP/IP Setting<br>Error                  | TRUE: At least one of the set values for a TCP/IP application (FTP, NTP, SNMP) is incorrect. Or, a read operation failed. FALSE: Normal                                                                                                    | BOOL      | TRUE or<br>FALSE | page 3-14 |
| _EIP_NTPSrvErr    | NTP Server Connection Error              | TRUE: The NTP client failed to connect to the server (timeout).  FALSE: NTP is not set or the connection was successful.                                                                                                    | BOOL      | TRUE or<br>FALSE | page 3-14 |
| _EIP_DNSSrvErr    | DNS Server Connection Error              | TRUE: The DNS client failed to connect to the server (timeout).  FALSE: DNS is not enabled. Or, DNS is enabled and the connection was successful.                                                                                                    | BOOL      | TRUE or<br>FALSE | page 3-15 |

#### Meanings of Error Status Bits

| Bit: | 15 | 14 | 13 | 12 | 11 | 10 | 9 | 8 | 7 | 6 | 5 | 4 | 3 | 2 | 1 | 0 |
|------|----|----|----|----|----|----|---|---|---|---|---|---|---|---|---|---|
| WORD |    |    | -  | -  |    | -  | _ | - |   |   |   |   | 1 | _ | 1 | _ |

| Bit     | Meaning                                                                                                    |
|---------|----------------------------------------------------------------------------------------------------|
| 15      | Master-detected error: This bit indicates whether the master detected a Controller error in the Unit/slave for the error status of the Controller error.                                                       |
|         | TRUE: The master detected a Controller error.                                                                                                    |
|         | FALSE: The master has not detected a Controller error. (Valid for _CJB_U_ErrSta and _EC_SlvErrTbl.)                                                                                                    |
| 14      | Collective slave error status: This bit indicates if a Controller error was detected for levels (e.g., a Unit, slave, axis, or axes group) that are lower than the event source (i.e., for a function module). |
|         | TRUE: A Controller error has occurred at a lower level.                                                                                                    |
|         | FALSE: A Controller error has not occurred at a lower level. (Valid for _CJB_ErrSta, _MC_ErrSta, and _EC_ErrSta.)                                                                                              |
| 8 to 13 | Not used.                                                                                                    |
| 7       | This bit indicates whether a major fault level Controller error has occurred.                                                                                                    |
|         | TRUE: A major fault level Controller error has occurred.                                                                                                    |
|         | FALSE: A major fault level Controller error has not occurred.                                                                                                    |
| 6       | This bit indicates whether a partial fault level Controller error has occurred.                                                                                                    |
|         | TRUE: A partial fault level Controller error has occurred.                                                                                                    |
|         | FALSE: A partial fault level Controller error has not occurred.                                                                                                    |
| 5       | This bit indicates whether a minor fault level Controller error has occurred.                                                                                                    |
|         | TRUE: A minor fault level Controller error has occurred.                                                                                                    |
|         | FALSE: A minor fault level Controller error has not occurred.                                                                                                    |
| 4       | This bit indicates whether an observation level Controller error has occurred.                                                                                                    |
|         | TRUE: An observation level Controller error has occurred.                                                                                                    |
|         | FALSE: An observation level Controller error has not occurred.                                                                                                    |
| 0 to 3  | Not used.                                                                                                    |

Note Bits 14 and 15 are never TRUE for the built-in EtherNet/IP port.

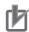

#### **Precautions for Correct Use**

Do not use \_ErrSta (Controller Error Status), \_CJB\_ErrSta (I/O Bus Error Status), \_CJB\_MstrErrSta (I/O Bus Master Error Status), and \_CJB\_UnitErrSta (I/O Bus Unit Error Status) tus) in the user program. There may be a delay in updating them and concurrency problems may occur with function module error status. Use this variable only to access status through communications from an external device.

#### • Functional Classification: EtherNet/IP Communications Status

You can check the status of the built-in EtherNet/IP port (e.g., communications status).

| Variable name                  | Meaning                                       | Function                                                                                                    | Data type                  | Range of values  | Reference |
|--------------------------------|-----------------------------------------------|----------------------------------------------------------------------------------------------------|----------------------------|------------------|-----------|
| _EIP_EtnOnlineSta              | Online                                        | TRUE: The built-in EtherNet/IP port's communications can be used. (The link is ON and IP address is defined. Also, there are no errors.)  FALSE: The built-in EtherNet/IP port's com-                                                                    | BOOL                       | TRUE or<br>FALSE | page 3-15 |
|                                |                                               | munications is disabled due to an error in initial processing or restart processing.                                                                                                    |                            |                  |           |
| _EIP_TDLinkRunSta              | Tag Data Link<br>Communications<br>Status     | TRUE: At least one connection is in normal operation.  FALSE: Other than the above.                                                                                                    | BOOL                       | TRUE or<br>FALSE | page 3-15 |
| _EIP_TDLinkAllRunSta           | All Tag Data Link<br>Communications<br>Status | TRUE: Tag data links are communicating in all connections as the originator.  FALSE: An error occurred in at least one connection.                                                                                                    | BOOL                       | TRUE or<br>FALSE | page 3-15 |
| _EIP_RegTargetSta [255]        | Registered<br>Target Node<br>Information      | This variable gives a list of nodes for which built-in EtherNet/IP connections are registered.  This variable is valid only when the built-in EtherNet/IP port is the originator.                                                                        | ARRAY<br>[0255] OF<br>BOOL | TRUE or<br>FALSE | page 3-15 |
|                                |                                               | Array[x] is TRUE: The connection to the node with a target node ID of x is registered.                                                                                                    |                            |                  |           |
|                                |                                               | Array[x] is FALSE: The connection to the node with a target node ID of x is not registered.                                                                                                    |                            |                  |           |
| _EIP_EstbTargetSta [255]       | Normal Target<br>Node<br>Information          | This variable gives a list of nodes that have normally established built-in EtherNet/IP connections.                                                                                                    | ARRAY<br>[0255] OF<br>BOOL | TRUE or<br>FALSE | page 3-16 |
|                                |                                               | Array[x] is TRUE: The connection to the node with a target node ID of x was established normally.                                                                                                    |                            |                  |           |
|                                |                                               | Array[x] is FALSE: The connection to the node with a target node ID of x was not established, or an error occurred.                                                                                                    |                            |                  |           |
| _EIP_TargetPLCModeSta<br>[255] | Target PLC Operating Mode                     | This variable shows the operating status of the target node Controllers that are connected with the built-in EtherNet/IP port as the originator.                                                                                                    | ARRAY<br>[0255] OF<br>BOOL | TRUE or<br>FALSE | page 3-16 |
|                                |                                               | The array elements are valid only when the corresponding Normal Target Node Information is TRUE. If the corresponding Normal Target Node Information is FALSE, the Target Node Controller Operating Information indicates the previous operating status. |                            |                  |           |
|                                |                                               | Array[x] is TRUE: This is the operating state of the target Controller with a node address of x.                                                                                                    |                            |                  |           |
|                                |                                               | Array[x] is FALSE: Other than the above.                                                                                                    |                            |                  |           |

| Variable name            | Meaning                             | Function                                                                                                    | Data type                  | Range of values             | Reference |
|--------------------------|-------------------------------------|----------------------------------------------------------------------------------------------------|----------------------------|-----------------------------|-----------|
| _EIP_TargetPLCErr [255]  | Target PLC Error<br>Information     | This variable shows the error status (logical OR of fatal and non-fatal errors) of the target node Controllers that are connected with the built-in EtherNet/IP ports as the originator. The array elements are valid only when the corresponding Normal Target Node Information is TRUE. The immediately preceding value is retained if this variable is FALSE.                          | ARRAY<br>[0255] OF<br>BOOL | TRUE or<br>FALSE            | page 3-16 |
|                          |                                     | Array[x] is TRUE: A fatal or non-fatal error occurred in the target Controller with a target node ID of x.  Array[x] is FALSE: Other than the above.                                                                                                    |                            |                             |           |
| _EIP_TargetNodeErr [255] | Target Node<br>Error<br>Information | This variable indicates that the connection for the Registered Target Node Information was not established or that an error occurred in the target Controller. The array elements are valid only when the Registered Target Node Information is TRUE.                                                                                                    | ARRAY<br>[0255] OF<br>BOOL | TRUE or<br>FALSE            | page 3-16 |
|                          |                                     | Array[x] is TRUE: A connection was not normally established with the target node for a target node ID of x (the Registered Target Node Information is TRUE and the Normal Target Node Information is FALSE), or a connection was established with the target node but an error occurred in the target Controller.                                                                         |                            |                             |           |
|                          |                                     | Array[x] is FALSE: The target node is not registered for a target node ID of x (the Registered Target Node Information is FALSE), or a connection was normally established with the target node (the Registered Target Node Information is TRUE and the Normal Target Node Information is TRUE).  An error occurred in the target Controller (the Target PLC Error Information is TRUE.). |                            |                             |           |
| _EIP_NTPResult           | NTP Operation<br>Information        | Use the GetNTPStatus instruction to read the NTP operation information from the user program. Direct access is not possible.                                                                                                    | _sNTP_<br>RESULT           |                             | page 3-17 |
| .ExecTime                | NTP Last<br>Operation Time          | Gives the last time that NTP processing ended normally. The time that was obtained from the NTP server is stored when the time is obtained normally. The time is not stored if it is not obtained from the NTP server normally.                                                                                                    | DATE_<br>AND_<br>TIME      | Depends<br>on data<br>type. | page 3-17 |
|                          |                                     | Note Do not use this variable in the user program. There may be a delay in updating it. Use this variable only to access status through communications from an external device.                                                                                                    |                            |                             |           |
| .ExecNormal              | NTP Operation<br>Result             | TRUE: Indicates an NTP normal end.  FALSE: Indicates that NTP operation ended in an error or has not been executed even once.  Note Do not use this variable in the user program. There may be a delay in updating it. Use this variable only to access status through communica-                                                                                                    | BOOL                       | TRUE or<br>FALSE            | page 3-17 |

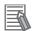

#### **Additional Information**

#### **Relationships between the Target Node Information Tables**

| Registered Tar-<br>get Node Infor-<br>mation | Registered Target Node Information Valid only when _EIP_RegTargetSta is TRUE | Normal Target Node<br>Information<br>Valid only when<br>_EIP_EstbTargetSta<br>is TRUE | Registered Target<br>Node Information<br>Valid only when<br>_EIP_RegTargetStais<br>TRUE | Description                                                                                                    |
|----------------------------------------------|------------------------------------------------------------------------------|---------------------------------------------------------------------------------------|-----------------------------------------------------------------------------------------|----------------------------------------------------------------------------------------------------|
| (_EIP_RegTarget<br>Sta)                      | Normal Target Node<br>Information<br>(_EIP_EstbTargetSta)                    | Target PLC Error Information (_EIP_EIP_TargetPLC Err)                                 | Target Node Error<br>Information<br>(_EIP_TargetNodeErr)                                |                                                                                                    |
| TRUE                                         | TRUE                                                                         | FALSE                                                                                 | FALSE                                                                                   | A connection with<br>the target node was<br>established nor-<br>mally and there is<br>no error in the tar-<br>get PLC. |
|                                              |                                                                              | TRUE                                                                                  | TRUE                                                                                    | A connection with<br>the target node was<br>established but<br>there is an error in<br>the target PLC.                 |
|                                              | FALSE                                                                        | Disabled                                                                              | TRUE                                                                                    | A connection with<br>the target node was<br>not established nor-<br>mally.                                             |
| FALSE                                        | Disabled                                                                     | Disabled                                                                              | Disabled                                                                                | The information is not valid because the target node is not registered.                                                |

#### • Functional Classification: EtherNet/IP Communications Switches

You can start and stop tag data links.

| Variable name       | Meaning                                         | Function                                 | Data type | Range of values  | Reference |
|---------------------|-------------------------------------------------|------------------------------------------|-----------|------------------|-----------|
| _EIP_TDLinkStartCmd | Tag Data Link<br>Communications<br>Start Switch | This is the start switch for data links. | BOOL      | TRUE or<br>FALSE | page 3-17 |
| _EIP_TDLinkStopCmd  | Tag Data Link<br>Communications<br>Stop Switch  | This is the stop switch for data links.  | BOOL      | TRUE or<br>FALSE | page 3-17 |

You can start and stop tag data links.

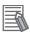

#### **Additional Information**

There is a system-defined variable for communications that is related to FINS/TCP\* communications.

| Variable name       | Meaning                          | Description                             | Data type | Opera-<br>tion/refresh<br>timing | Range of values       | Default | R/W access | Related<br>instruc-<br>tions |
|---------------------|----------------------------------|-----------------------------------------|-----------|----------------------------------|-----------------------|---------|------------|------------------------------|
| FINSTCP-<br>ConnSta | FINS/TCP<br>Connection<br>Status | This is the FINS/TCP connection status. | WORD      | Anytime                          | 16#0000 to<br>16#FFFF | 0       | R          | None                         |

<sup>\*</sup> You can use FINS message communications with NJ-series Controllers. However, not all memory areas in the NJ-series CPU Unit can be accessed. If you require this functionality, e.g., to connect to existing systems, consult with your OMRON representative.

# **Specifications for Individual System-**3-3 defined Variables

The specifications for each system-defined variable are given as described below.

| Variable name         | This is the system-defined variable name. The prefix gives the category name. |                       |                                                | Members                                       | The member names are given for structure variables.      |  |
|-----------------------|-------------------------------------------------------------------------------|-----------------------|------------------------------------------------|-----------------------------------------------|----------------------------------------------------------|--|
| Meaning               | This is the meaning of the variable.                                          |                       |                                                | Global/local                                  | Global: Global variable, Local: Local variable           |  |
| Function              | The function of the                                                           | e variable is descrit | oed.                                           |                                               |                                                          |  |
| Data type             | The data type of t                                                            | he variable is given  |                                                | Range of values                               | The range of values that the variable can take is given. |  |
| R/W access            | R: Read only,<br>RW: Read/write                                               | Retained              | The Retain attribute of the variable is given. | Network Publish                               | The Network Publish attribute of the variable is given.  |  |
| Usage in user program | Whether you                                                                   | Related instruc-      | The instructions to                            | s that are related to the variable are given. |                                                          |  |
|                       | can use the variable directly in the user program is specified.               | tions                 | If you cannot use that access the va           | •                                             | r in the user program, the instructions                  |  |

#### • Functional Classification: EtherNet/IP Communications Errors

| Variable name         | _EIP_ErrSta                                                                                 |                           |                                                                                    |                 |                    |  |  |
|-----------------------|---------------------------------------------------------------------------------------------|---------------------------|------------------------------------------------------------------------------------|-----------------|--------------------|--|--|
| Meaning               | Built-in EtherNet/IP Error                                                                  |                           |                                                                                    | Global/local    | Global             |  |  |
| Function              | This is the error status variable for the built-in EtherNet/IP port.                        |                           |                                                                                    |                 |                    |  |  |
|                       | It represents the f                                                                         | ollowing error flags.     |                                                                                    |                 |                    |  |  |
|                       | _EIP_PortErr (Communications Port Error)                                                    |                           |                                                                                    |                 |                    |  |  |
|                       | _EIP_CipErr (CIP Communications Error)                                                      |                           |                                                                                    |                 |                    |  |  |
|                       | _EIP_TcpAppErr (TCP Application Communications Error)                                       |                           |                                                                                    |                 |                    |  |  |
|                       | Note Refer to Meanings of Error Status Bits given later for the meaning of individual bits. |                           |                                                                                    |                 |                    |  |  |
| Data type             | WORD                                                                                        |                           |                                                                                    | Range of values | 16#0000 to 16#00F0 |  |  |
| R/W access            | R                                                                                           | Retained                  | Not retained.                                                                      | Network Publish | Published.         |  |  |
| Usage in user program | Possible.                                                                                   | Related instruc-<br>tions | You can access this variable from the user program with the following instruction. |                 |                    |  |  |
|                       | GetEIPError                                                                                 |                           |                                                                                    |                 |                    |  |  |

| Variable name         | _EIP_PortErr                                                                                                    |                       |                   |  |  |  |
|-----------------------|----------------------------------------------------------------------------------------------------|-----------------------|-------------------|--|--|--|
| Meaning               | Communications Port Error Global/local Global                                                                                                    |                       |                   |  |  |  |
| Function              | This is the error status variable for the communications port.                                                                                                    |                       |                   |  |  |  |
|                       | It represents the fo                                                                                                    | ollowing error flags. |                   |  |  |  |
|                       | • _EIP_MacAdrEi                                                                                                    | r (MAC Address Er     | ror)              |  |  |  |
|                       | • _EIP_LanHwEri                                                                                                    | (Communications       | Controller Error) |  |  |  |
|                       | • _EIP_EtnCfgErr                                                                                                    | (Basic Ethernet Se    | etting Error)     |  |  |  |
|                       | • _EIP_IPAdrCfgE                                                                                                    | err (TCP/IP Basic S   | etting Error)     |  |  |  |
|                       | ,                                                                                                    | Err (IP Address Du    | ,                 |  |  |  |
|                       | ,                                                                                                    | (BOOTP Server Err     | ,                 |  |  |  |
|                       | _EIP_IPRTblErr                                                                                                    | (TCP/IP Advanced      | Setting Error)    |  |  |  |
|                       | Note If a link OFF or Built-in EtherNet/IP Processing Error occurs, it is recorded in the event log and then sponding bit turns ON. Refer to <i>Meanings of Error Status Bits</i> given later for the meaning of individual |                       |                   |  |  |  |
| Data type             | WORD Range of values 16#0000 to 16#00F0                                                                                                    |                       |                   |  |  |  |
| R/W access            | R                                                                                                    | Published.            |                   |  |  |  |
| Usage in user program | Possible. Related instructions You can access this variable from the user program with the following instruction.                                                                                                    |                       |                   |  |  |  |
|                       |                                                                                                    |                       | GetEIPError       |  |  |  |

| Variable name         | _EIP_CipErr                                                                                                    |                      |                |                 |                    |  |  |
|-----------------------|----------------------------------------------------------------------------------------------------|----------------------|----------------|-----------------|--------------------|--|--|
| Meaning               | CIP Communications Error Global/local Global                                                                                                    |                      |                |                 |                    |  |  |
| Function              | This is the error status variable for CIP communications.                                                                                                    |                      |                |                 |                    |  |  |
|                       | It represents the fo                                                                                                    | ollowing error flags |                |                 |                    |  |  |
|                       | • _EIP_IdentityEr                                                                                                    | r (Identity Error)   |                |                 |                    |  |  |
|                       | • _EIP_TDLinkCf                                                                                                    | gErr (Tag Data Link  | Setting Error) |                 |                    |  |  |
|                       | _EIP_TDLinkOpnErr (Tag Data Link Connection Failed)                                                                                                    |                      |                |                 |                    |  |  |
|                       | _EIP_TDLinkErr (Tag Data Link Communications Error)                                                                                                    |                      |                |                 |                    |  |  |
|                       | • _EIP_TagAdrEr                                                                                                    | r (Tag Name Resol    | ution Error)   |                 |                    |  |  |
|                       | <ul> <li>_EIP_MultiSwOnErr (Multiple Switches ON Error)</li> <li>Note If a Tag Resolution Error occurs, it is recorded in the event log and this variable changes to TRUE. Ref         <i>Meanings of Error Status Bits</i> given later for the meaning of individual bits.</li> </ul> |                      |                |                 |                    |  |  |
|                       |                                                                                                    |                      |                |                 |                    |  |  |
| Data type             | WORD                                                                                                    |                      |                | Range of values | 16#0000 to 16#00F0 |  |  |
| R/W access            | R                                                                                                    | Retained             | Not retained.  | Network Publish | Published.         |  |  |
| Usage in user program | Possible. Related instructions You can access this variable from the user program with the following instruction.                                                                                                    |                      |                |                 |                    |  |  |
|                       | GetEIPError                                                                                                    |                      |                |                 |                    |  |  |

| Variable name         | _EIP_TcpAppErr                                                        |                                          |                                                                                                   |                      |                    |  |  |
|-----------------------|-----------------------------------------------------------------------|------------------------------------------|---------------------------------------------------------------------------------------------------|----------------------|--------------------|--|--|
| Meaning               | TCP Application C                                                     | Communications Er                        | ror                                                                                               | Global/local         | Global             |  |  |
| Function              | This is the error status variable for TCP application communications. |                                          |                                                                                                   |                      |                    |  |  |
|                       | It represents the fo                                                  | It represents the following error flags. |                                                                                                   |                      |                    |  |  |
|                       | _EIP_TcpAppCfgErr (TCP/IP Setting Error)                              |                                          |                                                                                                   |                      |                    |  |  |
|                       | _EIP_NTPSrvErr (NTP Server Connection Error)                          |                                          |                                                                                                   |                      |                    |  |  |
|                       | _EIP_DNSSrvErr (DNS Server Connection Error)                          |                                          |                                                                                                   |                      |                    |  |  |
|                       | Note Refer to Me                                                      | eanings of Error Sta                     | <i>itus Bits</i> given later                                                                      | for the meaning of i | ndividual bits.    |  |  |
| Data type             | WORD                                                                  |                                          |                                                                                                   | Range of values      | 16#0000 to 16#00F0 |  |  |
| R/W access            | R                                                                     | Retained                                 | Not retained.                                                                                     | Network Publish      | Published.         |  |  |
| Usage in user program | Possible.                                                             | Related instructions                     | You can access this variable from the user program with the following instruction.  • GetEIPError |                      |                    |  |  |

| Variable name         | _EIP_MacAdrErr                                                                                                    |                      |                   |                       |               |  |  |
|-----------------------|----------------------------------------------------------------------------------------------------|----------------------|-------------------|-----------------------|---------------|--|--|
| Meaning               | MAC Address Erro                                                                                                    | or                   |                   | Global/local          | Global        |  |  |
| Function              | Indicates that an e<br>TRUE: Error<br>FALSE: Normal                                                                                                    | error occurred when  | n the MAC address | s was read at startup | ).            |  |  |
| Data type             | BOOL                                                                                                    |                      |                   | Range of values       | TRUE or FALSE |  |  |
| R/W access            | R                                                                                                    | Retained             | Not retained.     | Network Publish       | Published.    |  |  |
| Usage in user program | Possible.                                                                                                    | Related instructions |                   |                       |               |  |  |
|                       |                                                                                                    |                      |                   |                       |               |  |  |
| Variable name         | _EIP_LanHwErr                                                                                                    |                      |                   |                       |               |  |  |
| Meaning               | Communications (                                                                                                    | Controller Error     |                   | Global/local          | Global        |  |  |
| Function              | TRUE: The comm                                                                                                    | unications controlle | er failed.        |                       |               |  |  |
|                       | FALSE: Normal                                                                                                    |                      |                   |                       |               |  |  |
| Data type             | BOOL                                                                                                    |                      |                   | Range of values       | TRUE or FALSE |  |  |
| R/W access            | R                                                                                                    | Retained             | Not retained.     | Network Publish       | Published.    |  |  |
| Usage in user program | Possible.                                                                                                    | Related instructions |                   |                       |               |  |  |
|                       |                                                                                                    |                      |                   |                       |               |  |  |
| Variable name         | _EIP_EtnCfgErr                                                                                                    | =                    |                   | I a                   |               |  |  |
| Meaning               | Basic Ethernet Se                                                                                                    |                      |                   | Global/local          | Global        |  |  |
| Function              | TRUE: The Ethernet communications speed setting (Speed/Duplex) is incorrect. Or, a read operation failed. FALSE: Normal                                                                            |                      |                   |                       |               |  |  |
| Data type             | BOOL                                                                                                    |                      |                   | Range of values       | TRUE or FALSE |  |  |
| R/W access            | R                                                                                                    | Retained             | Not retained.     | Network Publish       | Published.    |  |  |
| Usage in user program | Possible.                                                                                                    | Related instructions |                   |                       |               |  |  |
|                       |                                                                                                    |                      |                   |                       |               |  |  |
| Variable name         | _EIP_IPAdrCfgErr                                                                                                    |                      |                   |                       |               |  |  |
| Meaning               | TCP/IP Basic Sett                                                                                                    | ting Error           |                   | Global/local          | Global        |  |  |
| Function              | TRUE:  • There is an illegal IP address setting.  • A read operation failed.  • The IP address obtained from the BOOTP server is inconsistent.  • The DNS settings are not correct.  FALSE: Normal |                      |                   |                       |               |  |  |
| Data type             | BOOL                                                                                                    |                      |                   | Range of values       | TRUE or FALSE |  |  |
| R/W access            | R                                                                                                    | Retained             | Not retained.     | Network Publish       | Published.    |  |  |
| Usage in user program | Possible.                                                                                                    | Related instructions |                   |                       |               |  |  |
|                       |                                                                                                    |                      |                   |                       |               |  |  |
| Variable name         | _EIP_IPAdrDupErr                                                                                                    |                      |                   |                       |               |  |  |
| Meaning               | IP Address Duplic                                                                                                    | ation Error          |                   | Global/local          | Global        |  |  |
| Function              | TRUE: The same IP address is assigned to more than one node.  FALSE: Other than the above.                                                                                                    |                      |                   |                       |               |  |  |
|                       | BOOL                                                                                                    |                      |                   | Range of values       | TRUE or FALSE |  |  |
| Data type             |                                                                                                    |                      |                   | 35 51 741.400         | 1             |  |  |
| Data type  R/W access | R                                                                                                    | Retained             | Not retained.     | Network Publish       | Published.    |  |  |

| Variable name         | _EIP_BootpErr                       |                                                                                                    |                       |                        |                                                                    |  |  |
|-----------------------|-------------------------------------|----------------------------------------------------------------------------------------------------|-----------------------|------------------------|--------------------------------------------------------------------|--|--|
| Meaning               | BOOTP Server Er                     | ror                                                                                                    |                       | Global/local           | Global                                                             |  |  |
| Function              |                                     | TRUE: There was a failure to connect to the BOOTP server (timeout).  FALSE: The BOOTP is not enabled, or BOOTP is enabled and an IP address was normally obtained from the BOOTP server. |                       |                        |                                                                    |  |  |
| Data type             | BOOL                                |                                                                                                    |                       | Range of values        | TRUE or FALSE                                                      |  |  |
| R/W access            | R                                   | Retained                                                                                                    | Not retained.         | Network Publish        | Published.                                                         |  |  |
| Usage in user program | Possible.                           | Related instructions                                                                                                    |                       |                        |                                                                    |  |  |
|                       |                                     |                                                                                                    |                       |                        |                                                                    |  |  |
| Variable name         | _EIP_IPRTblErr                      |                                                                                                    |                       |                        |                                                                    |  |  |
| Meaning               | TCP/IP Advanced                     | Setting Error                                                                                                    |                       | Global/local           | Global                                                             |  |  |
| Function              |                                     | r table settings                                                                                                    | e following settings. | Or, a read operatio    | n failed.                                                          |  |  |
| Data type             | BOOL                                |                                                                                                    |                       | Range of values        | TRUE or FALSE                                                      |  |  |
| R/W access            | R                                   | Retained                                                                                                    | Not retained.         | Network Publish        | Published.                                                         |  |  |
| Usage in user program | Possible.                           | Related instructions                                                                                                    |                       |                        |                                                                    |  |  |
|                       |                                     |                                                                                                    |                       |                        |                                                                    |  |  |
| Variable name         | _EIP_IdentityErr                    | _EIP_IdentityErr                                                                                                    |                       |                        |                                                                    |  |  |
| Meaning               | Identity Error                      |                                                                                                    |                       | Global/local           | Global                                                             |  |  |
| Function              | TRUE: The identit<br>FALSE: Normal. | y information (whic                                                                                                    | h you cannot overv    | vrite) is not correct. | Or, a read operation failed.                                       |  |  |
| Data type             | BOOL                                |                                                                                                    |                       | Range of values        | TRUE or FALSE                                                      |  |  |
| R/W access            | R                                   | Retained                                                                                                    | Not retained.         | Network Publish        | Published.                                                         |  |  |
| Usage in user program | Possible.                           | Related instructions                                                                                                    |                       |                        |                                                                    |  |  |
|                       |                                     |                                                                                                    |                       |                        |                                                                    |  |  |
| Variable name         | _EIP_TDLinkCfgE                     | rr                                                                                                    |                       |                        |                                                                    |  |  |
| Meaning               | Tag Data Link Set                   | ting Error                                                                                                    |                       | Global/local           | Global                                                             |  |  |
| Function              | TRUE: The tag da FALSE: Normal.     | ta link settings are                                                                                                    | incorrect. Or, a rea  | d operation failed.    |                                                                    |  |  |
| Data type             | BOOL                                |                                                                                                    |                       | Range of values        | TRUE or FALSE                                                      |  |  |
| R/W access            | R                                   | Retained                                                                                                    | Not retained.         | Network Publish        | Published.                                                         |  |  |
| Usage in user program | Possible.                           | Related instructions                                                                                                    |                       |                        |                                                                    |  |  |
|                       |                                     |                                                                                                    |                       |                        |                                                                    |  |  |
| Variable name         | _EIP_TDLinkOpn                      |                                                                                                    |                       |                        |                                                                    |  |  |
| Meaning               | Tag Data Link Cor                   | nection Failed                                                                                                    |                       | Global/local           | Global                                                             |  |  |
| Function              | was different from                  | the actual node in                                                                                                    | formation.            |                        | nation in the tag data link parameters nen the power is turned ON. |  |  |
|                       | FALSE: Other tha                    | n the above.                                                                                                    |                       |                        |                                                                    |  |  |

Not retained.

Retained

tions

Related instruc-

BOOL

Possible.

R

Data type

R/W access

Usage in user program

TRUE or FALSE

Published.

Range of values

Network Publish

| Variable name         | _EIP_TDLinkErr                                          |                                                                                                    |                       |                                                                                                    |                                                                                       |  |  |  |
|-----------------------|---------------------------------------------------------|----------------------------------------------------------------------------------------------------|-----------------------|----------------------------------------------------------------------------------------------------|---------------------------------------------------------------------------------------|--|--|--|
| Meaning               | Tag Data Link Cor                                       | mmunications Erro                                                                                               | r                     | Global/local                                                                                                    | Global                                                                                |  |  |  |
| Function              | TRUE: A timeout occurred in a tag data link connection. |                                                                                                    |                       |                                                                                                    |                                                                                       |  |  |  |
|                       | FALSE: Other tha                                        | FALSE: Other than the above.                                                                                    |                       |                                                                                                    |                                                                                       |  |  |  |
| Data type             | BOOL                                                    |                                                                                                    |                       | Range of values                                                                                                    | TRUE or FALSE                                                                         |  |  |  |
| R/W access            | R                                                       | Retained                                                                                                    | Not retained.         | Network Publish                                                                                                    | Published.                                                                            |  |  |  |
| Usage in user program | Possible.                                               | Related instructions                                                                                            |                       |                                                                                                    |                                                                                       |  |  |  |
| Variable name         | _EIP_TagAdrErr                                          |                                                                                                    |                       |                                                                                                    |                                                                                       |  |  |  |
| Meaning               | Tag Name Resolu                                         | tion Error                                                                                                    |                       | Global/local                                                                                                    | Global                                                                                |  |  |  |
| Function              |                                                         |                                                                                                    | address could not     |                                                                                                    | e tag name). The following causes are                                                 |  |  |  |
|                       | • The I/O able in t                                     | direction that is se<br>he CPU Unit.                                                                            | t in the tag data lin | _                                                                                                    | e tag setting.  agree with the I/O direction of the vari- esponds to the tag setting. |  |  |  |
|                       | FALSE: Other tha                                        |                                                                                                    | ned variable in the   | Of O Office that come                                                                                                    | sponds to the tag setting.                                                            |  |  |  |
| Data type             | BOOL                                                    |                                                                                                    |                       | Range of values                                                                                                    | TRUE or FALSE                                                                         |  |  |  |
| R/W access            | R                                                       | Retained                                                                                                    | Not retained.         | Network Publish                                                                                                    | Published.                                                                            |  |  |  |
| Usage in user program | Possible.                                               | Related instruc-                                                                                                |                       | TOWNS IN THE STATE OF THE STATE OF THE STATE | 7. 65.16.176.                                                                         |  |  |  |
|                       | •                                                       |                                                                                                    |                       |                                                                                                    |                                                                                       |  |  |  |
| Variable name         | _EIP_MultiSwON                                          | Err                                                                                                    |                       |                                                                                                    |                                                                                       |  |  |  |
| Meaning               | Multiple Switches                                       | ON Error                                                                                                    |                       | Global/local                                                                                                    | Global                                                                                |  |  |  |
| Function              |                                                         | TRUE: More than one data link start/stop switch changed to TRUE at the same time.  FALSE: Other than the above. |                       |                                                                                                    |                                                                                       |  |  |  |
| Data type             | BOOL                                                    |                                                                                                    |                       | Range of values                                                                                                    | TRUE or FALSE                                                                         |  |  |  |
| R/W access            | R                                                       | Retained                                                                                                    | Not retained.         | Network Publish                                                                                                    | Published.                                                                            |  |  |  |
| Usage in user program | Possible.                                               | Related instructions                                                                                            |                       |                                                                                                    |                                                                                       |  |  |  |
|                       |                                                         |                                                                                                    |                       |                                                                                                    |                                                                                       |  |  |  |
| Variable name         | _EIP_TcpAppCfg                                          | Err                                                                                                    |                       |                                                                                                    |                                                                                       |  |  |  |
| Meaning               | TCP/IP Setting Er                                       | ror                                                                                                    |                       | Global/local                                                                                                    | Global                                                                                |  |  |  |
| Function              | TRUE: At least on failed. FALSE: Normal.                | e of the set values                                                                                             | for a TCP/IP applic   | cation (FTP, NTP, SN                                                                                                    | IMP) is incorrect. Or, a read operation                                               |  |  |  |
| Data type             | BOOL                                                    |                                                                                                    |                       | Range of values                                                                                                    | TRUE or FALSE                                                                         |  |  |  |
| R/W access            | R                                                       | Retained                                                                                                    | Not retained.         | Network Publish                                                                                                    | Published.                                                                            |  |  |  |
| Usage in user program | Possible.                                               | Related instruc-<br>tions                                                                                       |                       |                                                                                                    |                                                                                       |  |  |  |
|                       |                                                         |                                                                                                    |                       |                                                                                                    |                                                                                       |  |  |  |
| Variable name         | _EIP_NTPSrvErr                                          |                                                                                                    |                       |                                                                                                    |                                                                                       |  |  |  |
| Meaning               | NTP Server Conn                                         | ection Error                                                                                                    |                       | Global/local                                                                                                    | Global                                                                                |  |  |  |
| Function              | TRUE: The NTP of                                        | lient failed to conn                                                                                            | ect to the server (ti | imeout).                                                                                                    |                                                                                       |  |  |  |
|                       | FALSE: NTP is no                                        | ot set or the connec                                                                                            | tion was successfu    | ul.                                                                                                    |                                                                                       |  |  |  |
| Data type             | BOOL                                                    |                                                                                                    |                       | Range of values                                                                                                    | TRUE or FALSE                                                                         |  |  |  |
| R/W access            | R                                                       | Retained                                                                                                    | Not retained.         | Network Publish                                                                                                    | Published.                                                                            |  |  |  |
| Usage in user program | Possible.                                               | Related instructions                                                                                            |                       |                                                                                                    |                                                                                       |  |  |  |

| Variable name         | _EIP_DNSSrvErr                                                                   |                                                                 |               |                 |               |  |  |
|-----------------------|----------------------------------------------------------------------------------|-----------------------------------------------------------------|---------------|-----------------|---------------|--|--|
| Meaning               | DNS Server Connection Error                                                      |                                                                 |               | Global/local    | Global        |  |  |
| Function              | TRUE: The DNS                                                                    | TRUE: The DNS client failed to connect to the server (timeout). |               |                 |               |  |  |
|                       | FALSE: DNS is not enabled. Or, DNS is enabled and the connection was successful. |                                                                 |               |                 |               |  |  |
| Data type             | BOOL                                                                             |                                                                 |               | Range of values | TRUE or FALSE |  |  |
| R/W access            | R                                                                                | Retained                                                        | Not retained. | Network Publish | Published.    |  |  |
| Usage in user program | Possible.                                                                        | Related instructions                                            |               |                 |               |  |  |

# • Functional Classification: EtherNet/IP Communications Status

| Variable name         | _EIP_EtnOnlineSt                                                                                                    | _EIP_EtnOnlineSta                                                                                                    |               |                 |               |  |  |  |
|-----------------------|----------------------------------------------------------------------------------------------------|----------------------------------------------------------------------------------------------------|---------------|-----------------|---------------|--|--|--|
| Meaning               | Online                                                                                                    |                                                                                                    |               | Global/local    | Global        |  |  |  |
| Function              |                                                                                                    | TRUE: The built-in EtherNet/IP port's communications can be used. (The link is ON and IP address is defined. Also, there are no errors). |               |                 |               |  |  |  |
|                       | FALSE: The built-in EtherNet/IP port's communications is disabled due to an error in initial processing or restart processing. |                                                                                                    |               |                 |               |  |  |  |
| Data type             | BOOL                                                                                                    |                                                                                                    |               | Range of values | TRUE or FALSE |  |  |  |
| R/W access            | R                                                                                                    | Retained                                                                                                    | Not retained. | Network Publish | Published.    |  |  |  |
| Usage in user program | Possible.                                                                                                    | Related instructions                                                                                                    |               |                 |               |  |  |  |
|                       |                                                                                                    |                                                                                                    |               |                 |               |  |  |  |
| Variable name         | _EIP_TDLinkRun                                                                                                    | Sta                                                                                                    |               |                 |               |  |  |  |

| Variable name         | _EIP_TDLinkRunSta                   |                                                       |               |                 |               |  |
|-----------------------|-------------------------------------|-------------------------------------------------------|---------------|-----------------|---------------|--|
| Meaning               | Tag Data Link Communications Status |                                                       |               | Global/local    | Global        |  |
| Function              | TRUE: At least on                   | TRUE: At least one connection is in normal operation. |               |                 |               |  |
|                       | FALSE: Other that                   | FALSE: Other than the above.                          |               |                 |               |  |
| Data type             | BOOL                                |                                                       |               | Range of values | TRUE or FALSE |  |
| R/W access            | R                                   | Retained                                              | Not retained. | Network Publish | Published.    |  |
| Usage in user program | Possible.                           | Related instructions                                  |               |                 |               |  |

| Variable name         | _EIP_TDLinkAllRt                        | _EIP_TDLinkAllRunSta                                                         |               |                 |               |  |  |
|-----------------------|-----------------------------------------|------------------------------------------------------------------------------|---------------|-----------------|---------------|--|--|
| Meaning               | All Tag Data Link Communications Status |                                                                              |               | Global/local    | Global        |  |  |
| Function              | TRUE: Tag data lii                      | TRUE: Tag data links are communicating in all connections as the originator. |               |                 |               |  |  |
|                       | FALSE: An error of                      | FALSE: An error occurred in at least one connection.                         |               |                 |               |  |  |
| Data type             | BOOL                                    |                                                                              |               | Range of values | TRUE or FALSE |  |  |
| R/W access            | R                                       | Retained                                                                     | Not retained. | Network Publish | Published.    |  |  |
| Usage in user program | Possible.                               | Related instructions                                                         |               |                 |               |  |  |

| Variable name         | _EIP_RegTargetSta [255]            |                                                                                                |               |                 |               |  |  |
|-----------------------|------------------------------------|------------------------------------------------------------------------------------------------|---------------|-----------------|---------------|--|--|
| Meaning               | Registered Target Node Information |                                                                                                |               | Global/local    | Global        |  |  |
| Function              | This variable gives                | This variable gives a list of nodes for which built-in EtherNet/IP connections are registered. |               |                 |               |  |  |
|                       | This variable is va                | This variable is valid only when the built-in EtherNet/IP port is the originator.              |               |                 |               |  |  |
|                       | Array[x] is TRUE:                  | Array[x] is TRUE: The connection to the node with a target node ID of x is registered.         |               |                 |               |  |  |
|                       | Array[x] is FALSE:                 | Array[x] is FALSE: The connection to the node with a target node ID of x is not registered.    |               |                 |               |  |  |
| Data type             | ARRAY [0255] O                     | F BOOL                                                                                         |               | Range of values | TRUE or FALSE |  |  |
| R/W access            | R                                  | Retained                                                                                       | Not retained. | Network Publish | Published.    |  |  |
| Usage in user program | Possible.                          | Related instructions                                                                           |               |                 |               |  |  |

| Variable name         | _EIP_EstbTargetSta [255]                                                                                                    |                                                                                                    |                                                                                             |                                                    |                                                                                                    |  |  |
|-----------------------|----------------------------------------------------------------------------------------------------|----------------------------------------------------------------------------------------------------|---------------------------------------------------------------------------------------------|----------------------------------------------------|----------------------------------------------------------------------------------------------------|--|--|
| Meaning               | Normal Target No                                                                                                    | de Information                                                                                                    |                                                                                             | Global/local                                       | Global                                                                                                    |  |  |
| Function              | Array[x] is TRUE:                                                                                                    | This variable gives a list of nodes that have normally established EtherNet/IP connections.  Array[x] is TRUE: The connection to the node with a target node ID of x was established normally.  Array[x] is FALSE: The connection to the node with a target node ID of x was not established, or an error occurred. |                                                                                             |                                                    |                                                                                                    |  |  |
| Data type             | ARRAY [0255] O                                                                                                    | F BOOL                                                                                                    |                                                                                             | Range of values                                    | TRUE or FALSE                                                                                                    |  |  |
| R/W access            | R                                                                                                    | Retained                                                                                                    | Not retained.                                                                               | Network Publish                                    | Published.                                                                                                    |  |  |
| Usage in user program | Possible.                                                                                                    | Related instructions                                                                                                    |                                                                                             |                                                    |                                                                                                    |  |  |
| Variable name         | _EIP_TargetPLCN                                                                                                    | ModeSta [255]                                                                                                    |                                                                                             |                                                    |                                                                                                    |  |  |
| Meaning               | Target PLC Opera                                                                                                    |                                                                                                    |                                                                                             | Global/local                                       | Global                                                                                                    |  |  |
| Function              | Net/IP port as the<br>The array element<br>If the corresponding<br>indicates the prev                                                                                                    | originator.<br>ts are valid only wh<br>ng Normal Target N<br>ious operating statu                                                                                                    | en the correspondi<br>ode Information is I<br>us.                                           | ng Normal Target N                                 | are connected with the built-in Etherode Information is TRUE.  Inde Controller Operating Information and address of x. |  |  |
|                       | '                                                                                                    | Other than the abo                                                                                                    | •                                                                                           |                                                    |                                                                                                    |  |  |
| Data type             | ARRAY [0255] C                                                                                                    |                                                                                                    |                                                                                             | Range of values                                    | TRUE or FALSE                                                                                                    |  |  |
| R/W access            | R                                                                                                    | Retained                                                                                                    | Not retained.                                                                               | Network Publish                                    | Published.                                                                                                    |  |  |
| Usage in user program | Possible.                                                                                                    | Related instructions                                                                                                    |                                                                                             | Trottrom abilion                                   |                                                                                                    |  |  |
|                       |                                                                                                    |                                                                                                    | •                                                                                           |                                                    |                                                                                                    |  |  |
| Variable name         | _EIP_TargetPLCErr [255]                                                                                                    |                                                                                                    |                                                                                             |                                                    |                                                                                                    |  |  |
| Meaning               | Target PLC Error Information Global/local Global                                                                                                    |                                                                                                    |                                                                                             |                                                    |                                                                                                    |  |  |
| Function              | are connected wit<br>The array elemen<br>The immediately p<br>Array[x] is TRUE:                                                                                                    | h the built-in Ether<br>ts are valid only who<br>preceding value is r                                                                                                    | Net/IP ports as the<br>en the correspondi<br>etained if this varia<br>error occurred in the | originator.<br>ng Normal Target N<br>ble is FALSE. | ode Information is TRUE.  with a target node ID of x.                                                                  |  |  |
| Data type             | ARRAY [0255] C                                                                                                    |                                                                                                    |                                                                                             | Range of values                                    | TRUE or FALSE                                                                                                    |  |  |
| R/W access            | R                                                                                                    | Retained                                                                                                    | Not retained.                                                                               | Network Publish                                    | Published.                                                                                                    |  |  |
| Usage in user program | Possible.                                                                                                    | Related instructions                                                                                                    |                                                                                             |                                                    |                                                                                                    |  |  |
|                       |                                                                                                    |                                                                                                    |                                                                                             |                                                    |                                                                                                    |  |  |
| Variable name         | _EIP_TargetNode                                                                                                    | Err                                                                                                    |                                                                                             |                                                    |                                                                                                    |  |  |
| Meaning               | Target Node Error                                                                                                    | Information                                                                                                    |                                                                                             | Global/local                                       | Global                                                                                                    |  |  |
| Function              | This variable indicates that the connection for the Registered Target Node Information was not established or that an error occurred in the target Controller.  The array elements are valid only when the Registered Target Node Information is TRUE.  Array[x] is TRUE: A connection was not normally established with the target node for a target node ID of x (the Registered Target Node Information is TRUE and the Normal Target Node Information is FALSE), or a connection was established with the target node but an error occurred in the target Controller.  Array[x] is FALSE: The target node is not registered for a target node ID of x (the Registered Target Node Information is FALSE), or a connection was normally established with the target node (the Registered Target Node Information is TRUE and the Normal Target Node Information is TRUE. An error occurred in the target Controller (the Target PLC Error Information is TRUE). |                                                                                                    |                                                                                             |                                                    |                                                                                                    |  |  |
| Data type             | ARRAY [0255] O                                                                                                    | F BOOL                                                                                                    |                                                                                             | Range of values                                    | TRUE or FALSE                                                                                                    |  |  |
| R/W access            | R                                                                                                    | Retained                                                                                                    | Not retained.                                                                               | Network Publish                                    | Published.                                                                                                    |  |  |
| Usage in user program | Possible.                                                                                                    | Related instructions                                                                                                    |                                                                                             |                                                    |                                                                                                    |  |  |

| Variable name         | _EIP_NTPResult                                                                                                    |                                                                                              |                                                                               | Members                    | .ExecTime             |  |  |  |
|-----------------------|----------------------------------------------------------------------------------------------------|----------------------------------------------------------------------------------------------|-------------------------------------------------------------------------------|----------------------------|-----------------------|--|--|--|
| Meaning               | NTP Last Operation                                                                                                    | on Time                                                                                      |                                                                               | Global/local               | Global                |  |  |  |
| Function              | Gives the last time                                                                                                    | Gives the last time that NTP processing ended normally.                                      |                                                                               |                            |                       |  |  |  |
|                       | The time that was                                                                                                    | The time that was obtained from the NTP server is stored when the time is obtained normally. |                                                                               |                            |                       |  |  |  |
|                       | The time is not stored if it is not obtained from the NTP server normally.                                                                                                    |                                                                                              |                                                                               |                            |                       |  |  |  |
|                       | <b>Note</b> Do not use this variable in the user program. There may be a delay in updating it. Use this variable only to access status through communications from an external device. |                                                                                              |                                                                               |                            |                       |  |  |  |
| Data type             | Structure: _sNTP                                                                                                    | _RESULT                                                                                      |                                                                               | Range of values            | Depends on data type. |  |  |  |
|                       | Members: DATE_                                                                                                    | AND_TIME                                                                                     |                                                                               |                            |                       |  |  |  |
| R/W access            | R                                                                                                    | Retained                                                                                     | Not retained.                                                                 | Network Publish Published. |                       |  |  |  |
| Usage in user program | Not possible.                                                                                                    | Related instructions                                                                         | You can read the contents of this variable with the GetNTPStatus instruction. |                            |                       |  |  |  |

| Variable name         | _EIP_NTPResult                                                                                                    |                                                          |                                                                               | Members         | .ExecNormal   |  |  |  |  |
|-----------------------|----------------------------------------------------------------------------------------------------|----------------------------------------------------------|-------------------------------------------------------------------------------|-----------------|---------------|--|--|--|--|
| Meaning               | NTP Operation Result                                                                                                    |                                                          |                                                                               | Global/local    | Global        |  |  |  |  |
| Function              | This variable show                                                                                                    | This variable shows if the NTP operation ended normally. |                                                                               |                 |               |  |  |  |  |
|                       | TRUE: Indicates a                                                                                                    | TRUE: Indicates an NTP normal end.                       |                                                                               |                 |               |  |  |  |  |
|                       | FALSE: Indicates that NTP operation ended in an error or has not been executed even once.                                                                                              |                                                          |                                                                               |                 |               |  |  |  |  |
|                       | <b>Note</b> Do not use this variable in the user program. There may be a delay in updating it. Use this variable only to access status through communications from an external device. |                                                          |                                                                               |                 |               |  |  |  |  |
| Data type             | BOOL                                                                                                    |                                                          |                                                                               | Range of values | TRUE or FALSE |  |  |  |  |
| R/W access            | R                                                                                                    | Retained                                                 | Not retained. Network Publish Published.                                      |                 |               |  |  |  |  |
| Usage in user program | Not possible                                                                                                    | Related instruc-<br>tions                                | You can read the contents of this variable with the GetNTPStatus instruction. |                 |               |  |  |  |  |

# • Functional Classification: EtherNet/IP Communications Switches

| Variable name         | _EIP_TDLinkStartCmd  |                                          |               |                 |               |  |  |
|-----------------------|----------------------|------------------------------------------|---------------|-----------------|---------------|--|--|
| Meaning               | Tag Data Link Cor    | nmunications Start                       | Switch        | Global/local    | Global        |  |  |
| Function              | This is the start sv | This is the start switch for data links. |               |                 |               |  |  |
| Data type             | BOOL                 |                                          |               | Range of values | TRUE or FALSE |  |  |
| R/W access            | RW                   | Retained                                 | Not retained. | Network Publish | Published.    |  |  |
| Usage in user program | Possible.            | Related instructions                     |               |                 |               |  |  |

| Variable name         | _EIP_TDLinkStop                          | _EIP_TDLinkStopCmd                      |               |                 |               |  |  |
|-----------------------|------------------------------------------|-----------------------------------------|---------------|-----------------|---------------|--|--|
| Meaning               | Tag Data Link Communications Stop Switch |                                         |               | Global/local    | Global        |  |  |
| Function              | This is the stop sv                      | This is the stop switch for data links. |               |                 |               |  |  |
| Data type             | BOOL                                     | BOOL                                    |               |                 | TRUE or FALSE |  |  |
| R/W access            | RW                                       | Retained                                | Not retained. | Network Publish | Published.    |  |  |
| Usage in user program | Possible.                                | Related instructions                    |               |                 |               |  |  |

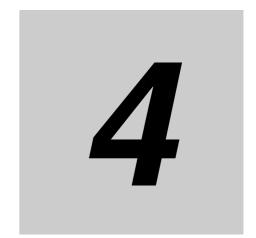

# **Determining IP Addresses**

| 4-1 | IP Add   | resses 4-2                                                     |
|-----|----------|----------------------------------------------------------------|
|     | 4-1-1    | IP Address Configuration                                       |
|     | 4-1-2    | Allocating IP Addresses                                        |
|     | 4-1-3    | Subnet Masks                                                   |
|     | 4-1-4    | CIDR 4-3                                                       |
| 4-2 | Built-in | EtherNet/IP Port IP Address Settings4-4                        |
|     | 4-2-1    | Determining IP Addresses                                       |
|     | 4-2-2    | Setting IP Addresses 4-5                                       |
|     | 4-2-3    | Online Connection                                              |
|     | 4-2-4    | Checking the Current IP Address 4-9                            |
| 4-3 | Private  | and Global Addresses 4-10                                      |
|     | 4-3-1    | Private and Global Addresses                                   |
|     | 4-3-2    | Using a Private Address for the Built-in EtherNet/IP Port 4-11 |
|     | 4-3-3    | Using a Global Address for the Built-in EtherNet/IP Port 4-12  |

# **IP Addresses**

#### 4-1-1 **IP Address Configuration**

IP addresses are made up of 32 bits of binary data that specify the network number (net ID) and host number (host ID). The network number identifies the network, and the host number identifies the node (or host) on the network. IP addresses are divided into three classes, A, B, and C, so that the address system can be selected according to the scale of the network. (Classes D and E are not used.)

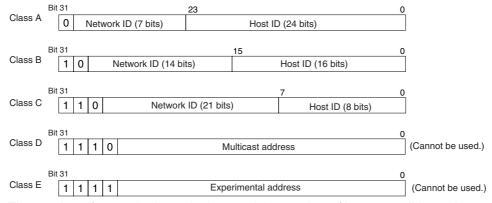

The number of networks in each class and the number of hosts possible on the network differ according to the class.

| Class   | Number of networks | Number of hosts                           |
|---------|--------------------|-------------------------------------------|
| Class A | Small              | 2 <sup>24</sup> –2 max. (16,777,214 max.) |
| Class B | Medium             | 2 <sup>16</sup> –2 max. (65,534 max.)     |
| Class C | Large              | 28–2 max. (254 max.)                      |

The 32 bits of binary data in an IP address are divided into four sections of eight bits each. IP addresses are represented by the decimal equivalent of each of the four octets in the 32-bit address, each separated by a period.

For example, the binary address 10000010 00111010 00010001 00100000 would be represented as 130.58.17.32.

# 4-1-2 Allocating IP Addresses

You must assign IP addresses nodes so that each IP address is assigned only once in the network or between several networks.

### 4-1-3 Subnet Masks

Operation and management of a network can become very difficult if too many nodes are connected on a single network. In such a case it can be helpful to configure the system so that a single network is divided up into several subnetworks. Internally the network can be treated as a number of subnetworks, but from the outside it acts as a single network and uses only a single network ID. To establish subnetworks, the host ID in the IP address is divided into a subnet ID and a host ID by using a setting called the subnet mask. The subnet mask indicates which part of the host ID is to be used as the subnet ID. All bits in the subnet mask that correspond to the bits in the IP address used either as the network ID or subnet ID are set to "1," and the remaining bits, which correspond to the bits in the IP address actually used for the host ID, are set to "0."

The following example shows the subnet mask for an 8-bit subnet ID used in class-B IP addresses.

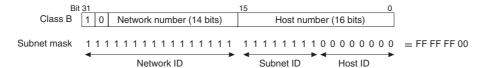

Set the same subnet mask for all of the nodes on that subnetwork. The built-in EtherNet/IP port supports CIDR (Classless Inter-Domain Routing). The subnet mask can be set to 192.0.0.0 to 255.255.252. If subnetworks are not used, set the following subnet mask values for IP address classes A to C.

| Class   | Subnet mask   |
|---------|---------------|
| Class A | 255.0.0.0     |
| Class B | 255.255.0.0   |
| Class C | 255.255.255.0 |

### 4-1-4 CIDR

CIDR, or classless interdomain routing, is used to assign IP addresses that do not use classes. IP addresses that use classes are separated into blocks according to network IDs and host IDs, resulting in inefficient usage of IP address space. CIDR does not use classes, so IP address space can be divided as required to more efficiently use IP address space. For example, using a subnet mask setting with CIDR enables building a horizontally distributed network exceeding 254 nodes even if a class C address block (e.g., 192, 168...) is used.

| Subnet Mask Range            |  |  |
|------------------------------|--|--|
| 192.0.0.0 to 255.255.255.252 |  |  |

# **Built-in EtherNet/IP Port IP Address** 4-2 **Settings**

#### 4-2-1 **Determining IP Addresses**

Use one of the following methods to set the IP address of the built-in EtherNet/IP port.

## Setting a User-specified IP Address

If you need to change the default IP address of the built-in EtherNet/IP port or if you need to use the built-in EtherNet/IP port with another EtherNet/IP node, set the IP address to the required value.

## Automatically Obtaining the IP Address from the BOOTP Server

There are two methods to automatically obtain an IP address.

- Obtain the IP address from the BOOTP server each time the power is turned ON.
- · Obtain the IP address from the BOOTP server once when the power is turned ON and then do not allow it to change.

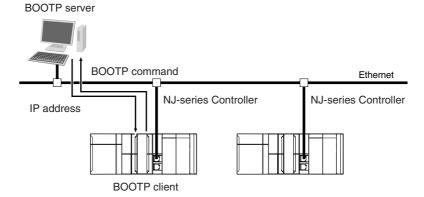

# 4-2-2 Setting IP Addresses

Use the Sysmac Studio to set the IP address of the built-in EtherNet/IP port.

**1** Select the setting method for IP addresses.

Make the following settings on the TCP/IP Settings Display of the Built-in EtherNet/IP Port Settings Tab Page in the Controller Setup to set the local IP address.

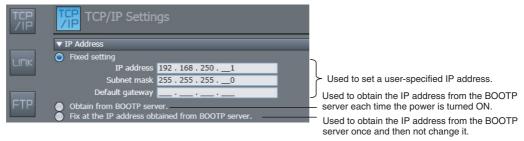

- Connect the Sysmac Studio to the NJ-series CPU Unit via a USB connection or the Ethernet network.
- **3** Connect the Sysmac Studio online to the NJ-series CPU Unit. Refer to *4-2-3 Online Connection* for the procedure to connect online.
- **4** Use one of the following methods to download the IP addresses that were set on the Sysmac Studio to the NJ-series CPU Unit.
  - Go online with the Controller, and then select *Synchronization* from the Controller Menu. The data on the computer and the data in the physical Controller are compared automatically.
  - Click the Transfer to Controller Button.

Note Use the Synchronization Menu of the Sysmac Studio to upload and download data.

**5** After the IP address settings are downloaded, the IP address is reflected in the CPU Unit as follows:

#### **Setting a User-specified IP Address**

After the IP address settings are downloaded, the set IP address is automatically saved in the CPU Unit.

#### Obtaining the IP Address from the BOOTP Server Each Time the Power Is Turned ON

After the data is downloaded, the IP address from the BOOTP server is automatically saved in the CPU Unit. Each time the power supply is turned ON, the IP address from the BOOTP server is automatically saved in the CPU Unit.

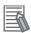

#### **Additional Information**

If you cannot obtain the IP address from the BOOTP server or the obtained IP address is not correct, select the *Fixed setting* Option in the IP Address Area and manually set the IP address, subnet mask, and default gateway. Requests to the BOOTP server to obtain the IP address will continue if there is a failure to connect to the BOOTP server.

# Obtaining the IP Address from the BOOTP Server Once When the Power Is Turned ON and Then Not Allow It to Change

After the I/O address is downloaded, the IP address from the BOOTP server is automatically saved in the Controller and then the same address is used.

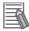

#### **Additional Information**

- The TCP/IP Settings Display is not updated even if the IP address is obtained normally from the BOOTP server. To check the IP address that was obtained from the BOOTP server on the TCP/IP Display, upload the project from the NJ-series Controller.
- If you cannot obtain the IP address from the BOOTP server, the Fix at the IP address obtained from BOOTP server Option is selected on the TCP/IP Display. Select Fixed Setting in the IP Address Settings and manually set the IP address, subnet mask, and default gateway.
- If the Controller power supply is turned ON when the IP address was not normally obtained from the BOOTP server, the setting remains at Fix at the IP address obtained from BOOTP server.
- After the IP address is obtained from the BOOTP server, the built-in EtherNet/IP port IP address setting is automatically set to Fixed setting. Therefore, the IP address will not match when the program is verified on the Sysmac Studio.

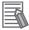

#### **Additional Information**

When the local IP address of the built-in EtherNet/IP is set, the FINS node address is automatically set as follows:

Example: Pairing IP Addresses and FINS Node Addresses with Automatic Creation Method

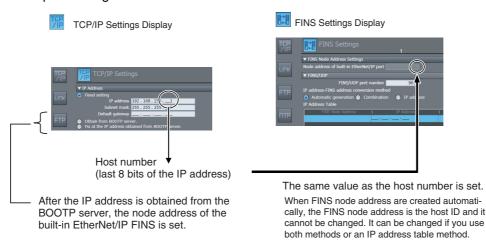

The FINS node address is required for FINS communications (e.g., to connect to the CX-Integrator and other Support Software).

Note You can use FINS message communications with NJ-series Controllers. However, not all memory areas in the NJ-series CPU Unit can be accessed. If you require this functionality, e.g., to connect to existing systems, consult with your OMRON representative.

## 4-2-3 Online Connection

Connect the Sysmac Studio online to the NJ-series CPU Unit.

# Types of Connections between the CPU Unit and Computer That Runs the Sysmac Studio

The CPU Unit and the computer that runs Sysmac Studio are connected as shown below via USB or Ethernet:

#### **USB Connection**

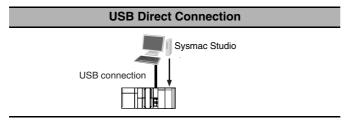

## **Ethernet Connection**

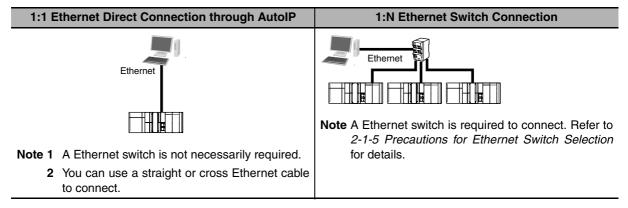

# **Connection from USB Across Ethernet**

# 1:N USB Remote Connection USB Ethernet

**Note** A Ethernet switch is required to connect. Refer to *2-1-5 Precautions for Ethernet Switch Selection* for details.

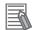

#### **Additional Information**

Auto IP automatically assigns IP addresses in Windows 98 and later operating systems. Unique IP addresses are automatically assigned from the address 169.254.0.0 to 169.254.255.255.

# **Online Connection Procedure**

Connect the CPU Unit and the computer that runs the Sysmac Studio via USB or Ethernet, and then perform the following procedure.

Select Controller - Communications Setup and click the OK Button in the Sysmac Studio Project Window.

1:1 Connection

**Direct Connection** 

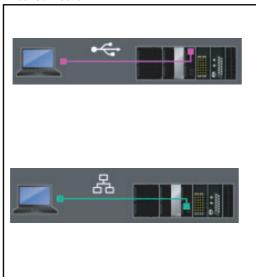

#### 1:N Connection

EtherNet/IP Connection

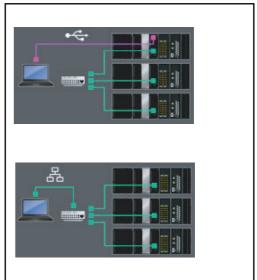

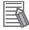

#### **Additional Information**

- If there is an error in the set IP address, the NJ-series CPU Unit behaves as follows:
  - The NET RUN indicator on the CPU Unit does not light and the NET ERR indicator flashes red.
  - A TCP/IP Basic Settings Error is recorded in the event log.

If you use a USB direct connection or an Ethernet direction connection, it is possible to reset the IP address because the Sysmac Studio can connect to the CPU Unit via the built-in EtherNet/IP port.

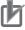

#### **Precautions for Correct Use**

- · If the IP address is duplicated or not set correctly, communications are not possible via the
- The IP address range shown below is used by the system and cannot be specified. 169.254.0.0 to 169.254.255.255 192.168.255.0 to 192.168.255.255

# **Connecting from a Saved Project**

The connection configuration that is set (USB or EtherNet/IP) is saved in the project. (The file is xxx.txs.) If you open a saved project on the Sysmac Studio, you can connect to the EtherNet/IP network without redoing the settings.

# 4-2-4 Checking the Current IP Address

The current IP address can be confirmed in the Controller Status Pane of the Sysmac Studio either when it is set manually or obtained from the BOOTP server.

• Basic Controller Status Pane

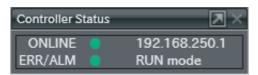

• Controller Status Pane with Details

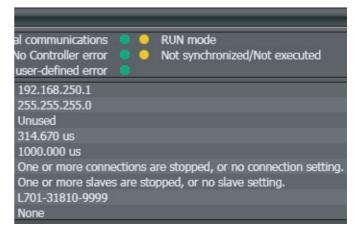

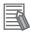

#### **Additional Information**

If you change the IP address setting from the *Obtain from BOOTP server*. Option to the *Fix at the IP address obtained from BOOTP server* Option and synchronize the Controller Setup from the Sysmac Studio, you can check the IP address that was obtained from the BOOTP server.

# **Private and Global Addresses**

#### 4-3-1 **Private and Global Addresses**

There are two kinds of IP addresses, private and global.

| IP address      | Description                                                                                                    |
|-----------------|----------------------------------------------------------------------------------------------------|
| Global address  | These are IP addresses that connect directly to the Internet. Allocated by application to NIC, each address is unique in the world, and as many as 4.3 billion can be allocated worldwide.               |
| Private address | These are IP addresses for Intranet (LAN) use. Direct connection to the Internet is not possible. Frames that include private IP addresses are restricted by the router from being sent outside the LAN. |

Generally, as shown below, global addresses in the intranet are allocated only to IP routers (such as broadband routers) interfaced with the Internet. All other nodes in the intranet, which includes the builtin EtherNet/ IP port, are allocated private addresses.

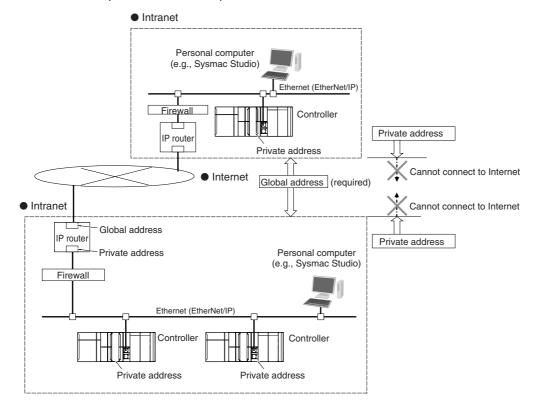

# 4-3-2 Using a Private Address for the Built-in EtherNet/IP Port

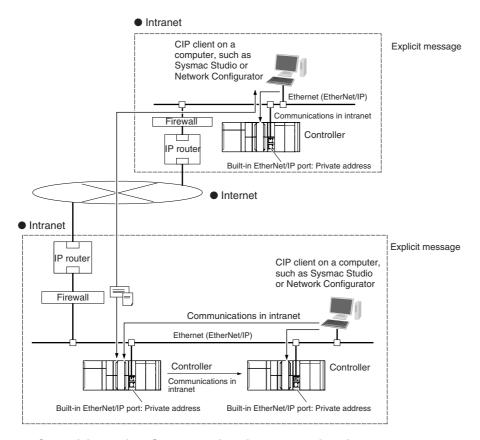

# Conditions for Communications Applications

If the built-in EtherNet/IP port uses a private address, you can use explicit message communications service under the following conditions.

- The explicit message communications service can be executed on the intranet between built-in EtherNet/IP ports with private addresses only.
- A device such as a personal computer (CIP applications including the Network Configurator) cannot connect online and communicate over the Internet with a built-in EtherNet/IP port that has a private address. Explicit message communications are also not possible over the Internet between built-in EtherNet/IP ports with private addresses.

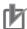

#### **Precautions for Correct Use**

#### **Network Security and Firewalls**

To set up an intranet through a global address involves network security considerations. Be sure to consult with a network specialist in advance and consider installation of a firewall. After a firewall has been set up by a communications company technician, there may be some applications that cannot be used. Be sure to check first with the communications company technician.

#### 4-3-3 Using a Global Address for the Built-in EtherNet/IP Port

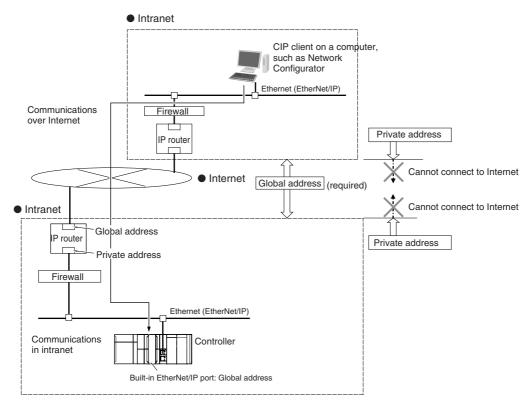

## Conditions for Communications Applications

You can use the explicit message communications service over the Internet under the following conditions.

- A device such as a personal computer (a CIP application including the Network Configurator) can connect online and communicate over the Internet with a built-in EtherNet/IP port that has a global address.
- The TCP port number (44818) or UDP port number (44818) that is used for EtherNet/IP cannot be used because it is prohibited by a firewall in the communications path.

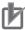

### **Precautions for Correct Use**

#### **Network Security and Firewalls**

To set a global IP address for a built-in EtherNet/IP port involves network security considerations. It is recommended that the user contract with a communications company for a dedicated line, rather than for a general line such as a broadband line. Also, be sure to consult with a network specialist and consider security measures such as a firewall. After a firewall has been set up by a communications technician, there may be some applications that cannot be used. Be sure to check first with the communications technician.

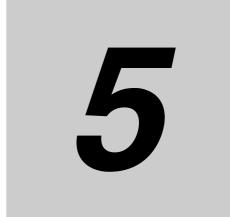

# Sysmac Studio Settings for the Built-in EtherNet/IP Port

| 5-1 | TCP/IP Display             | 5-2 |
|-----|----------------------------|-----|
| 5-2 | Link Settings Display      | 5-4 |
| 5-3 | FTP Display                | 5-5 |
| 5-4 | NTP Settings Display       | 5-6 |
| 5-5 | SNMP Settings Display      | 5-7 |
| 5-6 | SNMP Trap Settings Display | 5-9 |

# 5-1 **TCP/IP Display**

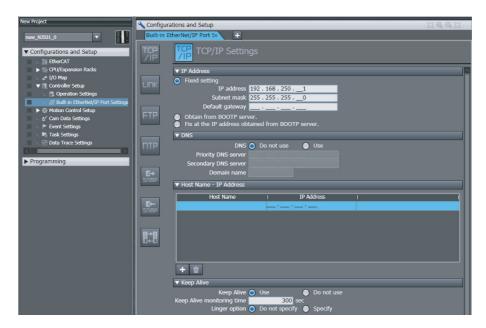

# • Setting the IP Addresses

| Setting          | Description                                                                                                    | Default       |
|------------------|----------------------------------------------------------------------------------------------------|---------------|
| IP Address       | Select the setting method for the IP address for the built-in EtherNet/IP port.                                                                 | Fixed setting |
|                  | Fixed setting                                                                                                    |               |
|                  | Obtain from BOOTP server.                                                                                                    |               |
|                  | Fix at the IP address obtained from BOOTP server.                                                                                               |               |
| IP address*      | Set the IP address for the built-in EtherNet/IP port.                                                                                           | 192.168.250.1 |
| Subnet mask*     | Set the subnet mask for the built-in EtherNet/IP port.                                                                                          | 255.255.255.0 |
| Default gateway* | Set the IP address of the default gateway for the built-in EtherNet/IP port. This setting is not required when the default gateway is not used. | None          |

<sup>\*</sup> These settings are required if you select Fixed setting.

## DNS

| Setting              | Description                                                                                                    | Default     |
|----------------------|----------------------------------------------------------------------------------------------------|-------------|
| DNS                  | Set whether to specify the host name in the DNS server in CIP communications and socket instructions to specify the remote communications node instead of the IP address.                                                                          | Do not use. |
|                      | A DNS server is required to use DNS.                                                                                                    |             |
|                      | Use/Do not use.                                                                                                    |             |
| Priority DNS server* | Set the IP address of the DNS server. You can set priority and secondary IP addresses.                                                                                                    | None        |
| Secondary DNS server |                                                                                                    | None        |
| Domain name*         | Sets the domain name of the domain to which the built-in EtherNet/IP port belongs. The built-in EtherNet/IP port does not use a domain name in actual communications. (Single-byte alphanumeric characters, dots, and hyphens: 48 characters max.) | None        |

<sup>\*</sup> These settings are required when DNS is used.

# Hosts Settings

| Setting    | Description                                                                                                    | Default |
|------------|----------------------------------------------------------------------------------------------------|---------|
| Host Name  | Addresses are converted according to this setting when host names are used to specify remote communications nodes.  They can be set even if DNS is not used. You can set up to six host names. (You can use up to 200 single-byte alphanumeric characters, dots, and hyphens with up to 63 single-byte alphanumeric characters between dots.) | None    |
| IP Address | Set the IP addresses of the registered hosts.                                                                                                    | None    |

# Keep Alive

| Setting                       | Description                                                                                                    | Default         |
|-------------------------------|----------------------------------------------------------------------------------------------------|-----------------|
| Keep Alive                    | Set whether to use the remote node keep alive function of connected servers and clients (such as socket services, FTP server, Sysmac Studio, and FINS/TCP) for each connection number. If <i>Use</i> is selected here and the remote node does not respond during the set monitoring time, the connection is disconnected. The connection is left open if the power supply to the remote node is turned OFF without warning. Use the keep-alive function whenever possible. | Use.            |
|                               | • Use.                                                                                                    |                 |
|                               | Do not use.                                                                                                    |                 |
| Keep Alive Monitoring<br>Time | The connection is disconnected if the keep-alive function is enabled and the remote node does not respond during the monitoring time set in the Keep Alive Monitoring Setting.                                                                                                    | 300             |
|                               | Setting range: 1 to 65,535 (seconds)                                                                                                    |                 |
| Linger option                 | Set whether to specify the Linger Option for connections to FINS/TCP or socket services. If the Linger Option is specified, the port number is immediately opened even before the port number is released after the socket closes (approx. 1 minute).  • Specify.                                                                                                    | Do not specify. |
|                               | Do not specify.                                                                                                    |                 |

# • IP Router Table

| Parameter                   | Description                                                                                                    | Default |
|-----------------------------|----------------------------------------------------------------------------------------------------|---------|
| Destination IP address      | Set these settings when the built-in EtherNet/IP port com-                                                                                      | None    |
| Destination mask IP address | municates with nodes on other IP network segments via an IP router. You can set up to eight combinations of IP addresses and gateway addresses. |         |
| Gateway address             | Specify 0 for the host portions of the IP addresses.                                                                                            | None    |

# **5-2 Link Settings Display**

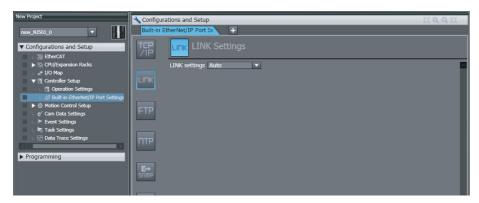

| Setting       | Description                                          | Default |
|---------------|------------------------------------------------------|---------|
| LINK settings | Set the baud rate for the built-in EtherNet/IP port. | Auto    |
|               | Auto                                                 |         |
|               | 10 Mbps Half Duplex                                  |         |
|               | 10 Mbps Full Duplex                                  |         |
|               | 100 Mbps Half Duplex                                 |         |
|               | 100 Mbps Full Duplex                                 |         |

# 5-3 FTP Display

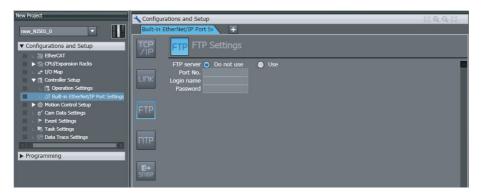

| Setting      | Description                                                                                                    | Default     |
|--------------|----------------------------------------------------------------------------------------------------|-------------|
| FTP server   | Specify whether to use the FTP server. FTP connections from external devices will not be possible if the <i>Do not use</i> Option is selected.                                                 | Do not use. |
| Port No.*1   | Set the FTP port number of the built-in EtherNet/IP port. It is normally not necessary to change this setting. The FTP control port is set here. The FTP data transfer port is always port 20. | 21          |
| Login name*1 | Set the login name to externally connect to the built-in EtherNet/IP port via FTP. (You can use up to 12 alphanumeric characters.)*2                                                           | None        |
| Password*1   | Set the password to externally connect to the built-in Ether-Net/IP port via FTP. (You can use 8 to 32 alphanumeric characters.)*2                                                             | None        |

<sup>\*1</sup> These settings are required to use the FTP server.

<sup>\*2</sup> The login name and password are case sensitive.

# **NTP Settings Display**

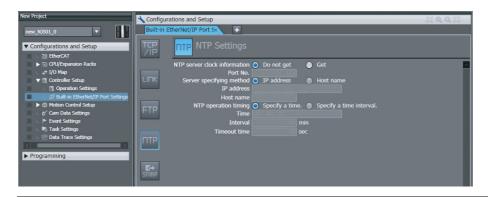

| Setting                         | Description                                                                                                    | Default                                                                                                    |
|---------------------------------|----------------------------------------------------------------------------------------------------|----------------------------------------------------------------------------------------------------|
| server clock information        | Set whether to obtain clock information from the NTP server to update the clock in the CPU Unit.                                                                                                    | Do not get.                                                                                                    |
| No.*1*2                         | Set the port number to use to connect to the NTP server to obtain clock information. It is normally not necessary to change this setting.                                                                                                    | 123                                                                                                    |
| ver specifying method*1         | Set the method to use to specify the NTP server to obtain clock information.                                                                                                    | IP address                                                                                                    |
|                                 | IP address     Host name                                                                                                    |                                                                                                    |
| IP address                      | Set the IP address of the NTP server. (Set this setting if the server specifying method is set to the <i>IP address</i> Option.)                                                                                                    | None                                                                                                    |
| Host name                       | Set the host name of the NTP server (i.e., the domain name of the host). (Set this setting if server specifying method is set to the <i>Host name</i> Option.) (You can use up to 200 single-byte alphanumeric characters, dots, and hyphens with up to 63 single-byte alphanumeric characters between dots.) | None                                                                                                    |
| operation timing*1              | Set the time at which the NTP server is accessed to synchronize the clocks.                                                                                                    | Specify a time.                                                                                                    |
|                                 | <ul><li>Specify a clock time.</li><li>Specify a time interval.</li></ul>                                                                                                    |                                                                                                    |
| Time<br>[hours:minutes:seconds] | The NTP server is accessed at the specified time. (Setting range: 00:00:00 to 23:59:59) (Set this setting if NTP operation timing is set to the <i>Specify a clock time</i> Option.)                                                                                                    | 00:00:00                                                                                                    |
| Interval [minutes]              | The NTP server is accessed when the specified period of time has passed. (Setting range: 1 to 1,440 minutes) (Set this setting if NTP operation timing is set to the Specify a time interval Option.)                                                                                                    | 60 min                                                                                                    |
| Timeout time (seconds)*1        | Set the timeout detection time. (Setting range: 1 to 255 seconds)                                                                                                    | 10 seconds                                                                                                    |
|                                 | If the remote host does not respond, retry processing is performed four times within the time interval that is set here. If a time interval is specified for NTP operation, timing for the next execution of the NTP operation starts when the fourth retry processing times out.                             |                                                                                                    |
|                                 | P server clock information  No.*1*2  Ver specifying method*1  IP address  Host name  P operation timing*1  Time [hours:minutes:seconds]  Interval [minutes]                                                                                                    | Server clock information  Set whether to obtain clock information from the NTP server to update the clock in the CPU Unit.  No.*1*2  Set the port number to use to connect to the NTP server to obtain clock information. It is normally not necessary to change this setting.  Set the method to use to specify the NTP server to obtain clock information.  • IP address  • Host name  IP address  Set the IP address of the NTP server. (Set this setting if the server specifying method is set to the IP address Option.)  Host name  Set the host name of the NTP server (i.e., the domain name of the host). (Set this setting if server specifying method is set to the Host name Option.) (You can use up to 200 single-byte alphanumeric characters, dots, and hyphens with up to 63 single-byte alphanumeric characters between dots.)  Properation timing*1  Set the ime at which the NTP server is accessed to synchronize the clocks.  • Specify a clock time.  • Specify a clock time.  • Specify a lime interval.  Time  [hours:minutes:seconds]  The NTP server is accessed at the specified time.  (Setting range: 00:00:00 to 23:59:59) (Set this setting if NTP operation timing is set to the Specify a clock time Option.)  The NTP server is accessed when the specified period of time has passed. (Setting range: 1 to 1,440 minutes) (Set this setting if NTP operation timing is set to the Specify a time interval Option.)  Timeout time (seconds)*1  Timeout time (seconds)*1  Set the timeout detection time. (Setting range: 1 to 255 seconds)  If the remote host does not respond, retry processing is performed four times within the time interval that is set here. If a time interval is specified for NTP operation, timing for the next execution of the NTP operation, timing for the next execution of the NTP operation, timing for the next execution of the NTP operation. |

<sup>\*1</sup> This setting is required to get the clock information from the NTP server.

<sup>\*2</sup> The following ports are used by the system and cannot be set by the user: 25, 68, 110, 2222, 2223, 2224, and 9600.

# 5-5 SNMP Settings Display

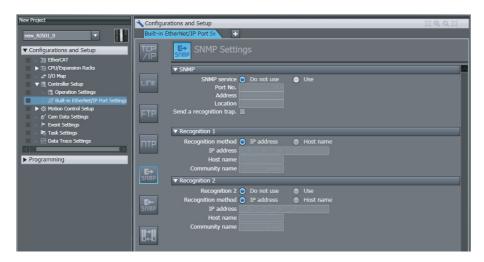

# • SNMP

|     | Setting                 | Description                                                                                                    | Default     |
|-----|-------------------------|----------------------------------------------------------------------------------------------------|-------------|
| SNM | P                       | Specify whether to use the SNMP monitor service. If not using the SNMP monitor service is specified, an SNMP manager cannot connect from an external device.                                                                                                    | Do not use. |
|     | Port No.                | Set the port number to use to connect to the SMTP server that is used to connect from an SNMP manager. This setting does not normally need to be changed.                                                                                                    | 161         |
|     | Address                 |                                                                                                    | None        |
|     | Location                | and installation location as text information. You do not necessarily have to input all items. This information is read by the SNMP manager. (You can input up to 255 single-byte alphanumeric characters for each item.)                                                                                                    | None        |
|     | Send a recognition trap | Set whether to send an authentication trap. If you select <i>Send a recognition trap</i> and there is access from an SNMP manager that is not set in Recognition 1 or Recognition 2, an authentication trap is sent to the SNMP manager. If you select <i>Send a recognition trap</i> , specify the SNMP trap settings on the SNMP Trap Tab Page. | Do not use. |

# • Recognition 1\*

| Setting            | Description                                                                                                    | Default    |
|--------------------|----------------------------------------------------------------------------------------------------|------------|
| Recognition method | Set the method to use to specify SNMP managers for which access is permitted.                                                                                                    | IP address |
|                    | IP address                                                                                                    |            |
|                    | Host name                                                                                                    |            |
|                    | Make these settings to permit access by only certain SNMP managers. Access is not allowed unless an IP address or host name is set.                                                                                                    |            |
| IP address         | Set the IP address of the SNMP manager. If the default setting of 0.0.0.0 is used, access is permitted from all SNMP managers. (Set this setting if the recognition method in the recognition 1 settings is set to the <i>IP address</i> Option.)                                                       | None       |
| Host name          | Set the host name of the SNMP manager. (Set this setting if the recognition method in the recognition 1 settings is set to the <i>Host name</i> Option.) (You can use up to 200 single-byte alphanumeric characters, dots, and hyphens with up to 63 single-byte alphanumeric characters between dots.) | None       |
| Community name     | Set the community name to enable the SNMP manager to access information from the built-in EtherNet/IP port. (Single-byte alphanumeric characters, dots, and hyphens: 255 characters max.)                                                                                                    | public     |

# • Recognition 2\*

| Setting            | Description                                                                                                    | Default     |
|--------------------|----------------------------------------------------------------------------------------------------|-------------|
| Recognition 2      | Specify whether to use the recognition 2 settings.  • Use.  • Do not use.                                                                                                    | Do not use. |
| Recognition method | Set the method to use to specify SNMP managers for which access is permitted.  • IP address  • Host name                                                                                                    | IP address  |
|                    | Make these settings to permit access by only certain SNMP managers. Access is not allowed unless an IP address or host name is set.                                                                                                    |             |
| IP address         | Set the IP address of the SNMP manager. If the default setting of 0.0.0.0 is used, access is permitted from all SNMP managers. (Set this setting if the recognition method in the recognition 2 settings is set to the <i>IP address</i> Option.)                                                       | None        |
| Host name          | Set the host name of the SNMP manager. (Set this setting if the recognition method in the recognition 2 settings is set to the <i>Host name</i> Option.) (You can use up to 200 single-byte alphanumeric characters, dots, and hyphens with up to 63 single-byte alphanumeric characters between dots.) | None        |
| Community name     | Set the community name to enable the SNMP manager to access information from the built-in EtherNet/IP port. (Single-byte alphanumeric characters, dots, and hyphens: 255 characters max.)                                                                                                    | public      |

<sup>\*</sup> These settings are required if the SNMP service is enabled.

# 5-6 SNMP Trap Settings Display

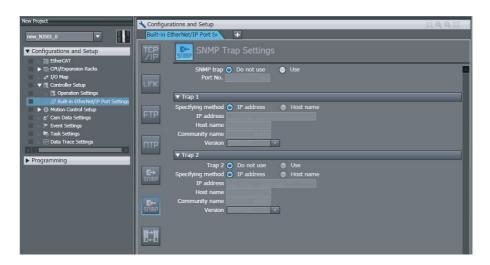

# • SNMP Trap

| Setting   | Description                                                                                                    | Default     |
|-----------|----------------------------------------------------------------------------------------------------|-------------|
| SNMP trap | Specify whether to use the SNMP trap (network error detection). If the SNMP trap service is not used, SNMP traps are not sent to the SNMP manager. | Do not use. |
| Port No.  | Set the port number to use to connect to the SNMP server. It is normally not necessary to change this setting.                                     | 162         |

# ● Trap 1\*

| Setting           | Description                                                                                                    | Default    |
|-------------------|----------------------------------------------------------------------------------------------------|------------|
| Specifying method | Set the specifying method for the SNMP manager destination for SNMP traps.                                                                                                    | IP address |
|                   | IP address                                                                                                    |            |
|                   | Host name                                                                                                    |            |
| IP address        | Set the IP address of the SNMP manager. (Set this setting if the specifying method in the trap 1 settings is set to the <i>IP address</i> Option.)                                                                                                    | None       |
| Host name         | Set the host name of the SNMP manager. (Set this setting if the specifying method in the trap 1 settings is set to the <i>Host name</i> Option.) (You can use up to 200 single-byte alphanumeric characters, dots, and hyphens with up to 63 single-byte alphanumeric characters between dots.) | None       |
| Community name    | Set the community name. (You can use up to 255 single-byte alphanumeric characters.)                                                                                                    | public     |
| Version           | Set the version of the SNMP manager.                                                                                                    | SNMPv1     |
|                   | SNMP version 1: SNMPv1                                                                                                    |            |
|                   | SNMP version 2C: SNMPv2C                                                                                                    |            |

# ● Trap 2\*

| Setti      | ing      | Description                                                                                                    | Default     |
|------------|----------|----------------------------------------------------------------------------------------------------|-------------|
| Trap 2     |          | Specify whether to use the trap 2 settings.                                                                                                    | Do not use. |
|            |          | • Use.                                                                                                    |             |
|            |          | Do not use.                                                                                                    |             |
| Specifying | g method | Set the specifying method for the SNMP manager destination for SNMP traps.                                                                                                    | IP address  |
|            |          | IP address                                                                                                    |             |
|            |          | Host name                                                                                                    |             |
| IP address | s        | Set the IP address of the SNMP manager. (Set this setting if the specifying method in the trap 2 settings is set to the <i>IP address</i> Option.)                                                                                                    | None        |
| Host name  | e        | Set the host name of the SNMP manager. (Set this setting if the specifying method in the trap 2 settings is set to the <i>Host name</i> Option.) (You can use up to 200 single-byte alphanumeric characters, dots, and hyphens with up to 63 single-byte alphanumeric characters between dots.) | None        |
| Communit   | ty name  | Set the community name. (You can use up to 255 single-byte alphanumeric characters.)                                                                                                    | public      |
| Version    |          | Set the version of the SNMP manager.                                                                                                    | SNMPv1      |
|            |          | SNMP version 1: SNMPv1                                                                                                    |             |
|            |          | SNMP version 2C: SNMPv2C                                                                                                    |             |

<sup>\*</sup> These settings are required if the SNMP trap is set is enabled.

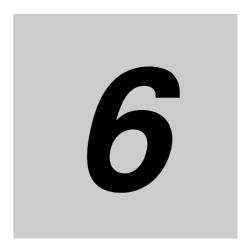

# **Testing Communications**

| 6-1 | Testing Communications |                         |     |  |  |
|-----|------------------------|-------------------------|-----|--|--|
|     | 6-1-1                  | PING Command            | 6-2 |  |  |
|     | 6-1-2                  | Using the PING Command  | 6-2 |  |  |
|     | 6-1-3                  | Host Computer Operation | 6-3 |  |  |

### 6-1 **Testing Communications**

If the basic settings (in particular the IP address and subnet mask) have been made correctly for the built-in EtherNet/IP port, then it is possible to communicate with nodes on the EtherNet/IP network. This section describes how to use the PING command to test communications with the built-in EtherNet/IP

#### 6-1-1 **PING Command**

The PING command sends an echo request packet to a remote node and receives an echo response packet to confirm that the remote node communications are normal. The PING command uses the ICMP echo request and responses. The echo response packet is automatically returned in the ICMP. The PING command is normally used to check the connections of remote nodes when you set up a network. The built-in EtherNet/ IP port supports both the ICMP echo request and response functions. If the remote node returns a normal response to the PING command, then the nodes are physically connected correctly and Ethernet node settings are correct.

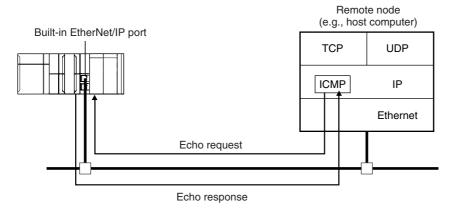

#### 6-1-2 **Using the PING Command**

The built-in EtherNet/IP port automatically returns the echo response packet in response to an echo request packet sent by another node (e.g., host computer).

# 6-1-3 Host Computer Operation

The PING command can be executed from the host computer to send an echo request packet to a built-in EtherNet/IP port. The following example shows how to use the PING command in the host computer.

# **Application Method**

Input the following command at the host computer's prompt (\$):

```
$ ping IP_address (host_name)
```

The destination is specified by its IP address or host name.

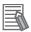

#### **Additional Information**

The PING command is not supported by some host computers.

# **Application Example**

In this example, a PING command is sent to the node at IP address 130.25.36.8. The "\$" in the example represents the host computer prompt.

#### Normal Execution

```
$ ping 130.25.36.8

PING 130.25.36.8: 56 data bytes
64 bytes from 130.25.36.8: icmp_seq=0. time=0. ms
64 bytes from 130.25.36.8: icmp_seq=0. time=0. ms
∴ ∴ ∴ ∴ ∴ ∴

64 bytes from 130.25.36.8: icmp_seq=0. time=0. ms
← Press the Ctrl+C Keys to cancel execution.

---- 130.25.36.8 PING Statistics ----
9 packets transmitted, 9 packets received, 0% packets loss
round-trip (ms) min/avg/max = 0/1/16
$
```

#### Error

Refer to the command reference manual for your computer's OS for details on using the PING command.

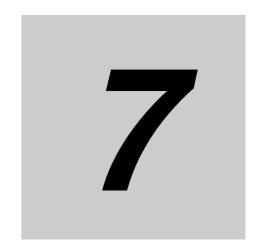

# **Tag Data Link Functions**

| 7-1 | Introdu | ıction to Tag Data Links                            | . 7-2  |
|-----|---------|-----------------------------------------------------|--------|
|     | 7-1-1   | Tag Data Links                                      | 7-2    |
|     | 7-1-2   | Data Link Data Areas                                | 7-3    |
|     | 7-1-3   | Tag Data Link Functions and Specifications          | 7-5    |
|     | 7-1-4   | Overview of Operation                               | 7-6    |
|     | 7-1-5   | Starting and Stopping Tag Data Links                | 7-8    |
|     | 7-1-6   | Controller Status                                   | 7-8    |
|     | 7-1-7   | Concurrency of Tag Data Link Data                   | . 7-10 |
| 7-2 | Setting | ן Tag Data Links                                    | 7-14   |
|     | 7-2-1   | Starting the Network Configurator                   | . 7-14 |
|     | 7-2-2   | Tag Data Link Setting Procedure                     | . 7-16 |
|     | 7-2-3   | Registering Devices                                 | . 7-17 |
|     | 7-2-4   | Creating Tags and Tag Sets                          | . 7-18 |
|     | 7-2-5   | Connection Settings                                 | . 7-28 |
|     | 7-2-6   | Connecting the Network Configurator to the Network  | . 7-38 |
|     | 7-2-7   | Downloading Tag Data Link Parameters                | . 7-43 |
|     | 7-2-8   | Uploading Tag Data Link Parameters                  | . 7-46 |
|     | 7-2-9   | Verifying the Tag Data Links                        | . 7-49 |
|     | 7-2-10  | Starting and Stopping Tag Data Links                | . 7-52 |
|     | 7-2-11  | Clearing the Device Parameters                      | . 7-54 |
|     | 7-2-12  | Saving the Network Configuration File               | . 7-55 |
|     | 7-2-13  | Reading a Network Configuration File                | . 7-57 |
|     | 7-2-14  | Checking Connections                                | . 7-58 |
|     | 7-2-15  | Changing Devices                                    | . 7-60 |
|     | 7-2-16  | Displaying Device Status                            | . 7-61 |
| 7-3 | Ladder  | Programming for Tag Data Links                      | 7-62   |
|     | 7-3-1   | Ladder Programming for Tag Data Links               | . 7-62 |
|     | 7-3-2   | Status Flags Related to Tag Data Links              | . 7-66 |
| 7-4 | Tag Da  | ta Links with Models Other than NJ-Series CPU Units | 7-67   |

# **Introduction to Tag Data Links**

#### 7-1-1 Tag Data Links

Tag data links enable cyclic tag data exchanges on an EtherNet/IP network between Controllers or between Controllers and other devices. Variables are assigned to tags. (You can also assign I/O memory addresses to tags.) The settings for tag data links are made with the Network Configurator. Refer to 7-2 Setting Tag Data Links for information on how to make the settings.

With a tag data link, one node requests the connection of a communications line to exchange data with another node. The node that requests the connection is called the originator, and the node that receives the request is called the target.

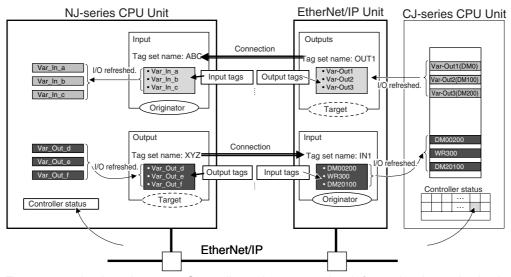

For communications between Controllers, the connection information is set in the built-in EtherNet/IP port of the Controller that receives (consumes) the data (i.e., the originator).

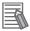

#### **Additional Information**

For communications between a Controller and an I/O device, the connection information is set in the built-in EtherNet/IP port that is the originator. If an I/O device is used, the Network Configurator must have an EDS file installed that includes connection information for the I/O device. Refer to A-2 EDS File Management for the installation procedure.

The output words and input words for each node for which data is exchanged are set in the connection information. These words are called the output tag set and input tag set. A tag set must specify at least one tag. The size of the data for data exchange is the total size of the tags included in the tag set. The size of the output tag set and the size of the input tag set must match.

#### 7-1-2 Data Link Data Areas

# **Tags**

A tag is a unit that is used to exchange data with tag data links. Data is exchanged between the local network variables and remote network variables specified in the tags or between specified I/O memory areas.

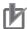

#### **Precautions for Correct Use**

To maintain concurrency in the values of network variables that are assigned to tags, you must set refreshing tasks. Refer to 7-1-7 Concurrency of Tag Data Link Data for details.

# **Tag Sets**

When a connection is established, from 1 to 8 tags (including Controller status) is configured as a tag set. Each tag set represents the data that is linked for a tag data link connection. Tag data links are therefore created through a connection between one tag set and another tag set. A tag set name must be set for each tag set.

**Note** A connection is used to exchange data as a unit within which data concurrency is maintained. Thus, data concurrency is maintained for all the data exchanged for the tags in one data set.

### Example

In the following example, input tags a to g at the originator are a tag set named  $SP1\_IN$  and output tags i and ii are a tag set named  $SP1\_OUT$ . A connection is set between these two tag sets.

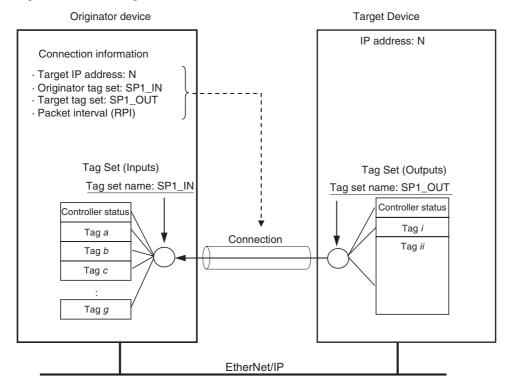

There are both input (consume) and output (produce) tag sets. Each tag set can contain only input tags or only output tags. The same input tag cannot be included in more than one input tag set.

# Number of Tags in Tag Sets

You can set any tag sets containing one or more tags for the input and output tag sets for one connection. For example, you can set a tag set with one tag for the input tag set and set a tag set with more than one tag for the output tag set.

## Tag Sets with Only One Tag Each

With basic Network Configurator procedures, each tag set contains only one tag.

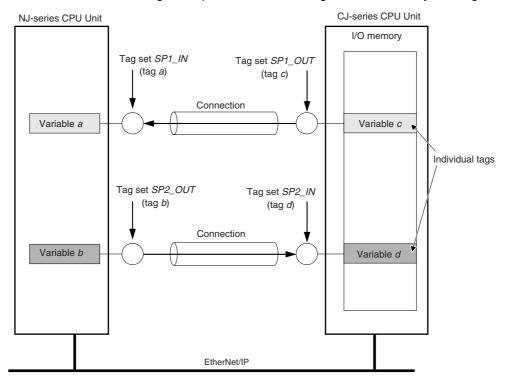

# Tag Sets with Multiple Tags Each

As shown below, tags can be grouped. You can place up to eight tags (with a total of up to 300 words) in one tag set.

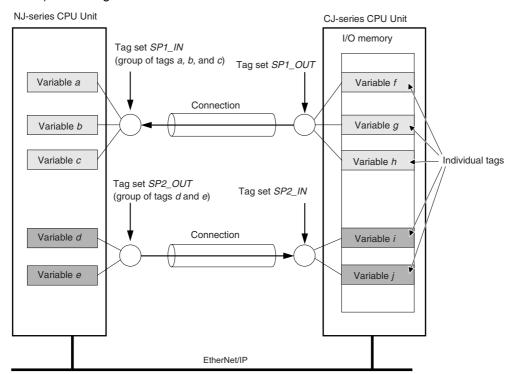

**Note** To enable a connection, each tag set must include only input tags or only output tags. (Both input and output tags cannot be included in the same tag set.)

## 7-1-3 Tag Data Link Functions and Specifications

The tag data link and performance specifications of the NJ-series CPU Unit are given below.

| Item                  |                                     | Specification                                                                                                    |  |
|-----------------------|-------------------------------------|----------------------------------------------------------------------------------------------------|--|
| Communications type   |                                     | Standard EtherNet/IP implicit communications (connection-type cyclic communications)                                                                                                    |  |
| Setting method        |                                     | After you have set the tags, tag sets, and connections with the Network Configurator, you must download the tag data link parameters to all devices on the EtherNet/IP network.  You can export the network variables that you created on the Sysmac Studio to a CSV file. You can then import the file to the Network Configurator and assign the network variables to tags.  After the parameters are downloaded, the EtherNet/IP Units are restarted to start the tag data links. |  |
| Tags*1                | Supported variable types            | You can specify the following network variables as tags. *2, *3  • Global variables                                                                                                    |  |
|                       | Maximum number of words per tag     | 300 words (600 bytes)                                                                                                    |  |
|                       | Maximum number of tags              | 256 <sup>*4</sup>                                                                                                    |  |
| Tag sets              | Maximum number of tags per tag set  | 8 (7 when Controller status is included)                                                                                                    |  |
|                       | Maximum number of words per tag set | 300 words (600 bytes)                                                                                                    |  |
|                       | Maximum number of tag sets          | 32                                                                                                    |  |
| Connections           |                                     | Maximum number of connections per Unit: 32                                                                                                    |  |
| Connection type       |                                     | Each connection can be set for 1-to-1 (unicast) or 1-to-N (multi-cast) communications.                                                                                                    |  |
| Packet interval (RPI) |                                     | 10 to 10,000 ms in 1-ms increments                                                                                                    |  |
|                       |                                     | The packet interval can be set separately for each connection.                                                                                                    |  |

- \*1 To specify a specific I/O memory address for a tag, create a variable, use an AT specification of the I/O memory address on the Sysmac Studio, and then specify the variable with the AT specification for the tag.
- \*2 You can import network variables created in the Sysmac Studio to the Network Configurator as tags.

  However, variables with a Network Publish attribute that have variable names that are the same as the I/O memory address notation, such as "0000" and "H0000" are not exported to CSV files.
- \*3 The following table lists the variables that you can specify as tags.

| Туре                |                | Example | Specification | Remarks |
|---------------------|----------------|---------|---------------|---------|
| Variables with ba   | sic data types | aaa     | Supported     |         |
| Array variables     | Arrays         | bbb     | Supported     |         |
|                     | Elements       | bbb[2]  | Supported     |         |
| Structure variables | Structures     | ddd     | Supported     |         |
|                     | Member         | ddd.xxx | Supported     |         |

- \*4 The maximum number of tags is given for the following conditions.
  - · All tag sets contain eight tags.
  - The maximum number of tag sets (32) is registered.

### 7-1-4 Overview of Operation

In this manual, the connection information that is set is called tag data link parameters. This section describes how to set tag data links with the Sysmac Studio and the Network Configurator.

# **Setting Network Variables (Sysmac Studio)**

First, create any variables that you want to use for tag data links as network variables in the Sysmac Studio.

Set the Network Publish attribute to Input or Output in the Global Variable Table for the variables you want to use for tag data links (i.e., as tags).

To maintain concurrency in tag data within a tag set, set all tags (i.e., variables with a Network Publish attribute) within the same tag set as follows:

Set a refreshing task for variables with a Network Publish attribute to maintain concurrency as described below for tag data link data.\*

Refer to 7-1-7 Concurrency of Tag Data Link Data for details on the concurrency of tag data link data.

- Maintain concurrency in the tag data in a tag set.
- The timing of updating network variables that are assigned to tags is synchronized with the execution period of the program that accesses the network variables.
  - \* If a variable that uses an AT specification is used as a tag, you do not need to set a refreshing task. It is refreshed in the primary periodic task.

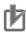

#### **Precautions for Correct Use**

You cannot use the following notation, which specifies an I/O memory address, in the variable name of any variable used in a tag data link.

- 1) Variable names that contain only single-byte numerals (Example: 001)
- 2) Variable names with the following single-byte letters (uppercase or lowercase) followed by single-byte numerals

H (Example: H30)W (Example: w30)D (Example: D100)

• E0\_ to E18\_ (Example: EA\_100)

# Setting and Downloading Tag Data Link Parameters (Network Configurator)

The tag data link parameters (e.g., connection information) that are described below are created with the Network Configurator, and then the parameters are downloaded to all originator devices on the EtherNet/IP network. When the tag data links are used on the built-in EtherNet/IP port, use the Network Configurator to make the following settings.

**1** Creating the Configuration Information

You can register the EtherNet/IP ports and EtherNet/IP Units to create the connections that define the tag data links. Refer to the *7-2-3 Registering Devices* for details.

**2** Setting Tags

Create CPU Unit variables for input (consume) tags and output (produce) tags. You can create up to 256 tags for a built-in EtherNet/IP port on an NJ-series CPU Unit. (There is a maximum data size of 600 bytes (300 words) for each tag.) You can import and export network variables that are created on the Sysmac Studio to CSV files. This allows you to register them as tags on the Network Configurator. Output tags can be defined to clear output data to 0 or to hold the output data from before the error when a fatal error occurs in the CPU Unit.

# **3** Setting Tag Sets

You can create output tag sets and input tag sets and assign tags to them. (You can create a total of up to eight I/O tag sets.) You can create up to 32 tag sets for a built-in EtherNet/IP port on an NJ-series CPU Unit. (The maximum data size of 1 tag set is 600 bytes (300 words).) You can specify the Controller status in a tag set to indicate the CPU Unit's operating status (operating information and error information).

# 4 Setting Connections

The target device output tag set and the originator device input tag set are associated as connections. You can open a total of up to 32 connections for the built-in EtherNet/IP port.

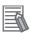

#### **Additional Information**

### **Counting Connections**

The number of connections is the total of the number of input tag sets that receive data and the number of nodes that send data for output tag sets. (Refer to the following figure.) One connection is consumed for each connection setting whether the connection is a multi-cast connection or a unicast (point-to-point) connection.

Example of Calculating the Number of Connections

Example for built-in EtherNet/IP port with IP address of 192.168.250.254 in bidirectional connection with 16 nodes

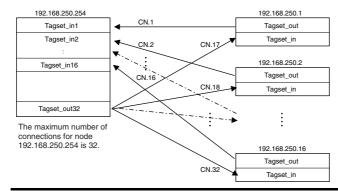

### **Setting the Requested Packet Interval (RPI)**

The RPI is the data I/O refresh cycle on the Ethernet line when performing tag data links. The RPI can be set separately for each connection. You can set the built-in EtherNet/IP port to between 10 and 10,000 ms (in 1-ms increments). The default setting is 50 ms. With EtherNet/IP, data is exchanged on the communications line at the packet interval that is set for each connection, regardless of the number of nodes.

### **Setting Multi-cast and Unicast Communications**

You can select a multi-cast connection or unicast (point-to-point) connection as the connection type in the tag data link connection settings. With a multi-cast connection, you can send an output tag set in one packet to multiple nodes and make allocations to the input tag sets. A unicast connection separately sends one output tag set to each node, and so it sends the same number of packets as the number of input tag sets. Therefore, multi-cast connections can decrease the communications load if one output tag set is sent to multiple nodes. If multi-cast connections are used, however, use a Ethernet switch that has multi-cast filtering, unless the tag set is received by all nodes in the network. If a Ethernet switch without multi-cast filtering is used, the multi-cast packets are broadcast to

the entire network, and so packets are sent to nodes that do not require them, which will cause the communications load on those nodes to increase. To use a multi-cast connection and send an output tag set in one packet to multiple nodes, the following settings for the receiving node must be the same as the settings of the sending node: the connection type (multi-cast), the connection I/O types, packet internals (RPI), and timeout values.

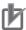

#### **Precautions for Correct Use**

The performance of communications devices is limited to some extent by the limitations of each product's specifications. Consequently, there are limits to the packet interval (RPI) settings. Refer to 13-2 Adjusting the Communications Load and set an appropriate packet interval (RPI).

#### 7-1-5 Starting and Stopping Tag Data Links

Tag data links are automatically started when the data link parameters are downloaded from the Network Configurator and the power supply to the NJ-series Controller is turned ON. Thereafter, you can start and stop tag data links for the entire network or individual devices from the Network Configurator. Starting and stopping tag data links for individual devices must be performed for the originator. Furthermore, you can use system-defined variables to start and stop the entire network. Refer to 7-2-10 Starting and Stopping Tag Data Links for details.

#### 7-1-6 **Controller Status**

You can include the Controller status as a member of a tag set in the data sent and received. The Controller status is a set of flags that indicate the operating status of the CPU Unit (operating information, error information, Controller error level). If the Controller status is specified as an output (send) tag, the Controller status is added to the start of the tag set in the following format. (Select the Include Option for the Controller Status in the upper right of the Edit Tag Set Dialog Box.)

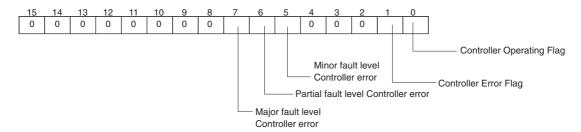

To receive the Controller status, specify the Controller status for the In - Consume Tab Page in the dialog box used to edit the receive tag set. (Select the Include Option for the Controller Status in the upper right of the Edit Tag Set Dialog Box.) When a tag data link is started, the contents of the Controller status is stored in the system variables that are given below.

- \_EIP\_TargetPLCModeSta (Target PLC Operating Mode)
- \_EIP\_TargetPLCErr (Target PLC Error Information)

Example: Sending the Target PLC Operating Mode of the Target Node with an IP Address of 192.168.250.2.

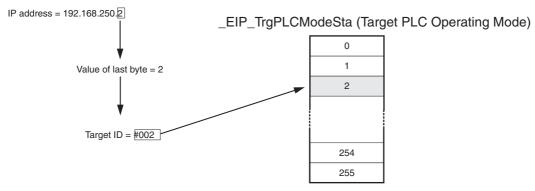

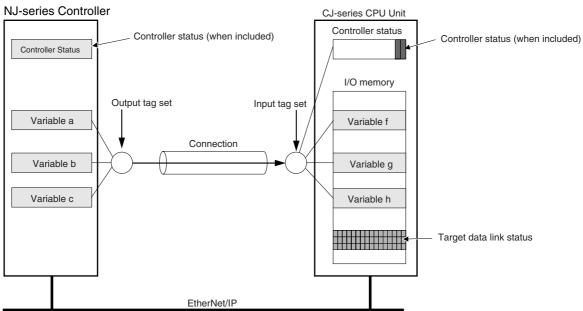

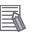

### **Additional Information**

The target ID may be duplicated depending on the IP addresses of the target nodes. In this case, it is necessary to change the target ID with the Network Configurator so that the same address is not used twice. For information on how to change the target node ID, refer to step 4 under 7-2-5 Connection Settings.

When you use multiple connections to communicate with one specific node, the information in the Controller status is stored in the following variables if the Controller status is specified in the input tags and the output tags for all connections.

| Controller status         | Variable name                                           | Description of operation                                                                                                    |
|---------------------------|---------------------------------------------------------|----------------------------------------------------------------------------------------------------|
| Controller Operating Flag | _EIP_TargetPLCModeSta<br>(Target PLC Operating<br>Mode) | This flag shows the operation information of the Controller at the target node.                                                                                                    |
|                           |                                                         | When the Built-in EtherNet/IP Port Is the Originator of the Connection                                                                                                    |
|                           |                                                         | The array element that corresponds to the target ID at the target is TRUE when all information for all connections of the relevant target node is shows operating status. You can change the target ID of the IP address from the Network Configurator. This status information is enabled when the Controller status is included in the communications data in both the originator and target node. This variable is updated when necessary. |
| Controller Error Flag     | _EIP _TargetPLCErr (Target PLC Error Information)       | This variable shows the error status (logical OR of fatal and non-fatal errors) of the target node Controllers.                                                                                                    |
|                           |                                                         | When the Built-in EtherNet/IP Port Is the Originator of the Connection                                                                                                    |
|                           |                                                         | You can change the target ID of the IP address from the Network Configurator. The Controller Error Flags are enabled when the Controller status is included in the communications data for both the originator and target. This variable is updated when necessary.                                                                                                    |

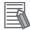

### **Additional Information**

Even if you specify including the Controller status in the output (produce) tags, you do not necessarily need to include it in the input (consume) tags. If you do not include the Controller status in an input (consume) tag, the contents of the Controller status is not updated in the Target PLC Operating Mode and Target PLC Error Information variables, but it is sent in the input (consume) tag. Therefore, you can use the Controller status data that was received in the input (consume) tag as receive data.

#### 7-1-7 **Concurrency of Tag Data Link Data**

To maintain the concurrency of data in a tag data link, you must set a refreshing task for each network variable that is assigned to a tag.

- Maintain concurrency in the tag data in a tag set.
- The timing of updating network variables that are assigned to tags is synchronized with the execution period of the program that accesses the network variables.

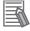

### **Additional Information**

A refreshing task maintains concurrency of the value of a global variable from all tasks that access that global variable. This is achieved by specifying a single task that can write to that global variable and not allowing any other task to write to that global variable. For details on refreshing tasks, refer to the NJ-series CPU Unit Software User's Manual (Cat. No. W501).

### Maintaining Concurrency in the Tag Data in a Tag Set

To maintain concurrency in the values of multiple tags in a tag set, the tags (variables with a Network Publish attribute) must satisfy the following three conditions.

(1) The tags must be assigned to the same tag set (connection).

- (2) A refreshing task must be set for the network variables assigned to the tags, and the refreshing task must be the same for all tags in the tag set.\*
- (3) A tag that uses AT specification must not be included in the same tag set.
- (4) The variable access time set for each task must be set to a higher value than is required to transfer the tag data. Refer to 13-3-3 Relationship between Task Periods and Packet Intervals (RPIs) for details on the variable access time and data transfer.
  - \* If you set a refreshing task for a network variable, you must set a variable access time to allocate enough time to access the network variable from outside of the Controller.
- Setting Refreshing Tasks for Tags (Network Variables)
   Concurrency of the tags in the tag set is maintained.

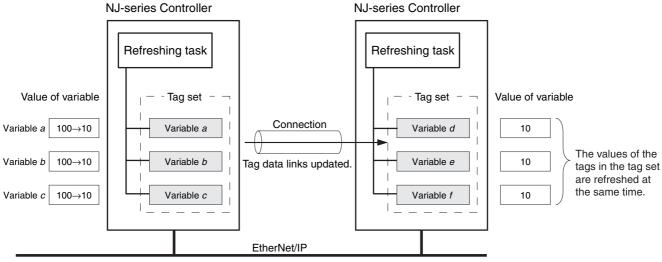

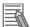

#### **Additional Information**

You do not need to set a refreshing task for variables (tags) that use an AT specification because they are updated in the primary periodic task.

Not Setting Refreshing Tasks for Tags (Network Variables)
 Concurrency of the tags in the tag set is not maintained.

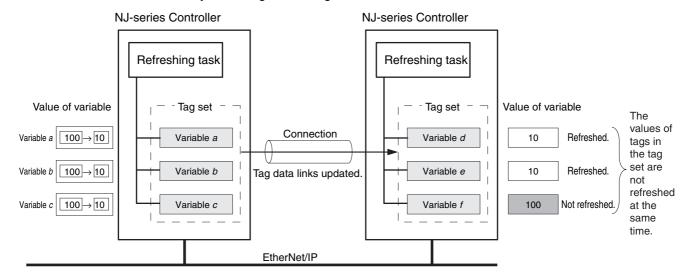

### The timing of updating network variables that are assigned to tags is synchronized with the execution period of the program that accesses the network variables.

Set the refreshing task for the network variables assigned to the tags to the task that contains the program that accesses those network variables.

 Difference between the Operation of Tags with a Refreshing Task and Tags without a Refreshing Task

When you set a refreshing task for tags (network variables) that is the same as the task that contains the program that accesses them, those tags are refreshed at the same time as the execution of the program. Refreshing of tags (network variables) that have no refreshing task is handled by the system service with the lowest execution priority, and therefore it is not synchronized with the execution of the program.

- (1) Execution timing of the program
- (2) Refresh timing of network variables (tags) with the primary periodic task\* set as the refreshing task\*
- (3) Refresh timing of network variables (tags) that do not have the primary periodic task set as the refreshing task

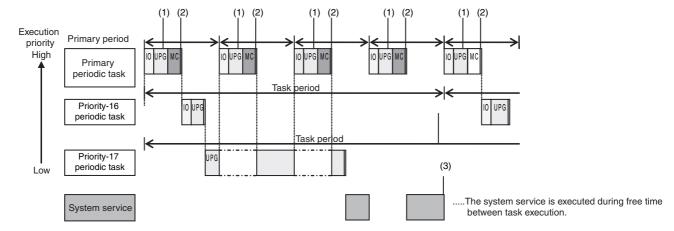

\*: Refreshed during system common processing 2 in the task processing.

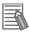

### **Additional Information**

If a program needs to access a network variable with an AT specification, set the program in the primary periodic task so that it matches the refresh timing of the network variable that uses an AT specification.

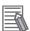

#### **Additional Information**

### Relationship between Refreshing Tasks and Data Concurrency in Tag Data Links

If you do not specify a refreshing task for global variables in tag data links, the following may occur.

- 1. When the data is sent for the output tag set, another task may have already written different values before that data is sent, depending on the timing of the task.
- 2. When data is received by an input tag set, another task may write different values after that data is received, depending on the timing of the task.

Therefore, to maintain the concurrency of data in tag data links, you must specify the same refreshing task on both the output CPU Unit and the input CPU Unit.

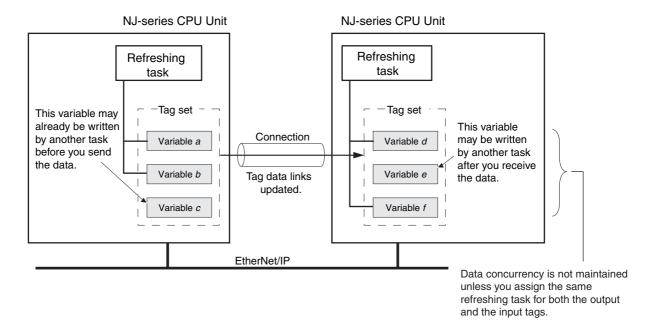

### Required Processing Time to Maintain Concurrency

When you set a refreshing task for tags (network variables) to maintain the concurrency of data link data, the processing time required for that specified task increases. Due to this increase in task processing time, the refreshing of tag data link data may not occur during the packet interval (RPI) period set for each connection. Therefore, you need to adjust the packet interval (RPI) settings to match the period of the task specified as the refreshing task. Refer to 13-3-3 Relationship between Task Periods and Packet Intervals (RPIs) for details.

### Task Setup Procedure

- (1) Set the global variables for which to specify a refreshing task, and set the refreshing tasks and accessing tasks in the Settings for Exclusive Control of Variables in Tasks in the Task Setup on the Sysmac Studio.
- (2) Set the variable access time for each refreshing task.

For details, refer to the NJ-series CPU Unit Software User's Manual (Cat. No. W501).

### 7-2 **Setting Tag Data Links**

#### **Starting the Network Configurator** 7-2-1

## **Procedure**

Tag data links are set from the Network Configurator. Use the following procedure to start the Network Configurator.

### Using the Windows Start Menu

To start the Network configurator, select OMRON - Sysmac Studio - Network Configurator for EtherNetIP - Network Configurator from the Windows Start Menu.

When the Network Configurator starts, the following window is displayed.

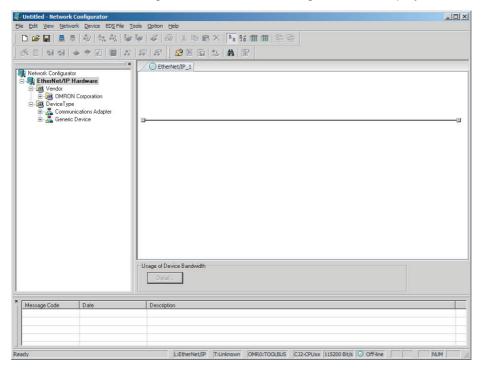

### **Main Window**

The Main Window consists of a Hardware List and a Network Configuration Pane, as shown in the following diagram.

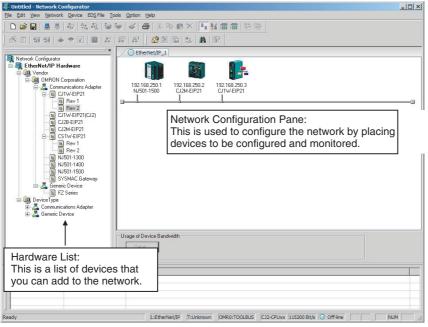

To manage two or more networks, you can select **Network** – **Add** to add a new Network Configuration Pane. You can add a new Network Configuration Pane.

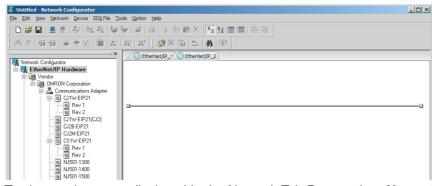

To change the name displayed in the Network Tab Page, select *Network – Property*. You can change the name set in the Comment Field of the Network Property Dialog Box.

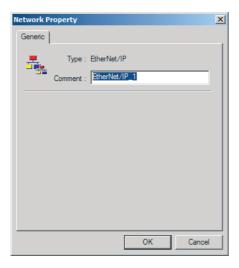

#### 7-2-2 **Tag Data Link Setting Procedure**

This section describes the procedure to set tag data links (i.e., connection information). For data links between Controllers, the connection information is set only in the originator, i.e., the node that receives data.

- Create the network configuration.
  - (1) Register all built-in EtherNet/IP ports for which to create connections in the EtherNet/IP Network Configuration Pane. (Refer to 7-2-3 Registering Devices.)
    - \* If a system has already been installed, connect online to the EtherNet/IP network and upload the network configuration. (Refer to 7-2-8 Uploading Tag Data Link Parameters.)

Create the tag and tag set connections.

Set the connections with one of the following methods.

- (1) Basic Operation:
  - 1. Create tags and tag sets for all registered devices (built-in EtherNet/IP ports). (Refer to 7-2-4 Creating Tags and Tag Sets.)
  - 2. Create a connection for the originator device (i.e., the registered device that receives data as input data). (Refer to 7-2-5 Connection Settings.)
- (2) Create the connections by dragging registered devices. (Refer to 7-2-8 Uploading Tag Data Link Parameters.)

Download the tag data link parameters. (Refer to 7-2-7 Downloading Tag Data Link Parameters.)

 $\downarrow$ 

Make sure that the tag data links are operating normally by using the indicators for the built-in EtherNet/IP port (refer to 14-1 Overview of Errors) and the Network Configurator monitor functions. (Refer to 14-3 Checking Status with the Network Configurator.)

Make sure that the output tag data is updated in the input tags by using the Sysmac Studio's Watch Tab Page.

Note Refer to the Sysmac Studio Version 1 Operation Manual (Cat. No. W504) for the procedure.

### 7-2-3 Registering Devices

Register all of the devices required in the equipment (such as EtherNet/IP Units performing tag data links) in the network configuration.

1 Register the devices that will participate in the tag data links by dragging the devices from the Hardware List and dropping them in the Network Configuration Pane on the right. (To drag and drop an icon, click and hold the left mouse button over the icon, move the icon to the destination, and release the mouse button.)

You can also select a device in the Hardware List and press the **Enter** Key to register it. The icon of the device is displayed in the Network Configuration Pane, as shown in the following diagram.

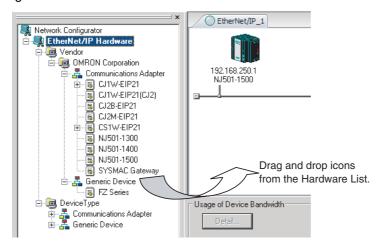

### Hardware List

| Name in Hardware List | CIP revision | Unit version |
|-----------------------|--------------|--------------|
| NJ501-1□00            | Rev. 1.01    | Ver. 1.0     |

2 Right-click the registered device's icon to display the pop-up menu, and select *Change UNKNOWN Address*.

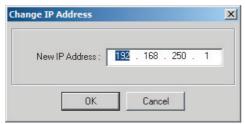

- **3** Set the IP address to match the node address (IP address) actually used in the device and click the **OK** Button.
- 4 Repeat steps 1 to 3, and register all of the devices that participate in the tag data links.

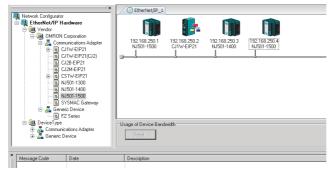

#### 7-2-4 **Creating Tags and Tag Sets**

You must create the tag sets and set member tags required to create connections for a registered EtherNet/IP Unit. You can set the network variables used in control programs for tags. This section first describes the basic procedure to create tags and tag sets with the Network Configurator's device parameter editing function.

Then it explains how to effectively use network variables for tags.

- (1) Creating Tags and Tag Sets with the Network Configurator's Device Parameter Editing Function
- (2) Importing Variables with a Network Publish Attribute Created in the Sysmac Studio to the Network Configurator

## (1) Creating Tags and Tag Sets with the Network Configurator's **Device Parameter Editing Function**

### Creating a Tag Set

Double-click the icon of the device for which to create a tag set to display the Edit Device Parameters Dialog Box. Right-click the icon to display the pop-up menu, and select Parameter - Edit.

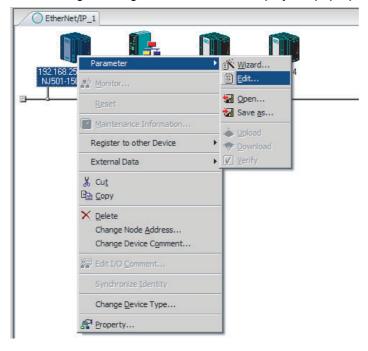

**2** Click the **Tag Sets** Tab at the top of the Edit Device Parameters Dialog Box. There are two kinds of tag sets: input (consume) and output (produce).

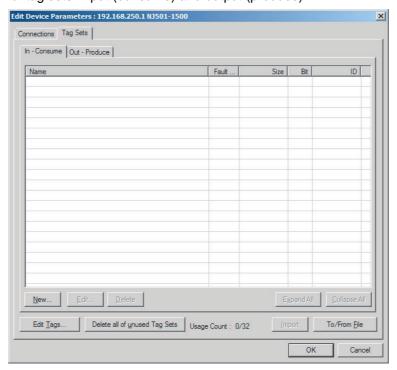

## Creating and Adding Tags

**3** Click the **Edit Tags** Button.

The Edit Tags Dialog Box is displayed. Register the input (consume) tags and output (produce) tags separately.

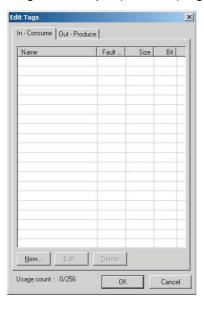

Click the In - Consume Tab, and then click the New Button. The Edit Tag Dialog Box is displayed.

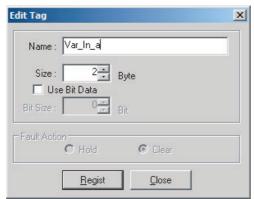

**5** Enter the variable name directly into the *Name* Box. (Example: Input\_signal)

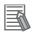

#### **Additional Information**

- You can use the following characters in tag names. 0 to 9, A to Z, a to z, single-byte kana, \_
   (underbar), and multi-byte characters (e.g., Japanese)
- You cannot use the following characters in tag names. ! " # \$ & '() \* + , . / : ; < = > ? @ [] ^ ' spaces or text strings that start with numerals (0 to 9)
- The maximum length of a tag name is 256 bytes.
- Specify array and structure variables as shown below.
  - Specifying array elements: array [2][3] (or array [2,3]) and array [2][3][4] (or array [2,3,4])
  - Specifying structure members: *Struct.member* (Separate the member name with a period.)

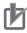

#### **Precautions for Correct Use**

If you enter I/O memory addresses for tag names, as shown below, the tags are directly assigned to the I/O memory addresses in the CPU Unit.

- 1) Variable names that contain only single-byte numerals from 0000 to 6143
- 2) Variable names with the following single-byte letters (uppercase or lowercase) followed by single-byte numerals
  - H (H000 to H511)
  - W (w000 to w511)
  - D (D00000 to D32767)
  - E0\_ to E18\_ (E0\_00000 to E0\_32767, to E18\_00000 to E18\_32767)

Make sure that the tags are assigned correctly. You can check the memory address or variable to which a tag is assigned with the icons in the Edit Tags Dialog Box.

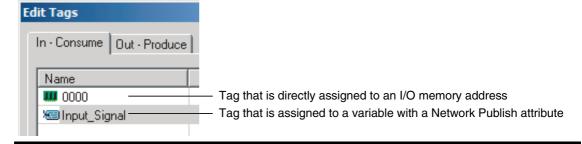

6 Input the size of the tag in bytes in the Size Field. Input the tag size so that it is the same as the data type size of the variable. Select the Use Bit Data Check Box and change the bit size to 1 to use BOOL variables.

- 7 Click the **Regist** Button to register the tag. If an I/O memory address is specified for a tag name, the Edit Tag Dialog Box is displayed with the next consecutive address as the tag name for the next tag. After you have registered all of the tags, click the **Close** Button.
- Click the Out Produce Tab, and then click the New Button. The Edit Tag Dialog Box is displayed. Input the output tag in the same way. Use the Fault Action setting of the output (produce) tag to specify whether to clear the output data or continue to send it when a major fault occurs in the CPU Unit.

The Fault Action setting is not required for input (consume) tag sets.

- Retain output for major fault: *Hold* (default)

  Output data maintains its previous status even after a major fault occurs.
- Clear output at major fault: *Clear*Output data is cleared to 0 when a major fault occurs.

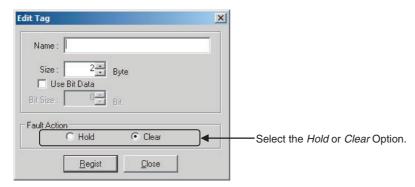

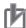

### **Precautions for Correct Use**

Connections are cut off if any of the following errors occurs in the CPU Unit that is the originator while tag data links are active.

- Major fault level Controller error
- Partial fault level Controller error
- **9** After you register all of the required tags, click the **OK** Button in the Edit Tags Dialog Box.

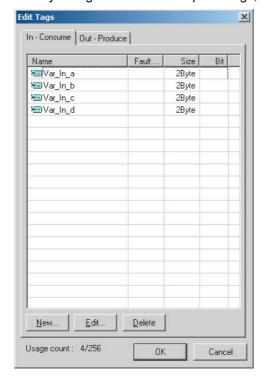

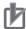

### **Precautions for Correct Use**

Make the following settings to refresh all of the tag data in the same tag set at the same time.

- Use the Sysmac Studio to specify the same refreshing task for all of the variables that are assigned to tags in the tag set.
- Do not place tag variables that have AT specifications in I/O memory and tag variables that do not have AT specifications in the same tag set.
- 10 At this point, a confirmation dialog box is displayed to check whether the registered tag names are used as the tag set names. A tag set can contain up to eight tags, but tag sets are registered with one tag per tag set if the tag names are registered as tag set names. In this case, click the Yes Button.

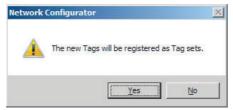

If the **No** Button is clicked, you can add more tags to the tag set. Refer to step 18 for details on how to register new tags first and add more tags to the tag set later.

### Changing and Registering Tag Sets

11 The following dialog box is displayed when the tags in the Edit Tags Dialog Box are registered directly as tag sets.

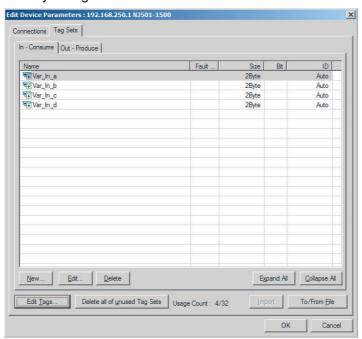

If an input tag is already registered in an input tag set, and you want to change its registration to a different input tag set, it is necessary to delete the tag from the tag set in which it was originally registered. Open the Edit Device Parameters Dialog Box, select the tag set containing the tag that you want to delete on the Tag Sets Tab Page, and click the **Delete** Button in the Edit Tags Dialog Box. (If there are other tags registered in that tag set, it is possible to delete just one tag by selecting the tag that you want to delete in the Edit Tag Set Dialog Box and clicking the Button.)

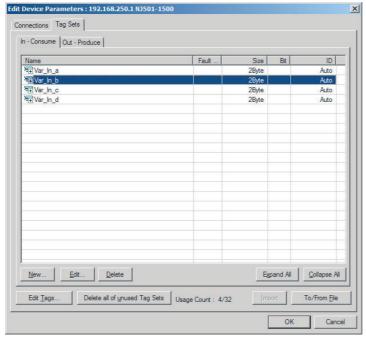

A confirmation message is displayed.

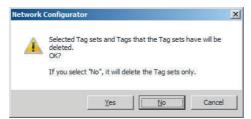

If the No Button is clicked, only the tag set is deleted. Click the No Button.

13 To edit a registered tag set and add tags, either double-click the tag set, or select the tag set and click the Edit Button. The Edit Tag Set Dialog Box is displayed.

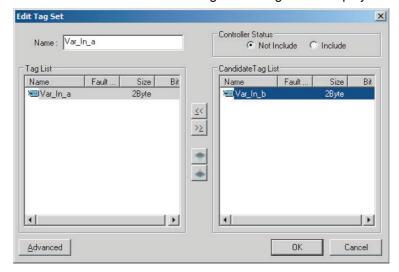

The Tag List on the left side of the dialog box shows the tags that are already registered, and the Candidate Tag List on the right side of the dialog box shows the other tags that are not registered yet. To add a tag, select it in the Candidate Tag List and click the ... Button.

14 To include the Controller status in the tag set, select the *Include* Option at the upper-right corner of the dialog box.

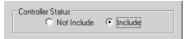

- 15 To confirm a change, click the **OK** Button in the Edit Tag Set Dialog Box.
- *16* Click the **OK** Button in the Edit Device Parameters Dialog Box.
- 17 If you want to just add new tags and register the tag set, first register the tags with steps 1 to 9. In this example, input tags Var\_In\_e, Var\_In\_f are newly added.

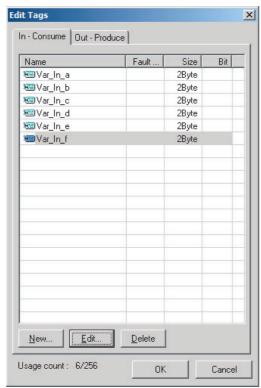

- 18 After you register all of the required tags, click the OK Button at the bottom of the Edit Tags Dialog Box.
- At this point, a confirmation dialog box is displayed to check whether the registered tag names are used as the tag set names. Tags are just added in this case, so click the No Button. Just the tags are registered. The tags are not registered as tag sets.

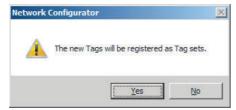

*20* To register the newly added tags in a tag set, either double-click the desired tag set, or select the tag set and click the Edit Button.

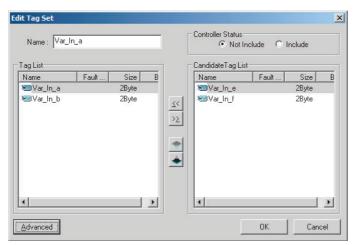

The Tag List on the left side of the dialog box shows the tags that are already registered, and the Candidate Tag List on the right side of the dialog box shows the other tags that are not registered yet.

**21** Select the tags that you want to add from the Candidate Tag List and click the 🔣 Button.

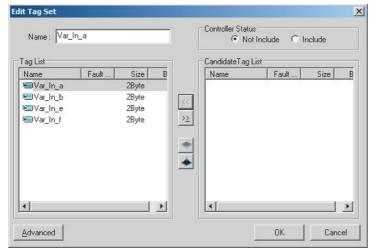

You can register up to eight tags in a tag set. (If you include the Controller status in the tag set, you can register up to only seven tags, and two bytes are added to the size.)

Data is sent and received in the order it is displayed in the tag list. To change the order of a tag, select the tag and click the Up and Down Buttons ( ).

- **22** To confirm the changes, click the **OK** Button at the bottom of the Edit Tag Set Dialog Box.
- **23** Click the **OK** Button in the Edit Device Parameters Dialog Box.

# (2) Importing Variables with a Network Publish Attribute Created on the Sysmac Studio to the Network Configurator

You can create network variables in the Sysmac Studio and import these variables to the Network Configurator to assign them to tags and tag sets. Use the following procedure.

### Creating Global Variables on the Sysmac Studio

1 Create a global variable with the Global Variable Editor of the Sysmac Studio and select *Input* or *Output* for the Network Publish attribute of the variable. Save the project when you are finished.

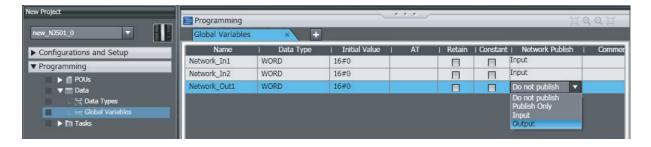

Select Export Global Variables - Network Configurator... from the Tools Menu.

Any global variables with Input or Output set for the Network Publish attribute are imported from the csv file for the import procedure described below (Importing to the Network Configurator).

### Importing to the Network Configurator

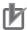

### **Precautions for Correct Use**

Variables with a Network Publish attribute that have variable names that are the same as the I/O memory address notation, such as "0000" and "H0000" are not exported to CSV files.

- 1) Variable names that contain only single-byte numerals (Example: 001)
- 2) Variable names with the following single-byte letters (uppercase or lowercase) followed by single-byte numerals
  - H (Example: H30) • W (Example: w30) D (Example: D100)
  - E0\_ to E18\_ (Example: EA\_100)
- Double-click the icon of the device registered in the Network Configurator for which you want to import the variable with a Network Publish attribute to display the Edit Device Parameters Dialog

Right-click the icon to display the pop-up menu, and select **Device - Parameter - Edit**.

Click the Tag Sets Tab at the top of the Edit Device Parameters Dialog Box. Select Import from File from the To/From File Button.

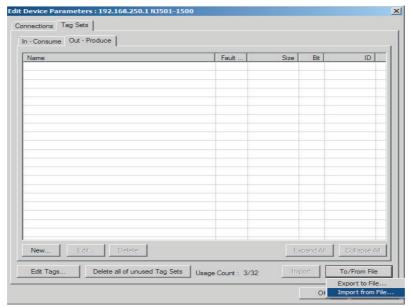

A confirmation dialog box is displayed that asks you how you want to import the variables as shown below.

• To import all variables with a Network Publish attribute, click the **Yes** Button. To import only some of these variables, click the **No** Button.

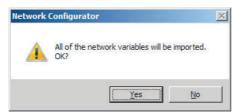

After you import the variables to the tags, click the **Yes** Button to automatically create tag sets, or click the **No** Button to set up tag sets manually.

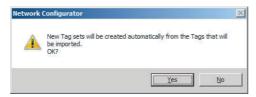

The variables will be imported as shown below on the Tag Sets Tab Page. Each variable will be imported into a different tag set and the device parameters will be automatically edited. (The variable name will be used for the tag set name.)

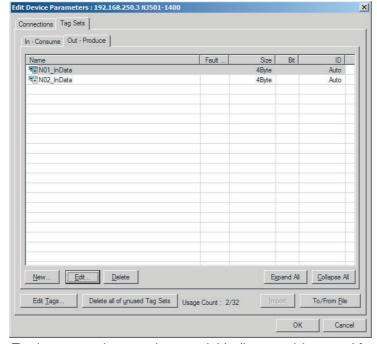

To place more than one input variable (input tag) imported from the Sysmac Studio into one tag set, you must delete the input tags that were registered. Select the tag set containing the variables you want to put into a tag set, then click the **Delete** Button. A confirmation dialog box is displayed to confirm that you want to delete the selected tag set and the tags contained in that tag set. You only want to delete the tag set, so click the **No** Button.

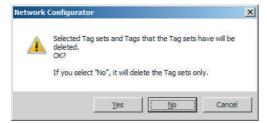

Click the **New** Button to create a new tag set. To place more than one tag in an existing tag set, double-click the tag set, or select it and click the **Edit** Button. The Edit Tag Set Dialog Box is displayed. Imported tags that are not registered in another tag set are displayed in the Candidate Tag List on the right. Click the Button to add tags individually.

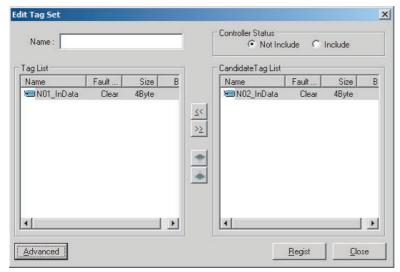

- You can change tag set names in this dialog box. To confirm a change, click the Regist Button in the Edit Tag Set Dialog Box.
- Perform steps 1 to 3 for all the devices to import variables and to create tag sets.

#### 7-2-5 **Connection Settings**

After you create the tag sets, click the Connections Tab at the top of the Edit Device Parameters Dialog Box, and set the following connection information.

- The target devices with which connections are opened
- · Whether the tag sets are input or output tag sets
- The length of the packet intervals (RPI)

Make the connections settings in the originator only. The connections settings are not necessary in the target device.

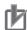

### **Precautions for Correct Use**

Make the connections settings after you create tag sets for all of the devices involved in tag data links.

# **Connection Settings (Connections Tab Page)**

- Registering Devices in the Register Device List
  - Double-click the icon of the device for which to make originator settings in the Network Configuration Pane of the Network Configurator. The Edit Device Parameters Dialog Box is displayed. Right-click the icon to display the pop-up menu, and select **Parameter Edit**.
  - 2 Click the **Connections** Tab in the Edit Device Parameters Dialog Box. All of the devices registered in the network (except the local node) are displayed.

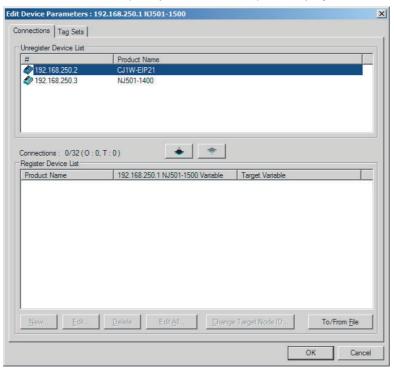

In the Unregister Device List, click the target device that requires connection settings so its color changes to gray, and click the Button. The selected target device is displayed in the Register Device List, as shown in the tollowing diagram.

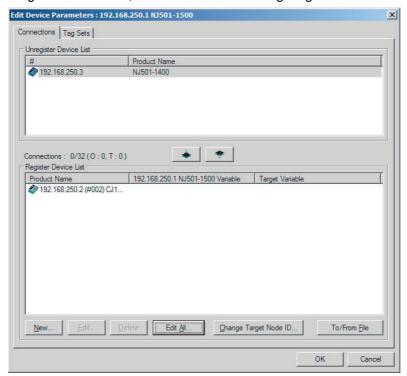

The target node ID serves as the bit array position for the following variables in the originator Controller: Target Node Controller Mode, Target Node Controller Error Information, Target Node Error Information, Registered Target Node Information, and Normal Target Node Information. By default, the target ID is automatically set to the rightmost 8 bits of the IP address. In the example above, the target device's IP address is 192.168.250.2, so the device number is #002. If a target node ID is duplicated and you want to change the device number, click the Change Target **Node ID** Button and change the target ID.

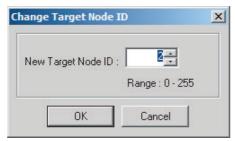

### Editing Settings for Individual Connections

You can edit each connection separately.

Note Refer to the following section for information on how to perform batch editing in a table format.

Click the Connections Tab and then click the New Button. The following Edit Connection Dialog Box is displayed according to the type of device that is selected.

### Using Built-in EtherNet/IP Ports as Targets (for Input Only)

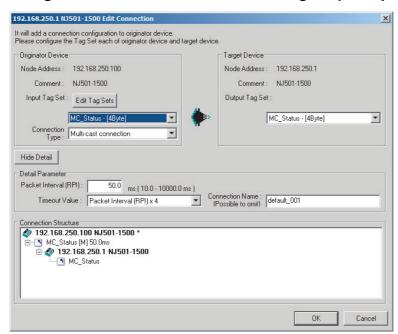

# Using Other EtherNet/IP Devices as Targets (for Settings Other Than Input Only)

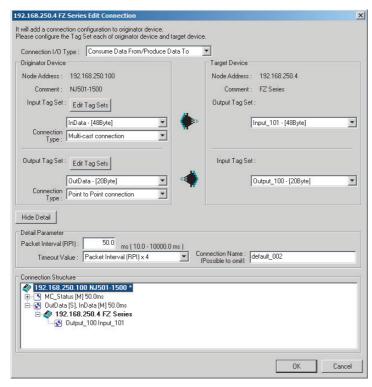

The settings are as follows:

| Setting                         |                                                                                                    | Description                                                                                                    |  |
|---------------------------------|----------------------------------------------------------------------------------------------------|----------------------------------------------------------------------------------------------------|--|
| Connection I/O Type             | Select Input Only (tag type) to use tag data links with a CS1W-EIP21, CJ1W-EIP21, CJ2B-EIP21, CJ2M-EIP21, CJ1W-EIP21(CJ2), or NJ501-1 00. When you create tag data links for other devices, select the connection I/O type specified in that device's EDS file. Use the Input Only (ID type) setting when another company's node is the originator and does not support connection settings with a Tag type setting. |                                                                                                    |  |
| Connection Type                 | Select whether the data is sent in multi-cast or unicast (point-to-point) format. The default setting is multi-cast.                                                                                                    |                                                                                                    |  |
|                                 | Multi-cast connection:                                                                                                    | Select when the same data is shared by multiple nodes. This setting is usually used.                                                         |  |
|                                 | Point-to-Point connection:                                                                                                    | Select when the same data is not shared by multiple nodes. In a unicast transmission, other nodes are not burdened with an unnecessary load. |  |
|                                 | <b>Note</b> Refer to <i>7-1-4 Overview of Operation</i> for details on using multi-cast and unicast connections, and counting the number of connections.                                                                                                    |                                                                                                    |  |
| The Connection Structure Area a | The Connection Structure Area and the following items are not displayed if the <b>Hide Detail</b> Button is clicked.                                                                                                    |                                                                                                    |  |
| Packet Interval (RPI)           | nterval (RPI)  Set the data update cycle (i.e., the packet interval) of each connection between the originator and target.                                                                                                    |                                                                                                    |  |
|                                 | You can set an interval to between 10 and 10,000 ms in 1-ms increments (NJ-series Controllers: between 10 and 10,000 ms in 1-ms increments).                                                                                                    |                                                                                                    |  |
|                                 | The default setting is 50 ms (                                                                                                    | i.e., data is updated once every 50 ms).                                                                                                    |  |
| Timeout Value                   | Set the time until a connection timeout is detected. The timeout value is set as a multiple of the packet interval (RPI) and can be set to 4, 8, 16, 32, 64, 128, 256, or 512 times the packet interval. The default setting is 4 times the packet interval (RPI).                                                                                                    |                                                                                                    |  |
| Connection Name                 | Set a name for the connection. (32 single-byte characters max.)                                                                                                    |                                                                                                    |  |

**2** After you make all of the settings, click the **OK** Button.

### Editing Settings for All Connections

You can edit the connection settings between the originator and all of the target devices selected in the Register Device List together in a table.

Click the Connections Tab, and then click the Edit All Button. The following Edit All Connections Dialog Box is displayed.

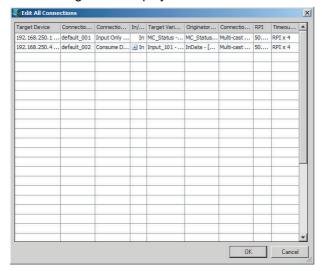

### The settings are as follows:

| Setting             | Description                                                                                                    |                                                                                                    |  |
|---------------------|----------------------------------------------------------------------------------------------------|----------------------------------------------------------------------------------------------------|--|
| Target Device       | Select the target device.                                                                                                    |                                                                                                    |  |
| Connection Name     | Any name can be given to the connection (32 single-byte characters max.). If this field is left blank, a default name is assigned. The connection name is used as a comment.                                                                                                    |                                                                                                    |  |
| Connection I/O Type | Select InputOnly (tag type) to use tag data links with a CS1W-EIP21, CJ1W-EIP21, CJ2B-EIP21, CJ2M-EIP21, CJ1W-EIP21(CJ2), or NJ501-1□00. When you create tag data links for other devices, select the connection I/O type specified in that device's EDS file. Use the Input Only (ID type) setting when another company's node is the originator and does not support connection settings with a Tag type setting. |                                                                                                    |  |
| In/Out              | The connections I/O is automatically displayed based on the selected connection.                                                                                                    |                                                                                                    |  |
|                     | • Input Only: Just <i>In</i> is displayed.                                                                                                    |                                                                                                    |  |
| Target Variable     | Select the target node's tag                                                                                                    | <u> </u>                                                                                                    |  |
| 3                   | In: Select the target's outp                                                                                                    |                                                                                                    |  |
|                     | Out: Select the target's input (consume) tag set.                                                                                                    |                                                                                                    |  |
| Originator Variable | Select the originator node's tag set to assign it.                                                                                                    |                                                                                                    |  |
|                     | In: Select the originator's input (consume) tag set.                                                                                                    |                                                                                                    |  |
|                     | Out: Select the originator's output (produce) tag set.                                                                                                    |                                                                                                    |  |
| Connection Type     | Select whether the data is sent in multi-cast or unicast (point-to-point) form. The default setting is multi-cast.                                                                                                    |                                                                                                    |  |
|                     | Multi-cast connection:                                                                                                    | Select when the same data is shared by multiple nodes. This setting is usually used.                                                       |  |
|                     | Point-to-point connection:                                                                                                    | Select when the same data is not shared by multiple nodes. In a unicast connection, other nodes are not burdened with an unnecessary load. |  |
|                     |                                                                                                    | w of Operation for details on using multi-cast and nd counting the number of connections.                                                  |  |
| RPI                 | Set the packet interval (RPI) of each connection between the originator and target. You can set an RPI between 10 and 10,000 ms in 1-ms increments. The default setting is 50 ms (i.e., data is updated once every 50 ms).                                                                                                    |                                                                                                    |  |
| Timeout Value       | Set the time until a connection timeout is detected. The timeout value is set as a multiple of the packet interval (RPI) and can be set to 4, 8, 16, 32, 64, 128, 256, or 512 times the packet interval. The default setting is 4 times the packet interval (RPI).                                                                                                    |                                                                                                    |  |

**2** After you make all of the settings, click the **OK** Button.

1 An overview of the connections that were set in the Register Device List is displayed in the Connections Tab Page.

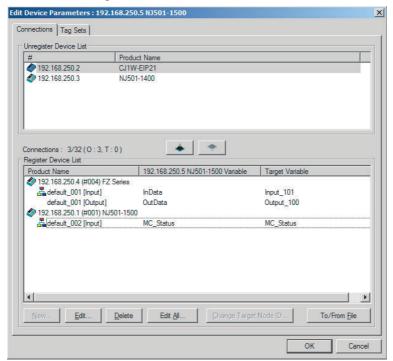

**2** Click the **OK** Button. The following kind of diagram is displayed.

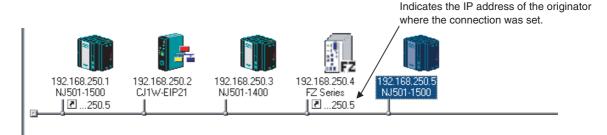

**3** Repeat the connections setting procedure until all of the connections are set.

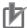

### **Precautions for Correct Use**

After you have made all of the settings, always click the **OK** Button before you close the Edit Device Parameters Dialog Box. If the **Cancel** Button is clicked and the dialog box is closed, the new settings are discarded.

4 If the tag set's size is changed in either the originator or target after the connection was set, the size will not match the other node and a parameter data mismatch will occur. In this case, if you change the connection settings, be sure to check the connections. (Refer to 7-2-14 Checking Connections.)

### Automatically Setting Connections (Network – Auto Connection)

You can use automatic detection of the tag set names that are set for devices to automatically set connections between input and output tag sets with the same name (or the same names excluding specified ellipses). Connections are automatically set under the following conditions.

| Output tag set names for connection setting | Except for specified ellipses, the output tag set name must be the same as the input tag set name. Ellipses can be set for the beginning or end of tag set names. |
|---------------------------------------------|----------------------------------------------------------------------------------------------------|
| Input tag set names for connection settings | Except for specified ellipses, the input tag set name must be the same as the output tag set name. Ellipses can be set for the beginning or end of tag set names. |
| Connection type                             | The connection type must be Input Only. Multi-cast or single-cast connections can be specified for a connection.                                                  |
| RPI                                         | The default setting is used.                                                                                                    |
| Timeout                                     | The default setting is used.                                                                                                    |

### **Example 1: Automatic Connections with the Same Tag Set Names**

The following connections are automatically set with the same tag set name (*A\_Signal*) if there is an output (produce) tag set named *A\_Signal* at node A and input (consume) tag sets named *A\_Signal* at nodes B and C.

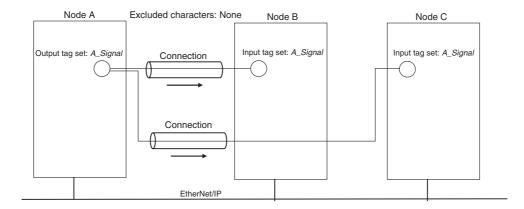

### **Example 2: Automatic Connections with the Ellipses**

The following connections are automatically set with the same tag set name (*Signal*) if there is an output (produce) tag set named *O\_Signal* at node A and input (consume) tag sets named *I\_Signal* at nodes B and C, and "O\_" and "I\_" are set as forward ellipses.

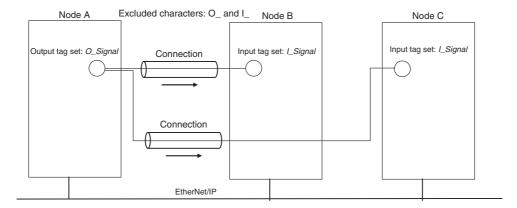

- Set the same tag set names for the output and input tag sets for the connection. The tag set names can also include forward and backward ellipses.
- 2 Select Auto Connection Configuration from the Network Menu. The connections will be set automatically. A dialog box will appear to set forward and backward ellipses for both output and input tag sets as soon as automatic connection setting processing has begun.

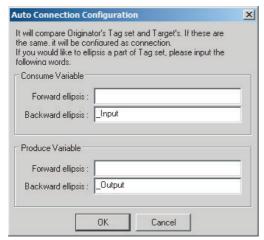

Input the ellipses and click the **OK** Button. Processing for automatic setting is started.

If there are tag sets that meet the conditions for automatic connection setting, they are displayed.

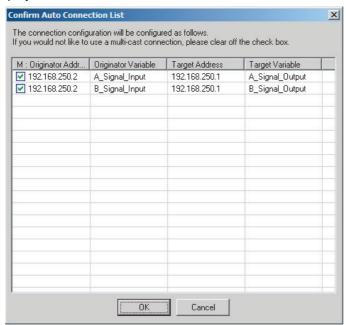

Click the **OK** Button. Processing for automatic setting is started.

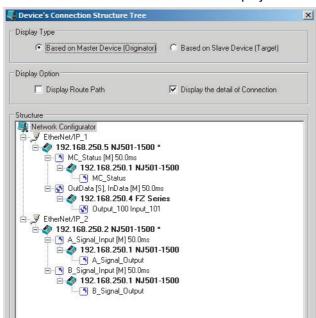

**4** A device connection structure tree is displayed when processing is completed.

**5** Use the device connection structure tree as required to change the RPI and timeout settings.

Close

# **Device Connection Structure Tree**

Connection settings can be displayed on the network configuration. Select *View Device's Connection Structure Tree* from the Network Menu.

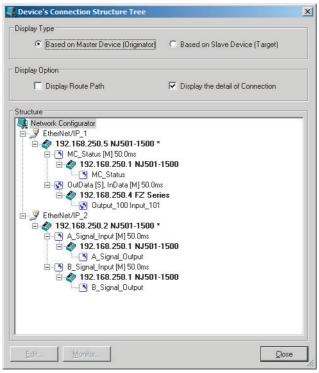

- You can use the Display the detail of Connection Check Box to switch between device-level and connection-level displays of tag data link communications.
- An asterisk is displayed after the device name of the originator set for the connection.

• The Edit Device Parameters Dialog Box is displayed if you select a connection and click the Edit Button. You can edit the connections in this dialog box.

#### **Connecting the Network Configurator to the Network** 7-2-6

This section describes how to Connect the Network Configurator online.

# Connecting through Ethernet

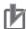

### **Precautions for Correct Use**

The first time you connect via Ethernet with Windows XP (SP2 or higher), Windows Vista, or Windows 7, you much change the Windows firewall settings. For the procedure, refer to A-3 Precautions for Using the Network Configurator on Windows XP, Windows Vista, or Windows 7.

Connect to the EtherNet/IP Unit's Ethernet port via the Ethernet network.

- Select Option Select Interface Ethernet I/F.
- Select Network Connect. If there are multiple Ethernet interfaces on the computer, the Select Connect Network Port Dialog Box is displayed. Select the interface to connect, and press the OK Button.

The following dialog box is displayed.

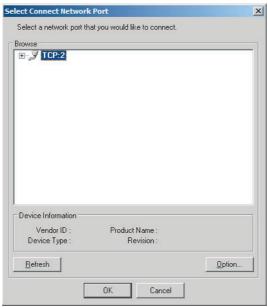

Click the OK Button. Select the network to connect.

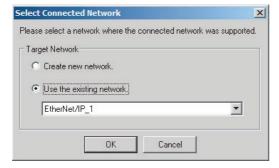

The Network Configurator will connect to the EtherNet/IP network. If the Network Configurator goes online normally, "Online" is displayed in the status bar at the bottom of the window. The network connection icon is displayed in blue on the Network Tab Page in which the Network Configurator is connected.

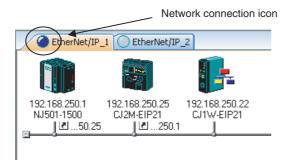

Select **Network** – **Change Connect Network** to switch the connected network.

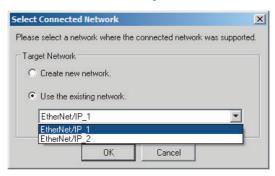

**1** The following dialog box is displayed.

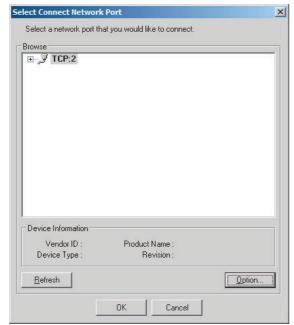

**2** Click the **OK** Button. Select the network to connect to.

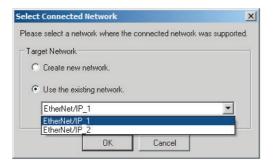

# Connections through NJ-series CPU Unit's USB Port

Use the following procedure to connect to the built-in EtherNet/IP port via the USB port on the CPU Unit.

- Select the communications interface. Select Option - Select Interface - NJ Series USB Port.
- Select *Network Connect*. The following dialog box is displayed.
- Select TCP:2 and then click the OK Button.

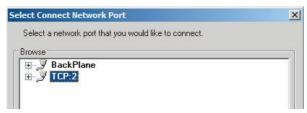

Select the network to connect.

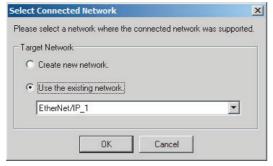

- The Network Configurator will connect to the EtherNet/IP network. If the Network Configurator goes online normally, "On-line" is displayed in the status bar at the bottom of the window.
- The Network Configurator will connect to the EtherNet/IP network. If the Network Configurator goes online normally, "On-line" is displayed in the status bar at the bottom of the window.

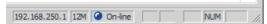

# **Connections via Ethernet to NJ-series CPU Unit**

Use the following procedure to directly connect to the built-in EtherNet/IP port via Ethernet. You can connect to the built-in EtherNet/IP port even if the IP address has not been set on the computer.

- Select the communications interface.
  - Select Option Select Interface NJ Series Ethernet Direct I/F.
- 2 Select Network Connect.

The Setup Interface Dialog Box is displayed if there are several Controllers that you can connect to. Select NJ501-1□00 (IP number)

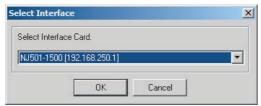

**3** Select **Network** – **Connect**. The following dialog box is displayed.

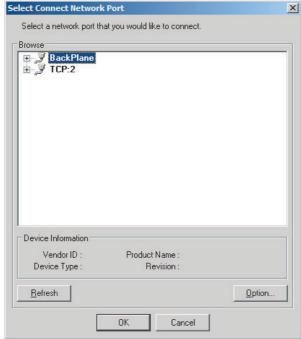

4 Select *TCP:2* and then click the **OK** Button.

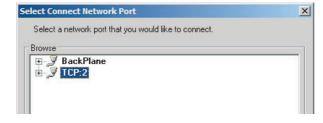

Select the network to connect.

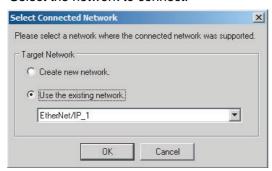

The Network Configurator will connect to the EtherNet/IP network. If the Network Configurator goes online normally, "On-line" is displayed in the status bar at the bottom of the window.

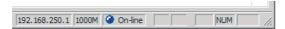

# 7-2-7 Downloading Tag Data Link Parameters

To make tag data links, you must download tag data link parameters, such as tag set settings and connection settings, to all devices in the EtherNet/IP network. When the download operation is executed, the tag data link parameters are transferred to the EtherNet/IP Units that require the settings.

The following procedure shows how to download the tag data link parameters. Refer to 7-2-6 Connecting the Network Configurator to the Network for information on how to Connect the Network Configurator online.

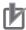

## **Precautions for Correct Use**

- If the node addresses (IP addresses) are not set correctly, you may connect to the wrong Controller and set incorrect device parameters. Download data only after you confirm that you are connected to the correct Controller.
- If incorrect tag data link parameters are set, it may cause equipment to operate unpredictably. Even when the correct tag data link parameters are set, make sure that there will be no effect on equipment before you transfer the data.
- When network variables are used in tag settings, a connection error will result if the variables
  are not also set in the CPU Unit. Before downloading the tag data link parameters, check to
  confirm that the network variables are set in the CPU Unit. Check whether the network variable, tag, and connection settings are correct. On the Connection and Tag Status Tab Pages
  described in 14-3-1 The Network Configurator's Device Monitor Function.
- If a communications error occurs, the output status depends on the specifications of the
  device being used. When a communications error occurs for a device that is used along with
  output devices, check the operating specifications and implement safety countermeasures.
- The built-in EtherNet/IP port is automatically restarted after the parameters are downloaded.
  This restart is required to enable the tag set and connection information. Before you download
  the parameters, check to confirm that problems will not occur with the equipment when the
  port is restarted.
- Do not disconnect the Ethernet cable or reset or turn OFF the power to the EtherNet/IP Unit during the parameter download.
- Tag data links (data exchange) between relevant nodes is stopped during a download. Before
  you download data in RUN mode, make sure that it will not affect the controlled system. Also
  implement interlocks on data processing in ladder programming that uses tag data links when
  the tag data links are stopped or a tag data link error occurs.
- For EtherNet/IP Units with revision 1, you can download tag data link parameters only when the CPU Unit is in PROGRAM mode.
- Even for Units with revision 2 or later, all CPU Units must be in PROGRAM mode to download the parameters if any Units with revision 1 are included in the network.
- 1 Connect the Network Configurator online.
- **2** There are two ways to download the parameters.

## Downloading to All Devices in the Network

Select **Network** – **Download**.

The following dialog box is displayed.

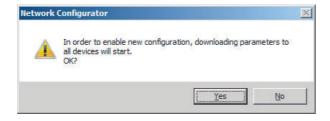

## **Downloading Individually to Particular Devices**

Select the icon of the EtherNet/IP Unit to which you want to download. To select multiple nodes, hold down the Shift Key while you click the icons. (In the following example, 2 nodes are selected: 192.168.250.1 and 192.168.250.2.) Right-click the icon to display the pop-up menu, and select Parameter - Download.

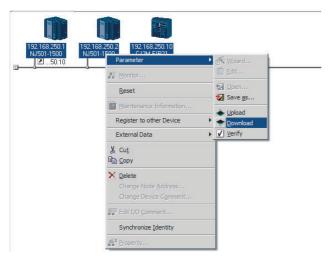

The following dialog box is displayed.

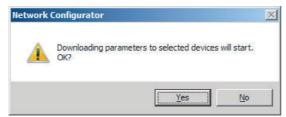

Click the Yes Button to download the tag data link parameters to the EtherNet/ IP Unit. The following dialog box is displayed if any of the CPU Units is not in PROGRAM mode.

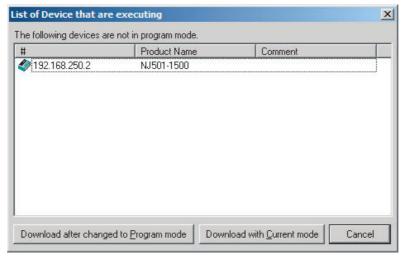

If the Download after changed to Program mode Button is clicked, all CPU Units are changed to PROGRAM mode and the parameters are downloaded. Confirm safety for all controlled equipment before you change the CPU Units to PROGRAM mode. You can restore the operating modes after the parameters are downloaded.

You can click the **Download with Current mode** Button to download the parameters even when one or more CPU Units is in RUN mode. The Download with Current mode Button is disabled if the EtherNet/IP Unit does not support this function (e.g., revision 1 of CJ1W-EIP21 or CS1W-EIP21).

During the download, the following progress monitor is displayed to show the progress of the download.

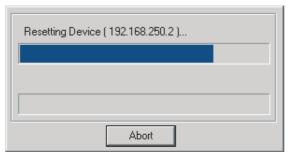

If the operating mode of one or more CPU Units was changed to download the parameters, you can return the CPU Units to the previous operating modes. If the **No** Button is clicked, the CPU Units remain in PROGRAM mode.

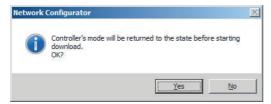

**4** The following dialog box is displayed to show that the download was completed.

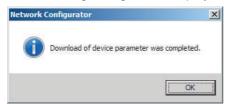

## **Uploading Tag Data Link Parameters** 7-2-8

You can upload tag data link parameters (such as the tag set settings and connection settings) from EtherNet/IP Units in the EtherNet/IP network. The following procedure shows how to upload the parameters. For details on how to connect to the network from the Network Configurator, refer to 7-2-6 Connecting the Network Configurator to the Network.

There are two ways to upload the parameters.

## **Uploading from All Devices in the Network**

- Connect the Network Configurator online, and then select *Upload* from the Network Menu.
- The following dialog box is displayed.

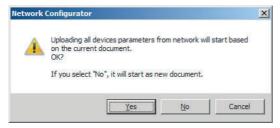

## Clicking the Yes Button:

The tag data link parameters in the current project are uploaded.

## Clicking the No Button:

You open a new project to upload the tag data link parameters. The current project is closed.

## Clicking the Cancel Button:

The upload operation is cancelled. The upload is not performed.

**3** If you click the **Yes** Button in step 2, the following dialog box is displayed.

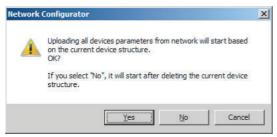

## Clicking the Yes Button:

Parameters are uploaded only from the devices registered in the Network Configuration Pane. Parameters are not uploaded from devices that are not registered in the Network Configuration Pane.

## Clicking the No Button:

Performing a Batch Upload over the Network

Parameters are uploaded from all devices on the network. The current Network Configuration Information will be lost.

The following dialog box will be displayed. Select the devices for which to upload parameters and click the **OK** Button.

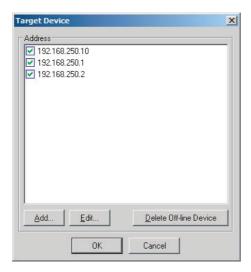

## **Clicking the Cancel Button:**

The upload operation is cancelled. The upload is not performed.

4 If you click the **No** Button in step 2, the following dialog box is displayed. Select the devices for which to upload parameters and click the **OK** Button.

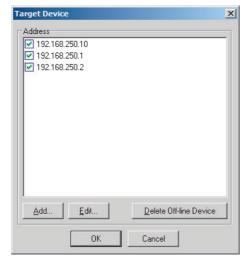

## **Uploading Individually from Particular Devices**

Connect the Network Configurator online and select the icon of the EtherNet/IP Unit from which you want to upload the parameters. To select multiple nodes, press and hold the **Shift** Key while you select additional icons. (In the following example, 2 nodes are selected: 192.168.250.1 and 192.168.250.2.)

Right-click the icon to display the pop-up menu, and select *Parameter – Upload*.

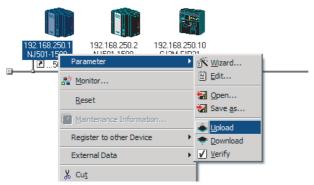

The following dialog box is displayed.

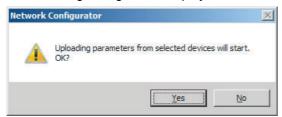

Click the Yes Button or the No Button.

During the upload, the following progress monitor is displayed to show the progress of the upload.

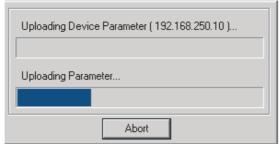

The following dialog box is displayed to show that the upload was completed.

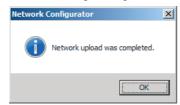

# 7-2-9 Verifying the Tag Data Links

Tag data link parameters (such as the tag set settings and connection settings) can be compared with the parameters of the built-in EtherNet/IP ports in the EtherNet/IP network. The following procedure shows how to compare the parameters. For details on how to connect to the network from the Network Configurator, refer to 7-2-6 Connecting the Network Configurator to the Network.

# **Verifying the Network Configuration**

You can use the following procedure to compare the list of registered devices in the Network Configuration Pane with the devices connected on the EtherNet/IP network, and check the IP addresses and device types. This function does not verify device parameters.

- 1 Connect the Network Configurator online.
- Select **Network Verify Structure**.

  The following progress monitor is displayed to show the progress as data is read from the network and compared.

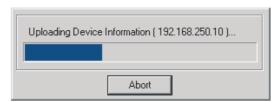

3 The results of the comparison between the network configuration file and data from the network are displayed as shown below.

## **Differences Not Found in the Comparison**

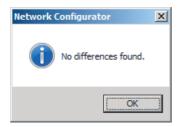

## **Differences Found in the Comparison**

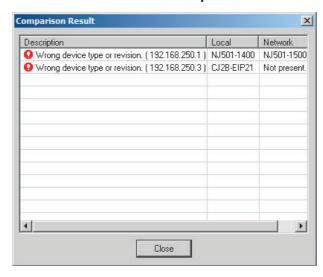

## **Differences Found in the Device Type**

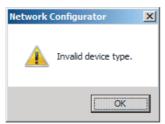

Click the **OK** Button or the **Close** Button.

# Verifying the Device Parameters

Use the following procedure to compare the device parameters for the devices selected in the Network Configuration Pane with those of the devices connected on the EtherNet/IP network. The IP addresses, device types, and device parameters are compared.

- Connect the Network Configurator online.
- Click the icon of the built-in EtherNet/IP port to verify. To select multiple nodes, press and hold the Shift Key while you select additional icons. (In the following example, 2 nodes are selected: 192.168.250.1 and 192.168.250.2.)

Right-click the icon to display the pop-up menu and select *Parameter – Verify*.

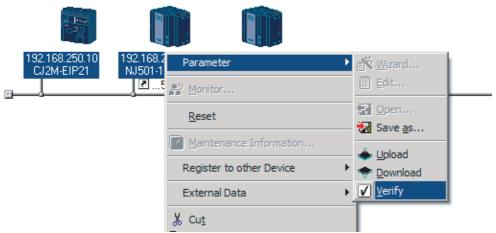

The following dialog box is displayed.

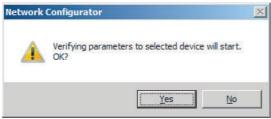

Click the Yes Button or the No Button.

**4** The following dialog box is displayed.

## **Differences Not Found in the Comparison**

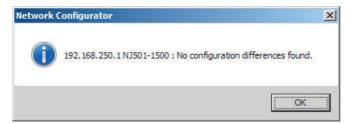

## **Differences Found in the Comparison**

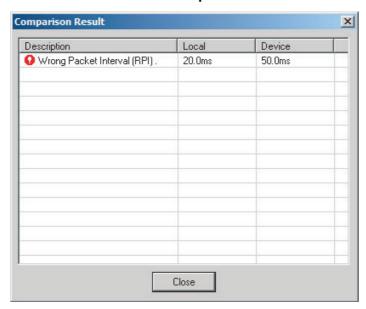

## **Differences Found in the Device Type**

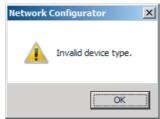

Click the **OK** Button or the **Close** Button.

**5** If multiple nodes have been selected and compared, the following message is displayed. Click the **Yes** Button.

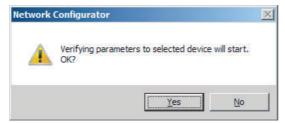

The comparison results are displayed in order of the selected nodes.

# 7-2-10 Starting and Stopping Tag Data Links

# **Automatically Starting Tag Data Links**

Tag data links are automatically started immediately after the data link parameters are downloaded from the Network Configurator. (They are automatically started after the CPU Unit's power is turned ON or the Unit is restarted.)

# Starting and Stopping Tag Data Links for Individual Devices

You can start and stop tag data links for individual devices from the user program or from the Network Configurator.

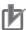

## **Precautions for Correct Use**

Use the same method (i.e., either the user program or the Network Configurator) to both start and stop tag data links. For example, if you use the \_EIP\_TDLinkStopCmd (Tag Data Link Communications Stop Switch) system-defined variable stop tag data links, you cannot start them from the Network Configurator.

# Using Commands in the User Program

You can change the corresponding elements in the following system-defined variables to TRUE in the user program to start and stop tag data links for individual devices. (Refer to Section 3 Systemdefined Variables Related to the Built-in EtherNet/IP Port.)

- \_EIP\_TDLinkStartCmd (Tag Data Link Start Switch)
- \_EIP\_TDLinkStopCmd (Tag Data Link Stop Switch)

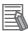

## **Additional Information**

Change the Tag Data Link Start Switch to TRUE, while the Tag Data Link Communications Stop Switch is FALSE. If the Tag Data Link Stop Switch is TRUE, the tag data links do not start even if the Tag Data Link Start Switch is changed to TRUE. Furthermore, if the Tag Data Link Start Switch and the Tag Data Link Stop Switch are both TRUE, an error occurs, the Multiple Switches TRUE Error system-defined variable changes to TRUE, and the event is recorded in the event

## Using the Network Configurator

You can select I/O Connection - Start or I/O Connection - Stop from the Network Menu to start and stop tag data links for individual devices.

## Using the Network Configurator

You can start and stop tag data links for individual devices using the Connection Tab Page in the Monitor Device Dialog Box. This applies only to tag data links for which the device is the originator. Select *Monitor* from the Device Menu to access the Monitor Device Dialog Box.

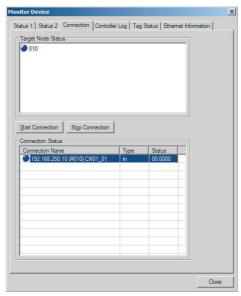

## **Start Connection Button:**

Starts all connections for which the device is the originator.

## **Stop Connection Button:**

Stops all connections for which the device is the originator.

### **Clearing the Device Parameters** 7-2-11

You can clear the tag data link parameters that are saved in the built-in EtherNet/IP port on the Ether-Net/IP network to return them to their default settings. The following procedure shows how to clear the tag data link parameters. For details on how to connect to the network from the Network Configurator, refer to 7-2-6 Connecting the Network Configurator to the Network.

- Connect the Network Configurator online.
- Select the icon of the EtherNet/IP Unit from which you want to clear the device parameters. In the following example, 2 nodes are selected: 192.168.250.1 and 192.168.250.2. To select multiple nodes, press and hold the **Shift** Key while you select additional icons.

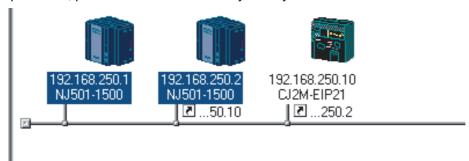

Select *Device - Reset*. You can also right-click the icon and select *Reset* from the popup menu.

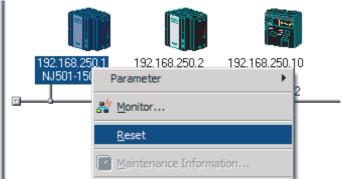

The following dialog box is displayed.

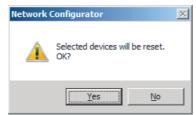

## Yes Button:

The following dialog box is displayed.

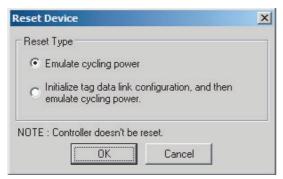

Select the *Initialize tag data link configuration, and then emulate cycling power* Option and then click the **OK** Button.

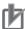

## **Precautions for Correct Use**

The Controller is not restarted. Only the built-in EtherNet/IP port is restarted.

## No Button:

The device parameters are not cleared or reset.

# 7-2-12 Saving the Network Configuration File

You can save device parameters set in the Network Configurator or device parameters uploaded from the network in a network configuration file.

Select *File* – *Save As*.

The following dialog box is displayed.

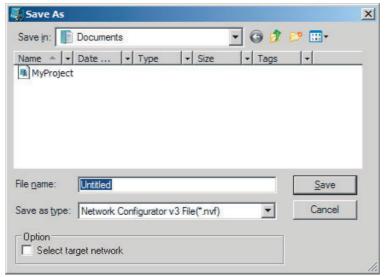

Untitled.nvf is displayed as the default file name.

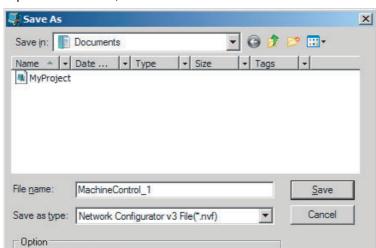

Input the file name, and then click the **Save** Button.

This completes the network configuration file save operation.

Select target network

- When the network configuration is changed later, you can overwrite the existing network configuration file if you select *File - Save* or click the 🔲 Button.
- You can select the Select target network Check Box in the Option Area to save a network configuration file with only the required networks.

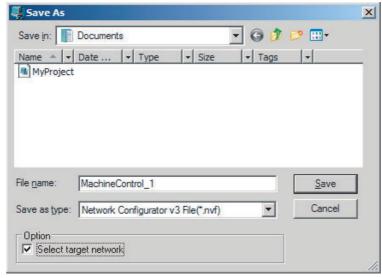

Select the check boxes of the networks to save and click the **OK** Button.

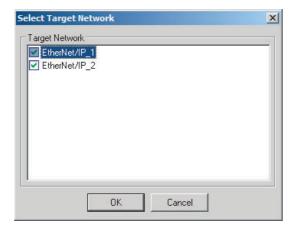

# 7-2-13 Reading a Network Configuration File

You can read a previously saved network configuration file into the Network Configurator.

**1** Select *File* – *Open* or click the Button. The following dialog box is displayed.

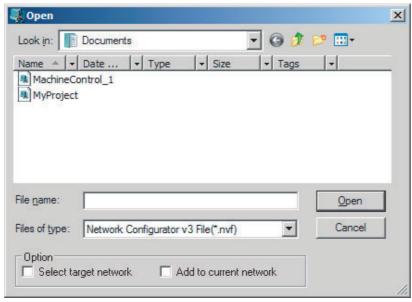

If the network configuration file that you want to read is not displayed, change to another folder.

**2** If you select the network configuration file that you want to read, that file name is displayed in the *File name* Field.

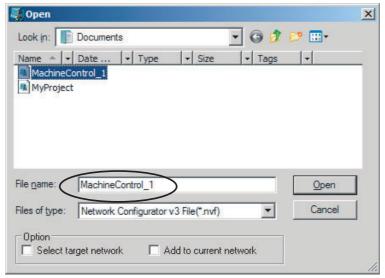

**3** Click the **Open** Button to read the network configuration file.

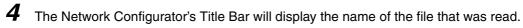

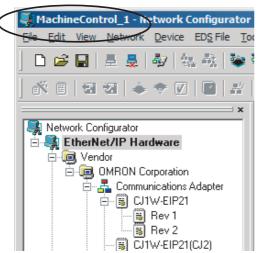

Select any of the options as necessary. The options are listed below.

| Setting                 | Description                                                                                                    |
|-------------------------|----------------------------------------------------------------------------------------------------|
| Select target network   | Allows you to select specific networks from the network configuration and open them.                                         |
| Add to current document | Allows you to add the networks from the network configuration file that is currently open to the current configuration file. |

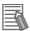

## **Additional Information**

The save format will depend on the Network Configurator version. You can import configuration files (\*.ncf) created with the Network Configurator for EtherNet/IP (version 2 or lower) if you select *External Data – Import* from the File Menu.

# 7-2-14 Checking Connections

You can check the consistency of connection parameters for network configuration files with device parameters that were set with the Network Configurator or device parameters uploaded from the network.

1 Select Check Connection from the Network Menu. The following dialog box is displayed if parameters are normal.

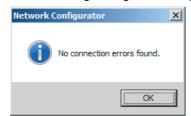

The following dialog box is displayed if there are parameter errors. Check the displayed details and review the settings.

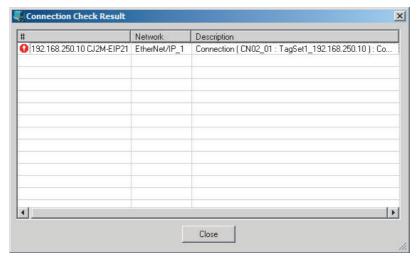

If an inconsistency is found, open the originator's Edit Device Parameter Dialog Box and click the **Connection** Tab. The inconsistent connection in the Register Device List is displayed with a icon (instead of the normal icon). To change the connection setting and select a different target variable, select the connection as shown below and click the **Edit** Button.

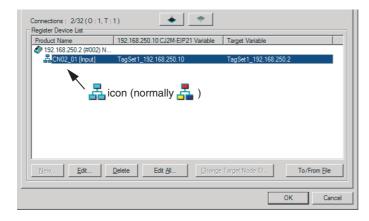

# 7-2-15 Changing Devices

You can change devices that are registered in a network configuration with the Network Configurator. Select *Change Device* from the Device Menu to display a list of the possible devices to change to. Select the desired device. You can change a device only when there is complete or upward compatibility with the device.

# **Device Changes**

| Model after c       | hange | CJ1W-<br>EIP21 | CS1W-<br>EIP21 | CJ1W-<br>EIP21 | CS1W-<br>EIP21 | CJ2W-<br>EIP21<br>(CJ2) | CJ2B-<br>EIP21 | CJ2M-<br>EIP21 | NJ501-<br>1□00 |
|---------------------|-------|----------------|----------------|----------------|----------------|-------------------------|----------------|----------------|----------------|
| Model before change | Rev   | 1.01           | 1.01           | 2.01           | 2.01           | 2.01                    | 2.01           | 2.01           | 1.01           |
| CJ1W-EIP21          | 1.01  |                | Yes            | Yes            | Yes            | Yes                     | Yes            | *3             | *4             |
| CS1W-EIP21          | 1.01  | Yes            |                | Yes            | Yes            | Yes                     | Yes            | *3             | *4             |
| CJ1W-EIP21          | 2.01  | No             | No             |                | Yes            | Yes                     | Yes            | *3             | *4             |
| CS1W-EIP21          | 2.01  | No             | No             | Yes            |                | Yes                     | Yes            | *3             | *4             |
| CJ1W-EIP21 (CJ2)    | 2.01  | No             | No             | *1             | *1             |                         | Yes            | *3             | *4             |
| CJ2B-EIP21          | 2.01  | No             | No             | *1             | *1             | Yes                     |                | *3             | *4             |
| CJ2M-EIP21          | 2.01  | No             | No             | *1             | *1             | Yes                     | Yes            |                | *4             |
| NJ501-1□00          | 1.01  | No             | No             | *5<br>*9       | *5<br>*9       | *7<br>*9                | *7<br>*9       | *8<br>*9       |                |

Yes: Can be changed. No: Cannot be changed.

- \*1 Cannot be changed if a network variable is specified as a tag.
- \*2 Cannot be changed if there is a Japanese variable in the tags.
- \*3 Cannot be changed if the following items exceed the permissible settings of the device after the change: Number of I/O connections, number of tags, number of tag sets, and size of one tag set.
- \*4 Cannot be changed in any of the following cases:
  - The number of I/O connections, number of tags, number of tag sets, or size of one tag set exceeds the permissible settings for the device after the change.
  - RPI exceeds the permissible settings or is set in 0.5-ms increments (such as 10.5 ms).
- \*5 Cannot be changed if a variable that is set in a tag or the tag size is an odd number of bytes.
- \*6 Cannot be changed if Japanese is specified for the tag or the tag size is an odd number of bytes.
- \*7 Cannot be changed if a tag or tag set size is an odd number of bytes.
- \*8 Cannot be changed if tags or tag sets exceed the permissible settings for the refreshing size, or one of the tag sizes is an odd number of bytes.
- \*9 Cannot be changed if the maximum size of a tag name or tag set name (size after conversion into UTF-8) exceeds 48 bytes.

# 7-2-16 Displaying Device Status

Device status is displayed using the following icons in Maintenance Mode. To enter Maintenance Mode, select *Large Icons – Maintenance Mode* from the View Menu.

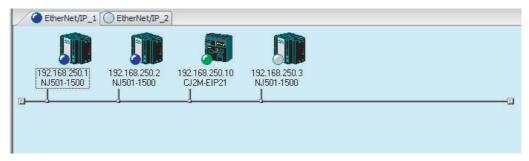

| lcon     | Status                                                                                |
|----------|---------------------------------------------------------------------------------------|
| 0        | Offline                                                                               |
| (white)  |                                                                                       |
| (gray)   | Default (including no Controller Configurations and Setup)                            |
| (green)  | Idle (including when CPU Unit of Controller is in PROGRAM mode)                       |
| (blue)   | Normal communications state (including when Controller is in RUN mode)                |
| (yellow) | Warning status (including when there is a partial fault or non-fatal error)           |
| (red)    | Alarm status (including when there is a major fault or fatal error in the Controller) |

# **Ladder Programming for Tag Data 7-3** Links

## **Ladder Programming for Tag Data Links** 7-3-1

If data in the ladder program is linked by tag data links, add conditions 1 to 3 in the ladder program for that data. If you want to use target node Controller information in the input conditions, add conditions 4 and 5.

- Conditions to enable the NJ-series Built-in EtherNet/IP Port's tag data links:
  - (1) The following error bits in the Built-in EtherNet/IP Error variable (\_EIP\_ErrSta) are FALSE.

Major fault: Bit 7, Partial fault: Bit 6, and Minor fault: Bit 5

- (2) Also, the Online variable (\_EIP\_EtnOnlineSta) is TRUE.
- Conditions showing that connections are established with the target device, and tag data links are operating:
  - (3) The bit corresponding to the target node address in the Normal Target Node Information variable (\_EIP\_EstbTargetSta) is TRUE.
- Condition for the Target PLC Operating Mode (operating or stopped) (\_EIP\_TargetPLCModeSta) (valid for OMRON Controllers only):
  - (4) The Controller operating mode of the target node is ON.
- Condition for the Controller error status (fatal or non-fatal error) of the target node (valid for OMRON Controllers only):
  - (5) The target node Controller error information element in the Target PLC Error Information (\_EIP\_TargetPLCErr) is FALSE.

When you want to use the Target Node Controller Error Flag, the Controller status must be included in the tag sets for both the originator and target. Include the Controller status by using the Network Configurator to select the Include Options in the Edit Tag Set Dialog Boxes.

# • Programming Example to Detect Normal Operation

The following programming can be used to confirm that normal communications are being performed for each target node. If the Controller status is included in the tag data, the status of the Controller can also be detected.

Programming Example 1 to Detect Normal Operation

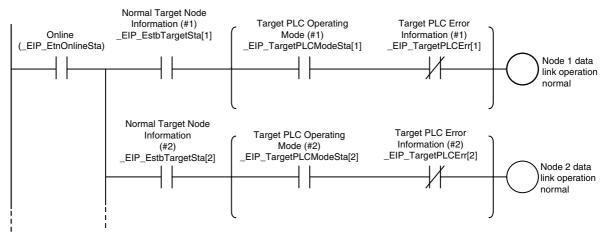

Programming Example 2 to Detect Normal Operation

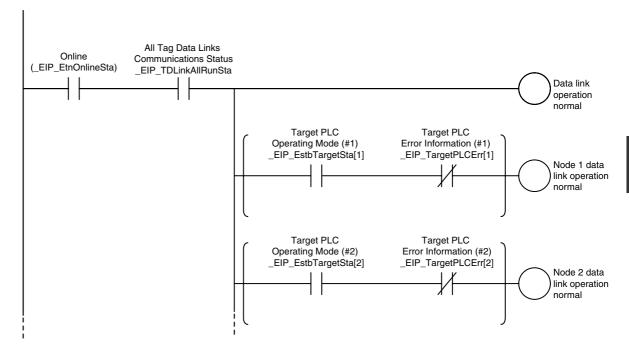

## Programming Example to Detect Errors

The following programming can be used to check for tag data link errors for each target node. This programming is used to detect errors only after the data links for all nodes have started normally.

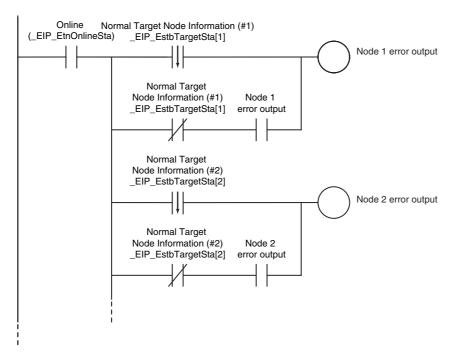

## Data Processing Programming Example

• The following type of programming can be used to process data only when the data links are operating normally.

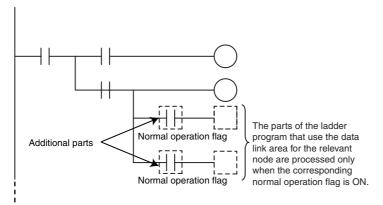

You can use MC - MCR instructions and JMP instructions to process data only when the data links are operating normally as shown below.

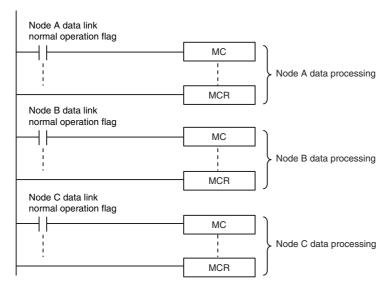

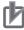

## **Precautions for Correct Use**

Even if an error occurs in communications with a target device, the input data from the target device will remain stored in words allocated in memory to the local node. To prevent malfunctions, write the user program so that no input processing is performed when the following Built-in EtherNet/IP Error (\_EIP\_ErrSta) bits are TRUE.

Major fault: Bit 7 Partial fault: Bit 6 Minor fault: Bit 5

## **Status Flags Related to Tag Data Links** 7-3-2

The status of the tag data links is reflected in the following system-defined variables.

| Variable name                                                                                                    | Description                                                                                                    |
|----------------------------------------------------------------------------------------------------|----------------------------------------------------------------------------------------------------|
| _EIP_TargetPLCModeSta[255] (Target PLC Operating Mode)  * Corresponds to the operating information in the Controller status. | This variable shows the operating status of the target node Controllers that are connected with the built-in EtherNet/IP port as the originator. The information in this area is valid only when the corresponding Normal Target Node Information is TRUE. If the corresponding Normal Target Node Information is FALSE, the Target Node Controller Operating Information indicates the previous operating status.  *Array[x] is TRUE: The target Controller with a node address |
|                                                                                                    | of x is in operating status.                                                                                                    |
|                                                                                                    | Array[x] is FALSE: Other than the above.                                                                                                    |
| _EIP_TargetNodeErr[255] (Target Node Error Information)                                                                      | This variable indicates that the connection for the Registered Target Node Information was not established or that an error                                                                                                    |
| * Corresponds to the Controller Error Information in the Controller status.                                                  | occurred in the target Controller. The information in this area is valid only when the Registered Target Node Information is TRUE.                                                                                                    |
|                                                                                                    | Array[x] is TRUE: The Registered Target Node Information for a node address of x is TRUE, and the Normal Target Node Information is FALSE or the Target PLC Error Information is TRUE.                                                                                                    |
|                                                                                                    | Array[x] is FALSE: When the Registered Target Node Information for a node address of x is FALSE, or when the Registered Target Node Information is TRUE and the Normal Target Node Error Information is TRUE.                                                                                                    |
|                                                                                                    | This is when the Controller Error Information is FALSE.                                                                                                    |
| _EIP_EstbTargetSta[255] (Normal Target Node Information)                                                                     | This variable gives a list of nodes that have normally established EtherNet/IP connections.                                                                                                    |
| * This status is not included in the Controller status.                                                                      | Array[x] is TRUE: The connection to the node with a node address of x is established normally.                                                                                                    |
|                                                                                                    | Array[x] is FALSE: A connection is not established or an error has occurred.                                                                                                    |

# 7-4 Tag Data Links with Models Other than NJ-Series CPU Units

The performance of tag data links depends on the CPU Unit and EtherNet/IP Unit model as shown below. When you use tag data links between the built-in EtherNet/IP port on the NJ-series CPU Unit and another CPU Unit or EtherNet/IP Unit, use tag data link settings that match the Unit with the lower communications performance.

# • Differences in Tag Data Link Performance Specifications

|                                     |                                     |                                                                                                    | CJ2M-                                                                                 | CPU3□                                                                               | CS1W-EIP21,                                                                      |  |
|-------------------------------------|-------------------------------------|----------------------------------------------------------------------------------------------------|---------------------------------------------------------------------------------------|-------------------------------------------------------------------------------------|----------------------------------------------------------------------------------|--|
|                                     |                                     | NJ-series CPU<br>Unit                                                                                                    | Unit v                                                                                | ersion                                                                              | CJ1W-EIP21, or                                                                   |  |
|                                     |                                     | Oiiit                                                                                                    | 2.0                                                                                   | 2.1 or later                                                                        | CJ2H-CPU6□-EIP                                                                   |  |
| Tags                                | Total size of all tags              | 9,600 words                                                                                                    | 640 words                                                                             |                                                                                     | 184,832 words                                                                    |  |
|                                     | Maximum size of 1 tag               | 300 words (299<br>words when the<br>tag set includes<br>the Controller sta-<br>tus)                                                                                | 20 words (19<br>words when the<br>tag set includes<br>the Controller sta-<br>tus)     | 640 words (639<br>words when the<br>tag set includes<br>the Controller sta-<br>tus) | 722 words (721<br>words when the tag<br>set includes the Con-<br>troller status) |  |
|                                     | Number of registra-<br>ble tags     | 256* <sup>3</sup>                                                                                                    | 32                                                                                    |                                                                                     | 256                                                                              |  |
| Tag sets                            | Maximum size of 1 tag set           | 300 words (299<br>words when the<br>tag set includes<br>the Controller sta-<br>tus)                                                                                | 20 words (19<br>words when the<br>tag set includes<br>the Controller sta-<br>tus)     | 640 words (639<br>words when the<br>tag set includes<br>the Controller sta-<br>tus) | 722 words (721<br>words when the tag<br>set includes the Con-<br>troller status) |  |
|                                     | Number of tags per tag set          |                                                                                                    | when the tag set includes the Controller status) output variables cannot be combined. |                                                                                     | atus)                                                                            |  |
|                                     | Number of registra-<br>ble tag sets | 32                                                                                                    | 32                                                                                    |                                                                                     | 256                                                                              |  |
| Connections                         | Number of connections               | 32                                                                                                    | 32                                                                                    |                                                                                     | 256                                                                              |  |
|                                     | Maximum data size                   | 300 words (Refer                                                                                                    | 20 words                                                                              | 640 words                                                                           | 252 words or 722                                                                 |  |
|                                     | per connection                      | to 7-1-7 Concur-<br>rency of Tag Data<br>Link Data for infor-<br>mation on the con-<br>ditions to maintain<br>concurrency in the<br>data for one con-<br>nection.) | within each connection.)  cur tair cor                                                |                                                                                     | words*2 (Data concurrency is maintained within each connection.)                 |  |
| Packet intervals (RPIs)             |                                     | 10 to 10,000 ms in<br>1-ms increments                                                                                                    | 1 to 10,000 ms in 0.5-ms increments                                                   |                                                                                     | 0.5 to 10,000 ms in 0.5-ms increments                                            |  |
| Communications bandwidth used (pps) |                                     | 1,000 pps*1                                                                                                    | 3,000 pps*1                                                                           |                                                                                     | 6,000 pps*1                                                                      |  |

<sup>\*1</sup> Here, pps means "packets per second" and indicates the number of packets that can be processed in one sec-

- · All tag sets contain eight tags.
- The maximum number of tag sets (32) is registered.

<sup>\*2</sup> To use a data size of 505 to 1,444 bytes, the system must support a large forward open (an optional CIP specification). The SYSMAC CS/CJ-series Units support a large forward open, but before you connect to nodes of other companies, confirm that those devices also support it.

<sup>\*3</sup> The maximum number of tags is given for the following conditions.

# Specifying Tags

You can specify where to assign a tag either with a variable or with a I/O memory address. However, some CPU Units may not support both of these methods. Communications with the devices are possible regardless of whether the remote node tags are set using I/O memory addresses or network variables.

The supported tag specification methods for each CPU Unit are listed in the table below.

Yes: Supported, No: Not supported

| CPU Unit           |                  | Name in Hardware List of                 | Network variable   | I/O memory address |
|--------------------|------------------|------------------------------------------|--------------------|--------------------|
|                    | EtherNet/IP Unit | Network Configurator                     | name specification | specification      |
| NJ-series CPU Unit |                  | NJ501-1300, NJ501-1400, or<br>NJ501-1500 | Yes                | Yes*               |
| CJ2H-CPU6□-EIP     |                  | CJ2B-EIP21                               | Yes                | Yes                |
|                    | CJ1W-EIP21       | CJ1W-EIP21(CJ2)                          | Yes                | Yes                |
| CJ2H-CPU6□         | CJ1W-EIP21       | CJ1W-EIP21(CJ2)                          | No                 | Yes                |
| CJ2M-CPU3□         |                  | CJ2M-EIP21                               | Yes                | Yes                |
|                    | CJ1W-EIP21       | CJ1W-EIP21(CJ2)                          | Yes                | Yes                |
| CJ2M-CPU1□         | CJ1W-EIP21       | CJ1W-EIP21(CJ2)                          | No                 | Yes                |
| CJ1 CPU Unit       | CJ1W-EIP21       | CJ1W-EIP21                               | No                 | Yes                |
| CS1 CPU Unit       | CS1W-EIP21       | CS1W-EIP21                               | No                 | Yes                |

To specify an I/O memory address for a tag, do not specify the I/O memory address for the tag directly. Instead, create a variable, set an AT specification of the I/O memory address on the Sysmac Studio, and then specify the variable with the AT specification for the tag.

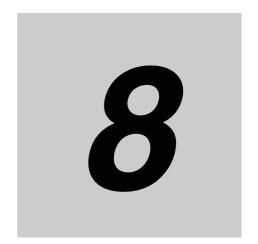

# **Message Communications**

| 8-1 | Overvi  | ew of the CIP Message Communications Service 8-2                           |
|-----|---------|----------------------------------------------------------------------------|
| -   | 8-1-1   | Overview of the CIP Message Communications Service                         |
|     | 8-1-2   | Message Communications Service Specifications                              |
| 8-2 | Using ( | CIP Message Communications8-3                                              |
|     | 8-2-1   | Overview 8-3                                                               |
|     | 8-2-2   | CIP Communications Instructions                                            |
|     | 8-2-3   | Using CIP Communications Instructions                                      |
|     | 8-2-4   | Route Path                                                                 |
|     | 8-2-5   | Preparing Derivative Data Types to Use CIP Communications Instructions 8-9 |
|     | 8-2-6   | Sample Programming for CIP Connectionless (UCMM) Message Communications    |
|     | 8-2-7   | Sample Programming for CIP Connection (Class 3) Message                    |
|     |         | Communications 8-18                                                        |
|     | 8-2-8   | Operation Timing                                                           |
|     | 8-2-9   | Response Codes                                                             |
| 8-3 | CIP Ob  | jects Sent to the Built-in EtherNet/IP Port8-30                            |
|     | 8-3-1   | CIP Objects Sent to the Built-in EtherNet/IP Port 8-30                     |
|     | 8-3-2   | Identity Object (Class ID: 01 Hex) 8-30                                    |
|     | 8-3-3   | TCP/IP Interface Object (Class ID: F5 hex) 8-32                            |
|     | 8-3-4   | Ethernet Link Object (Class ID: F6 Hex)                                    |
|     | 8-3-5   | Controller Object (Class ID: C4 Hex)                                       |
|     |         |                                                                            |

# 8-1 **Overview of the CIP Message Communications Service**

### 8-1-1 **Overview of the CIP Message Communications Service**

CIP commands can be sent to devices on the EtherNet/IP network whenever they are required. You execute CIP\_SEND instructions in a program in the NJ-series CPU Unit to send CIP commands, such as those to read and write data and to receive the responses.

You can use CIP messages from the client to read and write memory in the Controller with the server without adding any special programming to the user program of the Controller with the server.

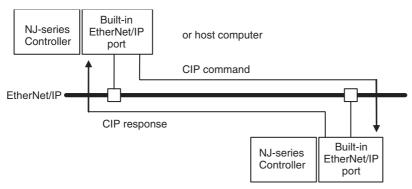

### 8-1-2 **Message Communications Service Specifications**

| Item                      | Specification                                                                                            |
|---------------------------|----------------------------------------------------------------------------------------------------|
| Message type              | Either of the following can be selected.                                                                 |
|                           | CIP UCMM connectionless messages                                                                         |
|                           | CIP class 3 connection messages                                                                          |
| Execution method          | CIPSend (Send Explicit Message Class 3) instruction or CIPUCMM (Read Variable UCMM Explicit) instruction |
| Data contents             | Sending required CIP commands and receiving responses                                                    |
| Communications parameters | Message type, timeout value, and root path specification                                                 |

# 8-2 Using CIP Message Communications

## 8-2-1 Overview

CIP communications instructions can be executed in the user program in the NJ-series CPU Unit to read and write variables in a NJ-series CPU Unit or a CJ2 CPU Unit on the EtherNet/IP network, and send specified CIP commands.

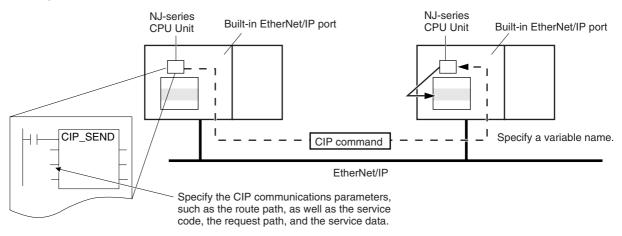

# 8-2-2 CIP Communications Instructions

The following CIP communications instructions are available. For details on CIP communications instructions, refer to the *NJ-series Instructions Reference Manual* (Cat. No. W502).

| Instruction  | Name                             | Description                                                                                                    | Communica-<br>tions method             |
|--------------|----------------------------------|----------------------------------------------------------------------------------------------------|----------------------------------------|
| CIPUCMMRead  | Read Variable<br>UCMM Explicit   | Reads the value of a variable with a Network Publish attribute from<br>the specified remote Controller on the CIP network and stores the<br>value in a variable at the local Controller.                                                                                          | CIP UCMM<br>connectionless<br>messages |
| CIPUCMMWrite | Write Variable<br>UCMM Explicit  | Writes the value of a variable at the local controller to a variable with a Network Publish attribute at the specified remote Controller on the CIP network.                                                                                                    |                                        |
| CIPUCMMSend  | Send Explicit<br>Message<br>UCMM | Sends a specified CIP command to the specified remote Controller on the CIP network.  Refer to 8-2-9 Response Codes and 8-3 CIP Objects Sent to the Built-in EtherNet/IP Port for information on the service codes and response codes that are used with the NJ-series CPU Units. |                                        |

| Instruction | Name                                | Description                                                                                                    | Communica-<br>tions method       |
|-------------|-------------------------------------|----------------------------------------------------------------------------------------------------|----------------------------------|
| CIPOpen     | Open CIP Class<br>3 Connection      | This instruction opens a CIP class 3 connection with the specified remote node.                                                                                                    | CIP class 3 con-<br>nection mes- |
| CIPRead     | Read Variable<br>Class 3 Explicit   | Reads the value of a variable with a Network Publish attribute from<br>the specified remote Controller on the CIP network and stores the<br>value in a variable at the local Controller.                                                                                                  | sage                             |
| CIPWrite    | Write Variable<br>Class 3 Explicit  | Writes the value of a variable at the local controller to a variable with a Network Publish attribute at the specified remote Controller on the CIP network.                                                                                                    |                                  |
| CIPSend     | Send Explicit<br>Message Class<br>3 | Sends a specified class-3 CIP command to the specified remote Controller on the CIP network.  Refer to 8-2-9 Response Codes and 8-3 CIP Objects Sent to the Built-in EtherNet/IP Port for information on the service codes and response codes that are used with the NJ-series CPU Units. |                                  |
| CIPClose    | Close CIP Class<br>3 Connection     | This instruction closes the CIP class 3 connection that is specified by the handle.                                                                                                    |                                  |

## **Using CIP Communications Instructions** 8-2-3

CIP message communications include the following processes. If CIP class 3 connections are used, the open and close processes are required before and after the data is sent and received.

| Process                                                      | Description                                                                                                    | Instruction                                        |
|--------------------------------------------------------------|----------------------------------------------------------------------------------------------------|----------------------------------------------------|
| Open process*1<br>(only for CIP<br>class 3 connec-<br>tions) | Execute this process before you use a CIP message. Open processing is continued until a connection is established. | CIPOpen                                            |
| Sending and receiving variable data*2                        | This process is used to read and write data for specified variables with the Network Publish attributes.           | CIPUCMMRead<br>CIPUCMMWrite<br>CIPRead<br>CIPWrite |
| Sending CIP commands                                         | You can set the required CIP command.                                                                              | CIPUCMMSend<br>CIPSend                             |
| Close process<br>(only for CIP<br>class 3 connec-<br>tions)  | This process closes the connection.                                                                                | CIPClose                                           |

There can be up to 32 handles at the same time from opening connections. Even if a connection is broken for a timeout, the handle is not released. Execute the CIPClose instruction.

<sup>\*2</sup> Addresses in memory for CJ-series Units (e.g., D0000) cannot be specified directly. To access memory for CJ-series Units, access a variable with an AT specification.

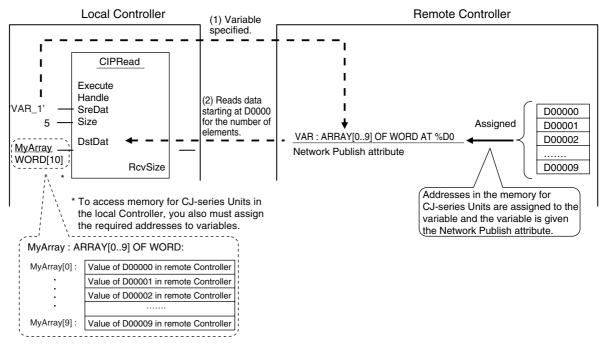

# 也

## **Precautions for Correct Use**

You can execute a maximum of 32 CIP communications instructions at the same time. This includes all CIP communications instructions. Use exclusive control in the user program so that no more than 32 socket service instructions are executed at the same time.

#### 8-2-4 **Route Path**

The route path indicates the path from the local CPU Unit to the remote Controller on the network. Routing is performed for CIP communications instructions based on route paths.

# **Route Path Notation**

The EPATH data type is used to give route paths. The basic format is shown below.

Network\_type\_number \Remote\_address

The network type number and the remote address are determined as shown in the following table according to whether the route type is (1) a Unit on the CPU Rack or (2) a communications port on a Communications Unit.

| Route                                                  | Network type number (hexadecimal) | Remote address<br>(hexadecimal)                              |
|--------------------------------------------------------|-----------------------------------|--------------------------------------------------------------|
| Output to Unit on CPU Rack                             | #01 (backplane port)              | Remote Unit address (Refer to Additional Information below.) |
| Output from communications port on Communications Unit | #02 (Built-in EtherNet/IP port)   | IP address                                                   |

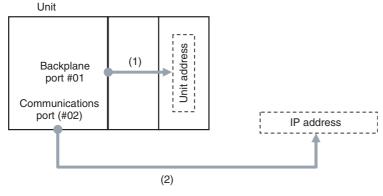

## (1) When Routing the Output to a Unit on the CPU Rack

Output the command to the backplane port as a network with the CPU Rack. Specify the Unit address as the address of the remote Unit.

## (2) When Routing the Output to a Communications Port on a Communications Unit

Output the command to an EtherNet/IP port. Specify the IP address as the address of the remote node.

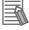

## **Additional Information**

**Unit Addresses** 

A Unit address is used to discriminate between several devices connected to a single node on a network.

Set the unit address as shown below.

· CPU Unit: 00 hex

 CPU Bus Units (EtherNet/IP Units): Unit number + 10 hex · Special I/O Unit: Unit number + 20 hex

E1 hex Inner Board: · Computer: 01 hex The Unit connected to network: FE hex

# **Route Path Notation Examples**

The notation of the route path is different for communications on the built-in EtherNet/IP port and for communication on an EtherNet/IP Unit. This section provides examples of route paths.

# Communicating between Built-in EtherNet/IP Ports

Example: Communicating between Built-in EtherNet/IP Ports on CPU Unit 1 and CPU Unit 2

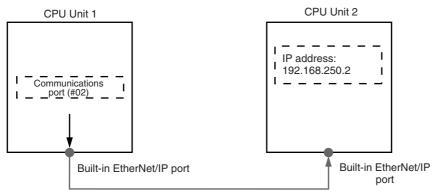

• Network type number: "#02" (Output the command via EtherNet/IP port.)

• Remote address: Specify the remote IP address.

• Route path: \02\192.168.250.2

# Communicating from a Built-in EtherNet/IP Port to an EtherNet/IP Unit

Example: Communicating from the built-in EtherNet/IP port on CPU Unit 1 to CPU Unit 2 via the EtherNet/IP Unit mounted to CPU Unit 2

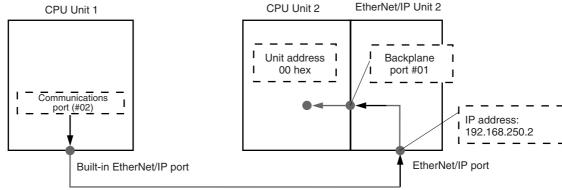

## (1) CPU Unit 1 to EtherNet/IP Unit 2

- Network type number: "#02" (Output the command via EtherNet/IP port.)
- Remote address: Specify the remote IP address.

## (2) EtherNet/IP Unit 2 to CPU Unit 2

- Network type number: "#01" (Output the command via internal backplane port.)
- Remote address: "#00" (unit address of CPU Unit)

Route path : \02\\\192.168.250.2\\01\\\\(10)\\(10\)

- (1) IP address of remote EtherNet/IP Unit
- (2) Unit address of remote CPU Unit

# Accessing via a Relay Node

Example: Communicating from CPU Unit 1 to CPU Unit 3 via CPU Unit 2

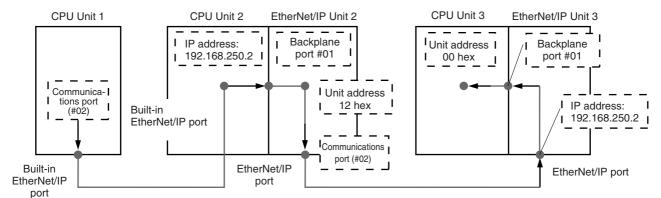

## (1) CPU Unit 1 to CPU Unit 2

- Network type number: "#02" (Output the command via EtherNet/IP port.)
- · Remote address: Specify the remote IP address.

## (2) CPU Unit 2 to EtherNet/IP Unit 2

- Network type number: "#01" (Output the command via internal backplane port.)
- · Remote address: "#12" (Unit address of EtherNet/IP Unit (Unit number: 2+10 hex = 12 hex))

## (3) EtherNet/IP Unit 2 to EtherNet/IP Unit 3

- Network type number: "#02" (Output the command via EtherNet/IP port.)
- Remote address: Specify the remote IP address.

## (4) EtherNet/IP Unit 3 to CPU Unit 3

- Network type number: "#01" (Output the command via internal backplane port.)
- · Remote address: "#00" (unit address of CPU Unit)

\02\192.168.250.2\01\#12\02\192.168.250.3\01\#00 Route path (1) (3)(4)(2)

- (1) Unit address of Local EtherNet/IP Unit (Unit number: 1+10 hex)
- (2) IP address of remote EtherNet/IP Unit
- (3) Unit address of remote CPU Unit

# Request Path (IOI)

In the CIP world, each device is modeled as a collection of objects. An Object abstractly represents the specific configuration elements of a device.

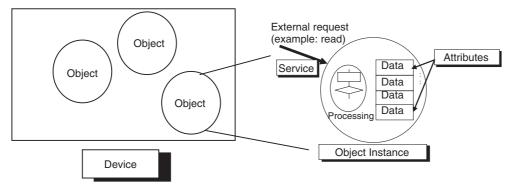

In the CIP Common Specification, "Object," "Class," "Instance," "Attribute" and "Service" are defined as follows: (Source: CIP Common Specification)

| Term      | Definition                                                                     |  |
|-----------|--------------------------------------------------------------------------------|--|
| Object    | An abstract representation of a particular component within a device.          |  |
| Class     | A set of objects that all represent the same kind of system component.         |  |
| Instance  | A specific and real (physical) occurrence of an object.                        |  |
| Attribute | A description of an externally visible characteristic or feature of an object. |  |
| Service   | A request from an external object (e.g., to read data).                        |  |

### You use the Class ID, Instance ID, and Attribute ID to access an object.

You specify these three IDs to designate an object in a device. When you make a request from an external device for a service, you must specify the Class ID, Instance ID, and Attribute ID. (The Instance ID and Attribute ID are not required for some services.)

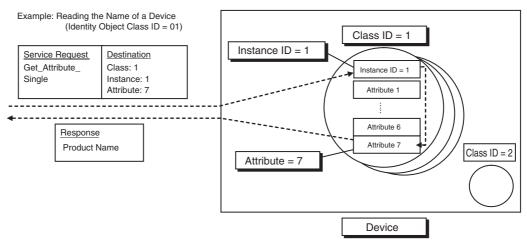

These are called Internal Object Identifiers (IOI) because they identify the Class ID, Instance ID, and Attribute ID within the device. Refer to 8-3 CIP Objects Sent to the Built-in EtherNet/IP Port for the class ID, instance ID, attribute ID, and service code for each object.

# 8-2-5 Preparing Derivative Data Types to Use CIP Communications Instructions

To use CIP communications instructions, you must prepare derivative data type variables to input communications parameter settings in advance. Refer to the *NJ-series CPU Unit Software User's Manual* (Cat. No. W501) for the specifications and setting procedures for the variables that are described in this section.

# **Providing the Structure Variables to Input Request Paths**

A CIP communications instruction combines all of the objects in a request path into a single structure variable.

# Creating Structure Variables

To input a value into the structure variable of a CIP communications instruction, you must create a user-defined variable with the same configuration in advance.

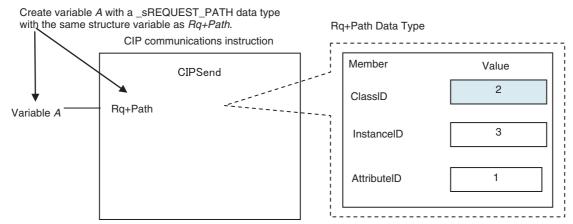

Example: Creating a Variable to Input Data to the CIPSend Instruction Array Variable Rq+Path

To create a variable in a variable table, select the pre-registered CIP communications instruction data type \_sREQUEST\_PATH. This is a structure variable with the same configuration as *Rq+Path*.

### Example:

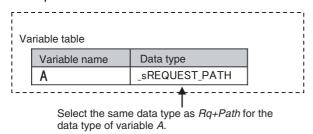

# Inputting the Values for Each Structure Variable Member

Input the following values into the communications parameters that were registered as members of the structure variable.

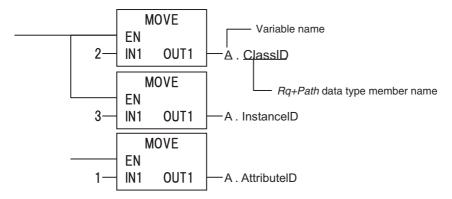

# **Preparing Array Variables to Input and Output Service Data and Response Data**

CIP communications instructions send and receive data that is stored in array variables.

# Creating Array Variables

To input a value into the array variable of a CIP communications instruction, you must create a variable with the same configuration as the array variable in advance.

Example: Creating a Variable to Input Data to the CIPSend Instruction Array Variables

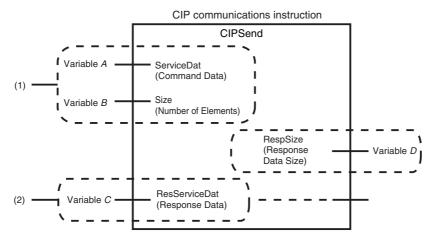

(1) Input the service data to send.

The data to send is stored in array variable *A*. If only certain elements are specified in array variable *A*, specify the number of elements in variable B.

(2) The data that is received is stored in variable C. The byte size of the data that was actually received is stored in variable D.

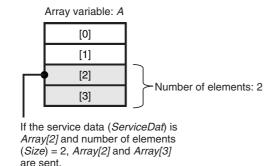

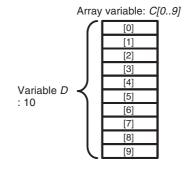

Use the following procedure to create a variable in the variable table.

Select the Array Check Box.

**2** Specify the element first number, the element last number, and the data type.

### Example:

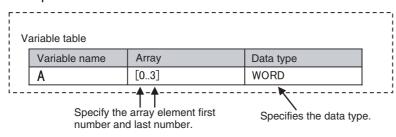

# CIP Communications Instructions That Use Array Variables

| Instruction    | Structure variable name   |                                |                    |  |
|----------------|---------------------------|--------------------------------|--------------------|--|
| Input variable |                           | In-out variable                | Output variable    |  |
| CIPRead        |                           |                                | DstDat (Read Data) |  |
| CIPWrite       | SrcDat (Write Data)       |                                |                    |  |
| CIPSend        | ServiceDat (Command Data) | RespServiceDat (Response Data) |                    |  |

### Sample Programming for CIP Connectionless (UCMM) Message 8-2-6 **Communications**

This sample uses CIP UCMM messages to write a variable, read a variable, and send a message. The Controllers are connected to an EtherNet/IP network. The IP address of the remote node is 192.168.250.2. The following procedure is used.

- The CIPUCMMWrite instruction is used to write the value of a variable at a remote node. The variable name at the remote node is WritingDat and the contents of the WriteDat is written to it. WritingDat must be defined as a global variable at the remote node and the Network Publish attribute must be set.
- The CIPUCMMRead instruction is used to read the value of a variable at a remote node. The value of the variable OriginalDat at the other node is read and the read value is stored in the ReadDat variable. OriginalDat must be defined as a global variable at the remote node and the Network Publish attribute must be set.
- The CIPUCMMSend instruction is used to send an explicit message to a remote node. The contents of the message is to read identity information (product name). The class ID, instance ID, attribute ID, and service code are as follows. The response data is stored in the ResDat variable.

| Item         | Value |
|--------------|-------|
| Class ID     | 1     |
| Instance ID  | 1     |
| Attribute ID | 7     |
| Service code | 16#0E |

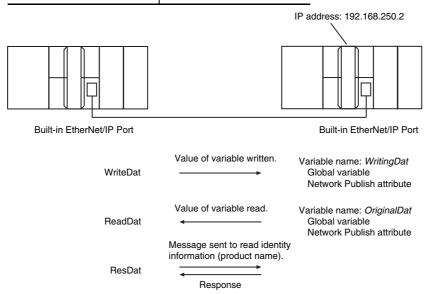

# LD

| Variable              | Data type     | Initial value                         | Comment              |
|-----------------------|---------------|---------------------------------------|----------------------|
| OperatingEnd          | BOOL          | False                                 | Processing finished. |
| Trigger               | BOOL          | False                                 | Execution condition  |
| Operating             | BOOL          | False                                 | Processing           |
| WriteDat              | INT           | 1234                                  | Source data          |
| ReadDat               | INT           | 0                                     | Read data            |
| ReqPath               | _sREQUEST_    | (ClassID:=0, InstanceID:=0,           | Request path         |
|                       | PATH          | isAttributeID:=False, AttributeID:=0) |                      |
| ResDat                | ARRAY[010] OF | [11(16#0)]                            | Response data        |
|                       | BYTE          |                                       |                      |
| Dummy                 | BYTE          | 16#0                                  | Dummy                |
| RS_instance           | RS            |                                       |                      |
| CIPUCMMWrite_instance | CIPUCMMWrite  |                                       |                      |
| CIPUCMMRead_instance  | CIPUCMMRead   |                                       |                      |
| CIPUCMMSend_instance  | CIPUCMMSend   |                                       |                      |

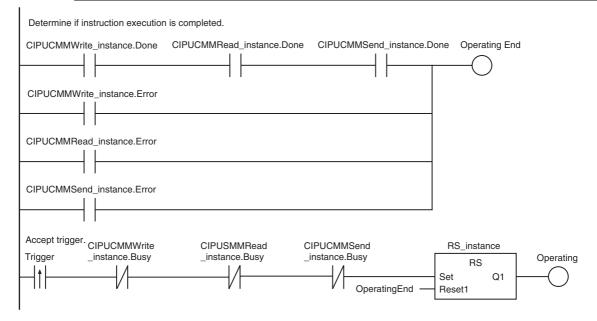

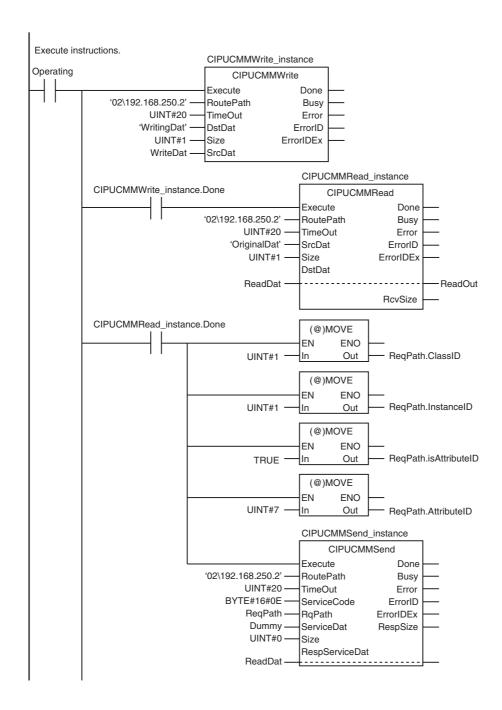

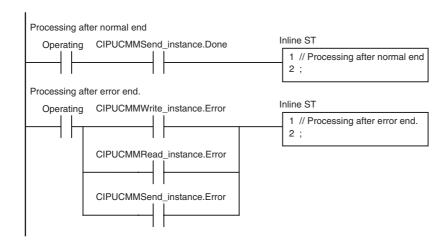

## ST

| Internal<br>Variables | Variable              | Data type             | Initial value                         | Comment             |
|-----------------------|-----------------------|-----------------------|---------------------------------------|---------------------|
|                       | Trigger               | BOOL                  | False                                 | Execution condition |
|                       | DoUCMMTrigger         | BOOL                  | False                                 | Processing          |
|                       | Stage                 | INT                   | 0                                     | Status change       |
|                       | WriteDat              | INT                   | 0                                     | Write data          |
|                       | ReadDat               | INT                   | 0                                     | Read data           |
|                       | ReqPath               | _sREQUEST_            | (ClassID:=0, InstanceID:=0,           | Request path        |
|                       |                       | PATH                  | isAttributeID:=False, AttributeID:=0) |                     |
|                       | ResDat                | ARRAY[010] OF<br>BYTE | [11(16#0)]                            | Response data       |
|                       | Dummy                 | BYTE                  | 16#0                                  | Dummy               |
|                       | CIPUCMMWrite_instance | CIPUCMMWrite          |                                       |                     |
|                       | CIPUCMMRead_instance  | CIPUCMMRead           |                                       |                     |
|                       | CIPUCMMSend_instance  | CIPUCMMSend           |                                       |                     |

|   | External<br>Variables | Variable          | Data type | Constant | Comment |
|---|-----------------------|-------------------|-----------|----------|---------|
| - |                       | _EIP_EtnOnlineSta | BOOL      | >        | Online  |

```
// Start sequence when Trigger changes to TRUE.
IF ((Trigger=TRUE) AND (DoUCMMTrigger=FALSE) AND (_Eip_EtnOnlineSta=TRUE))
THEN
  DoUCMMTrigger
                          :=TRUE;
                          :=INT#1;
  Stage
  CIPUCMMWrite instance(
      Execute
                                                 // Initialize instance.
                          :=FALSE,
                          :=WriteDat);
      SrcDat
                                                 // Dummy
  CIPUCMMRead_instance(
                                                 // Initialize instance.
      Execute
                          :=FALSE,
                                                 // Dummy
      DstDat
                          :=ReadDat);
                                                 // Dummy
  CIPUCMMSend_instance(
      Execute
                          :=FALSE,
                                                 // Initialize instance.
      ServiceDat
                          := Dummy,
                                                 // Dummy
      RespServiceDat
                          :=RespDat);
                                                 // Dummy
END_IF;
IF (DoUCMMTrigger=TRUE) THEN
  CASE Stage OF
  1:
                                                 // Request writing value of variable.
      CIPUCMMWrite_instance(
         Execute
                          :=TRUE,
         RoutePath
                          :='02\192.168.250.2',
                                                 // Route path
         TimeOut
                          :=UINT#20,
                                                 // Timeout value
         DstDat
                          :='WritingDat',
                                                 // Source variable name
         Size
                          :=UINT#1,
                                                 // Number of elements to write
         SrcDat
                          :=WriteDat);
                                                 // Write data
      IF (CIPUCMMWrite_instance.Done=TRUE) THEN
                          :=INT#2;
                                                 // Normal end
      ELSIF (CIPUCMMWrite_instance.Error=TRUE) THEN
         Stage
                          :=INT#10;
                                                 // Error end
```

```
END IF;
  2:
                                                 // Request reading value of variable.
      CIPUCMMRead_instance(
         Execute
                          :=TRUE,
         RoutePath
                         :='02\192.168.250.2',
                                                 // Route path
         TimeOut
                         :=UINT#20,
                                                 // Timeout value
         SrcDat
                         :='OriginalDat',
                                                 // Source variable name
         Size
                          :=UINT#1,
                                                 // Number of elements to read
                                                 // Read data
         DstDat
                          :=ReadDat);
      IF (CIPUCMMRead_instance.Done=TRUE) THEN
         Stage
                         :=INT#3:
                                                 // Normal end
      ELSIF (CIPUCMMRead_instance.Error=TRUE) THEN
                         :=INT#40;
         Stage
                                                 // Error end
      END_IF;
  3:
                                                 // Send message
      ReqPath.ClassID:=UINT#01;
      RegPath.InstanceID:=UINT#01;
      ReqPath.isAttributeID:=TRUE;
      ReqPath.AttributeID:=UINT#07;
      CIPUCMMSend_instance(
         Execute
                         :=TRUE,
         RoutePath
                         :='02\192.168.250.2',
                                                 // Route path
         TimeOut
                                                 // Timeout time
                         :=UINT#20,
         ServiceCode
                         :=BYTE#16#0E,
                                                 // Service code
         RgPath
                         :=ReqPath,
                                                 // Request path
         ServiceDat
                          := Dummy,
                                                 // Service data
         Size
                          :=UINT#0,
                                                 // Number of elements
         RespServiceDat :=ResDat);
                                                 // Response data
      IF (CIPUCMMSend_instance.Done=TRUE) THEN
                         :=INT#0;
                                                 // Normal end
      ELSIF (CIPUCMMSend instance.Error=TRUE) THEN
         Stage
                         :=INT#30;
                                                 // Error end
      END_IF;
  0:
                                                 // Processing after normal end
      DoUCMMTrigger:=FALSE;
      Trigger
                       :=FALSE;
  ELSE
                                                 // Processing after error end
      DoUCMMTrigger:=FALSE;
                       :=FALSE;
      Trigger
  END_CASE;
END_IF;
```

# 8-2-7 Sample Programming for CIP Connection (Class 3) Message Communications

This sample uses CIP class 3 messages to write a variable, read a variable, and send a message. The Controllers are connected to an EtherNet/IP network. The IP address of the remote node is 192.168.250.2. The following procedure is used.

- 1 The CIPOpen instruction is used to open a class 3 connection. The timeout time is 2 s.
- The CIPWrite instruction is used to write the value of a variable at a remote node. The variable name at the remote node is *WritingDat* and the contents of the *WriteDat* is written to it. *WritingDat* must be defined as a global variable at the remote node and the Network Publish attribute must be set.
- The CIPRead instruction is used to read the value of a variable at a remote node. The value of the variable *OriginalDat* at the other node is read and the read value is stored in the *ReadDat* variable. *OriginalDat* must be defined as a global variable at the remote node and the Network Publish attribute must be set.
- The CIPSend instruction is used to send an explicit message to a remote node. The contents of the message is to read identity information (product name). The class ID, instance ID, attribute ID, and service code are as follows: The response data is stored in the ResDat variable.

| Item         | Value |
|--------------|-------|
| Class ID     | 1     |
| Instance ID  | 1     |
| Attribute ID | 7     |
| Service code | 16#0E |

**5** The CIPClose instruction is used to close the class 3 connection.

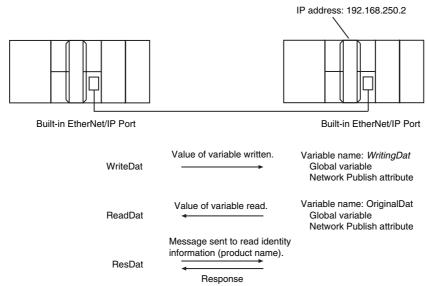

# LD

| Variable          | Data type             | Initial value                                                      | Comment              |
|-------------------|-----------------------|--------------------------------------------------------------------|----------------------|
| OperatingEnd      | BOOL                  | False                                                              | Processing finished. |
| Trigger           | BOOL                  | False                                                              | Execution condition  |
| Operating         | BOOL                  | False                                                              | Processing           |
| WriteDat          | INT                   | 1234                                                               | Source data          |
| ReadDat           | INT                   | 0                                                                  | Read data            |
| ReqPath           | _sREQUEST_<br>PATH    | (ClassID:=0, InstanceID:=0, isAt-tributeID:=False, AttributeID:=0) | Request path         |
| ResDat            | ARRAY[010] OF<br>BYTE | [11(16#0)]                                                         | Response data        |
| Dummy             | BYTE                  | 16#0                                                               | Dummy                |
| RS_instance       | RS                    |                                                                    |                      |
| CIPOpen_instance  | CIPOpen               |                                                                    |                      |
| CIPWrite_instance | CIPWrite              |                                                                    |                      |
| CIPRead_instance  | CIPRead               |                                                                    |                      |
| CIPSend_instance  | CIPSend               |                                                                    |                      |
| CIPClose_instance | CIPClose              |                                                                    |                      |

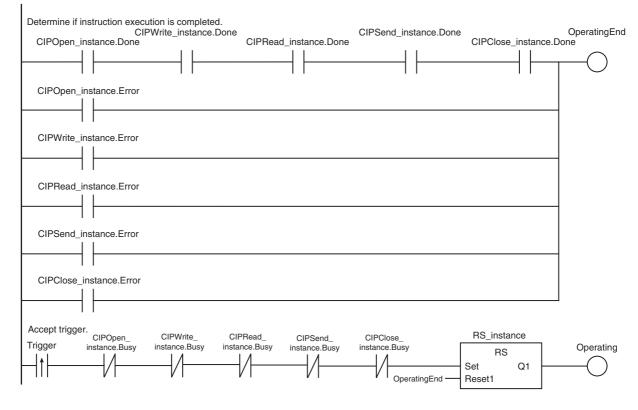

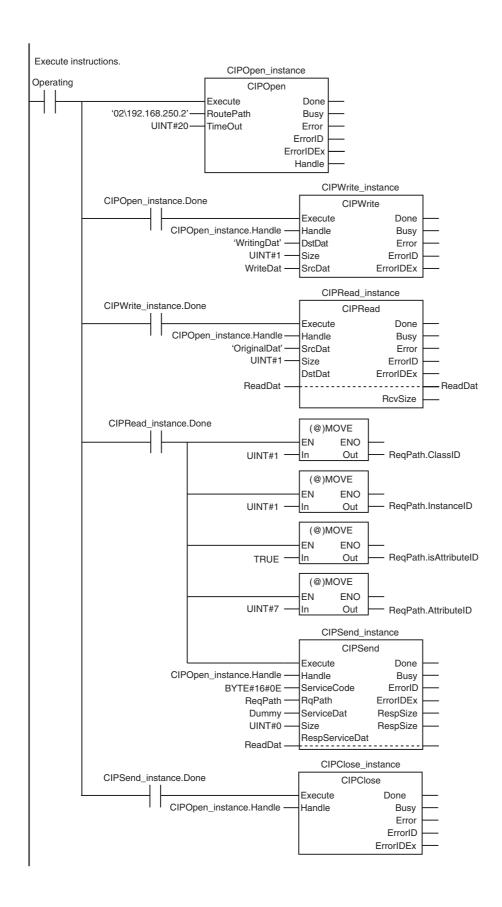

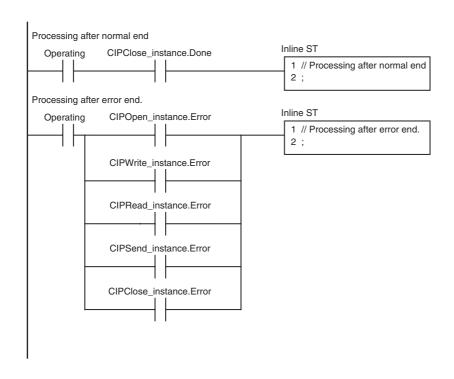

# ST

| Internal<br>Variables | Variable          | Data type             | Initial value                         | Comment             |
|-----------------------|-------------------|-----------------------|---------------------------------------|---------------------|
|                       | Trigger           | BOOL                  | False                                 | Execution condition |
|                       | DoCIPTrigger      | BOOL                  | False                                 | Processing          |
|                       | Stage             | INT                   | 0                                     | Status change       |
|                       | WriteDat          | INT                   | 0                                     | Write data          |
|                       | ReadDat           | INT                   | 0                                     | Read data           |
|                       | ReqPath           | _sREQUEST_            | (ClassID:=0, InstanceID:=0,           | Request path        |
|                       |                   | PATH                  | isAttributeID:=False, AttributeID:=0) |                     |
|                       | ResDat            | ARRAY[010] OF<br>BYTE | [11(16#0)]                            | Response data       |
|                       | Dummy             | BYTE                  | 16#0                                  | Dummy               |
|                       | CIPOpen_instance  | CIPOpen               |                                       |                     |
|                       | CIPWrite_instance | CIPWrite              |                                       |                     |
|                       | CIPRead_instance  | CIPRead               |                                       |                     |
|                       | CIPSend_instance  | CIPSend               |                                       |                     |
|                       | CIPClose_instance | CIPClose              |                                       |                     |

| External<br>Variables | Variable          | Data type | Constant | Comment |
|-----------------------|-------------------|-----------|----------|---------|
|                       | _EIP_EtnOnlineSta | BOOL      | <b>₹</b> | Online  |

```
// Start sequence when Trigger changes to TRUE.
IF ((Trigger=TRUE) AND (DoCIPTrigger=FALSE) AND (_Eip_EtnOnlineSta=TRUE))THEN
   DoCIPTrigger:=TRUE;
   Stage
                    :=INT#1;
   CIPOpen_instance(Execute:=FALSE);
                                                  // Initialize instance.
   CIPWrite instance(
      Execute
                                                  // Initialize instance.
                    :=FALSE,
      SrcDat
                    :=WriteDat);
                                                  // Dummy
   CIPRead instance(
                                                  // Initialize instance.
      Execute
                   :=FALSE,
                                                  // Dummy
      DstDat
                    :=ReadDat);
                                                  // Dummy
   CIPSend_instance(
      Execute
                    :=FALSE,
                                                  // Initialize instance.
      ServiceDat
                    := Dummy,
                                                  // Dummy
      RespServiceDat :=RespDat);
                                                  // Dummy
   CIPClose_instance(Execute:=FALSE);
                                                  // Initialize instance.
END_IF;
```

```
IF (DoCIPTrigger=TRUE) THEN
  CASE Stage OF
   1:
                                                  // Open CIP class 3 connection.
      CIPOpen_instance(
         Execute
                    :=TRUE,
                                                  // Timeout time: 2.0 s
         TimeOut :=UINT#20,
         RoutePath :='02/192.168.250.2');
                                                  // Route path
      IF (CIPOpen_instance.Done=TRUE) THEN
                    :=INT#2;
                                                  // Normal end
         Stage
      ELSIF (CIPOpen_instance.Error=TRUE) THEN
         Stage
                    :=INT#10:
                                                  // Error end
      END_IF;
  2:
                                                  // Request writing value of variable.
      CIPWrite instance(
         Execute
                   :=TRUE,
         Handle
                    :=CIPOpen_instance.Handle,
                                                  // Handle
         DstDat
                    :='WritingDat',
                                                  // Source variable name
         Size
                    :=UINT#1,
                                                  // Number of elements to write
         SrcDat
                    :=WriteDat);
                                                  // Write data
      IF (CIPWrite_instance.Done=TRUE) THEN
         Stage
                    :=INT#3;
                                                  // Normal end
      ELSIF (CIPWrite_instance.Error=TRUE) THEN
                    :=INT#20;
                                                  // Error end
         Stage
      END_IF;
  3:
                                                  // Request reading value of variable.
      CIPRead instance(
         Execute
                   :=TRUE.
         Handle
                    :=CIPOpen_instance.Handle,
                                                  // Handle
         SrcDat
                    :='OriginalDat',
                                                  // Source variable name
         Size
                    :=UINT#1,
                                                  // Number of elements to read
         DstDat
                    :=ReadDat);
                                                  // Read data
      IF (CIPRead instance.Done=TRUE) THEN
                    :=INT#4;
                                                  // Normal end
      ELSIF (CIPRead_instance.Error=TRUE) THEN
                                                  // Error end
         Stage
                    :=INT#30;
      END_IF;
```

```
4:
                                                 // Send message
      ReqPath.ClassID :=UINT#01;
      ReqPath.InstanceID :=UINT#01;
      ReqPath.isAttributeID:=TRUE;
      ReqPath.AttributeID :=UINT#07;
      CIPSend_instance(
         Execute
                  :=TRUE,
         Handle
                   :=CIPOpen_instance.Handle, // Handle
         ServiceCode:=BYTE#16#0E,
                                                 // Service code
         RqPath
                   :=ReqPath,
                                                 // Request path
         ServiceDat :=Dummy,
                                                 // Service data
         Size
                   :=UINT#0,
                                                 // Number of elements
         RespServiceDat:=ResDat);
                                                 // Response data
      IF (CIPSend_instance.Done=TRUE) THEN
         Stage
                   :=INT#5;
                                                 // Normal end
      ELSIF (CIPSend_instance.Error=TRUE) THEN
                   :=INT#40;
                                                 // Error end
         Stage
      END_IF;
  5:
                                                 // Request closing CIP class 3 connection.
      CIPClose_instance(
         Execute
                  :=TRUE,
         Handle
                   :=CIPOpen_instance.Handle); // Handle
      IF (CIPClose_instance.Done=TRUE) THEN
                   :=INT#0;
         Stage
      ELSIF (CIPClose_instance.Error=TRUE) THEN
         Stage
                   :=INT#50;
      END_IF;
  0:
                                                 // Processing after normal end
      DoCIPTrigger:=FALSE;
      Trigger
                   :=FALSE;
  ELSE
                                                 // Processing after error end
      DoCIPTrigger :=FALSE;
                   :=FALSE;
      Trigger
  END_CASE;
END_IF;
```

# 8-2-8 Operation Timing

# **Output Variable Operation and Timing**

You can monitor the values of the output variables to determine the status throughout instruction execution. The following timing chart shows the operation of the output variables.

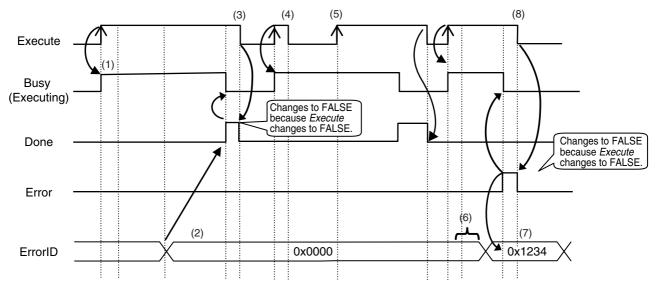

- 1 When Execute changes to TRUE, the instruction is executed and Busy changes to TRUE.
- **2** After the results of instruction execution are stored in the output variables, *Done* changes to TRUE and *Busy* changes to FALSE.
- **3** When Execute changes to FALSE, Done returns to FALSE.
- 4 When Execute changes to TRUE again, Busy changes to TRUE.
- **5** Execute is ignored if it changes to TRUE during instruction executed (i.e., when Busy is TRUE).
- **6** If an error occurs, several retries are attempted internally. The error code in the *ErrorID* is not updated during the retries.
- When a communications error occurs, *Error* changes to TRUE and the *ErrorID* is stored. Also, *Busy* and *Done* change to FALSE.
- **8** When *Execute* changes to FALSE, *Error* changes to FALSE.

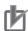

### **Precautions for Correct Use**

If *Execute* changes back to FALSE before *Done* changes to TRUE, *Done* stays TRUE for only one task period. (Example 1)

If you want to see if *Done* is TRUE at any time, make sure to keep *Execute* TRUE until you confirm that *Done* is TRUE. If *Execute* is TRUE until *Done* changes to TRUE, *Done* stays TRUE until *Execute* changes to FALSE. (Example 2)

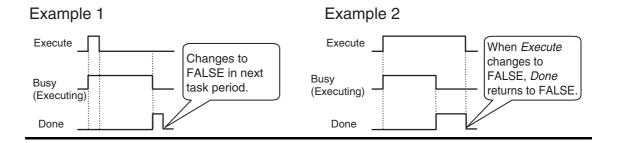

#### **Response Codes** 8-2-9

This section describes the response codes stored in the output variable ErrorIDEx if an error occurs during the execution of a CIP message communications instruction.

# **General Status Codes**

As response codes, general codes are stored in the ErrorIDEx output variable (DWORD data) after execution of a CIP communications instruction is completed. If an additional code is added, the additional code is also stored.

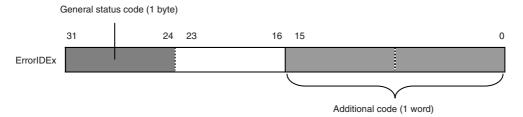

| General sta-<br>tus code (hex) | Status name                     | Description of status                                                                                                    |
|--------------------------------|---------------------------------|----------------------------------------------------------------------------------------------------|
| 00                             | Success                         | Service was successfully performed by the object specified.                                                                                                    |
| 01                             | Connection failure              | A connection related to service failed along the connection path.                                                                                                    |
| 02                             | Resource unavailable            | Resources needed for the object to perform the requested service were unavailable.                                                                                                    |
| 03                             | Invalid parameter value         | See Status Code 20 hex.                                                                                                    |
| 04                             | Path segment error              | The path segment identifier or the segment syntax was not understood by the processing node. Path processing stops when a path segment error occurs.                                                      |
| 05                             | Path destination unknown        | The path is referencing an object class, instance, or structure element that is not known or is not contained in the processing node. Path processing stops when a Path Destination Unknown Error occurs. |
| 06                             | Partial transfer                | Only part of the expected data was transferred.                                                                                                    |
| 07                             | Connection lost                 | The message connection was lost.                                                                                                    |
| 08                             | Service not supported           | The requested service was not supported or was not defined for this object class/instance.                                                                                                    |
| 09                             | Invalid attribute value         | Invalid attribute data was detected.                                                                                                    |
| 0A                             | Attribute list error            | An attribute in the Get_Attribute_List or Set_Attribute_List response has a non-zero status.                                                                                                    |
| 0B                             | Already in requested mode/state | The object is already in the mode/state being requested by the service.                                                                                                    |
| 0C                             | Object state conflict           | The object cannot perform the requested service in its current mode/state.                                                                                                    |

| General sta-<br>tus code (hex) | Status name                                    | Description of status                                                                                                    |
|--------------------------------|------------------------------------------------|----------------------------------------------------------------------------------------------------|
| OD                             | Object already exists                          | The requested instance of object to be created already exists.                                                                                                    |
| 0E                             | Attribute not settable                         | A request to modify a non-modifiable attribute was received.                                                                                                    |
| 0F                             | Privilege violation                            | A permission/privilege check failed.                                                                                                    |
| 10                             | Device state conflict                          | The device's current mode/state prohibits the execution of the requested service.                                                                                                    |
| 11                             | Reply data too large                           | The data to be transmitted in the response buffer is larger than the allocated response buffer.                                                                                                    |
| 12                             | Fragmentation of a primitive value             | The service specified an operation that is going to fragment a primitive data value, i.e. half a REAL data type.                                                                                                    |
| 13                             | Not enough data                                | The requested service did not supply enough data to perform the specified operation.                                                                                                    |
| 14                             | Attribute not supported                        | The attribute specified in the request is not supported.                                                                                                    |
| 15                             | Too much data                                  | The service supplied more data than was expected.                                                                                                    |
| 16                             | Object does not exist                          | An object that does not exist was specified for the requested service.                                                                                                    |
| 17                             | Service fragmentation sequence not in progress | The fragmentation sequence for this service is not currently active for this data.                                                                                                    |
| 18                             | No stored attribute data                       | The attribute data of this object was not saved prior to the requested service.                                                                                                    |
| 19                             | Store operation failure                        | The attribute data of this object was not saved due to a failure during the attempt.                                                                                                    |
| 1A                             | Routing failure (request packet too large)     | The service request packet was too large for transmission on a network in the path to the destination. The routing device was forced to abort the service.                                                                                                    |
| 1B                             | Routing failure (response packet too large)    | The service response packet was too large for transmission on a network in the path from the destination. The routing device was forced to abort the service.                                                                                                    |
| 1C                             | Missing attribute list entry data              | The service did not supply an attribute in a list of attributes that was needed by the service to perform the requested behavior.                                                                                                    |
| 1D                             | Invalid attribute value list                   | The service is returning the list of attributes supplied with status information for those attributes that were invalid.                                                                                                    |
| 1E                             | Embedded service error                         | An embedded service resulted in an error.                                                                                                    |
| 1F                             | Vendor specific error                          | A vendor-specific error occurred. The Additional Code<br>Field of the error response defines the error. This is a gen-<br>eral error code that is used only for errors that do not cor-<br>respond to any of the error codes in this table and are not<br>in an object class definition. |
| 20                             | Invalid parameter                              | A parameter for the requested service is invalid. This code is used when a parameter does not meet the requirements of the specification and/or the requirements defined in an application object specification.                                                                         |
| 21                             | Write-once value or medium already written     | An attempt was made to write to a write-once medium (e.g. WORM drive or PROM) that was previously written or cannot be changed.                                                                                                    |
| 22                             | Invalid Reply Received                         | An invalid reply was received. (For example, the reply service code does not match the request service code, or the reply message is shorter than the minimum expected reply size.) This status code is used for other causes of invalid replies.                                        |
| 23-24                          |                                                | Reserved by CIP for future extensions.                                                                                                    |

| General sta-<br>tus code (hex) | Status name                                  | Description of status                                                                                                    |
|--------------------------------|----------------------------------------------|----------------------------------------------------------------------------------------------------|
| 25                             | Key Failure in path                          | The key segment that was included as the first segment in the path does not match the destination module. The object specific status must indicate which part of the key check failed.                                                                                                    |
| 26                             | Path Size Invalid                            | The size of the path that was sent with the service request is either too large or too small for the request to be routed to an object.                                                                                                    |
| 27                             | Unexpected attribute in list                 | An attempt was made to set an attribute that is not able to be set at this time.                                                                                                    |
| 28                             | Invalid Member ID                            | The member ID specified in the request does not exist in the specified class, instance, and attribute.                                                                                                    |
| 29                             | Member not settable                          | A request to modify a non-modifiable member was received.                                                                                                    |
| 2A                             | Group 2 only server general failure          | This error code is reported only by group 2 only servers with 4K or less of code space and only in place of <i>Service not supported</i> , <i>Attribute not supported</i> , or <i>Attribute not settable</i> .                                                                             |
| 2B-CF                          |                                              | Reserved by CIP for future extensions.                                                                                                    |
| D0-FF                          | Reserved for Object Class and service errors | This range of error codes is to be used to indicate object class-specific errors. This code range is used only when none of the error codes in this table accurately reflect the error that occurred. The additional code field is used to describe the general error code in more detail. |

# • Examples of Additional Status When General Status Is 01 Hex

(Status of Connection Manager Object)

| General Sta-<br>tus (hex) | Additional Status (hex) | Description                                                                                                   |
|---------------------------|-------------------------|----------------------------------------------------------------------------------------------------|
| 01                        | 0100                    | Connection in use or duplicate forward open.                                                                  |
| 01                        | 0103                    | Transport class and trigger combination not supported.                                                        |
| 01                        | 0106                    | Ownership conflict.                                                                                           |
| 01                        | 0107                    | Connection not found at target application.                                                                   |
| 01                        | 0108                    | Invalid connection type. There is a problem with either the connection type or priority of the connection.    |
| 01                        | 0109                    | Invalid connection size.                                                                                      |
| 01                        | 0100                    | Device not configured.                                                                                        |
| 01                        | 0111                    | RPI not supported. May also indicate problem with connection time-out multiplier, or production inhibit time. |
| 01                        | 0113                    | Connection Manager cannot support any more connections.                                                       |
| 01                        | 0114                    | Either the vendor ID or the product code in the key segment does not match the device.                        |
| 01                        | 0115                    | Device type in the key segment does not match the device.                                                     |
| 01                        | 0116                    | Major or minor revision information in the key segment does not match the device.                             |
| 01                        | 0117                    | Invalid connection point.                                                                                     |
| 01                        | 0118                    | Invalid configuration format.                                                                                 |
| 01                        | 0119                    | Connection request failed because there is no controlling connection currently open.                          |
| 01                        | 011A                    | Target application cannot support any more connections.                                                       |
| 01                        | 011B                    | RPI is smaller than the production inhibit time.                                                              |

| General Sta-<br>tus (hex) | Additional Status (hex) | Description                                                                               |  |  |  |
|---------------------------|-------------------------|-------------------------------------------------------------------------------------------|--|--|--|
| 01                        | 0203                    | Connection cannot be closed because the connection has timed out.                         |  |  |  |
| 01                        | 0204                    | Unconnected_Send service timed out while waiting fo response.                             |  |  |  |
| 01                        | 0205                    | Parameter error in Unconnected_Send service.                                              |  |  |  |
| 01                        | 0206                    | Message too large for unconnected message service.                                        |  |  |  |
| 01                        | 0207                    | Unconnected acknowledgement without reply.                                                |  |  |  |
| 01                        | 0301                    | No buffer memory available.                                                               |  |  |  |
| 01                        | 0302                    | Network bandwidth not available for data.                                                 |  |  |  |
| 01                        | 0303                    | No tag filters available.                                                                 |  |  |  |
| 01                        | 0304                    | Not configured to send real-time data.                                                    |  |  |  |
| 01                        | 0311                    | Port that was specified in port segment is not available.                                 |  |  |  |
| 01                        | 0312                    | Link address that was specified in port segment is not available.                         |  |  |  |
| 01                        | 0315                    | Invalid segment type or segment value in path.                                            |  |  |  |
| 01                        | 0316                    | Path and connection were not equal when closing the connection.                           |  |  |  |
| 01                        | 0317                    | Either the segment is not present or the encoded value in the network segment is invalid. |  |  |  |
| 01                        | 0318                    | Link address to self is invalid.                                                          |  |  |  |
| 01                        | 0319                    | Resources on secondary are unavailable.                                                   |  |  |  |
| 01                        | 031A                    | Connection is already established.                                                        |  |  |  |
| 01                        | 031B                    | Direct connection is already established.                                                 |  |  |  |
| 01                        | 031C                    | Others                                                                                    |  |  |  |
| 01                        | 031D                    | Redundant connection mismatch.                                                            |  |  |  |
| 01                        | 031E                    | There are no more reception resources available on the sending module.                    |  |  |  |
| 01                        | 031F                    | No connection resources exist for the target path.                                        |  |  |  |
| 01                        | 0320-07FF               | Vendor specific.                                                                          |  |  |  |

# **CIP Objects Sent to the Built-in** 8-3 **EtherNet/IP Port**

#### CIP Objects Sent to the Built-in EtherNet/IP Port 8-3-1

The following CIP objects can be sent to an EtherNet/IP port.

| Object name             | Function                                      | Reference |
|-------------------------|-----------------------------------------------|-----------|
| Identity object         | Reads ID information from the CPU Unit.       | page 8-30 |
|                         | Resets the built-in EtherNet/IP port.         |           |
| TCP/IP interface object | Writes and reads TCP/IP settings.             | page 8-32 |
| Ethernet link object    | Reads Ethernet settings.                      | page 8-34 |
|                         | Reads Ethernet status.                        |           |
| Controller object       | Gets the Controller status.                   | page 8-38 |
|                         | Changes the operating mode of the Controller. |           |

#### **Identity Object (Class ID: 01 Hex)** 8-3-2

This object reads the ID information of the CPU Unit and resets the built-in EtherNet/IP port.

### Class ID

Specify 01 hex.

## Instance ID

You can specify only 01 hex.

### Attribute ID

The attribute ID specifies the information to read.

### Class Attribute ID

The class attribute ID specifies the attribute of the entire object.

|              |                |                             |           | Read data    |          |  |
|--------------|----------------|-----------------------------|-----------|--------------|----------|--|
| Attribute ID | Parameter name | Description                 | Attribute | Data<br>type | Value    |  |
| 01 hex       | Revision       | Revision of the object      | Read      | UINT         | 0001 hex |  |
| 02 hex       | Max Instance   | The maximum instance number | Read      | UINT         | 0001 hex |  |

### Instance Attribute ID

The instance attribute ID specifies the attribute of the instance.

|              |                |                                         |           | Read data    |                                                                      |  |
|--------------|----------------|-----------------------------------------|-----------|--------------|----------------------------------------------------------------------|--|
| Attribute ID | Parameter name | Description                             | Attribute | Data<br>type | Value                                                                |  |
| 01 hex       | Vendor ID      | Vendor ID                               | Read      | UINT         | 0001 Hex                                                             |  |
| 02 hex       | Device Type    | Device type                             | Read      | UINT         | 0000 Hex                                                             |  |
| 03 hex       | Product Code   | Product code                            | Read      | UINT         | 0001 Hex                                                             |  |
| 04 hex       | Revision       | Device revision                         | Read      | Struct       |                                                                      |  |
|              | Max Instance   | Major revision                          | Read      | USINT        | 01 Hex                                                               |  |
|              | Revision       | Minor revision                          | Read      | USINT        | 01 Hex                                                               |  |
| 05 hex       | Status         | Status of the built-in EtherNet/IP port | Read      | WORD         | Refer to (1) Status Details of the Built-in EtherNet/IP Port, below. |  |

|              |                | Description   | Attribute | Read data |           |  |
|--------------|----------------|---------------|-----------|-----------|-----------|--|
| Attribute ID | Parameter name |               |           | Data      | Value     |  |
|              |                |               |           | type      |           |  |
| 06 hex       | Serial Number  | Serial number | Read      | UINT      | Set value |  |
| 07 hex       | Product Name   | Product name  | Read      | STRING    | Set value |  |

# (1) Status Details of the Built-in EtherNet/IP Port

| target of a tag data link.  1 Reserved Always FALSE. 2 Configured Tag data link settings exist. 3 Reserved Always FALSE. 4 to 7 Extended Device Status Indicates the status of the built-in EtherNet/IP port.    b7   b6   b5   b4     0   1   0   1   There is a major fault.   0   0   1   0   A timeout occurred in one or more target or nections.   0   0   1   1   Indicates that there are no tag data link set                                                                                                    | Bit      | Name                      | Description                                                                                                    |                                                                                                    |         |        |                                                                                |  |  |  |  |
|----------------------------------------------------------------------------------------------------|----------|---------------------------|----------------------------------------------------------------------------------------------------|----------------------------------------------------------------------------------------------------|---------|--------|--------------------------------------------------------------------------------|--|--|--|--|
| Tag data link settings exist.                                                                                                    | 0        | Owned                     |                                                                                                    | Indicates when the built-in EtherNet/IP port has an open connection as the target of a tag data link. |         |        |                                                                                |  |  |  |  |
| Always FALSE.   Indicates the status of the built-in EtherNet/IP port.                                                                                                    | 1        | Reserved                  | Always                                                                                                    | Always FALSE.                                                                                         |         |        |                                                                                |  |  |  |  |
| A to 7   Extended Device Status   Indicates the status of the built-in EtherNet/IP port.                                                                                                    | 2        | Configured                | Tag dat                                                                                                    | Tag data link settings exist.                                                                         |         |        |                                                                                |  |  |  |  |
| B7   B6   B5   B4                                                                                                    | 3        | Reserved                  | Always                                                                                                    | FALS                                                                                                  | SE.     |        |                                                                                |  |  |  |  |
| 0                                                                                                    | 4 to 7   | Extended Device Status    | Indicates the status of the built-in EtherNet/IP port.                                                                                                    |                                                                                                    |         |        |                                                                                |  |  |  |  |
| 0 0 1 0 A timeout occurred in one or more target or nections.  0 0 1 1 Indicates that there are no tag data link set 0 1 1 1 Other than the above.  8 Minor Recoverable Fault  TRUE when any of the following errors occurs.  TCP/IP Advanced Setting Error  DNS Server Connection Error  Tag Data Link Setting Error  Tag Data Link Connection Failed  FTP Server Settings Error  NTP Client Setting Error  NTP Client Setting Error  NTP Server Connection Error  TRUE when the following error occurs.  TRUE when the following error occurs.  I ag Resolution Error  TRUE when the following error occurs.  I dentity Error  Major Recoverable Fault  TRUE when any of the following errors occurs.  I dentity Error  TRUE when any of the following errors occurs.  I dentity Error  RUE when any of the following errors occurs.  I P Address Duplication Error  BOOTP Server Error  Basic Ethernet Setting Error  TCP/IP Basic Setting Error |          |                           | b7                                                                                                    | b6                                                                                                    | 6 b5 b4 |        |                                                                                |  |  |  |  |
| Name                                                                                                    |          |                           | 0                                                                                                    | 1                                                                                                    | 0       | 1      | -                                                                              |  |  |  |  |
| 0                                                                                                    |          |                           | 0                                                                                                    | 0                                                                                                    | 1       | 0      | A timeout occurred in one or more target connections.                          |  |  |  |  |
| 8 Minor Recoverable Fault  TRUE when any of the following errors occurs.  • TCP/IP Advanced Setting Error  • DNS Server Connection Error  • Tag Data Link Setting Error  • Tag Data Link Connection Failed  • FTP Server Settings Error  • NTP Client Setting Error  • NTP Client Setting Error  • NTP Server Connection Error  • Tag Resolution Error  9 Minor Unrecoverable Fault  TRUE when the following error occurs.  • Identity Error  10 Major Recoverable Fault  TRUE when any of the following errors occurs.  • IP Address Duplication Error  • BOOTP Server Error  • Basic Ethernet Setting Error  • TCP/IP Basic Setting Error                                                                                                    |          |                           | 0                                                                                                    | 0                                                                                                    | 1       | 1      | Indicates that there are no tag data link settings.                            |  |  |  |  |
| TRUE when any of the following errors occurs.  TCP/IP Advanced Setting Error  DNS Server Connection Error  Tag Data Link Setting Error  Tag Data Link Connection Failed  FTP Server Settings Error  NTP Client Setting Error  NTP Setver Connection Error  NTP Server Connection Failed  FTP Server Settings Error  NTP Client Setting Error  Tag Resolution Error  Tag Resolution Error  TRUE when the following error occurs.  Identity Error  TRUE when any of the following errors occurs.  IP Address Duplication Error  BOOTP Server Error  Basic Ethernet Setting Error  TCP/IP Basic Setting Error                                                                                                    |          |                           | 0                                                                                                    | 1                                                                                                    | 1       | 0      | Indicates that one or more connections are performing communications normally. |  |  |  |  |
| TCP/IP Advanced Setting Error     DNS Server Connection Error     Tag Data Link Setting Error     Tag Data Link Setting Error     Tag Data Link Connection Failed     FTP Server Settings Error     NTP Client Setting Error     NTP Settings Error     NTP Settings Error     NTP Server Connection Error     Tag Resolution Error  Minor Unrecoverable Fault  TRUE when the following error occurs.     Identity Error  Major Recoverable Fault  TRUE when any of the following errors occurs.     IP Address Duplication Error     BOOTP Server Error     Basic Ethernet Setting Error     TCP/IP Basic Setting Error                                                                                                    |          |                           | 0                                                                                                    | 1                                                                                                    | 1       | 1      | Other than the above.                                                          |  |  |  |  |
| Identity Error      Major Recoverable Fault      TRUE when any of the following errors occurs.      IP Address Duplication Error     BOOTP Server Error     Basic Ethernet Setting Error     TCP/IP Basic Setting Error                                                                                                    |          |                           | <ul> <li>TCP/IP Advanced Setting Error</li> <li>DNS Server Connection Error</li> <li>Tag Data Link Setting Error</li> <li>Tag Data Link Error</li> <li>Tag Data Link Connection Failed</li> <li>FTP Server Settings Error</li> <li>NTP Client Setting Error</li> <li>SNMP Settings Error</li> <li>NTP Server Connection Error</li> </ul> |                                                                                                    |         |        |                                                                                |  |  |  |  |
| 10 Major Recoverable Fault  TRUE when any of the following errors occurs.  • IP Address Duplication Error  • BOOTP Server Error  • Basic Ethernet Setting Error  • TCP/IP Basic Setting Error                                                                                                    | 9        | Minor Unrecoverable Fault |                                                                                                    |                                                                                                    |         | lowing | error occurs.                                                                  |  |  |  |  |
| 11 Major Unrecoverable Fault TRUE when any of the following errors occurs.                                                                                                    | 10       | Major Recoverable Fault   | TRUE when any of the following errors occurs.  • IP Address Duplication Error  • BOOTP Server Error  • Basic Ethernet Setting Error                                                                                                    |                                                                                                    |         |        |                                                                                |  |  |  |  |
| <ul> <li>Communications Controller Error</li> <li>MAC Address Error</li> </ul>                                                                                                    | 11       | Major Unrecoverable Fault | Communications Controller Error                                                                                                    |                                                                                                    |         |        |                                                                                |  |  |  |  |
| 12 to 15 Reserved Always FALSE.                                                                                                    | 12 to 15 | Reserved                  |                                                                                                    |                                                                                                    |         |        |                                                                                |  |  |  |  |

# Service Codes

Specify the service to execute with the service code.

| Service | Parameter name       | Description                                                                                                    | Supported services  |            |  |
|---------|----------------------|----------------------------------------------------------------------------------------------------|---------------------|------------|--|
| code    | Parameter name       | Description                                                                                                    | Classes             | Instances  |  |
| 01 hex  | Get_Attribute_All    | Reads the values of the attributes.                                                                                                    | Supported.          | Supported. |  |
| 0E hex  | Get_Attribute_Single | Reads the value of the specified attribute.                                                                                                    | Supported.          | Supported. |  |
| 05 hex  | Reset                | Resets the built-in EtherNet/IP port. This parameter is used to reset the built-in EtherNet/IP port when you change the IP address or other parameter settings and want to apply them. Input one of the following values for the <i>ServiceDat</i> input variable to the CIPSend instruction to specify the reset method. | Not sup-<br>ported. | Supported. |  |
|         |                      | 00 hex: Restart the built-in EtherNet/IP port.                                                                                                    |                     |            |  |
|         |                      | 01 hex: Clear the tag data link settings and restart.                                                                                                    |                     |            |  |

# Request Paths (IOIs) to Specify Objects

When you specify an object, specify the request path (IOI) for each service code as given below.

|        | Service code         | Class ID | Instance ID                                             | Attribute ID                                                                        |
|--------|----------------------|----------|---------------------------------------------------------|-------------------------------------------------------------------------------------|
| 01 hex | Get_Attribute_All    | 01 hex   | Specifying a service for a class: 00 hex                | Not required.                                                                       |
| 0E hex | Get_Attribute_Single |          | Specifying a service for an instance:     Always 01 hex | Reading a class attribute: 01 or 02 hex Reading an instance attribute: 01 to 07 hex |
| 05 hex | Reset                |          | Always 01 hex                                           | Not required.                                                                       |

#### 8-3-3 TCP/IP Interface Object (Class ID: F5 hex)

This object is used to read and write settings such as the IP address, subnet mask, and default gateway.

# Class ID

Specify F5 hex.

# Instance ID

You can specify only 01 hex.

# Attribute ID

The attribute ID specifies the information to read.

# **Class Attribute ID**

The class attribute ID specifies the attribute of the entire object.

|              |                |                             |           | Read data |          |  |
|--------------|----------------|-----------------------------|-----------|-----------|----------|--|
| Attribute ID | Parameter name | Description                 | Attribute | Data      | Value    |  |
|              |                |                             |           | type      | Value    |  |
| 01 hex       | Revision       | Revision of the object      | Read      | UINT      | 0001 hex |  |
| 02 hex       | Max Instance   | The maximum instance number | Read      | UINT      | 0001 hex |  |

# **Instance Attribute ID**

The instance attribute ID specifies the attribute of the instance.

|              |                                  |                                                                      |           |              | Read/write data                                              |
|--------------|----------------------------------|----------------------------------------------------------------------|-----------|--------------|--------------------------------------------------------------|
| Attribute ID | Parameter name                   | Description                                                          | Attribute | Data<br>type | Value                                                        |
| 01 hex       | Interface Configration<br>Status | Indicates the IP address settings status of the built-in EtherNet/IP | Read      | DWORD        | Bit 0: IP address is not set (also during startup of BOOTP). |
|              |                                  | port.                                                                |           |              | Bit 1: IP address is set.                                    |
| 02 hex       | Configuration Capability         | Indicates a Controller Configurations and Setup that can be set to   | Read      | DWORD        | Bit 0: BOOTP Client: Always TRUE.                            |
|              |                                  | the built-in EtherNet/IP port.                                       |           |              | Bit 1: DNS Client: Always TRUE.                              |
|              |                                  |                                                                      |           |              | Bit 2: DHCP Client: Always FALSE.                            |
|              |                                  |                                                                      |           |              | Bit 3: DHCP-DNS Update: Always FALSE.                        |
|              |                                  |                                                                      |           |              | Bit 4: Configuration Settable: Always TRUE.                  |
|              |                                  |                                                                      |           |              | Bits 5 to 31: Reserved (always FALSE).                       |
| 03 hex       | Configuration Control            | Sets the method used to set the                                      | Write     | DWORD        | Bit 0: Static IP address.                                    |
|              |                                  | IP address when the EtherNet/IP port starts.                         |           |              | Bit 1: Set by BOOTP.                                         |
| 04 hex       | Physical Link Object             | The path to the link object in the physical layer.                   | Read      | Struct       | 0000 hex                                                     |
|              | Path size                        | The path size (WORD size).                                           |           | UINT         | 0002 hex                                                     |
|              | Path                             | The path to the link object in the physical layer (static).          |           | EPATH        | 20 F6 24 01 hex                                              |
| 05 hex       | Interface Cofiguration           | The built-in EtherNet/IP port settings.                              | Write     | Struct       |                                                              |
|              | IP Address                       | IP address.                                                          |           | UDINT        | Set value                                                    |
|              | Network Mask                     | Subnet mask.                                                         |           | UDINT        | Set value                                                    |
|              | Gateway Address                  | The default gateway.                                                 |           | UDINT        | Set value                                                    |
|              | Nama Server                      | The primary name server.                                             |           | UDINT        | Set value                                                    |
|              | Nama Server2                     | The secondary name server (reserved).                                |           | UDINT        | Always 0000 hex.                                             |
|              | Domain Name                      | The domain name (reserved).                                          |           | STRING       | Always 0000 hex.                                             |
| 06 hex       | Host Name                        | The host name (reserved).                                            | Write     | STRING       | Always 0000 hex.                                             |

# Service Codes

Specify the service to execute with the service code.

| Service | Parameter name       | Description                                                                                                    | Supported services |                 |  |
|---------|----------------------|----------------------------------------------------------------------------------------------------|--------------------|-----------------|--|
| code    | rarameter name       | Description                                                                                                    | Classes            | Instances       |  |
| 01 hex  | Get_Attribute_All    | Reads the values of the attributes.                                                                                                    | Sup-<br>ported.    | Sup-<br>ported. |  |
| 0E hex  | Get_Attribute_Single | Reads the value of the specified attribute.                                                                                                    | Sup-<br>ported.    | Sup-<br>ported. |  |
| 10 hex  | Set_Attribute_Single | Writes a value to the specified attribute. The built-in EtherNet/IP port restarts automatically after the value is written to the attribute. When the restart process is not completed and the next Set_Attribute_Single is executed, the general status "0C hex" (Object State Conflict) is returned. | No sup-<br>ported. | Sup-<br>ported. |  |

# Request Paths (IOIs) to Specify Objects

When you specify an object, specify the request path (IOI) for each service code as given below.

|        | Service code         | Class ID | Instance ID                              | Attribute ID                                               |
|--------|----------------------|----------|------------------------------------------|------------------------------------------------------------|
| 01 hex | Get_Attribute_All    | F5 hex   | Specifying a service for a class: 00 hex | Not required.                                              |
| 0E hex | Get_Attribute_Single |          | Specifying a service for an instance: 01 | Reading a class attribute: 01 or 02                        |
| 10 hex | Set_Attribute_Single |          | hex                                      | hex                                                        |
|        |                      |          |                                          | Reading and writing an instance<br>attribute: 01 to 06 hex |

#### **Ethernet Link Object (Class ID: F6 Hex)** 8-3-4

This object is used to set and read Ethernet communications and read Ethernet communications status information.

### Class ID

Specify F6 hex.

## Instance ID

You can specify only 01 hex.

# Attribute ID

The attribute ID specifies the information to read.

# **Class Attribute ID**

The class attribute ID specifies the attribute of the entire object.

|              |                            |                             |           |      | Read data |
|--------------|----------------------------|-----------------------------|-----------|------|-----------|
| Attribute ID | ttribute ID Parameter name | Description                 | Attribute | Data | Value     |
|              |                            |                             |           | type | value     |
| 01 hex       | Revision                   | Revision of the object      | Read      | UINT | 0001 hex  |
| 02 hex       | Max Instance               | The maximum instance number | Read      | UINT | 0001 hex  |

## **Instance Attribute ID**

The instance attribute ID specifies the attribute of the instance.

|              |                  |                                                         |                     |                           | Read/write data                             |
|--------------|------------------|---------------------------------------------------------|---------------------|---------------------------|---------------------------------------------|
| Attribute ID | Parameter name   | Description                                             | Attribute Data type |                           | Value                                       |
| 01 hex       | Interface Speed  | Gives the baud rate for the built-in EtherNet/IP port.  | Read                | UDINT                     | Reads the current value.                    |
| 02 hex       | Interface Flags  | Gives the status of the built-in EtherNet/IP port.      | Read                | DWORD                     | Refer to (1) Interface Flag Details, below. |
| 03 hex       | Physical Address | Gives the MAC address of the built-in EtherNet/IP port. | Read                | ARRAY<br>[05] OF<br>USINT | Reads the current value of the MAC address. |

|              |                        |                                                                                                    |           | Read/write data |                          |  |
|--------------|------------------------|----------------------------------------------------------------------------------------------------|-----------|-----------------|--------------------------|--|
| Attribute ID | Parameter name         | Description                                                                                                    | Attribute | Data<br>type    | Value                    |  |
| 04 hex       | Interface Counters     | The path to the link object in the physical layer                                                                                                    | Read      | Struct          |                          |  |
|              | In Octets              | The number of octets received through the interface.                                                                                                    |           | UDINT           | Reads the current value. |  |
|              |                        | This includes unnecessary multi-<br>cast packets and discarded pack-<br>ets counted by <i>InDiscards</i> .                                                                                       |           |                 |                          |  |
|              | In Unicast Packets     | The number of unicast packets received through the interface. This does not include discarded packets counted by <i>InDiscards</i> .                                                             |           | UDINT           | Reads the current value. |  |
|              | In NonUnicast Packets  | The number of packets besides unicast packets received through the interface. This includes unnecessary multicast packets, but does not include discarded packets counted by <i>InDiscards</i> . |           | UDINT           | Reads the current value. |  |
|              | In Discards            | The number of discarded incoming packets received through the interface.                                                                                                    |           | UDINT           | Reads the current value. |  |
|              | In Errors              | The number of incoming packets that had errors. This is not included in <i>InDiscards</i> .                                                                                                    |           | UDINT           | Reads the current value. |  |
|              | In Unknown Protos      | The number of incoming packets that were of an unknown protocol.                                                                                                    |           | UDINT           | Reads the current value. |  |
|              | Out Octets             | The number of octets sent through the interface.                                                                                                    |           | UDINT           | Reads the current value. |  |
|              | Out Unicast Packets    | The number of unicast packets sent through the interface.                                                                                                    |           | UDINT           | Reads the current value. |  |
|              | Out NonUnicast Packets | The number of packets besides unicast packets sent through the interface.                                                                                                    | Read      | UDINT           | Reads the current value. |  |
|              | Out Discards           | The number of discarded sent packets.                                                                                                    |           | UDINT           | Reads the current value. |  |
|              | Out Errors             | The number of sent packets that had errors.                                                                                                    |           | UDINT           | Reads the current value. |  |

|              |                        |                                                                                                    |           | Read/write data |                                          |                          |
|--------------|------------------------|----------------------------------------------------------------------------------------------------|-----------|-----------------|------------------------------------------|--------------------------|
| Attribute ID | Parameter name         | Description                                                                                                    | Attribute | Data<br>type    | Value                                    |                          |
| 05 hex       | Media Counters         | Media counters for the built-in EtherNet/IP port.                                                                                                    | Read      | Struct          | Reads the current value.                 |                          |
|              | Alignment Errors       | Number of frames received that were not octets in length.                                                                                              |           | UDINT           | Reads the current value.                 |                          |
|              | FCS Errors             | Number of frames received that did not pass the FCS check.                                                                                             |           | UDINT           | Reads the current value.                 |                          |
|              | Single Collisions      | Number of frames sent successfully with only one collision.                                                                                            |           | UDINT           | Reads the current value.                 |                          |
|              | Multiple Collisions    | Number of frames sent successfully with two or more collisions.                                                                                        |           | UDINT           | Reads the current value.                 |                          |
|              | SQE Test Errors        | Number of times a SQE test error message was generated.                                                                                                |           | UDINT           | Reads the current value.                 |                          |
|              | Deferred Transmissions | The number of frames for which the first attempt to send was delayed because the media was busy.                                                       |           |                 | STRING                                   | Reads the current value. |
|              | Late Collisions        | The number of collisions detected in packets that were sent after 512 bit times.                                                                       |           | UDINT           | Reads the current value.                 |                          |
|              | Excessive Collisions   | The number of frames that failed to be sent because of excessive collisions.                                                                           |           | UDINT           | Reads the current value.                 |                          |
|              | MAC Transmit Errors    | The number of frames that failed to be sent due to an internal MAC sublayer transmission error.                                                        |           | UDINT           | Reads the current value.                 |                          |
|              | Carrier Sense Errors   | The number of times the carrier sense condition was lost or the number of times an assertion did not occur when an attempt was made to send the frame. |           | UDINT           | Reads the current value.                 |                          |
|              | Frame Too Long         | The number of frames received that exceeded the maximum allowed frame size.                                                                            |           | UDINT           | Reads the current value.                 |                          |
|              | MAC Receive Errors     | The number of frames that could not be received through the interface due to an internal MAC sublayer reception error.                                 |           | UDINT           | Reads the current value.                 |                          |
| 06 hex       | Interface Control      | Counter for the built-in Ether-<br>Net/IP port.                                                                                                    | Write     | Struct          |                                          |                          |
|              | Control Bits           | AutoNego for Ethernet communications that specifies full duplex.                                                                                       |           | WORD            | Refer to (2) Control Bit Details, below. |                          |
|              | Forced Interface Speed | Gives the set value of the Ethernet baud rate.                                                                                                    |           | UINT            | Reads the set value.                     |                          |

# (1) Interface Flag Details

| Bit     | Name                          | Description                                                     |
|---------|-------------------------------|-----------------------------------------------------------------|
| 0       | LinkStatus                    | FALSE: The link is down.                                        |
|         |                               | TRUE: The link is up.                                           |
| 1       | Half/FullDuplex               | FALSE: Half duplex                                              |
|         |                               | TRUE: Full duplex                                               |
| 2 to 4  | Negotiation Status            | 00 hex: Auto-negotiation is in progress.                        |
|         |                               | 01 hex: Auto-negotiation and speed detection failed.            |
|         |                               | 02 hex: Auto-negotiation failed, but speed detection succeeded. |
|         |                               | 03 hex: Speed and duplex mode negotiation succeeded.            |
|         |                               | 04 hex: Auto-negotiation was not attempted.                     |
| 5       | Manual Setting Requires Speed | Always FALSE: Changes can be applied automatically.             |
| 6       | Local Hardware Fault          | Always FALSE                                                    |
| 7 to 31 | Reserved                      | Always FALSE                                                    |

# (2) Control Bit Details

| Bit     | Name              | Description                                                                                      |
|---------|-------------------|--------------------------------------------------------------------------------------------------|
| 0       | Auto-negotiate    | FALSE: Auto-negotiation is disabled (communications setup is always set to 10 Mbps).             |
|         |                   | TRUE: Auto-negotiation is enabled (communications setup is automatically set to 100 or 10 Mbps). |
| 1       | ForcedDuplex Mode | FALSE: Half duplex                                                                               |
|         |                   | TRUE: Full duplex                                                                                |
|         |                   | * When auto-negotiation is enabled (bit 0 is TRUE), this should always be FALSE.                 |
| 2 to 16 | Reserved          | Always FALSE                                                                                     |

# Service Codes

Specify the service to execute with the service code.

| Service | Parameter name       | Description                                                                | Supported services |            |  |
|---------|----------------------|----------------------------------------------------------------------------|--------------------|------------|--|
| code    | raiailletei liaille  | Description                                                                |                    | Instances  |  |
| 0E hex  | Get_Attribute_Single | Reads the value of the specified attribute.                                | Supported.         | Supported. |  |
| 10 hex  | Set_Attribute_Single | Writes a value to the specified attribute.                                 | Supported.         | Supported. |  |
| 4C hex  | Get_and_Clear        | Specify Attribute4 or Attribute5 to reset the value of the attribute to 0. | Not sup-           | Supported. |  |
|         |                      |                                                                            | ported.            |            |  |

# • Request Paths (IOIs) to Specify Objects

When you specify an object, specify the request path (IOI) for each service code as given below.

|        | Service code         | Class ID | Instance ID                                             | Attribute ID                                                                                        |
|--------|----------------------|----------|---------------------------------------------------------|----------------------------------------------------------------------------------------------------|
| 0E hex | Get_Attribute_Single | F6 hex   | Specifying a service for a class: 00 hex                | Not required.                                                                                       |
| 10 hex | Set_Attribute_Single |          | Specifying a service for an instance:     Always 01 hex | Reading a class attribute: 01 or 02 hex     Reading and writing an instance attribute: 01 to 06 hex |
| 4C hex | Get_and_Clear        |          |                                                         | Specify an attribute to reset its value to 0: 01 to 05 hex                                          |

#### **Controller Object (Class ID: C4 Hex)** 8-3-5

This object is used to get the status of the Controller or to change the operating mode of the Controller.

# Class ID

Specify C4 hex.

# Instance ID

You can specify only 01 hex.

# **Class Attribute ID**

The class attribute ID specifies the attribute (value) of the entire object.

|              |                  |                                                                                                    |           |              | Read/write data                                      |
|--------------|------------------|----------------------------------------------------------------------------------------------------|-----------|--------------|------------------------------------------------------|
| Attribute ID | Parameter name   | Description                                                                                                    | Attribute | Data<br>type | Value                                                |
| 01 hex       | Revision         | Revision of the object                                                                                                    | Read      | UINT         | Always 0001 hex                                      |
| 02 hex       | Max Instance     | The maximum instance number                                                                                                    | Read      | UINT         | Always 0001 hex                                      |
| 64 hex       | PLC Mode         | This can be used to read and modify the Controller operating                                                                                 | Write     | UINT         | Specify this when you want to write to an attribute. |
|              |                  | mode.                                                                                                    |           |              | 0000 hex: PROGRAM mode                               |
|              |                  |                                                                                                    |           |              | 0004 hex: RUN mode                                   |
| 65 hex       | PLC Error Status | Indicates when there is a Control-<br>ler error. Changes to TRUE when                                                                        | Read      | UINT         | 0000 hex: There is no Controller error.              |
|              |                  | a fatal or non-fatal error occurs.                                                                                                    |           |              | 0001 hex: There is a Controller error.               |
| 66 hex       | PLC Model        | Indicates the model of the Controller. The length is always 2 bytes for the size + 20 bytes for the name. Unused area is padded with spaces. | Read      | STRING       |                                                      |

# **Instance Attribute ID**

None

# Service Codes

Specify the service to execute with the service code.

| Service | Parameter name         | Description                                 | Supported services |               |
|---------|------------------------|---------------------------------------------|--------------------|---------------|
| code    | rarameter mame         | Description                                 | Classes            | Instances     |
| 0E hex  | Get_Attribute_Single   | Reads the value of the specified attribute. | Supported.         | No supported. |
| 10 hex  | Set_Attribute_Single   | Writes a value to the specified attribute.  | Supported.         | No supported. |
| 51 hex  | Reset_System_Alarm_All | Resets all errors in the CPU Unit.          | Supported.         | No supported. |

# Request Paths (IOIs) to Specify Objects

When you specify an object, specify the request path (IOI) for each service code as given below.

| Service code |                      | Class ID | Instance ID | Attribute ID                                   |
|--------------|----------------------|----------|-------------|------------------------------------------------|
| 0E hex       | Get_Attribute_Single | C4 hex   | 00 hex      | Specifies the attribute of the class to        |
| 10 hex       | Set_Attribute_Single |          |             | read or write: 01 hex, 02 hex, or 64 to 66 hex |
|              |                      |          |             | 00 Hex                                         |

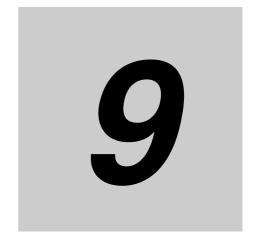

# **Socket Service**

| 9-1                                           | Basic Knowledge on Socket Communications |                                                          |      |  |  |
|-----------------------------------------------|------------------------------------------|----------------------------------------------------------|------|--|--|
|                                               | 9-1-1                                    | Sockets                                                  | 9-2  |  |  |
|                                               | 9-1-2                                    | Port Numbers for Socket Services                         | 9-2  |  |  |
| 9-2                                           | Basic I                                  | 9-3                                                      |      |  |  |
|                                               | 9-2-1                                    | Differences between TCP and UDP                          | 9-3  |  |  |
|                                               | 9-2-2                                    | Fragmenting of Send Data                                 | 9-4  |  |  |
|                                               | 9-2-3                                    | Data Reception Processing                                | 9-6  |  |  |
|                                               | 9-2-4                                    | Broadcasting                                             | 9-8  |  |  |
| 9-3                                           | Overvi                                   | 9-9                                                      |      |  |  |
|                                               | 9-3-1                                    | Overview                                                 | 9-9  |  |  |
|                                               | 9-3-2                                    | Procedure                                                | 9-9  |  |  |
| 9-4 Settings Required for the Socket Services |                                          | gs Required for the Socket Services                      | 9-10 |  |  |
|                                               | 9-4-1                                    | Settings Required for the Socket Services                | 9-10 |  |  |
|                                               | 9-4-2                                    | Making the Settings with the Sysmac Studio               | 9-11 |  |  |
| 9-5                                           | Socket                                   | Service Instructions                                     | 9-13 |  |  |
| 9-6                                           | Details                                  | on Using the Socket Services                             | 9-14 |  |  |
|                                               | 9-6-1                                    | Using the Socket Services                                |      |  |  |
|                                               | 9-6-2                                    | Procedure to Use Socket Services                         | 9-15 |  |  |
|                                               | 9-6-3                                    | Timing Chart for Output Variables Used in Communications | 9-16 |  |  |
|                                               | 9-6-4                                    | UDP Sample Programming                                   | 9-18 |  |  |
|                                               | 9-6-5                                    | TCP Sample Programming                                   | 9-23 |  |  |
| 9-7                                           | Precautions in Using Socket Services     |                                                          |      |  |  |
|                                               | 9-7-1                                    | Precautions for UDP and TCP Socket Services              | 9-29 |  |  |
|                                               | 9-7-2                                    | Precautions for UDP Socket Services                      | 9-29 |  |  |
|                                               | 9-7-3                                    | Precautions for TCP Socket Services                      | 9-29 |  |  |
|                                               |                                          |                                                          |      |  |  |

# Basic Knowledge on Socket 9-1 **Communications**

#### 9-1-1 **Sockets**

A socket is an interface that allows you to directly use TCP or UDP functions from the user program. In a host computer (e.g., personal computer), sockets are provided in the form of a C language interface library. If you load the library, you can program communications via TCP and UDP in the user program. In a UNIX computer, a socket interface is provided in the format of system calls. For the built-in Ether-Net/IP port, you execute instructions in the user program to use sockets. You can use these communications services to send and receive any data to and from remote nodes, i.e., between host computers and Controllers or between Controllers. The built-in EtherNet/IP port provides a UDP socket service and a TCP socket service.

#### **Port Numbers for Socket Services** 9-1-2

On a UNIX workstation, port numbers 0 to 1023 can be used only by a superuser. In addition, ports 0 to 255 are reserved as well-known ports. Therefore, we recommend that you use port numbers 1024 to 65535 or higher for socket services. You cannot specify port number 0 for the built-in EtherNet/IP port. Also, make sure that the following ports, which are used by the built-in EtherNet/IP port, are not used for other purposes.

| Application     | UDP                  | TCP     |
|-----------------|----------------------|---------|
| FTP server      |                      | 20, 21* |
| BOOTP client    | 68                   |         |
| HTTP server     |                      | 80      |
| NTP server      | 123*                 |         |
| SNMP Agent      | 161*                 |         |
| SNMP trap       | 162*                 |         |
| FINS/UDP        | 9600                 |         |
| FINS/TCP        |                      | 9600*   |
| Used by system. | 2222, 2223, and 2224 | 9610    |
| CIP messages    |                      | 44818   |

<sup>\*</sup> These are the default port numbers. You can change the port numbers in the settings.

# 9-2 Basic Knowledge on Protocols

# 9-2-1 Differences between TCP and UDP

The TCP and UDP functions used on socket services differ as shown below.

# **TCP Communications**

The following operations are performed each time data is sent to ensure that it reaches the destination node. The destination node returns an acknowledgement (ACK) when data is received normally. The sending node sends the next data after ACK is returned. It resends the same data if ACK is not received within a certain length of time.

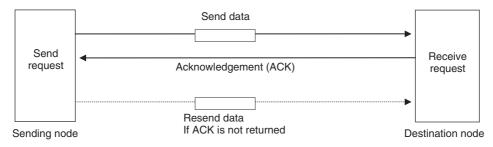

In TCP, the remote IP address and the remote TCP port number are specified when a request is made to open a socket. The variables that store the data to send are specified when the send request is made.

# **UDP Communications**

Data is simply sent to the destination node and no acknowledgement or resends are performed like they are for TCP. To increase the reliability of communications, the user application must perform data resend processing.

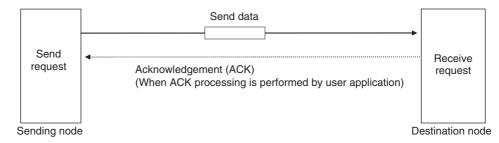

In UDP, the remote IP address and the remote UDP port number are not specified when a request is made to open a socket. The variables that store the remote IP address, the remote UDP port number, and the data to send are specified when the send request is made. (The received data is stored in the response data to specify which UDP port was used from which IP address.) Furthermore, once a socket is open in UDP, communications with other remote nodes is possible even if the socket is not closed.

# TCP Communications Procedure

You execute socket communications instructions in sequence to perform TCP communications for the built-in EtherNet/IP port.

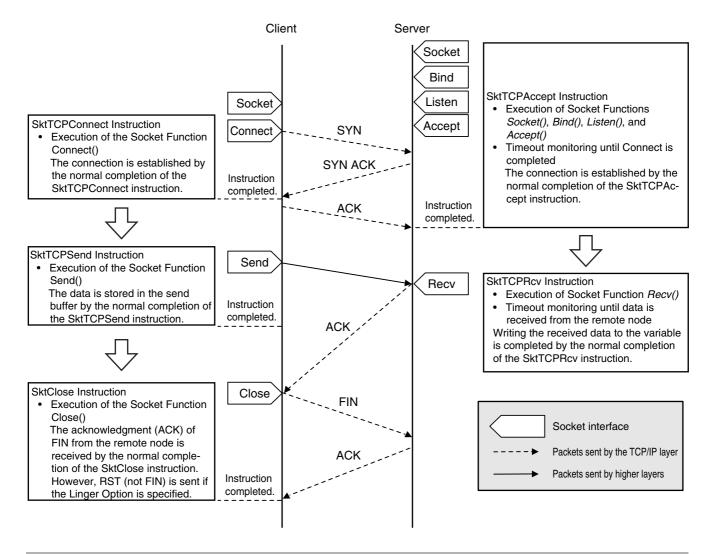

# 9-2-2 Fragmenting of Send Data

The receive buffer for the built-in EtherNet/IP port is a maximum of 9,000 bytes per handle. Up to 16 handles can be used at the same time. If any data that is larger than 9,000 bytes is received, any data over 9,000 bytes is discarded. Up to 2,000 bytes can be received for a single request. In this case, the data is sent in fragments as described below.

# **Using TCP**

The conditions shown in the following figure occur when data is sent in fragments in TCP communications.

- (1) A send request is sent from the user program at the sending node. It specifies a variable with a data length of 2,000 bytes.
- (2) The built-in EtherNet/IP port separates the send data into 1,024 bytes in data A and 976 bytes in data B.
- (3) Data A and data B are sent in sequence by the sending node.
- (4) After data A is received, the remaining data B is received.

# Sending node (Controller)

## Receiving node (host computer)

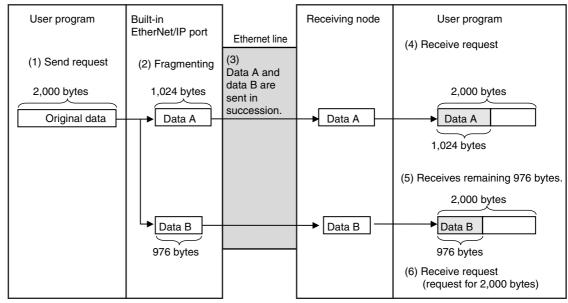

Data in TCP communications is delivered to the user program in a fragmented form, as shown above. The number of bytes of data that is received must be checked to confirm all data was received before the next receive request is made. (You can use the *RecvDataSize* output variable of the socket receive request instruction to check the received data.)

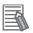

## **Additional Information**

If TCP is used to send data to a different segment, the data is separated into 536-byte fragments.

# **Using UDP**

The conditions shown in the following figure occur when data is sent in fragments in UDP communications.

- (1) A send request is sent from the user program at the sending node. It specifies a variable with a data length of 2,000 bytes.
- (2) The built-in EtherNet/IP port separates the send data into 1,472 bytes in data A and 528 bytes in data B.
- (3) Data A and data B are sent in sequence by the sending node.
- (4) Data A and data B are joined to restore the original send data, and the data is passed to the user program.

Sending node (Controller)

Receiving node (host computer)

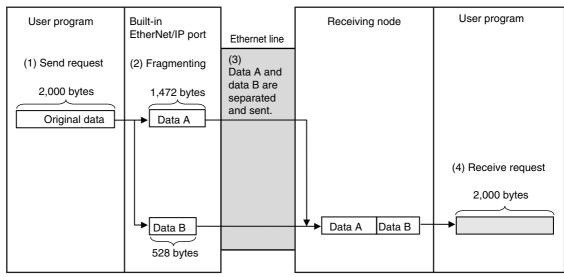

Because UDP communications are performed in datagram units as shown above, send data is returned to the original data format before it is passed to the user program.

#### 9-2-3 **Data Reception Processing**

This section describes data reception processing for TCP and UDP.

## TCP Receive Processing

With TCP communications, the receive data that is stored in the receive buffer can be separated and received. (The receive buffer holds up to 9,000 bytes.) This can be used to receive data that exceeds the size that can be received with one data request (2,000 bytes), i.e., more than one receive request is used to receive all of the data. Also, all of the receive data can be received if there is less data in the receive buffer than the size of the variable that was specified in the receive

Example: Receiving 3,000 Bytes of Receive Data in Two Sections

- 1. The data that was sent from the sending node in two sends is stored in the receive buffer.
- 2. Two receive requests are used to receive all of the send data.

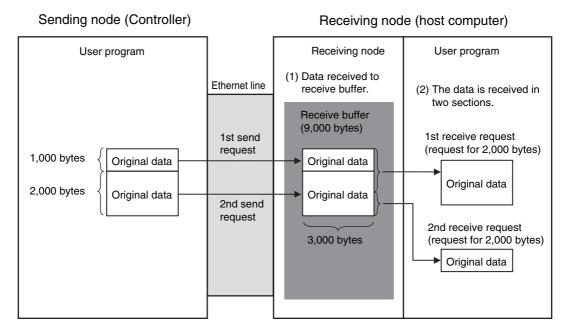

### UDP Receive Processing

With UDP communications, the receive data that is stored in the receive buffer cannot be separated and received. (The receive buffer holds up to 9,000 bytes.) Therefore, the data that is sent for each send request must be received with one receive request. Because of this, attention must be given to the following at the receiving node when data is received.

- When the Size of the Variable Specified in the Receive Request Is Smaller Than the Data Size Sent with the Send Request
  - The received data that exceeds the size of the variable that is specified in the receive request is discarded. All of the receive data is received if there is less data in the receive buffer than the size of the variable that was specified in the receive request.

Example 1: Receive Request for 1,000 Bytes when 2,000 Bytes of Data Was Received

- 1. The data that was sent from the sending node in two sends is stored in the receive buffer.
- 2. If a receive request is made for 1,000 bytes for the first send data, the remaining 1,000 bytes is discarded.
- 3. If the next receive request is for 2,000 bytes, all of the send data for the second send is received.

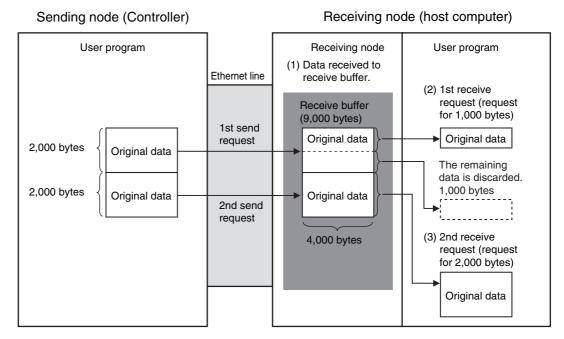

- When There Is Only One Receive Request for Data Sent for Multiple Send Requests You cannot use just one receive request to receive the data that was sent for multiple send requests, regardless of the size of the data.
- Example 2: Receive Request for 1,000 Bytes when 200 Bytes of Data Was Sent for Two Send Requests
- 1. The data that was sent from the sending node in two sends is stored in the receive buffer.
- 2. Even if a receive request is made for 2,000 bytes of data, only the 100 bytes that was sent for the first send request is received.

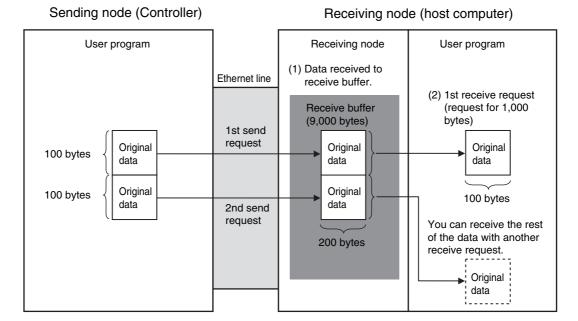

#### 9-2-4 **Broadcasting**

You can set the destination IP address to a broadcast address for a UDP socket to broadcast data to the host and all nodes on the same network as the Ethernet/IP port. If there is a router on the network, packets are not sent beyond the router. You can broadcast up to 1,472 bytes of data. Data larger than 1,472 bytes cannot be broadcast.

You can specify either of the two following types of broadcast addresses.

- Local Broadcast If no destination IP address is specified, the following IP address is specified automatically. Network segment: The network segment of the local IP address is set. Host segment: All bits are set to 1.
- · Global Broadcast Specify this type when the IP address of the local node or the subnet to which the local node belongs is unknown. As shown below, every bit of the 32-bit address is set to 1.

255.255.255.255

# 9-3 Overview of Built-in EtherNet/IP Port Socket Services

### 9-3-1 Overview

Socket services on the built-in EtherNet/IP port are used to exchange data between Controllers and general-purpose applications that do not support CIP message communications. The Controller requests the socket service from the user program.

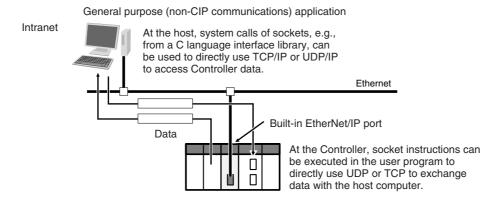

### **Overview of Socket Services with Socket Service Instructions**

You can use socket service instructions (ST only) to use the socket services. You can use a total of up to 16 UDP and TCP sockets.

| UDP/TCP             | Number of sockets   |
|---------------------|---------------------|
| UDP socket services | Total of 16 sockets |
| TCP socket services | Total of 16 sockets |

### 9-3-2 Procedure

Make the settings that are required for socket services.

Refer to 9-4 Settings Required for the Socket Services.

2 Execute the socket service instructions from the user program.

Refer to 9-5 Socket Service Instructions.

### **Settings Required for the Socket** 9-4 **Services**

#### **Settings Required for the Socket Services** 9-4-1

Make the following settings in the Unit Setup to use the socket services.

| Sysmac Studio<br>Unit Settings Tab<br>Page | Setting           | Setting conditions                                                       |
|--------------------------------------------|-------------------|--------------------------------------------------------------------------|
| Setting                                    | Local IP Address  | Required                                                                 |
|                                            | Subnet Mask       | Required                                                                 |
|                                            | IP Router Table   | Optional (Required to perform socket communications past an IP router.)  |
|                                            | TCP/IP Keep-Alive | Optional (Change when the default setting of 5 minutes is unacceptable.) |
|                                            | Linger Option     | Optional                                                                 |

### 9-4-2 Making the Settings with the Sysmac Studio

This section describes the items that are set in the Sysmac Studio to use the socket services.

### TCP/IP Display

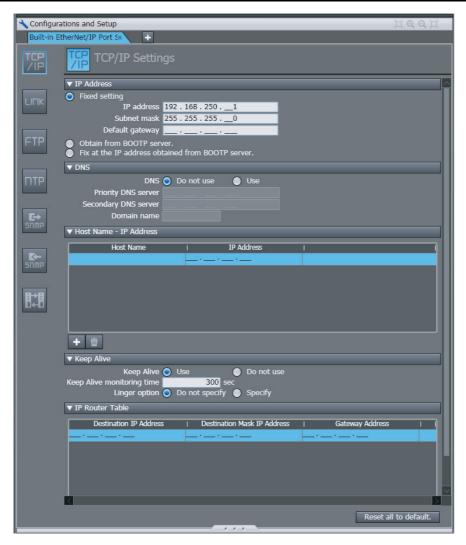

### • IP Address

| Parameter       | Description                                                            | Default       |
|-----------------|------------------------------------------------------------------------|---------------|
| IP Address      | Set the setting method for the IP address of the built-in EtherNet/IP. | Fixed setting |
|                 | Fixed setting                                                          |               |
|                 | Obtain from BOOTP server                                               |               |
|                 | Fix at the IP address obtained from BOOTP server                       |               |
| IP address*     | Set the IP address for the built-in EtherNet/IP port.                  | 192.168.250.1 |
| Subnet mask*    | Set the subnet mask for the built-in EtherNet/IP port.                 | 255.255.255.0 |
| Default gateway | Set the default gateway for the built-in EtherNet/IP port.             |               |

<sup>\*</sup> These settings are required if you select the Fixed setting Option.

### Keep Alive

| Setting                    | Description                                                                                                    | Default         |
|----------------------------|----------------------------------------------------------------------------------------------------|-----------------|
| Keep Alive                 | Select whether to use the remote node keep alive function of connected servers and clients (such as socket services, FTP server, Sysmac Studio, and FINS/TCP) for each connection number. If <i>Use</i> is selected here and the remote node does not respond during the set monitoring time, the connection is disconnected. The connection is left open if the power supply to the remote node is turned OFF without warning. Use the keep-alive function whenever possible. | Use.            |
|                            | • Use.                                                                                                    |                 |
|                            | Do not use.                                                                                                    |                 |
| Keep Alive monitoring time | The connection is disconnected if the keep-alive function is enabled and the remote node does not respond during the monitoring time set in the Keep Alive Monitoring Setting.                                                                                                    | 300             |
|                            | Setting range: 1 to 65,535 (seconds)                                                                                                    |                 |
| Linger option              | Set whether to specify the Linger Option for connections to socket services. If the Linger Option is specified, the port number is immediately opened even before the port number is released after the socket closes (approx. 1 minute).                                                                                                    | Do not specify. |
|                            | Specify.                                                                                                    |                 |
|                            | Do not specify.                                                                                                    |                 |

### • IP Router Table Display

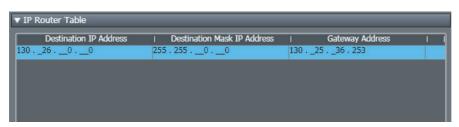

| Parameter                      | Description                                                                                                    | Default |
|--------------------------------|----------------------------------------------------------------------------------------------------|---------|
| Destination IP<br>Address      | Set these settings when the built-in EtherNet/IP port communicates with nodes on other IP network segments via an IP router. You can set | None    |
| Destination Mask<br>IP Address | up to eight combinations of IP addresses and gateway addresses.  Specify 0 for the host portions of the IP addresses.                    | None    |
| Gateway Address                |                                                                                                    | None    |

### 9-5 Socket Service Instructions

You can use the following socket service instructions (ST only) for socket services use. Refer to the *NJ-series Instructions Reference Manual* (Cat. No. W502) for information on the socket service instructions.

| UDP/TCP             | Instruction     | Socket service                                  |
|---------------------|-----------------|-------------------------------------------------|
| UDP sockets         | SktUDPCreate    | Create UDP Socket instruction                   |
|                     | SktUDPRcv       | UDP Socket Receive instruction                  |
|                     | SktUDPSend      | UDP Socket Send instruction                     |
| TCP sockets         | SktTCPAccept    | Accept TCP Socket instruction                   |
|                     | SktTCPConnect   | Connect TCP Socket instruction                  |
|                     | SktTCPRcv       | TCP Socket Receive instruction                  |
|                     | SktTCPSend      | TCP Socket Send instruction                     |
|                     | SktGetTCPStatus | Read TCP Socket Status instruction              |
| Services for both   | SktClose        | Close UDP/TCP Socket instruction                |
| UDP and TCP sockets | SktClearBuf     | Clear UDP/TCP Socket Receive Buffer instruction |

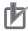

### **Precautions for Correct Use**

You can execute a maximum of 32 socket service instructions at the same time. Use exclusive control in the user program so that no more than 32 socket service instructions are executed at the same time.

### **Details on Using the Socket Services** 9-6

#### 9-6-1 **Using the Socket Services**

The built-in EtherNet/IP port has 8 sockets for TCP and 8 sockets for UDP. To use these sockets for communications, special ST instructions for sockets are executed to execute the following processes.

Open processing: This process places the socket in a usable state. This is the first process that is exe-

cuted when using socket services. With TCP, open processing is performed until a

connection is established.

Close processing: This process ends the use of the socket. With TCP, it closes the connection.

Send processing: This process sends data from the socket. Receive processing: This process receives data from the socket.

Clear processing: This process clears data in the receive buffer received from the remote node.

### 9-6-2 Procedure to Use Socket Services

You execute special instructions for sockets in sequence to use the socket services according to the procedure shown below. Use the values of the output variables for each instruction to confirm that each instruction is completed normally.

### **TCP**

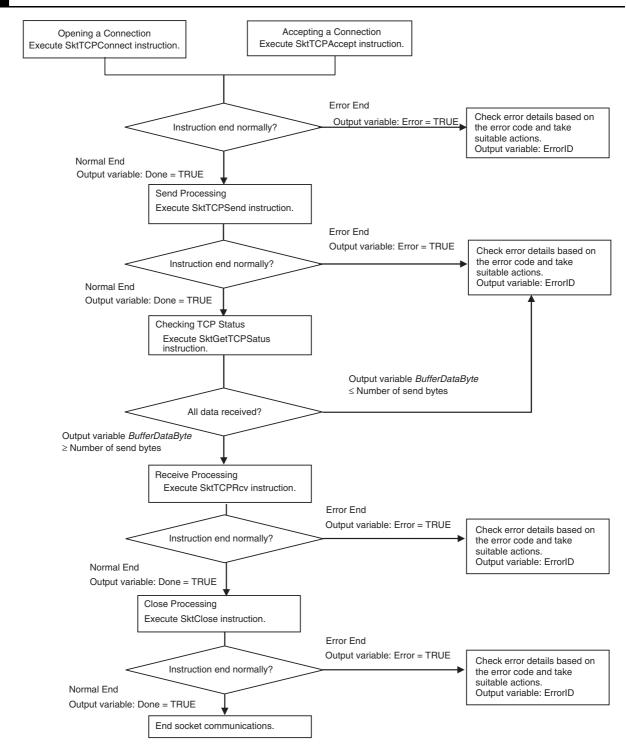

### **UDP**

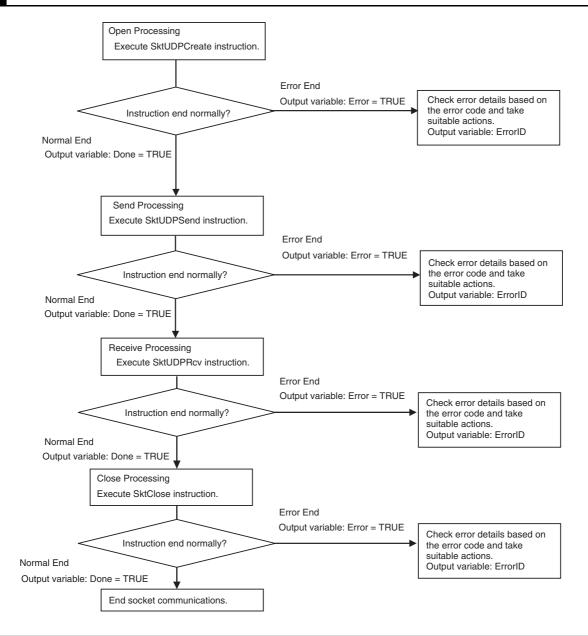

### 9-6-3 Timing Chart for Output Variables Used in Communications

### Output Variable Operation and Timing

You can monitor the values of the output variables to determine the status throughout instruction execution. The following timing chart shows the operation of the output variables.

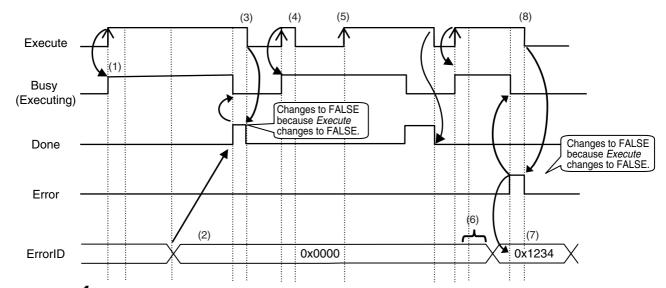

- **1** When *Execute* changes to TRUE, the instruction is executed and *Busy* changes to TRUE.
- **2** After the results of the instruction execution of the instruction are stored in the output variables, *Done* changes to TRUE and *Busy* changes to FALSE.
- **3** When *Execute* changes to FALSE, *Done* returns to FALSE.
- 4 When Execute changes to TRUE again, Busy changes to TRUE.
- **5** Execute is ignored if it changes to TRUE during instruction executed (i.e., when Busy is TRUE).
- **6** If an error occurs, several retries are attempted internally. The error code in the *ErrorID* is not updated during the retries.
- **7** When a communications error occurs, *Error* changes to TRUE and the *ErrorID* is stored. Also, *Busy* and *Done* change to FALSE.
- **8** When Execute changes to FALSE, Error changes to FALSE.

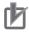

### **Precautions for Correct Use**

If *Execute* changes back to FALSE before *Done* changes to TRUE, *Done* stays TRUE for only one task period. (Example 1)

If you want to see if *Done* is TRUE at any time, make sure to keep *Execute* TRUE until you confirm that *Done* is TRUE. If *Execute* is TRUE until *Done* changes to TRUE, *Done* stays TRUE until *Execute* changes to FALSE. (Example 2)

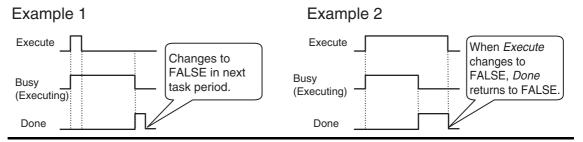

#### **UDP Sample Programming** 9-6-4

In this sample, the UDP socket service is used for data communications between the NJ-series Controller and a remote node.

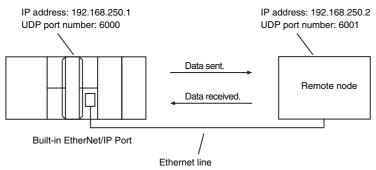

The processing procedure is as follows:

- The SktUDPCreate instruction is executed to request creation of a UDP socket.
- Execute the SktUDPSend instruction to request sending. The data in SendSocketDat[] is sent.
- The SktUDPRcv instruction is executed to request reception. The receive data is stored in Rcv-SocketDat[].
- The SktClose instruction is executed to close the socket.

### ST

| Internal<br>Variables | Variable              | Data type               | Initial value                                                                   | Comment             |
|-----------------------|-----------------------|-------------------------|---------------------------------------------------------------------------------|---------------------|
|                       | Trigger               | BOOL                    | False                                                                           | Execution condition |
|                       | DoSendAndRcv          | BOOL                    | False                                                                           | Processing          |
|                       | Stage                 | INT                     | 0                                                                               | Status change       |
|                       | RcvSocketDat          | ARRAY[01999] OF<br>BYTE | [2000(16#0)]                                                                    | Receive data        |
|                       | WkSocket              | _sSOCKET                | (Handle:=0,<br>SrcAdr:=(PortNo:=0, lpAdr:="),<br>DstAdr:=(PortNo:=0, lpAdr:=")) | Socket              |
|                       | SendSocketDat         | ARRAY[01999] OF<br>BYTE | [2000(16#0)]                                                                    | Send data           |
|                       | SktUDPCreate_instance | SktUDPCreate            |                                                                                 |                     |
|                       | SktUDPSend_instance   | SktUDPSend              |                                                                                 |                     |
|                       | SktUDPRcv_instance    | SktUDPRcv               |                                                                                 |                     |
|                       | SktClose_instance     | SktClose                |                                                                                 |                     |

| External<br>Variables | Variable          | Data type | Constant | Comment |
|-----------------------|-------------------|-----------|----------|---------|
|                       | _EIP_EtnOnlineSta | BOOL      | >        | Online  |

```
// Start sequence when Trigger changes to TRUE.
IF((Trigger=TRUE) AND(DoSendAndRcv=FALSE) AND (_Eip_EtnOnlineSta=TRUE))THEN
  DoSendAndRcv :=TRUE;
  Stage
                   :=INT#1;
  SktUDPCreate_instance(Execute:=FALSE);
                                                 // Initialize instance.
  SktUDPSend_instance(
                                                 // Initialize instance.
      Execute
                   :=FALSE,
      SendDat
                   :=SendSocketDat[0]);
                                                 // Dummy
                                                 // Initialize instance.
  SktUDPRcv instance(
      Execute
                   :=FALSE,
      RcvDat
                   :=RcvSocketDat[0]);
                                                 // Dummy
  SktClose instance(Execute:=FALSE);
                                                 // Initialize instance.
END_IF;
IF (DoSendAndRcv=TRUE) THEN
  CASE Stage OF
                   // Request creating socket.
   1:
      SktUDPCreate_instance(
         Execute :=TRUE,
         SrcUdpPort:=UINT#6000,
                                                 // Local UDP port number
         Socket
                   =>WkSocket);
                                                 // Socket
      IF (SktUDPCreate_instance.Done=TRUE) THEN
         Stage
                   :=INT#2:
                                                 // Normal end
      ELSIF (SktUDPCreate_instance.Error=TRUE) THEN
                   :=INT#10;
                                                 // Error end
         Stage
      END_IF;
  2:
                   // Send request
      WkSocket.DstAdr.PortNo :=UINT#6001;
      WkSocket.DstAdr.lpAd r:='192.168.250.2';
      SktUDPSend_instance(
         Execute
                  :=TRUE,
         Socket
                   :=WkSocket.
                                                 // Socket
         SendDat :=SendSocketDat[0],
                                                 // Send data
         Size
                   :=UINT#2000);
                                                 // Send data size
      IF (SktUDPSend_instance.Done=TRUE) THEN
         Stage
                   :=INT#3;
                                                 // Normal end
      ELSIF (SktUDPSend_instance.Error=TRUE) THEN
                   :=INT#20;
                                                // Error end
         Stage
      END_IF;
```

```
3:
                // Request receiving data.
   SktUDPRcv_instance(
      Execute
                :=TRUE,
      Socket
                :=WkSocket,
                                               // Socket
      TimeOut :=UINT#0,
                                               // Timeout value
      Size
                :=UINT#2000,
                                               // Receive data size
      RcvDat
                :=RcvSocketDat[0]);
                                               // Receive data
   IF (SktUDPRcv_instance.Done=TRUE) THEN
      Stage
                 :=INT#4;
                                               // Normal end
   ELSIF (SktUDPRcv_instance.Error=TRUE) THEN
                :=INT#30:
                                               // Error end
      Stage
   END_IF
4:
                       // Request closing data.
   SktClose instance(
      Execute
                :=TRUE,
      Socket
                :=WkSocket);
                                               // Socket
   IF (SktClose_instance.Done=TRUE) THEN
                :=INT#0;
                                               // Normal end
      Stage
   ELSIF (SktClose_instance.Error=TRUE) THEN
                :=INT#40;
                                              // Error end
      Stage
   END_IF;
0:
                       // Normal end
   DoSendAndRcv:=FALSE;
   Trigger
                :=FALSE;
ELSE
                       // Interrupted by error.
   DoSendAndRcv:=FALSE;
   Trigger
                :=FALSE;
END_CASE;
```

### Remote Node Programming

END\_IF;

In this example, programming is also required in the remote node. The order of sending and receiving is reversed in comparison with the above procedure.

- The SktUDPCreate instruction is used to request creating a UDP socket.
- The SktUDPRcv instruction is executed to request reception. The receive data is stored in Rcv-SocketDat[].
- Execute the SktUDPSend instruction to request sending. The data in SendSocketDat[] is sent.
- The SktClose instruction is executed to close the socket.

### ST

| Internal<br>Variables | Variable              | Data type               | Initial value                                                                   | Comment             |
|-----------------------|-----------------------|-------------------------|---------------------------------------------------------------------------------|---------------------|
|                       | Trigger               | BOOL                    | False                                                                           | Execution condition |
|                       | DoSendAndRcv          | BOOL                    | False                                                                           | Processing          |
|                       | Stage                 | INT                     | 0                                                                               | Status change       |
|                       | RcvSocketDat          | ARRAY[01999] OF<br>BYTE | [2000(16#0)]                                                                    | Receive data        |
|                       | WkSocket              | _sSOCKET                | (Handle:=0,<br>SrcAdr:=(PortNo:=0, lpAdr:="),<br>DstAdr:=(PortNo:=0, lpAdr:=")) | Socket              |
|                       | SendSocketDat         | ARRAY[01999] OF<br>BYTE | [2000(16#0)]                                                                    | Send data           |
|                       | SktUDPCreate_instance | SktUDPCreate            |                                                                                 |                     |
|                       | SktUDPSend_instance   | SktUDPSend              |                                                                                 |                     |
|                       | SktUDPRcv_instance    | SktUDPRcv               |                                                                                 |                     |
|                       | SktClose_instance     | SktClose                |                                                                                 |                     |

| External<br>Variables | Variable          | Data type | Constant | Comment |
|-----------------------|-------------------|-----------|----------|---------|
|                       | _EIP_EtnOnlineSta | BOOL      | >        | Online  |

```
// Start sequence when Trigger changes to TRUE.
IF((Trigger=TRUE) AND (DoSendAndRcv=FALSE) AND (_Eip_EtnOnlineSta=TRUE))THEN
  DoSendAndRcv :=TRUE;
  Stage
                   :=INT#1;
  SktUDPCreate_instance(Execute:=FALSE);
                                                 // Initialize instance.
  SktUDPSend_instance(
                                                 // Initialize instance.
      Execute
                   :=FALSE,
      SendDat:=SendSocketDat[0]);
                                                 // Dummy
  SktUDPRcv_instance(
                                                 // Initialize instance.
      Execute
                   :=FALSE,
      RcvDat
                   :=RcvSocketDat[0]);
                                                 // Dummy
  SktClose_instance(Execute:=FALSE);
                                                 // Initialize instance.
END_IF;
IF (DoSendAndRcv=TRUE) THEN
  CASE Stage OF
   1:
                         // Request creating socket.
      SktUDPCreate_instance(
         Execute :=TRUE,
         SrcUdpPort:=UINT#6001,
                                                 // Local UDP port number
         Socket
                   =>WkSocket);
                                                 // Socket
      IF (SktUDPCreate instance.Done=TRUE) THEN
                   :=INT#2;
                                                 // Normal end
         Stage
      ELSIF (SktUDPCreate_instance.Error=TRUE) THEN
         Stage
                   :=INT#10;
                                                 // Error end
      END_IF;
```

```
2:
                          // Request receiving data.
      SktUDPRcv_instance(
         Execute :=TRUE,
         Socket
                   :=WkSocket,
                                                 // Socket
         TimeOut :=UINT#0,
                                                 // Timeout value
                                                 // Receive data size
         Size
                   :=UINT#2000,
         RcvDat
                   :=RcvSocketDat[0]);
                                                 // Receive data
      IF (SktUDPRcv_instance.Done=TRUE) THEN
         Stage
                   :=INT#3;
                                                 // Normal end
      ELSIF (SktUDPRcv_instance.Error=TRUE) THEN
                   :=INT#20;
                                                 // Error end
         Stage
      END_IF;
                         // Send request
  3:
      WkSocket.DstAdr.PortNo:=UINT#6000;
      WkSocket.DstAdr.lpAdr :='192.168.250.1';
      SktUDPSend_instance(
         Execute :=TRUE,
         Socket
                   :=WkSocket,
                                                 // Socket
         SendDat: :=SendSocketDat[0],
                                                 // Send data
                   :=UINT#2000);
                                                 // Send data size
         Size
      IF (SktUDPSend_instance.Done=TRUE) THEN
                   :=INT#4;
                                                 // Normal end
      ELSIF (SktUDPSend_instance.Error=TRUE) THEN
         Stage
                   :=INT#30;
                                                 // Error end
      END_IF;
  4:
                          // Request closing data.
      SktClose instance(
         Execute :=TRUE,
         Socke
                   :=WkSocket);
                                                 // Socket
      IF (SktClose_instance.Done=TRUE) THEN
         Stage
                   :=INT#0;
                                                 // Normal end
      ELSIF (SktClose instance.Error=TRUE) THEN
                                                 // Error end
         Stage
                   :=INT#40;
      END_IF;
                         // Normal end
  0:
      DoSendAndRcv:=FALSE;
     Trigger
                   :=FALSE;
                         // Interrupted by error.
  ELSE
      DoSendAndRcv:=FALSE;
                   :=FALSE;
      Trigger
  END_CASE;
END IF;
```

9-22

### 9-6-5 TCP Sample Programming

In this sample, the TCP socket service is used for data communications between the NJ-series Controller and a remote node.

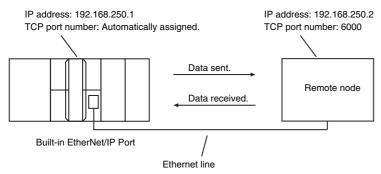

The processing procedure is as follows:

- **1** The SktTCPConnect instruction is executed to request connecting to the TCP port on the remote node.
- 2 The SktClearBuf instruction is executed to clear the receive buffer for a TCP socket.
- **3** The SktGetTCPStatus instruction is executed to read the status of a TCP socket.
- The SktTCPSend instruction is executed to request sending data. The data in SendSocketDat[] is sent.
- **5** The SktTCPRcv instruction is executed to request receiving data. The receive data is stored in *RcvSocketDat[]*.
- **6** The SktClose instruction is executed to close the socket.

### ST

| Internal<br>Variables | Variable                     | Data type               | Initial value                                                            | Comment             |
|-----------------------|------------------------------|-------------------------|--------------------------------------------------------------------------|---------------------|
|                       | Trigger                      | BOOL                    | False                                                                    | Execution condition |
|                       | DoTCP                        | BOOL                    | False                                                                    | Processing          |
|                       | Stage                        | INT                     | 0                                                                        | Status change       |
|                       | RcvSocketDat                 | ARRAY[01999] OF<br>BYTE | [2000(16#0)]                                                             | Receive data        |
|                       | WkSocket                     | _sSOCKET                | (Handle:=0,SrcAdr:=(PortNo:=0, IpAdr:="), DstAdr:=(PortNo:=0, IpAdr:=")) | Socket              |
|                       | SendSocketDat                | ARRAY[01999] OF<br>BYTE | [2000(16#0)]                                                             | Send data           |
|                       | SktTCPConnect_<br>instance   | SktTCPConnect           |                                                                          |                     |
|                       | SktClearBuf_instance         | SktClearBuf             |                                                                          |                     |
|                       | SktGetTCPStatus_<br>instance | SktGetTCPStatus         |                                                                          |                     |
|                       | SktTCPSend_instance          | SktTCPSend              |                                                                          |                     |
|                       | SktTCPRcv_instance           | SktTCPRcv               |                                                                          |                     |
|                       | SktClose_instance            | SktClose                |                                                                          |                     |

| External<br>Variables | Variable          | Data type | Constant | Comment |
|-----------------------|-------------------|-----------|----------|---------|
|                       | _EIP_EtnOnlineSta | BOOL      | >        | Online  |

```
// Start sequence when Trigger changes to TRUE.
IF ((Trigger=TRUE) AND (DoTCP=FALSE) AND (_Eip_EtnOnlineSta=TRUE)) THEN
  DoTCP
                   :=TRUE;
  Stage
                    :=INT#1;
  SktTCPConnect_instance(Execute:=FALSE);
                                                  // Initialize instance.
  SktClearBuf_instance(Execute:=FALSE);
                                                  // Initialize instance.
  SktGetTCPStatus_instance(Execute:=FALSE);
                                                  // Initialize instance.
  SktTCPSend_instance(
                                                  // Initialize instance.
      Execute
                   :=FALSE,
      SendDat
                   :=SendSocketDat[0]);
                                                  // Dummy
  SktTCPRcv_instance(
                                                  // Initialize instance.
      Execute
                   :=FALSE.
      RcvDat
                   :=RcvSocketDat[0]);
                                                  // Dummy
  SktClose_instance(Execute:=FALSE);
                                                  // Initialize instance.
END_IF;
IF (DoTCP=TRUE) THEN
  CASE Stage OF
  1:
                          // Request a connection.
      SktTCPConnect_instance(
         Execute :=TRUE,
         SrcTcpPort :=UINT#0,
                                                  // Local UDP port number: Automatically assigned.
                   :='192.168.250.2',
                                                  // Remote IP address
         DstAdr
         DstTcpPort:=UINT#6000,
                                                  // Destination TCP port number
                   =>WkSocket);
         Socket
                                                  // Socket
      IF (SktTCPConnect_instance.Done=TRUE) THEN
         Stage
                    :=INT#2;
                                                  // Normal end
      ELSIF (SktTCPConnect_instance.Error=TRUE) THEN
                   :=INT#10;
                                                  // Error end
         Stage
      END IF;
  2:
                          // Clear receive buffer.
      SktClearBuf instance(
         Execute :=TRUE,
         Socket
                   :=WkSocket);
                                                  // Socket
      IF (SktClearBuf_instance.Done=TRUE) THEN
         Stage
                    :=INT#3;
                                                  // Normal end
      ELSIF (SktClearBuf_instance.Error=TRUE) THEN
                   :=INT#20;
         Stage
                                                  // Error end
      END_IF;
```

```
3:
                       // Request reading status.
   SktGetTCPStatus_instance(
      Execute :=TRUE,
      Socket
                :=WkSocket);
                                              // Socket
   IF (SktGetTCPStatus_instance.Done=TRUE) THEN
      Stage
                :=INT#4;
                                             // Normal end
   ELSIF (SktGetTCPStatus_instance.Error=TRUE) THEN
                :=INT#30:
      Stage
                                              // Error end
   END_IF;
4:
                       // Send request
   SktTCPSend_instance(
      Execute
                :=TRUE,
      Socket
                :=WkSocket,
                                              // Socket
      SendDat :=SendSocketDat[0],
                                              // Send data
                :=UINT#2000);
                                              // Send data size
      Size
   IF (SktTCPSend instance.Done=TRUE) THEN
      Stage
                :=INT#5;
                                              // Normal end
   ELSIF (SktTCPSend_instance.Error=TRUE) THEN
                :=INT#40;
                                              // Error end
      Stage
   END_IF;
                       // Request receiving data.
5:
   SktTCPRcv_instance(
      Execute :=TRUE,
      Socket
                :=WkSocket,
                                              // Socket
      TimeOut :=UINT#0,
                                              // Timeout value
      Size
                :=UINT#2000,
                                              // Receive data size
      RcvDat
                :=RcvSocketDat[0]);
                                              // Receive data
   IF (SktTCPRcv_instance.Done=TRUE) THEN
                                              // Normal end
      Stage
                :=INT#6:
   ELSIF (SktTCPRcv_instance.Error=TRUE) THEN
      Stage
                :=INT#50;
                                              // Error end
   END IF;
                       // Request closing data.
   SktClose_instance(
      Execute
                :=TRUE,
                                              // Socket
      Socket
                :=WkSocket);
   IF (SktClose_instance.Done=TRUE) THEN
                                              // Normal end
      Stage
                :=INT#0;
   ELSIF (SktClose instance.Error=TRUE) THEN
                :=INT#40;
                                              // Error end
      Stage
   END_IF;
```

// Normal end 0:

**DoTCP** :=FALSE; :=FALSE; Trigger

**ELSE** // Interrupted by error.

:=FALSE; **DoTCP** Trigger :=FALSE;

END\_CASE;

END\_IF;

### Remote Node Programming

In this example, programming is also required in the remote node. The order of sending and receiving is reversed in comparison with the above procedure.

The SktTCPAccept instruction is executed to request accepting a TCP socket.

The SktTCPRcv instruction is executed to request receiving data. The receive data is stored in RcvSocketDat[].

The SktTCPSend instruction is executed to request sending data. The data in SendSocketDat[] is sent.

The SktClose instruction is executed to close the socket.

### ST

| Internal<br>Variables | Variable              | Data type               | Initial value                                                                 | Comment             |
|-----------------------|-----------------------|-------------------------|-------------------------------------------------------------------------------|---------------------|
|                       | Trigger               | BOOL                    | False                                                                         | Execution condition |
|                       | DoTCP                 | BOOL                    | False                                                                         | Processing          |
|                       | Stage                 | INT                     | 0                                                                             | Status change       |
|                       | RcvSocketDat          | ARRAY[01999] OF<br>BYTE | [2000(16#0)]                                                                  | Receive data        |
|                       | WkSocket              | _sSOCKET                | (Handle:=0,<br>SrcAdr:=(PortNo:=0,lpAdr:="),<br>DstAdr:=(PortNo:=0,lpAdr:=")) | Socket              |
|                       | SendSocketDat         | ARRAY[01999] OF<br>BYTE | [2000(16#0)]                                                                  | Send data           |
|                       | SktTCPAccept_instance | SktTCPAccept            |                                                                               |                     |
|                       | SktTCPSend_instance   | SktTCPSend              |                                                                               |                     |
|                       | SktTCPRcv_instance    | SktTCPRcv               |                                                                               |                     |
|                       | SktClose_instance     | SktClose                |                                                                               |                     |

| ternal<br>iables | Variable          | Data type | Constant | Comment |
|------------------|-------------------|-----------|----------|---------|
|                  | _EIP_EtnOnlineSta | BOOL      | >        | Online  |

```
// Start sequence when Trigger changes to TRUE.
IF ((Trigger=TRUE) AND (DoTCP=FALSE) AND (_Eip_EtnOnlineSta=TRUE)) THEN
  DoTCP
                          :=TRUE;
  Stage
                          :=INT#1;
  SktTCPAccept_instance(Execute:=FALSE);
                                                 // Initialize instance.
  SktTCPSend_instance(
                                                 // Initialize instance.
      Execute
                   :=FALSE,
      SendDat:
                   =SendSocketDat[0]);
                                                 // Dummy
                                                 // Initialize instance.
  SktTCPRcv instance(
      Execute
                   :=FALSE,
      RcvDat
                   :=RcvSocketDat[0]);
                                                 // Dummy
  SktClose instance(Execute:=FALSE);
                                                 // Initialize instance.
END_IF;
IF (DoTCP=TRUE) THEN
  CASE Stage OF
   1:
                          // Request accepting a socket connection.
      SktTCPAccept_instance(
         Execute :=TRUE,
         SrcTcpPort:=UINT#6000,
                                                 // Local TCP port number
         TimeOut :=UINT#0,
                                                 // Timeout value
                   =>WkSocket);
                                                 // Socket
         Socket
      IF (SktTCPAccept_instance.Done=TRUE) THEN
                                                 // Normal end
                   :=INT#2;
      ELSIF (SktTCPAccept_instance.Error=TRUE) THEN
         Stage
                   :=INT#10:
                                                 // Error end
      END_IF;
  2:
                          // Request receiving data.
      SktTCPRcv_instance(
         Execute :=TRUE,
         Socket
                   :=WkSocket,
                                                 // Socket
         TimeOut :=UINT#0.
                                                 // Timeout value
         Size
                   :=UINT#2000,
                                                 // Receive data size
         RcvDat
                   :=RcvSocketDat[0]);
                                                 // Receive data
      IF (SktTCPRcv_instance.Done=TRUE) THEN
         Stage
                   :=INT#3;
                                                 // Normal end
      ELSIF (SktTCPRcv_instance.Error=TRUE) THEN
                   :=INT#20;
                                                 // Error end
         Stage
      END_IF;
```

```
3:
                         // Send request
     SendSocketDat:=RcvSocketDat;
     SktTCPSend_instance(
         Execute :=TRUE,
                                                // Socket
         Socket
                  :=WkSocket,
         SendDat :=SendSocketDat[0],
                                                // Send data
                                                // Send data size
         Size
                   :=UINT#2000);
     IF (SktTCPSend_instance.Done=TRUE) THEN
                   :=INT#4;
         Stage
                                                // Normal end
      ELSIF (SktTCPSend_instance.Error=TRUE) THEN
         Stage
                   :=INT#30;
                                                // Error end
      END_IF;
  4:
                         // Request closing data.
      SktClose_instance(
                  :=TRUE,
         Execute
         Socket
                   :=WkSocket);
                                                // Socket
      IF (SktClose_instance.Done=TRUE) THEN
                   :=INT#0;
                                                // Normal end
         Stage
      ELSIF (SktClose_instance.Error=TRUE) THEN
                   :=INT#40;
                                                // Error end
         Stage
     END_IF;
  0:
                         // Normal end
     DoTCP
                   :=FALSE;
     Trigger
                   :=FALSE;
  ELSE
                         // Interrupted by error.
     DoTCP
                   :=FALSE;
     Trigger
                   :=FALSE;
  END_CASE;
END IF;
```

# 9-7 Precautions in Using Socket Services

### 9-7-1 Precautions for UDP and TCP Socket Services

- Communications processing are sometimes delayed when multiple functions of the built-in Ether-Net/IP port are used simultaneously or due to the contents of the user program.
- Communications efficiency is sometimes reduced by high communications traffic on the network line.
- The close processing for a close request instruction discards all of the buffered send and receive data for the socket. For example, send data from a send request instruction immediately before the close processing is sometimes not sent.
- After a socket is open, the built-in EtherNet/IP port provides a receive buffer of 9,000 bytes per TCP socket and 9,000 bytes per UDP socket to enable data to be received at any time. If the receive buffer is full, data received by that socket is discarded. Make sure that the user application always executes receive requests to prevent the internal buffer from becoming full.

### 9-7-2 Precautions for UDP Socket Services

- The destination IP address can be set to a broadcast address for a UDP socket to broadcast data to all nodes on the network. However, in this case, the maximum length of send data is 1,472 bytes. Data lengths broken into multiple fragments (1,473 bytes or more in UDP) cannot be sent.
- For UDP socket, controls to confirm the reliability of communications, such as the confirmation of send data, are not performed. To improve the reliability of communications when you use UDP sockets, make sure the user program confirms that data is sent and resends data when necessary.

### 9-7-3 Precautions for TCP Socket Services

- If the TCP socket is closed on the remote node without warning during communications (i.e., if the connection is closed), the socket at the local node must also be closed. You can use the Read TCP Socket Status instruction (SktGetTCPstatus) to see if the connection is closed. Immediately close the socket at the local node if the TCP socket at the remote node is closed.
- If the remote node's TCP socket closes without warning, the data to send may remain in the buffer at the local node. The remaining data is discarded in the local node's TCP close processing. The steps that are required in applications to avoid this include sending data from the sending node that permits closing and closing the socket only after checking the remote node.
- While open processing is performed for a TCP socket, a port that was closed first cannot be opened
  again for 60 seconds from the time the close processing is performed for the remote socket. However, this is not true if you specified 0 (automatic assignment by the Unit) as the port for the SktTCPConnect instruction.
- You can use Connect from another socket to open a connection to a socket that was opened with Accept. A connection is not opened if you try to use Connect from another socket to open a connection to a socket that was opened with Connect. Also, a connection is not opened if you attempt to use Accept from another socket to open a socket that was opened with Accept. Furthermore, you cannot use Connect from more than one other node to establish multiple connections with a single TCP socket that was opened with Accept on the built-in EtherNet/IP port.
- You can use the keep alive function for TCP sockets at the built-in EtherNet/IP port. The keep alive
  function checks whether a connection is normally established when no data is sent or received for a
  certain period on the communications line where the connection was established. The built-in EtherNet/IP port responds to checks from other nodes even if keep alive is not specified.

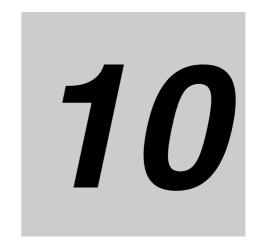

## **FTP Server**

| 10-1 Over  | view and Specifications                               | 10-2  |
|------------|-------------------------------------------------------|-------|
| 10-1-1     |                                                       |       |
| 10-1-2     | Specifications                                        | 10-2  |
| 10-2 FTP 9 | Server Function Details                               | 10-3  |
| 10-2-1     | Supported Files                                       |       |
| 10-2-2     | Connecting to the FTP Server                          | 10-3  |
| 10-3 Using | the FTP Server Function                               | 10-5  |
| 10-3-1     | Procedure                                             |       |
| 10-3-2     | List of Settings Required for the FTP Server Function |       |
| 10-3-3     | FTP Settings Display                                  | 10-6  |
| 10-4 FTP 9 | Server Application Example                            | 10-7  |
| 10-5 Using | FTP Commands                                          | 10-9  |
| 10-5-1     | Table of Commands                                     | 10-9  |
| 10-5-2     | Using the Commands                                    | 10-10 |
| 10-6 Using | SD Memory Card Operations                             | 10-16 |
| 10-6-1     | SD Memory Card Types                                  |       |
| 10-6-2     | Prile Types                                           |       |
| 10-6-3     | <b>y</b> ,                                            |       |
| 10-6-4     | Format of Variable Data                               | 10-17 |
| 10-7 Appli | cation Example from a Host Computer                   | 10-19 |

### 10-1-1 Overview

The built-in EtherNet/IP port contains an FTP (file transfer protocol) server. You can therefore send FTP commands from an FTP client software application on a computer on an Ethernet network to upload and download large files on the SD Memory Card.

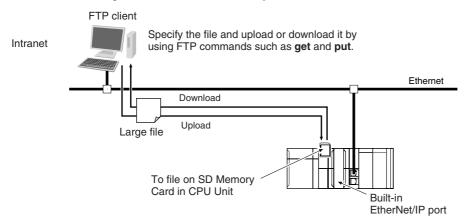

### 10-1-2 Specifications

| Item                  | Specification                                                                                    |
|-----------------------|--------------------------------------------------------------------------------------------------|
| Executable commands   | open: Connects the specified host FTP server.                                                    |
|                       | user: Specifies the user name for the remote FTP server.                                         |
|                       | ls: Displays file names in the remote host.                                                      |
|                       | mls: Displays file names in the remote host.                                                     |
|                       | dir: Displays file names and details in the remote host.                                         |
|                       | mdir: Displays file names and details in the remote host.                                        |
|                       | rename: Changes a file name.                                                                     |
|                       | mkdir: Creates a new directory in the working directory in the remote host.                      |
|                       | rmdir: Deletes a directory from the working directory in the remote host.                        |
|                       | cd: Changes the work directory in the remote host to the specified directory.                    |
|                       | pwd: Displays the work directory on the remote host.                                             |
|                       | type: Specifies the data type of transferred files.                                              |
|                       | get: Transfers the specified remote file to the local host.                                      |
|                       | mget: Transfers the specified multiple remote files to the local host.                           |
|                       | put: Transfers the specified local file to the remote host.                                      |
|                       | mput: Transfers the specified multiple local files to the remote host.                           |
|                       | delete: Deletes the specified file from the remote host.                                         |
|                       | mdelete: Deletes the specified multiple files from the remote host.                              |
|                       | append: Uses the currently specified file data type and appends a local file to the remote host. |
|                       | close: Disconnects the FTP server.                                                               |
|                       | bye: Closes the FTP client.                                                                      |
|                       | quit: Closes the FTP client.                                                                     |
| Protection            | Login name (up to 12 characters)                                                                 |
|                       | Password consists of 8 to 32 characters                                                          |
| Protocol used         | FTP (port number: 20/TCP, 21/TCP)                                                                |
| Number of connections | 6                                                                                                |

### 10-2 FTP Server Function Details

### 10-2-1 Supported Files

The file system in the Controller that can be accessed by the built-in EtherNet/IP port includes files in any SD Memory Card mounted in the CPU Unit. The directory tree is shown below.

/: root

MEMCARD1: SD

usr
bin
dev

Used by system

A connection is initially made to the root directory.

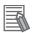

### **Additional Information**

- The date of the MEMCARD1 directory displayed for **Is**, **dir**, or **mdir** commands in the root directory is the date of the file system volume label.
- The login date is displayed for MEMCARD1 if a volume label has not been created.

### 10-2-2 Connecting to the FTP Server

Input the FTP login name and password to login to the built-in EtherNet/IP port from an FTP client application. Use the Built-in EtherNet/IP Port Settings in the Sysmac Studio to set the FTP login name and password.

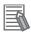

### **Additional Information**

When a general-purpose FTP application is used, you can use a graphical user interface similar to Explorer to transfer and read files.

### Login Name and Password Setting

The FTP login name and password are not set by default. Use the Built-in EtherNet/IP Port Settings to set any login name and password.

### Login Messages

| Status                                         | Message                                                                            |
|------------------------------------------------|------------------------------------------------------------------------------------|
| Normal connection                              | 220 xxx.xx.xx FTP server ready.<br>xxx.xx.xx: CPU Unit model (example: NJ501-1300) |
| Connected to maximum number of connections (6) | 530 FTP server busy, Goodbye.                                                      |

### Setting Restrictions

The following restrictions apply to login names and passwords.

- Only single-byte alphanumeric characters can be used in the login name and password. The login name and password are case sensitive.
- A login name consists of up to 12 characters.
- · A password consists of 8 to 32 characters.
- Always set a password when you set a new login name. The login name will not be valid unless a password is set for it.
- The login name is invalid if the login name is not set or characters other than single-byte alphanumeric characters are used.

### • FTP File Transfer Mode

FTP has two file transfer modes: ASCII mode and binary mode. Before you start to transfer files, use the **type** command (specifies the data type of transferred files) to select the required mode.

- To transfer a file in binary format: Select binary mode.
- To transfer a file in ASCII format: Select ASCII mode.

### Multiple Accesses to the Same File

Files accessed with the FTP server may be simultaneously accessed from multiple sources with communications commands from other FTP servers or programming instructions. Exclusive control is required to prevent multiple accesses. This is to prevent reading and writing the same file at the same time. The CPU Unit automatically performs exclusive control as shown below only when the following combinations of instructions are used. In other cases, use file operation instructions (Change File Name, Copy File, etc.) or communications commands and perform exclusive control.

Exclusive Control When Accessing the Same File on the SD Memory Card

|                             | First access | Instru                                                                                                    | uction | Communications comman                |                              |
|-----------------------------|--------------|----------------------------------------------------------------------------------------------------|--------|--------------------------------------|------------------------------|
| Later access                |              | Read                                                                                                    | Write  | Read                                 | Write                        |
| Instruction                 | Read         | Exclusive control is automatically implemented and the read instruction results in an error (first-comefirst-serve).               |        | (Exclusive control is not required.) | Implement exclusive control. |
|                             | Write        | , , ,                                                                                                    |        | Implement exclusive control.         |                              |
| Communica-<br>tions command | Read         | (Exclusive control is not exclusive control.)  Implement exclusive control is not required.)  (Exclusive control is not required.) |        |                                      |                              |
|                             | Write        | Implement exclusive control.                                                                                                    |        |                                      |                              |

### 10-3 Using the FTP Server Function

### 10-3-1 Procedure

- Make the basic settings.Refer to 1-5-1 Outline for basic operations.
- **2** Set up the FTP server on the Sysmac Studio. (Refer to *5-3 FTP Display*.)
- 3 Select Built-in EtherNet/IP Port Settings under Configuration Controller Setup on the Sysmac Studio. Make the following settings on the FTP Settings Display.
  - FTP server
  - · Port number
  - · Login name
  - Password
- 4 Place the CPU Unit online and transfer the settings to the Controller.
- 5 Insert the SD Memory Card into the CPU Unit.
- $oldsymbol{6}$  Connect to the built-in EtherNet/IP port from an FTP client.
- Input the FTP login name and password that you set in the Built-in EtherNet/IP Port Settings to log in to the built-in EtherNet/IP port.

Note Once logged in, the ftp commands can be used, such as cd (Change Directory), and get (Obtain File).

- Look for the target file on the SD Memory Card that you inserted into the Controller in the MEMCARD1 directory.
- **9** Download the files.
- **10** Close the connection.

### 10-3-2 List of Settings Required for the FTP Server Function

Make the following settings for the unit setup when the FTP server function is used.

| Built-in EtherNet/IP Port<br>Settings Tab Page on<br>Sysmac Studio | Setting    | Setting conditions                                   | Reference |
|--------------------------------------------------------------------|------------|------------------------------------------------------|-----------|
| FTP                                                                | FTP server | Required                                             | page 10-6 |
|                                                                    | Port No.   | Optional*                                            |           |
|                                                                    |            | Note Required when changing the default value of 21. |           |
|                                                                    | Login name | Required*                                            |           |
|                                                                    | Password   | Required*                                            |           |

<sup>\*</sup> Settings are not required if the FTP server is not used.

### 10-3-3 FTP Settings Display

The built-in EtherNet/IP port settings that are set when the FTP server is used are shown in the Edit Parameters Pane on the Sysmac Studio.

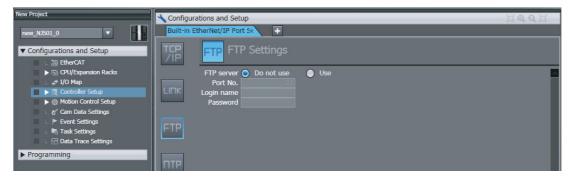

### Setting

| Setting      | Description                                                                                                    | Default    |
|--------------|----------------------------------------------------------------------------------------------------|------------|
| FTP server   | Specify whether to use the FTP server. FTP connections from external devices will not be possible if the <i>Do not use</i> Option is selected.                                                                                                    | Do not use |
| Port No.*1   | Set the FTP port number of the built-in EtherNet/IP port. It is normally not necessary to change this setting. FTP uses two ports: a port for control and a port for data transfer.  • Control Port Set the FTP port number.  • Data Transfer Port The data transfer port number is always 20. | 21         |
| Login name*1 | Set the login name to externally connect to the built-in EtherNet/IP port via FTP. (You can use up to 12 alphanumeric characters.)*2                                                                                                    | None       |
| Password*1   | Set the password to externally connect to the built-in EtherNet/IP port via FTP. (You can use 8 to 32 alphanumeric characters.)*2                                                                                                    | None       |

<sup>\*1</sup> These settings are required to use the FTP server.

<sup>\*2</sup> The login name and password are case sensitive.

### 10-4 FTP Server Application Example

An example application of the FTP server when the login name is "user1" and the password is "password" is shown below.

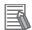

### **Additional Information**

When a general-purpose FTP application is used, you can use a graphical user interface similar to Explorer to transfer and read files.

### Step

- Make sure that an SD Memory Card is inserted in the CPU Unit and turn ON the power supply to the Controller.
- Connect to the FTP server from a computer on the Ethernet by entering the text that is underlined in the following diagram.

IP address of built-in EtherNet/IP port C:\>ftp 192.168.250.1 Connected to 192.168.250.1. Results 220 NJ501-1500 FTP server ready. User (192.168.250.1: (none)) : user1 < Login name 331 Password required for user1. Password: Password 230 User user1 logged in. (hidden) ftp> ftp> bye 221-Data traffic for this session was 0 bytes in 0 files. Total traffic for this session was 204 bytes in 0 transfers. 221 Thank you for using the FTP service on 192.168.250.1. C:\>

**3** Enter FTP commands (underlined in the following diagram) to read and write files. The following directory tree is used in this example.

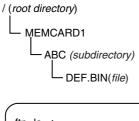

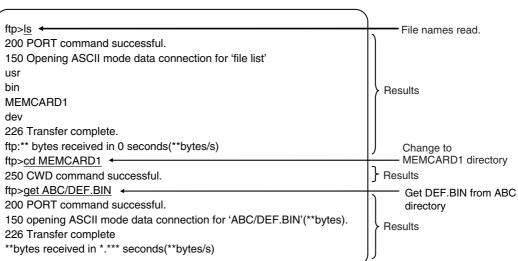

## **10-5 Using FTP Commands**

This section describes the FTP commands which the host computer (FTP client) can send to the FTP server of the built-in EtherNet/IP port. The descriptions should also apply to most workstations, but slight differences may arise. Refer to your workstation's operation manuals for details.

### 10-5-1 Table of Commands

The FTP commands which can be sent to the built-in EtherNet/ IP port are listed in the following table.

| Command | Description                                                                                                    |
|---------|----------------------------------------------------------------------------------------------------|
| open    | Connects the specified host FTP server.                                                                           |
| user    | Specifies the user name for the remote FTP server.                                                                |
| ls      | Displays file names in the remote host.                                                                           |
| mls     | Displays file names in the remote host.                                                                           |
| dir     | Displays file names and details in the remote host.                                                               |
| mdir    | Displays file names and details in the remote host.                                                               |
| rename  | Changes a file name.                                                                                              |
| mkdir   | Creates a new directory in the working directory in the remote host.                                              |
| rmdir   | Deletes a directory from the working directory in the remote host.                                                |
| cd      | Changes the work directory in the remote host to the specified directory.                                         |
| pwd     | Displays the work directory on the remote host.                                                                   |
| type    | Specifies the data type of transferred files.                                                                     |
| get     | Transfers the specified remote file to the local host.                                                            |
| mget    | Transfers the specified multiple remote files to the local host.                                                  |
| put     | Transfers the specified local file to the remote host.                                                            |
| mput    | Transfers the specified multiple local files to the remote host.                                                  |
| delete  | Deletes the specified file from the remote host.                                                                  |
| mdelete | Deletes the specified multiple files from the remote host.                                                        |
| append  | Uses the file data type that is specified by the <b>type</b> command to append the local file to the remote host. |
| close   | Disconnects the FTP server.                                                                                       |
| bye     | Closes the FTP client.                                                                                            |
| quit    | Closes the FTP client.                                                                                            |

- Note 1 "Remote host" refers to the built-in EtherNet/IP port.
  - 2 A "remote file" is a file on the SD Memory Card in the CPU Unit.
  - 3 "Local host" refers to the host computer (FTP client).
  - 4 "Local file" refers to a file on the host computer (FTP client).

### 10-5-2 Using the Commands

### open

### Format

open [IP address or host name of FTP server]

### Function

Connects the FTP server. Normally when the FTP client is booted, the FTP server IP address is specified to execute this command automatically.

### user

### Format

user [user\_name]

#### Function

- Specifies the user name. Specify the FTP login name set in the built-in EtherNet/IP port system
- The user name is automatically requested immediately after connection to the FTP server.

### ls

### Format

Is [-I] [remote\_file\_name [local\_file\_name]]

### Function

- Displays the names of files on the remote host (on the SD Memory Card).
- · Set the switch [-I] to display not only the file names but the creation dates and sizes as well. If the switch is not set, only the file names are displayed.
- Specify a file on the SD Memory Card for the remote file name.
- If a local file name is specified, the file information is stored in the specified file.

### mls

### Format

mls remote\_file\_name local\_file\_name

### Function

- Displays a list of the names of files on the remote host (on the SD Memory Card).
- Specify the directory or file name on the SD Memory Card you wish to list for remote file name. Input an asterisk (\*) to display a list of the current working directory.
- If a local file name is specified, the file information is stored in the specified file. Input a hyphen (-) to display a list of the remote host but not store the list of file names.

### dir

### Format

dir [remote\_file\_name [local\_file\_name]]

### Function

- Displays the names, creation dates, and sizes of files on the remote host (on the SD Memory Card).
- It displays the same information as command [Is -I].
- Specify a file on the SD Memory Card for the remote file name.
- If a local file name is specified, the file information is stored in the specified file.

### mdir

#### Format

mdir remote\_file\_name local\_file\_name

### Function

- Displays the names of files, subdirectories, creation dates, and sizes on the remote host (on the SD Memory Card).
- Specify the directory or file name on the SD Memory Card to list as the remote file name. Input a hyphen (-) to display a list of the current working directory.
- If a local file name is specified, the file information is stored in the specified file. Input a hyphen (-) to display a list of the remote host and not store the list of file names.

### Format

mdir RemoteFiles [...] LocalFile

Remotefiles: Enter a hyphen (-) to use the current working directory.

Localfiles: Enter a hyphen (-) to display a list.

### Function Details

• A list of the files and subdirectories in the remote directory is displayed.

### rename

### Format

rename current\_file\_name new\_file\_name

### Function

- Changes the specified current file name to the specified new file name.
- If the new file name is already used on the remote host (on the SD Memory Card), the existing file is overwritten by the file for which the name was changed.
- **rename** can be used only to change the file name. It cannot be used to move the file to a different directory.

### mkdir

### Format

mkdir directory\_name

### Function

- Creates a directory of the specified name at the remote host (on the SD Memory Card).
- An error will occur if a file or directory of the same name already exists in the working directory.

### rmdir

### Format

rmdir directory\_name

### Function

- Deletes the directory with the specified name from the remote host (from the SD Memory Card).
- The directory must be empty to delete it.
- · An error will occur if the specified directory does not exist or is not empty.

### pwd

### Format

bwd

### Function

Displays the work directory on the remote host.

### append

### Format

append local\_file\_name [remote\_file\_name]

### Function

Uses the file data type that is specified by the type command to append the local file to the remote host (on the SD Memory Card).

### Format

cd [directory\_name]

### Function

- · Changes the remote host work directory to the specified remote directory.
- Files on the SD Memory Card are stored in the MEMCARD1 directory under the root directory (/).

The root directory (/) is the directory that is used when you log onto the built-in EtherNet/IP port.
 The MEMCARD1 directory does not exist if an SD Memory Card is not inserted in the CPU Unit or if the SD Memory Card power indicator on the CPU Unit is not lit.

#### type

#### Format

type data\_type

#### Function

- Specifies the file data type.
- The following data types are supported: ascii: Files are transferred as ASCII data. binary (image): Files are transferred as binary data. The CPU Unit handles binary files. Use the type command to specify binary transfers before you upload or download files. File contents cannot be guaranteed if transferred as ASCII data.
- The default file type is ASCII.

#### get

#### Format

get file\_name [receive\_file\_name]

#### Function

- Transfers the specified remote file from the SD Memory Card to the local host.
- A receive file name can be used to specify the name of the file in the local host.

## mget

#### Format

mget file\_name

#### Function

• You can include wildcards (\*) in the file name to transfer multiple remote files from the SD Memory Card to the local host.

#### put

#### Format

put file\_name [destination\_file\_name]

#### Function

- Transfers the specified local file to the remote host (to the SD Memory Card).
- You can specify the destination file name to specify the name the file is stored under on the SD Memory Card.
- Any existing file with the same name in the remote host (on the SD Memory Card) is overwritten by the contents of the transferred file.

## mput

#### Format

mput file\_name

#### Function

- You can include wildcards (\*) in the file name to transfer multiple local files to the remote host (to the SD Memory Card).
- · Any existing file with the same name in the remote host (on the SD Memory Card) is overwritten by the contents of the transferred file.

### delete

#### Format

delete file\_name

#### Function

• Deletes the specified remote file (on the SD Memory Card).

#### mdelete

#### Format

mdelete file\_name

#### Function

 You can include wildcards (\*) in the file name to delete multiple remote files from the SD Memory Card.

#### close

#### Format

close

#### Function

• Disconnects the FTP server of the built-in EtherNet/IP port.

#### bye

#### Format

bye

#### Function

· Ends the FTP sessions.

## quit

Format

quit

- Function
  - Ends the FTP sessions.

## 10-6 Using SD Memory Card Operations

The built-in EtherNet/IP port can be used to upload and download the following data between the SD Memory Card and the FTP server.

• Variables files (binary format)

The following three methods are used by the CPU Unit to store and read data on the SD Memory Card.

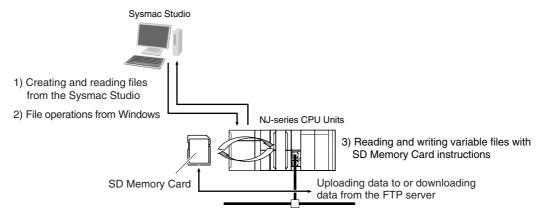

## 10-6-1 SD Memory Card Types

Use the SD Memory Card that is specified below. Operation may not be dependable if another SD Memory Card is used.

| Item                 | Specification  |
|----------------------|----------------|
| Model number         | HMC-SD291      |
| Capacity             | 2 GB           |
| Format               | FAT16          |
| Number of overwrites | 100,000 writes |

#### 10-6-2 File Types

#### **File Names**

Files are distinguished by assigning file names and extensions. The following characters can be used in file names and extensions: File names are not case sensitive.

A to Z, a to z, 0 to 9, and the following symbols: % ' - @ ! '() ~ = # & + ^ [] {}, .;

The following characters cannot be used in files names and extensions:

Blanks, multi-bytes characters, and the following symbols: / \? \* ": < > etc.

The maximum file name length with the extension is 65 characters. The first period (.) in a file name is taken as the delimiter between the file name and extension. Extensions are determined by the file type.

#### **Directory**

You can create up to five levels of directories to store files on the SD Memory Card (count the root directory as one level). A maximum of 65 characters can be used in a directory name.

## File Names Handled by CPU Unit

The files described in the following table can be read or written by the CPU Unit.

| File type                      | File names                        | Extension | Contents            | Description                                                                                                    |
|--------------------------------|-----------------------------------|-----------|---------------------|----------------------------------------------------------------------------------------------------|
| Variables file (binary format) | Refer to<br>10-6-2 File<br>Types. | .bin      | Specified variables | This variables file contains the values of specified variables (which include arrays and structures) in binary format (.bin). |

Refer to the NJ-series CPU Unit Software User's Manual (Cat. No. W501) for details.

## 10-6-3 Initializing SD Memory Cards

1 Insert the SD Memory Card into the CPU Unit.

**2** Use the Sysmac Studio to initialize the SD Memory Card.

#### 10-6-4 Format of Variable Data

## **Binary Format**

The IOM format is a data format used for binary data specified by the ladder instructions, FileReadVar (Read Variables File) and FileWriteVar (Save Variables File), in the CPU Unit. You can also read and save arrays and structures. Data is created as shown below when the data of variable  $Var_A$  is placed in an attached file in binary format.

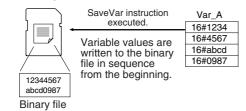

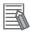

#### **Additional Information**

- When you handle a binary file on the NJ-series CPU Unit, always specify the binary data type
  with the type command before you read or write the file via FTP. (Refer to 10-5-2 Using the
  Commands.)
- For details on how to use ladder diagram instructions to process files, refer to the *NJ-series Instructions Reference Manual* (Cat. No. W502).

# 10-7 Application Example from a Host Computer

The following procedure provides an example of FTP operations from a host computer. In this example, the following assumptions are made.

- The IP address of the built-in EtherNet/IP port is registered in the hosts as host name [nj].
- The FTP login name is "LogIn".
- Manufacturing results is stored in the SD Memory Card in the CPU Unit in a file that is named RESULT.BIN.
- A processing instructions data file called PLAN.BIN already exists on the workstation.

In the following procedure, the manufacturing results file (RESULT.BIN) in the SD Memory Card in the CPU Unit is transferred to a workstation, and then a manufacturing instructions file (PLAN.BIN) on the workstation is transferred to the SD Memory Card in the CPU Unit. Underlined text is keyed in from the FTP client. The workstation prompt is indicated as \$ and the cursor is indicated as \$.

1 Start the FTP application and connect to the built-in EtherNet/IP port.

```
$\frac{\ftp nj}{\text{connected to nj}}$
$\text{connected to nj}$
220 **IPaddress** NJ501-1300 FTP server(FTP**version**)ready
Name(nj:root): ■

FTP started.
```

**2** Enter the login name.

```
Name(nj:root):LogIn ←
331 Password required for LogIn.
Password: ←
230 LogIn logged in.
ftp> ■

Enter the login name.

Enter the password.
```

**3** Make sure the Memory Card is correctly inserted. The MEMCARD1 directory is displayed if there is an SD Memory Card in the CPU Unit.

```
ftp> Is ←
200 PORT command successful.
150 opening data connection for Is(**IPaddress**port#**)(0 bytes).
MEMCARD1
226 Transfer complete.
15 bytes received in 0 seconds(**bytes/s)
ftp> ■
```

4 Change to the MEMCARD1 directory.

```
ftp> cd MEMCARD1 ← Change the directory.
250 CWD command successful.
ftp> ■
```

**5** Change data type to binary.

```
ftp> type binary ← Set binary data type.

100 Type set to I.

110 ftp> ■
```

Read the file RESULT.BIN and transfer it to the workstation.

```
ftp> get RESULT.BIN +
                                                                                                   Read file.
200 PORT command successful.
150 opening data connection for result.bin (**IPaddress**port#**) (**bytes).
226 Transfer complete.
** bytes received in *.*** seconds (**bytes/s)
```

Write the file PLAN.BIN to the Memory Card.

```
ftp> put PLAN.BIN +
                                                                                                    Write file.
200 PORT command successful.
150 opening data connection for plan.bin (**IPaddress**port#**) .
226 Transfer complete.
** bytes received in *.** seconds (**bytes/s)
```

8 End the FTP session.

```
ftp> bye
                                                                              FTP ended.
221 Goodbye.
$ ■
```

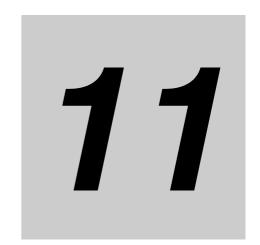

# **Automatic Clock Adjustment**

| 11-1 Automa  | atic Clock Adjustment                              | 11-2 |
|--------------|----------------------------------------------------|------|
| 11-1-1       | Overview                                           | 11-2 |
| 11-1-2       | Specifications                                     | 11-3 |
| 11-2 Proced  | ure to Use the Automatic Clock Adjustment Function | 11-4 |
| 11-2-1       | Procedure                                          | 11-4 |
| 11-2-2       | Settings Required for Automatic Clock Adjustment   | 11-4 |
| 11-2-3       | NTP Display                                        | 11-5 |
| 11-3 Trouble | eshooting Automatic Clock Adjustment               | 11-7 |

# 11-1 Automatic Clock Adjustment

#### 11-1-1 Overview

With the built-in EtherNet/IP port, clock information is read from the NTP\* server at the specified time or at a specified interval after the power supply to the CPU Unit is turned ON. The internal clock time in the CPU Unit is updated with the read time.

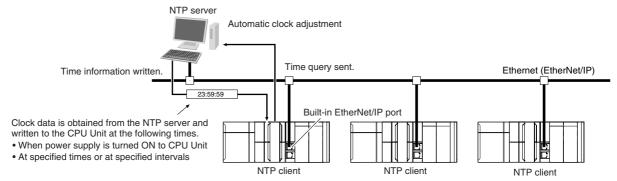

<sup>\*</sup> The NTP (Network Time Protocol) server is used to control the time on the LAN.

### 11-1-2 Specifications

| Item                 | Specification                                                                                                    |                                                                                                    |  |  |
|----------------------|----------------------------------------------------------------------------------------------------|----------------------------------------------------------------------------------------------------|--|--|
| Protocol             | NTP                                                                                                    |                                                                                                    |  |  |
| Port No.             | 123 (UDP)                                                                                                    |                                                                                                    |  |  |
|                      | However, you can change the port number in the Built-in EtherNet/IP Port Settings on the Sysmac Studio.                                                                                                    |                                                                                                    |  |  |
| Access to NTP server | Writes the clock information from the NTP server to the local CPU Unit.                                                                                                    | Obtains the clock information from the NTP server set up on the Network, and applies the information obtained to the local CPU Unit. |  |  |
| NTP Operation Timing | Clock information is automatically updated at the following times if the NTP function is used.                                                                                                    |                                                                                                    |  |  |
|                      | <ul> <li>After links are established when the power supply to the CPU Unit is turned ON</li> <li>At specified times or at specified intervals (according to the option selected for the NTP Operation Timing)</li> </ul> |                                                                                                    |  |  |

Clock information is updated at the following times.

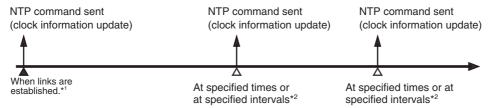

- \*1 The clock information is updated if acquiring the NTP server clock information is enabled on the NTP Tab Page.
- \*2 According to the option that is selected for the NTP operation timing on the NTP Tab Page.

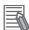

#### **Additional Information**

NTP clock synchronization is normally performed as follows:

- If the clock deviation is within 128 ms: The clock is synchronized every 0.5 ms.
- If the clock deviation exceeds 128 ms: The clock is synchronized immediately.

# 11-2 Procedure to Use the Automatic **Clock Adjustment Function**

#### 11-2-1 Procedure

- Make the basic settings. Refer to 1-5 EtherNet/IP Communications Procedures for the flow of basic operations.
- 2 Select Built-in EtherNet/IP Port Settings from the Controller Setup on the Sysmac Studio, and then set the following on the NTP Settings Display.
  - NTP server settings (required)
  - NTP operation timing
- 3 Select Transfer to Controller from the Controller Menu and click the Yes Button. The built-in EtherNet/IP port settings are transferred to the CPU Unit.

## 11-2-2 Settings Required for Automatic Clock Adjustment

The following Built-in EtherNet/IP Port Settings are made from the Sysmac Studio to use automatic clock adjustment.

| Tab page | Setting                      |                         | Setting conditions                                            | Reference  |
|----------|------------------------------|-------------------------|---------------------------------------------------------------|------------|
| NTP      | NTP server clock information |                         | Required.                                                     | 11-2-3 NTP |
|          | Port No.                     |                         | Specified by user.                                            | Display    |
|          |                              |                         | Note Required to change from the default value of 123.        |            |
|          | Server specifying method     |                         | Required*1                                                    |            |
|          |                              | IP address              | One of these must be set, depending on                        |            |
|          |                              | Host name               | the Server specification type setting.                        |            |
|          | NTP oper                     | ration timing           | Required*1                                                    |            |
|          |                              | Specify a Time          | One of these must be set. (Set according                      |            |
|          |                              | Specify a time interval | to the option selected for the NTP Operation Timing.)         |            |
|          |                              | Timeout time            | Specified by user.                                            |            |
|          |                              |                         | Note Required to change from the default value of 10 seconds. |            |

## 11-2-3 NTP Display

The settings to use automatic clock adjustment are displayed in the Built-in EtherNet/IP Port Settings Pane on the Sysmac Studio.

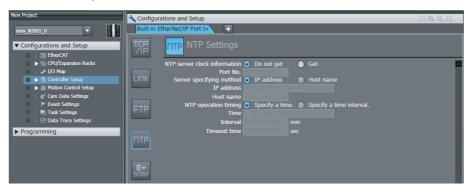

|              | Setting             | Description                                                                                                    | Default    |
|--------------|---------------------|----------------------------------------------------------------------------------------------------|------------|
| NTP se tion  | rver clock informa- | Specify whether to get the clock information from the NTP server and use it to update the clock time in the CPU Unit.                                                                                                    | Do not get |
| Port No.*1*2 |                     | Set the port number to use to connect to the NTP server for automatic clock adjustment. It is normally not necessary to change this setting.                                                                                                    | 123        |
| Server       | specifying method*1 | Set the method to use to specify the NTP server from which to get the clock information.                                                                                                    | IP address |
|              |                     | IP address                                                                                                    |            |
|              |                     | Host name                                                                                                    |            |
|              | IP address          | Set the IP address of the NTP server. (Set this setting if an IP address is set for the server specification type.)                                                                                                    | None       |
|              | Host name           | Set the host name of the NTP server (i.e., the domain name of the host). (Set this setting if a host name is set for the specification type.) (You can use up to 200 single-byte alphanumeric characters, dots, and hyphens with up to 63 single-byte characters between dots.) | None       |

| Setting                       | Description                                                                                                    | Default              |
|-------------------------------|----------------------------------------------------------------------------------------------------|----------------------|
| NTP operation timing*1        | Set the time at which the NTP server is accessed to synchronize the clocks.                                                                                                    | Specify a clock time |
|                               | Specify a clock time                                                                                                    |                      |
|                               | Specify a time interval                                                                                                    |                      |
| Time [hours:min-utes:seconds] | The NTP server is accessed at the specified time. (Setting range: 00:00:00 to 23:59:59)                                                                                                    | 00:00:00             |
|                               | (Set this setting if the NTP operation timing is set to the<br>Specify a clock time Option.)                                                                                                    |                      |
| Interval [minutes]            | The NTP server is accessed when the specified period of time has passed. (Setting range: 1 to 1,440 minutes)                                                                                                    | 60 minutes           |
|                               | (Set this setting if the NTP operation timing is set to the<br>Specify a time interval Option.)                                                                                                    |                      |
| Timeout time [seconds]*1      | Set the timeout detection time. (Setting range: 1 to 255 seconds)  When there is no response from the remote host, a request is resent up to 4 times during the interval set here. If a specified interval is specified for the NTP operation, timing to the next operation starts after the 4th request times out. | 10 seconds           |

<sup>\*1</sup> This setting is required to get the clock information from the NTP server.

<sup>\*2</sup> You cannot set the following ports because they are used by the system: 25, 68, 110, 2222, 2223, 2224, and 9600.

# 11-3 Troubleshooting Automatic Clock Adjustment

The following table shows the main causes and solutions of errors that occur for automatic clock adjustment (NTP). When one of the following errors occurs, information such as the time of occurrence, the event level, and the event source are recorded in the event log.

|                 |                                                             |                                                                                                    |               | Source              |                                                                                                    |
|-----------------|-------------------------------------------------------------|----------------------------------------------------------------------------------------------------|---------------|---------------------|----------------------------------------------------------------------------------------------------|
| Event code      | Event name                                                  | Cause                                                                                                    | Level         | details             | Correction                                                                                                    |
| 34210000<br>hex | Basic Ethernet Setting Error                                | Power was interrupted when a download was in progress for the basic Ethernet settings.     Memory error                                                                                                    | Partial fault | Communications port | Cycle the power supply to the Controller or reset the Controller. If normal operation is restored by cycling the power supply to the Controller or resetting the Controller, a memory error has occurred and may occur again. Replace the CPU Unit. If operation is not restored even after you cycle the power supply or reset the Controller, perform either of the following operations and download the settings again.  Perform a Clear Memory All operation.  Identify the cause of error from those listed in the event log details and correct the settings.  If the above operations do not correct the problem, replace the CPU Unit.                                                                                                    |
| 34220000<br>hex | TCP/IP Basic<br>Setting Error<br>(Local Port IP<br>Address) | <ul> <li>Power was interrupted when a download was in progress for the basic TCP/IP settings.</li> <li>Memory error</li> <li>The IP address acquired from BOOTP server is illegal.</li> <li>Incorrect DNS server IP address</li> </ul> | Partial fault | Communications port | Cycle the power supply to the Controller or reset the Controller. If normal operation is restored by cycling the power supply to the Controller or resetting the Controller, a memory error has occurred and may occur again. Replace the CPU Unit. If operation is not restored even after you cycle the power supply or reset the Controller, perform either of the following operations and download the settings again.  Perform a Clear Memory All operation.  Identify the cause of error from those listed in the event log details and correct the settings. If the above operations do not correct the problem, replace the CPU Unit. Correct the IP address that was provided to this port by the BOOTP server so that it is within the range specified for an NJ-series Controller. |

| Event code      | Event name                                                  | Cause                                                                                                    | Level       | Source details      | Correction                                                                                                    |
|-----------------|-------------------------------------------------------------|----------------------------------------------------------------------------------------------------|-------------|---------------------|----------------------------------------------------------------------------------------------------|
| 34230000<br>hex | TCP/IP<br>Advanced<br>Setting Error<br>(IP Router<br>Table) | Power was interrupted when a download was in progress for the advanced TCP/IP settings.  Memory error There is a mistake in the IP router table settings. | Minor fault | Communications port | Cycle the power supply to the Controller or reset the Controller. If normal operation is restored by cycling the power supply to the Controller or resetting the Controller, a memory error has occurred and may occur again. Replace the CPU Unit. If operation is not restored even after you cycle the power supply or reset the Controller, perform either of the following operations and download the settings again.  Perform a Clear Memory All operation.  Identify the cause of error from those listed in the event log details and correct the settings. If the above operations do not correct the problem, replace the CPU Unit. Correct the IP router table set- |
| 34250000<br>hex | NTP Client<br>Setting Error                                 | Power was interrupted while downloading the NTP Client settings.     Memory error                                                                         | Minor fault | NTP                 | tings.  Cycle the power supply to the Controller or reset the Controller. If normal operation is restored by cycling the power supply to the Controller or resetting the Controller, a memory error has occurred and may occur again. Replace the CPU Unit. If operation is not restored even after you cycle the power supply or reset the Controller, perform either of the following operations and download the settings again.  Perform a Clear Memory All operation.  Identify the cause of error from those listed in the event log details and correct the settings. If the above operations do not correct the problem, replace the CPU Unit.                          |
| 84040000<br>hex | NTP Server<br>Connection<br>Error                           | The NTP server settings are incorrect. The NTP server is down. A communications path error occurred.                                                      | Minor fault | NTP                 | Take either of the following measures.  Correct the NTP server settings.  Check to make sure that the server at the remote connection is operating normally.  Check the communications path (EtherNet/IP Unit or built-in EtherNet/IP ports, cable connections, Ethernet switches, routers, and servers) and correct the situation that is causing the error.                                                                                                    |
| 84030000<br>hex | DNS Server<br>Connection<br>Error                           | Parameter error     The server is down.     An error occurred in the communications path.                                                                 | Minor fault | Communications port | If there is a mistake with the specifications of the connected server, correct the server specifications and download them again. Check if the server at the remote connection is operating normally and set it to operate normally if it is not. Check the communications path to the server and take corrective measures if there are any problems.                                                                                                    |

| Event code      | Event name            | Cause                                                                                              | Level       | Source details              | Correction  |
|-----------------|-----------------------|----------------------------------------------------------------------------------------------------|-------------|-----------------------------|-------------|
| 940B0000<br>hex | NTP Client<br>Started | The NTP client started normally and a<br>request for the NTP server to obtain the<br>time started. | Information | Commu-<br>nications<br>port | <del></del> |

<sup>\*</sup> For details on other error log information, refer to Section 14 Troubleshooting.

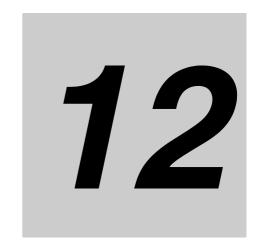

# **SNMP Agent**

| 12-1   | SNMP /  | Agent 1                                  | 2-2 |
|--------|---------|------------------------------------------|-----|
| -      | 12-1-1  | Overview                                 | 2-2 |
| -      | 12-1-2  | Specifications                           | 2-3 |
| -      | 12-1-3  | SNMP Messages 1                          | 2-3 |
|        | 12-1-4  | MIB Specifications                       | 2-4 |
| 12-2 I | Proced  | ure to Use the SNMP Agent12              | -20 |
| -      | 12-2-1  | Procedures                               | -20 |
| -      | 12-2-2  | Settings Required for the SNMP Agent     | -20 |
| -      | 12-2-3  | SNMP Settings Display                    | -22 |
|        | 12-2-4  | SNMP Trap Settings Display               | -24 |
| 12-3   | Trouble | shooting SNMP Agent                      | -26 |
| -      | 12-3-1  | SNMP Agent Errors                        | -26 |
| -      | 12-3-2  | Event Log Error Codes for the SNMP Agent | -26 |

# 12-1 SNMP Agent

The SNMP (simple network management protocol) is a network management protocol. You can use the SNMP to manage any network that consists of devices that support SNMP. The server that manages the network is called the SNMP manager. The managed network devices are called SNMP agents.

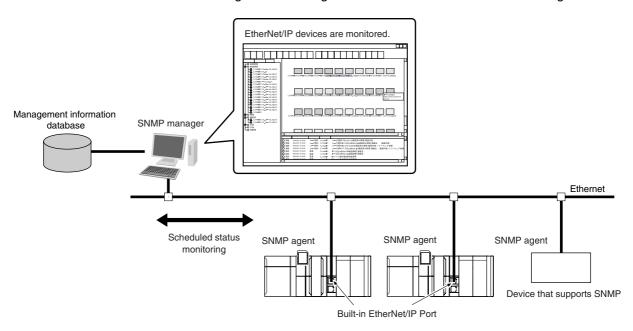

#### 12-1-1 Overview

## **SNMP Agent**

The built-in EtherNet/IP port has its own management information called the MIB (management information base). This information can be provided to the SNMP manager. The SNMP manager is software that gathers and processes information about devices on the SNMP network and provides that information to the network administrator. You can use the SNMP manager to monitor the built-in EtherNet/IP port.

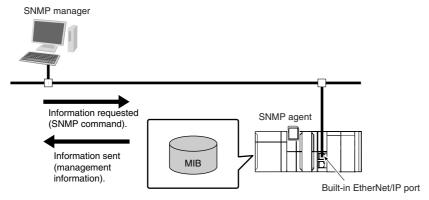

The SNMP manager has a SNMP command to request MIB information. The built-in EtherNet/IP port SNMP agent function supports SNMPv1 (RFC1157) and SNMPv2C (RFC1901). Use the SNMPv1 or SNMPv2C protocol to manage the built-in EtherNet/IP port with the SNMP manager. You can also use both the SNMPv1 and SNMPv2C protocols together at the same time.

## **SNMP Traps**

When a failure or some other specific problem occurs, a status report called a trap is sent. This enables monitoring changes in status even if the SNMP manager does not monitor the built-in EtherNet/IP port periodically. However, traps use UDP. Therefore, you cannot check to see if the SNMP manager receives traps from the EtherNet/IP port. Thus, depending on the network status, some traps may not reach the SNMP manager.

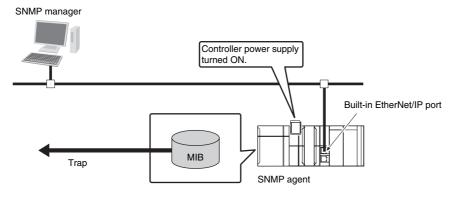

## 12-1-2 Specifications

| Item                       | Specification                                                                          |
|----------------------------|----------------------------------------------------------------------------------------|
| Protocol                   | SNMP                                                                                   |
| Agent                      | SNMPv1, SNMPv2c                                                                        |
| MIB                        | MIB-II                                                                                 |
| Port No.                   | SNMP agent: 161 (UDP)                                                                  |
|                            | SNMP trap: 162 (UDP)                                                                   |
|                            | These can be changed in the Built-in EtherNet/IP Port Settings from the Sysmac Studio. |
| Timing of SNMP trap opera- | Status reports are sent to the SNMP manager at the following times.                    |
| tion                       | When the Controller is turned ON                                                       |
|                            | When links are established                                                             |
|                            | When an SNMP agent fails to be authorized                                              |
| Supported MIB commands     | GetRequest/GetNextRequest                                                              |

## 12-1-3 SNMP Messages

The structure of SNMP messages is as follows:

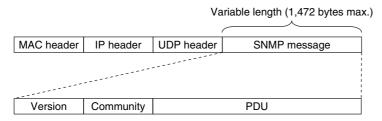

| Item      | Set value                          |
|-----------|------------------------------------|
| Version   | This value gives the SNMP version. |
|           | SNMPv1: 0                          |
|           | SNMpv2c: 1                         |
| Community | Community name for verification    |
| PDU       | This depends on the PDU type.      |

## 12-1-4 MIB Specifications

This section describes the specifications of the MIB that is supported by the built-in EtherNet/IP port.

## **MIB System Diagram**

The built-in EtherNet/IP port MIB consists of the following tree structure.

```
L iso (1)
      L org (3)
             L dod (6)
                   Linternet (1)
                          L mgmt (2)
                                 L mib-2 (1)
                                        -system (1)
                                                            Unit information
                                        interface (2)
                                                            Interface information
                                             ip(4)
                                                            IP information
                                                            ICMP information
                                            icmp(5)
                                            tcp(6)
                                                            TCP information
                                            udp(7)
                                                            UDP information
                                            snmp(11)
                                                            SNMP information
```

## **MIB Groups**

|              | MIB grou         | р                 | Stored information                                                |
|--------------|------------------|-------------------|-------------------------------------------------------------------|
| Standard MIB | system group     |                   | The MIB for information related to the device.                    |
|              | interfaces group |                   | The MIB for information related to the inter-                     |
|              |                  |                   | face.                                                             |
|              | <i>ip</i> group  | ip                | The MIB for IP information.                                       |
|              |                  | ipAddrTable       | The MIB for addressing table information related to IP addresses. |
|              |                  | ipRouteTable      | The MIB for information related to IP routing tables.             |
|              |                  | ipNetToMediaTable | The MIB for information related to IP address conversion tables.  |
|              |                  | ipForward         | The MIB for information related to IP forwarding tables.          |
|              | icmp group       |                   | The MIB for ICMP information.                                     |
|              | tcp group        | tcp               | The MIB for TCP information.                                      |
|              | <i>udp</i> group | udp               | The MIB for UDP information.                                      |
|              | snmp group       | snmp              | The MIB for SNMP information.                                     |

## **Detailed Descriptions of MIB Objects**

## • System Group

| Subtree name | Standard [(identifier) attribute]                                      | Sup-<br>port    | Implementation specifications                              |
|--------------|------------------------------------------------------------------------|-----------------|------------------------------------------------------------|
| sysDescr     | (1) RO Device information (including hardware, OS,                     | Sup-<br>ported. | "OMRON Corporation" + CPU<br>Unit model + CPU Unit version |
|              | software names, and versions) ASCII characters only.                   |                 | CPU Unit model (example):     NJ501-1300                   |
|              |                                                                        |                 | CPU Unit version (example):     Version 1.0                |
| sysObjectID  | (2) RO                                                                 | Sup-            | 1.3.6.1.4.1.16838.1.1025.4                                 |
|              | Vendor OID.                                                            | ported.         |                                                            |
|              | Tells where this device information was assigned in the private MIB.   |                 |                                                            |
| sysUpTime    | (3) RO                                                                 | Sup-            | According to the standard.                                 |
|              | The time elapsed since the system was started (unit: 1/100 s).         | ported.         |                                                            |
| sysContact   | (4) RW                                                                 | Sup-            | Set by the user.                                           |
|              | How to contact the administrator and information on the administrator. | ported.         |                                                            |
| sysName      | (5) RW                                                                 | Sup-            | CPU Unit name                                              |
|              | The name for management. Sets the full domain name of the device.      | ported.         |                                                            |
| sysLocation  | (6) RW                                                                 | Sup-            | Set by the user.                                           |
|              | The physical location of the device.                                   | ported.         |                                                            |
| sysServices  | (7) RO                                                                 | Sup-            | 64                                                         |
|              | The value of the provided service.                                     | ported.         |                                                            |

## • Interfaces Group

|      | Subtree name   | Standard [(identifier) attribute]                                                                                                    | Sup-<br>port | Implementation specifications |
|------|----------------|----------------------------------------------------------------------------------------------------|--------------|-------------------------------|
| ifNu | mber           | (1) RO                                                                                                    | Sup-         | 1                             |
|      |                | The number of network interfaces.                                                                                                    | ported.      |                               |
|      | ifTable        | (2) NA                                                                                                    |              |                               |
|      |                | Interface entity table                                                                                                    |              |                               |
|      | ifEntry        | (1) NA                                                                                                    |              |                               |
|      |                | Row data for interface information The index is <i>ifIndex</i> .                                                                       |              |                               |
|      | ifIndex        | (1) RO                                                                                                    | Sup-         | 1                             |
|      |                | A number used to identify the interface.                                                                                               | ported.      |                               |
|      | ifDescr (2) RO | (2) RO                                                                                                    | Sup-         | 10/100M Fast Ether-           |
|      |                | Information related to the interface (includes manufacturer name, product name, and hardware interface version).                       | ported.      | net Port                      |
|      | ifType         | (3) RO                                                                                                    | Sup-         | ethernet-csmacd(6)            |
|      |                | The type of interface classified according to the physical/link layer protocol directly under the network layer of the protocol stack. | ported.      |                               |

| otree name         | Standard [(identifier) attribute]                       | Sup-<br>port    | Implementation specifications |
|--------------------|---------------------------------------------------------|-----------------|-------------------------------|
| ifMtu              | (4) RO                                                  | Sup-            | 1500                          |
|                    | MTU value                                               | ported.         |                               |
|                    | The maximum size (in octets) of datagrams that          |                 |                               |
|                    | can be sent and received through this interface.        |                 |                               |
| ifSpeed            | (5) RO                                                  | Sup-            | 10000000                      |
|                    | Estimated bandwidth                                     | ported.         |                               |
|                    | If a stable, accurate value cannot be obtained for      |                 |                               |
|                    | the bandwidth, a nominal value is set instead.          |                 |                               |
| ifPhysAddress      | (6) RO                                                  | Sup-            | The MAC address of            |
|                    | MAC address                                             | ported.         | the EtherNet/IP por           |
|                    | The physical address under the network layer of         |                 |                               |
|                    | the interface.                                          |                 |                               |
| ifAdminStatus      | (7) RW                                                  | Sup-            | According to the              |
| iii tariii Totatao | The preferred status of the interface.                  | ported.         | standard.                     |
|                    | 1 · · · · ·                                             |                 |                               |
|                    | You cannot send normal packets in the testing           |                 |                               |
|                    | state.                                                  |                 |                               |
|                    | up(1)                                                   |                 |                               |
|                    | down(2)                                                 |                 |                               |
|                    | testing(3)                                              |                 |                               |
| ifOperStatus       | (8) RO                                                  | Sup-            | According to the              |
| •                  | The current status of the interface.                    | ported.         | standard.                     |
|                    | You cannot send normal packets in the testing           | •               |                               |
|                    | state.                                                  |                 |                               |
|                    |                                                         |                 |                               |
|                    | up(1)                                                   |                 |                               |
|                    | down(2)                                                 |                 |                               |
|                    | testing(3)                                              |                 |                               |
| ifLastChange       | (9) RO                                                  | Sup-            | According to the              |
|                    | The sysUpTime (in 0.01seconds) at the last              | ported.         | standard.                     |
|                    | change in ifOperStatus for this interface.              |                 |                               |
| ifInOctets         | (10) RO                                                 | Sup-            | According to the              |
|                    | The number of octets received through this inter-       | ported.         | standard.                     |
|                    | face. This includes framing characters.                 | '               |                               |
| ifInI looetDkto    | (11) BO                                                 | Sun             | According to the              |
| ifInUcastPkts      | (,                                                      | Sup-<br>ported. | According to the standard.    |
|                    | The number of unicast packets reported to a             | porteu.         | sianualu.                     |
|                    | higher level protocol.                                  |                 |                               |
| ifInNUcastPkts     | (12) RO                                                 | Sup-            | According to the              |
|                    | The number of non-unicast packets (broadcast or         | ported.         | standard.                     |
|                    | multicast packets) reported to a higher level proto-    |                 |                               |
|                    | col.                                                    |                 |                               |
| ifInDiscards       | (13) RO                                                 | Sup-            | According to the              |
|                    | The number of packets that had no errors but            | ported.         | standard.                     |
|                    | could not be passed to a higher level protocol (i.e.,   |                 |                               |
|                    | the number of packets received but discarded due        |                 |                               |
|                    | to a buffer overflow).                                  |                 |                               |
| ifInErrors         | (14) RO                                                 | Sup-            | According to the              |
|                    | The number of packets discarded because they            | ported.         | standard.                     |
|                    | contained errors.                                       |                 |                               |
| ifInUnknown        | (15) RO                                                 | Sup-            | According to the              |
| Protos             |                                                         | ported.         | standard.                     |
| 1 10103            | The number of packets received, but discarded           | porteu.         | Staridard.                    |
|                    | because they were of an illegal or unsupported          |                 |                               |
|                    | protocol.                                               |                 |                               |
|                    | For example, Ethernet packets did not have IP set       |                 |                               |
|                    | for the field that identifies their higher level proto- | Ì               | I                             |
|                    | col.                                                    |                 |                               |

| Subtree name | Standard [(identifier) attribute]                                                                                         | Sup-<br>port | Implementation specifications |
|--------------|----------------------------------------------------------------------------------------------------|--------------|-------------------------------|
| ifOutOctets  | (16) RO                                                                                                    | Sup-         | According to the              |
|              | The number of octets of packets sent through this interface.                                                              | ported.      | standard.                     |
|              | This includes framing characters.                                                                                         |              |                               |
| ifOutUcast   | (17) RO                                                                                                    | Sup-         | According to the              |
| Pkts         | The number of unicast packets sent by higher level protocols.                                                             | ported.      | standard.                     |
|              | This includes discarded packets and unsent packets.                                                                       |              |                               |
| ifOutNUcas   | (18) RO                                                                                                    | Sup-         | According to the              |
| Pkts         | The number of non-unicast packets sent by higher level protocols.                                                         | ported.      | standard.                     |
|              | This includes discarded packets and unsent packets.                                                                       |              |                               |
| ifOutDiscard | s (19) RO                                                                                                    | Sup-         | According to the              |
|              | The number of packets that had no errors but were discarded in the sending process (due to a send buffer overflow, etc.). | ported.      | standard.                     |
| ifOutErrors  | (20) RO                                                                                                    | Sup-         | According to the              |
|              | The number of packets that could not be sent because of an error.                                                         | ported.      | standard.                     |
| ifOutQLen    | (21) RO                                                                                                    | Sup-         | Always 0.                     |
|              | The size of the send packet queue (i.e., the number of packets).                                                          | ported.      |                               |
| ifSpecific   | (22) RO                                                                                                    | Sup-         | 0.0                           |
|              | The object ID that represents a reference to the media-specific MIB for the interface.                                    | ported.      |                               |
|              | For example, for Ethernet, set the object ID of the MIB that defines Ethernet. If there is no information, set { 0.0 }.   |              |                               |

## • Ip Group: Ip

| Subtree name      | Standard [(identifier) attribute]                                                                                                    | Sup-<br>port    | Implementation specifications |
|-------------------|----------------------------------------------------------------------------------------------------|-----------------|-------------------------------|
| ipForwarding      | (1) RW Indicates if the device operates as a gateway. IP gateways can transfer datagrams, but IP hosts can perform only source routing. Some nodes take only one of these values. Therefore, if you attempt to change this object from the SNMP Manager, a badValue error is returned.  Forwarding (1) Not-forwarding (2) | Sup-<br>ported. | Not-forwarding (2)            |
| IpDefaultTTL      | (2) RW  The default value set for the IP header TTL if no TTL value was given by the transport layer protocol.                                                                                                    | Sup-<br>ported. | 64                            |
| IpInReceives      | (3) RO The number of all IP datagrams that reached the interface, including errors.                                                                                                    | Sup-<br>ported. | According to the standard.    |
| IpInHdrErrors     | (4) RO The number of received datagrams that were discarded because of an IP header error (checksum error, version number error, format error, TTL error, IP option error, etc.).                                                                                                    | Sup-<br>ported. | According to the standard.    |
| IpInAddrErrors    | (5) RO The number of packets that were discarded because the destination address in the IP header was not valid.                                                                                                    | Sup-<br>ported. | According to the standard.    |
| ipForwDatagrams   | (6) RO  The number of IP datagrams that were transferred to their final destination. If this node does not operate as an IP gateway, this is the number of datagrams that were successfully transferred through source routing.                                                                                           | Sup-<br>ported. | According to the standard.    |
| ipInUnknownProtos | (7) RO  The number of IP datagrams that were received but discarded because they were of an unsupported or unrecognized protocol.                                                                                                    | Sup-<br>ported. | According to the standard.    |
| ipInDiscards      | (8) RO  The number of IP datagrams that could have continued to be processed without any problems, but were discarded (for example, because of insufficient buffer space).                                                                                                    | Sup-<br>ported. | According to the standard.    |
| ipInDelivers      | (9) RO The number of datagrams delivered to an IP user protocol (any higher level protocol, including ICMP).                                                                                                    | Sup-<br>ported. | According to the standard.    |
| ipOutRequests     | (10) RO  The number of times a send request was made for an IP datagram by a local IP user protocol (any higher level protocol, including ICMP). This counter does not include <i>ipForwDatagrams</i> .                                                                                                    | Sup-<br>ported. | According to the standard.    |
| ipOutDiscards     | (11) RO The number of IP datagrams that could have been sent without any problems, but were discarded (for example, because of insufficient buffer space).                                                                                                    | Sup-<br>ported. | According to the standard.    |

| Subtree name   | Standard [(identifier) attribute]                                                                                                    | Sup-<br>port    | Implementation specifications |
|----------------|----------------------------------------------------------------------------------------------------|-----------------|-------------------------------|
| ipOutNoRoutes  | (12) RO  The number of IP datagrams that were discarded because there was no transmission path. This counter includes datagrams that attempted to be sent through <i>ipForwDatagrams</i> , but were discarded because they were set with no-route. This value indicates the number of datagrams that could not be transferred because the default gateway was down. | Sup-<br>ported. | According to the standard.    |
| ipReasmTimeout | (13) RO  The maximum number of seconds to wait to receive all IP datagrams for reassembly if a fragmented IP datagram is received.                                                                                                    | Sup-<br>ported. | 60 s                          |
| ipReasmReqds   | (14) RO  The number of IP datagrams received that require reassembly. There is a flag in the IP header that indicates if the datagram is fragmented. You can use that flag to identify fragments.                                                                                                    | Sup-<br>ported. | According to the standard.    |
| ipReasmOKs     | (15) RO  The number of IP datagrams received that were successfully reassembled.                                                                                                    | Sup-<br>ported. | According to the standard.    |
| ipReasmFails   | (16) RO  The number of IP datagrams received that were not successfully reassembled.                                                                                                    | Sup-<br>ported. | According to the standard.    |
| ipFragOKs      | (17) RO  The number of IP datagrams that were successfully fragmented.                                                                                                    | Sup-<br>ported. | According to the standard.    |
| ipFragFails    | (18) RO  The number of IP datagrams that were not successfully fragmented. (For example, because the Don't Fragment flag was set for the IP datagram.)                                                                                                    | Sup-<br>ported. | According to the standard.    |
| ipFragCreates  | (19) RO The number of IP datagrams created as a result of fragmentation.                                                                                                    | Sup-<br>ported. | According to the standard.    |
| ipAddrTable    | (20) NA An address information table for IP addresses.                                                                                                    |                 |                               |

| :     | Subtree name       | Standard [(identifier) attribute]                                                                                                    | Sup-<br>port | Implementation specifications |
|-------|--------------------|----------------------------------------------------------------------------------------------------|--------------|-------------------------------|
| i     | pAddrEntry         | (1) NA                                                                                                    |              |                               |
|       |                    | Row data of address information for IP addresses. The index is <i>ipAdEntAddr</i> .                                                                                                    |              |                               |
|       | ipAdEntAddr        | (1) RO                                                                                                    | Sup-         | According to the              |
|       |                    | The IP address.                                                                                                    | ported.      | standard.                     |
|       | ipAdEntIfIndex     | (2) RO                                                                                                    | Sup-         | According to the              |
|       |                    | The index value of the interface that this entry applies to. This is the same value as <i>ifIndex</i> .                                                                                                    | ported.      | standard.                     |
|       | ipAdEntNet         | (3) RO                                                                                                    | Sup-         | According to the              |
|       | Mask               | The subnet mask for the IP address of this entry.                                                                                                    | ported.      | standard.                     |
|       | ipAdEntBcas-       | (4) RO                                                                                                    | Sup-         | According to the              |
|       | tAddr              | The value of the least significant bit of the address when an IP broadcast is sent. An address represented by all 1 bits is used for broadcasting as an Internet standard. In that case, this value is always 1. | ported.      | standard.                     |
|       | ipAdEn-            | (5) RO                                                                                                    | Sup-         | According to the              |
|       | tReasmMax-<br>Size | The maximum IP packet size that can be reassembled from IP fragmented input IP datagrams received through the interface.                                                                                         | ported.      | standard.                     |
| ipRou | ıteTable           | (21) NA                                                                                                    |              |                               |
|       |                    | The IP routing table for this entity.                                                                                                    |              |                               |
| i     | pRouteEntry        | (1) NA                                                                                                    |              |                               |
|       |                    | Route information for a specific destination. The index is <i>ipRouteDest</i> .                                                                                                    |              |                               |
|       | ipRouteDest        | (1) RW                                                                                                    | Sup-         | According to the              |
|       |                    | The destination IP address for this route. A value of 0.0.0.0 for this entry indicates the default route.                                                                                                    | ported.      | standard.                     |
|       | ipRoutelfIndex     | (2) RW                                                                                                    | Sup-         | According to the              |
|       |                    | The ID number of the interface required to send to the next destination host in this route. This ID number is the same number as <i>ifIndex</i> , which is used to identify the interface.                       | ported.      | standard.                     |

| Subtree name       | Standard [(identifier) attribute]                                                                                                    | Sup-<br>port    | Implementation specifications |
|--------------------|----------------------------------------------------------------------------------------------------|-----------------|-------------------------------|
| ipRouteMetric1     | (3) RW  The primary routing metric for this route. This value is determined based on the protocol specified in <i>ipRouteProto</i> . Set to –1 if you do not want to use this metric (this is also the same for <i>ipRouteMetric</i> 2 through 4).                                                                                                    | Sup-<br>ported. | According to the standard.    |
| ipRouteMetric2     | (4) RW The alternative routing metric for this route.                                                                                                    | Sup-<br>ported. | According to the standard.    |
| ipRouteMetric3     | (5) RW The alternative routing metric for this route.                                                                                                    | Sup-<br>ported. | According to the standard.    |
| ipRouteMetric4     | (6) RW The alternative routing metric for this route.                                                                                                    | Sup-<br>ported. | According to the standard.    |
| ipRouteNext<br>Hop | (7) RW  The IP address of the next hop in this route (for routes connected by a broadcast or media, this is the agent address or address of that interface).                                                                                                    | Sup-<br>ported. | According to the standard.    |
| ipRouteType        | (8) RW The type of route. Other (1): Not any of the following types. Invalid (2): An invalid route. Direct (3): A direct connection. Indirect (4): An indirect connection (not connected to LOCAL).                                                                                                    | Sup-<br>ported. | According to the standard.    |
| ipRouteProto       | (9) RO This is the routing mechanism used to determine routes. Some values correspond to gateway routing protocols, but be aware that the host may not support those protocols.  Other (1): Other than the following items.  Local (2): A route set on the local machine.  Netmgmt (3): A route set by network management.  Icmp (4): A route set by an ICMP redirect or some other ICMP function.  Egp (5): EGP The following are gateway protocols:  Ggp (6): GGP Hello (7): HELLO Rip (8): RIP is-is (9) es-is (10) ciscolgrp (11) bbnSpflgp (12) ospf (13): OSPF bgp (14) | Sup-<br>ported. | According to the standard.    |
| ipRouteAge         | (10) RW  The elapsed time since this route was updated (in seconds).                                                                                                    | Sup-<br>ported. | According to the standard.    |

| Sı       | ubtree name                  | Standard [(identifier) attribute]                                                                                                    | Sup-<br>port    | Implementation specifications |
|----------|------------------------------|----------------------------------------------------------------------------------------------------|-----------------|-------------------------------|
|          | ipRouteMask                  | (11) RW  The subnet mask value in relation to <i>ipRouteDest</i> . On systems that do not support a custom subnet mask value, this value is based on the address class of the <i>ipRouteDest</i> field. If <i>ipRouteDest</i> is 0.0.0.0, this value is also 0.0.0.0. | Sup-<br>ported. | According to the standard.    |
|          | ipRouteMetric5               | (12) RW The alternative routing metric.                                                                                                    | Sup-<br>ported. | According to the standard.    |
|          | ipRouteInfo                  | (13) RO The MIB object ID for the routing protocol used by this route. If not defined, set to {0.0}.                                                                                                    | Sup-<br>ported. | 0.0                           |
| ipNetTo  | MediaTable                   | (22) NA The IP address conversion table used to map IP addresses to physical addresses.                                                                                                    |                 |                               |
| 1qi      | NetToMediaEntry              | (1) NA Row data for the conversion table. The indices are ipNetToMedialfIndex and ipNetToMediaNetAddress.                                                                                                    |                 |                               |
|          | ipNetToMedi-<br>alfIndex     | (1) RW The interface ID number for this entry. The value of <i>ifIndex</i> is used for this value.                                                                                                    | Sup-<br>ported. | According to the standard.    |
|          | ipNetToMedia-<br>PhysAddress | (2) RW The media-dependent physical address.                                                                                                    | Sup-<br>ported. | According to the standard.    |
|          | ipNetToMedi-<br>aNetAddress  | (3) RW The IP address that corresponds to the media-dependent physical address.                                                                                                    | Sup-<br>ported. | According to the standard.    |
|          | ipNetToMedi-<br>aType        | (4) RW The address conversion method. Other (1): A method other than the following items. Invalid (2): An invalid value. Dynamic (3): Dynamic conversion. Static (4): Static conversion.                                                                              | Sup-<br>ported. | According to the standard.    |
| ipRoutir | ngDiscards                   | (23) RO The number of routing entries that were valid but discarded. For example, if there was not enough buffer space because of other routing entries.                                                                                                    | Sup-<br>ported. | According to the standard.    |

## • Ip Group: Icmp

| Name                | Standard [(identifier) attribute]                                                                   | Sup-<br>port | Implementation specifications |
|---------------------|----------------------------------------------------------------------------------------------------|--------------|-------------------------------|
| icmpInMsgs          | (1) RO                                                                                              | Sup-         | According to the              |
|                     | The total number of received ICMP messages. This includes messages counted by <i>icmpInErrors</i> . | ported.      | standard.                     |
| icmpInErrors        | (2) RO                                                                                              | Sup-         | According to the              |
|                     | The number of received ICMP message errors. (Checksum errors, frame length errors, etc.)            | ported.      | standard.                     |
| icmpInDestUnreachs  | (3) RO                                                                                              | Sup-         | According to the              |
|                     | The number of <i>Destination Unreachable</i> messages received.                                     | ported.      | standard.                     |
| icmpInTimeExcds     | (4) RO                                                                                              | Sup-         | According to the              |
|                     | The number of <i>Time Exceed</i> messages received.                                                 | ported.      | standard.                     |
| icmpInParmProbs     | (5) RO                                                                                              | Sup-         | According to the              |
|                     | The number of <i>Parameter Problem</i> messages received.                                           | ported.      | standard.                     |
| icmpInSrcQuenchs    | (6) RO                                                                                              | Sup-         | According to the              |
|                     | The number of <i>Source Quench</i> messages received.                                               | ported.      | standard.                     |
| icmpInRedirects     | (7) RO                                                                                              | Sup-         | According to the              |
|                     | The number of <i>Redirect</i> messages received.                                                    | ported.      | standard.                     |
| icmpInEchos         | (8) RO                                                                                              | Sup-         | According to the              |
| ·                   | The number of <i>Echo (request)</i> messages received.                                              | ported.      | standard.                     |
| icmpInEchoReps      | (9) RO                                                                                              | Sup-         | According to the              |
|                     | The number of <i>Echo Reply</i> messages received.                                                  | ported.      | standard.                     |
| icmpInTimestamps    | (10) RO                                                                                             | Sup-         | According to the              |
| ·                   | The number of <i>Timestamp</i> messages received.                                                   | ported.      | standard.                     |
| icmpInTimestampReps | (11) RO                                                                                             | Sup-         | According to the              |
|                     | The number of <i>Timestamp Reply</i> messages received.                                             | ported.      | standard.                     |
| icmpInAddrMasks     | (12) RO                                                                                             | Sup-         | According to the              |
|                     | The number of <i>Address Mask Request</i> messages received.                                        | ported.      | standard.                     |
| icmpInAddrMaskReps  | (13) RO                                                                                             | Sup-         | According to the              |
|                     | The number of <i>Address Mask Reply</i> messages received.                                          | ported.      | standard.                     |
| icmpOutMsgs         | (14) RO                                                                                             | Sup-         | According to the              |
|                     | The total number of ICMP messages sent. This includes messages counted by <i>icmpOutErrors</i> .    | ported.      | standard.                     |
| icmpOutErrors       | (15) RO                                                                                             | Sup-         | According to the              |
|                     | The number of ICMP messages that could not be sent because of an error.                             | ported.      | standard.                     |
| icmpOutDestUnreachs | (16) RO                                                                                             | Sup-         | According to the              |
|                     | The number of <i>Destination Unreachable</i> messages sent.                                         | ported.      | standard.                     |
| icmpOutTimeExcds    | (17) RO                                                                                             | Sup-         | According to the              |
|                     | The number of <i>Time Exceed</i> messages sent.                                                     | ported.      | standard.                     |
| icmpOutParmProbs    | (18) RO                                                                                             | Sup-         | According to the              |
|                     | The number of <i>Parameter Problem</i> messages sent.                                               | ported.      | standard.                     |
| icmpOutSrcQuenchs   | (19) RO                                                                                             | Sup-         | According to the              |
|                     | The number of Source Quench messages sent.                                                          | ported.      | standard.                     |

| Name                 | Standard [(identifier) attribute]                        | Sup-<br>port | Implementation specifications |
|----------------------|----------------------------------------------------------|--------------|-------------------------------|
| icmpOutRedirects     | (20) RO                                                  | Sup-         | According to the              |
|                      | The number of Redirect messages sent.                    | ported.      | standard.                     |
| icmpOutEchos         | (21) RO                                                  | Sup-         | According to the              |
|                      | The number of <i>Echo (request)</i> messages sent.       | ported.      | standard.                     |
| icmpOutEchoReps      | (22) RO                                                  | Sup-         | According to the              |
|                      | The number of <i>Echo Reply</i> messages sent.           | ported.      | standard.                     |
| icmpOutTimestamps    | (23) RO                                                  | Sup-         | According to the              |
|                      | The number of <i>Timestamp</i> messages sent.            | ported.      | standard.                     |
| icmpOutTimestampReps | (24) RO                                                  | Sup-         | According to the              |
|                      | The number of <i>Timestamp Reply</i> messages sent.      | ported.      | standard.                     |
| icmpOutAddrMasks     | (25) RO                                                  | Sup-         | According to the              |
|                      | The number of <i>Address Mask Request</i> messages sent. | ported.      | standard.                     |
| icmpOutAddrMaskReps  | (26) RO                                                  | Sup-         | According to the              |
|                      | The number of <i>Address Mask Reply</i> messages sent.   | ported.      | standard.                     |

## • Ip Group: Tcp

| Name            | Standard [(identifier) attribute]                                                                                                    | Sup-<br>port    | Implementation specifications |
|-----------------|----------------------------------------------------------------------------------------------------|-----------------|-------------------------------|
| tcpRtoAlgorithm | (1) RO The algorithm used to determine the timeout value for resending.                                                                                                    | Sup-<br>ported. | According to the standard.    |
|                 | Other (1): Other than the following items.  Constant (2): A constant RTO value.                                                                                                    |                 |                               |
|                 | Rsre (3): The algorithm specified by the MIL-STD-1778 standard.                                                                                                    |                 |                               |
|                 | Vanj (4): The Van Jacobson algorithm.                                                                                                    |                 |                               |
| tcpRtoMin       | (2) RO  The minimum resend timeout value (in 0.01 s).  This value depends on the algorithm used to determine the resend timeout value.                                                | Sup-<br>ported. | According to the standard.    |
| tcpRtoMax       | (3) RO The maximum resend timeout value (in 0.01 s). This value depends on the algorithm used to determine the resend timeout value.                                                  | Sup-<br>ported. | According to the standard.    |
| tcpMaxConn      | (4) RO The total number of supported TCP connections. If the maximum number of connections is dynamic, this value is –1.                                                              | Sup-<br>ported. | According to the standard.    |
| tcpActiveOpens  | (5) RO The number of times the TCP connection changed from the CLOSE state directly to the SYN-SENT state. (Active connection establishment.)                                         | Sup-<br>ported. | According to the standard.    |
| tcpPassiveOpens | (6) RO The number of times the TCP connection changed from the LISTEN state directly to the SYN-RCVD state. (Passive connection establishment.)                                       | Sup-<br>ported. | According to the standard.    |
| tcpAttemptFails | (7) RO The total number of times the TCP connection changed from the SYN-SENT or SYN-RCVD state directly to the CLOSE state and from the SYN-RCVD state directly to the LISTEN state. | Sup-<br>ported. | According to the standard.    |
| tcpEstabResets  | (8) RO The number of times the TCP connection changed from the ESTABLISHED or the CLOSE-WAIT state directly to the CLOSE state.                                                       | Sup-<br>ported. | According to the standard.    |
| tcpCurrEstab    | (9) RO The total number of TCP connections currently in the ESTABLISHED or the CLOSE-WAIT state.                                                                                      | Sup-<br>ported. | According to the standard.    |
| tcpInSegs       | (10) RO  The total number of received segments. This includes the number of error segments.                                                                                           | Sup-<br>ported. | According to the standard.    |
| tcpOutSegs      | (11) RO  The total number of sent segments. This includes the number of segments for the current connection, but does not include the number of segments for resent data only.        | Sup-<br>ported. | According to the standard.    |
| tcpRetransSegs  | (12) RO The total number of resent segments.                                                                                                    | Sup-<br>ported. | According to the standard.    |

| Name                                            | Standard [(identifier) attribute]                                                                                                    | Sup-<br>port    | Implementation specifications                          |
|-------------------------------------------------|----------------------------------------------------------------------------------------------------|-----------------|--------------------------------------------------------|
| tcpConnTable                                    | (13) NA The information table specific to the TCP connection.                                                                                                    |                 | According to the standard.                             |
| tcpConnEntry                                    | (1) NA Entry information related to a specific TCP connection. This value is deleted if the connection changes to the CLOSE state. The indices are tcp-ConnLocalAddress, tcpConnLocalPort, tcpConnRemAddress, and tcpConnRemPort. |                 | According to the standard.                             |
| tcpConnState                                    | (1) RW The status of the TCP connection.     closed(1)     listen(2)     synSent(3)     synReceived(4)     established(5)     finWait1(6)     finWait2(7)     closeWait(8)     lastAck(9)     closing(10)     timeWait(11)        | Sup-<br>ported. | According to the standard.                             |
| tcpConnLocal-<br>Address                        | (2) RO The local IP address of this TCP connection. A value of 0.0.0.0 is used for connections in the LIS-TEN state that accept connections from any IP interface related to the node.                                            | Sup-<br>ported. | According to the standard.                             |
| tcpConnLo-<br>calPort<br>tcpConnRe-<br>mAddress | (3) RO The local port number for this TCP connection. (4) RO                                                                                                    | Sup-<br>ported. | According to the standard.  According to the standard. |
| tcpConnRem-<br>Port                             | The remote IP address for this TCP connection.  (5) RO  The remote port number for this TCP connection.                                                                                                    | Sup-<br>ported. | standard.  According to the standard.                  |
| tcpInErrs                                       | (14) RO The total number of error segments received (TCP checksum errors, etc.).                                                                                                    | Sup-<br>ported. | According to the standard.                             |
| tcpOutRsts                                      | (15) RO The number of segments sent with the RST flag (the number of times the TCP connection was reset).                                                                                                    | Sup-<br>ported. | According to the standard.                             |

## • Ip Group: Udp

|          | Name         | Standard [(identifier) attribute]                                                                                                    | Sup-<br>port | Implementation specifications |
|----------|--------------|----------------------------------------------------------------------------------------------------|--------------|-------------------------------|
| udplnDa  | tagrams      | (1) RO                                                                                                    | Sup-         | According to the stan-        |
|          |              | The total number of UDP datagrams (i.e., the number of packets) sent to the UDP user.                                                                    | ported.      | dard.                         |
| udpNoPo  | orts         | (2) RO                                                                                                    | Sup-         | According to the stan-        |
|          |              | The number of UDP datagrams that were received but did not start an application at the destination port.                                                 | ported.      | dard.                         |
| udplnErr | ors          | (3) RO                                                                                                    | Sup-         | According to the stan-        |
|          |              | The number of UDP datagrams that were not sent to a higher level protocol for a reason other than udpNoPorts.                                            | ported.      | dard.                         |
| udpOutD  | atagrams     | (4) RO                                                                                                    | Sup-         | According to the stan-        |
|          |              | The total number of sent UDP datagrams.                                                                                                    | ported.      | dard.                         |
| udpTable | )            | (5) NA                                                                                                    |              | According to the stan-        |
|          |              | The information table for the UDP listener.                                                                                                    |              | dard.                         |
| udp      | Entry        | (1) NA                                                                                                    |              | According to the stan-        |
|          |              | An entry related to a specific UDP listener. The indices are <i>udpLocalAddress</i> and <i>udpLocalPort</i> .                                            |              | dard.                         |
|          | udpLocal     | (1) RO                                                                                                    | Sup-         | According to the stan-        |
|          | Address      | The local IP address of this UDP listener. A value of 0.0.0.0 is used for UDP listeners that accept datagrams from any IP interface related to the node. | ported.      | dard.                         |
|          | udpLocalPort | (2) RO                                                                                                    | Sup-         | According to the stan-        |
|          |              | The local port number for this UDP listener.                                                                                                    | ported.      | dard.                         |

#### • Ip Group: Snmp

| Name                |                                                                           |         | Standard [(identi-<br>fier) attribute] |
|---------------------|---------------------------------------------------------------------------|---------|----------------------------------------|
| snmpInPkts          | (1) RO                                                                    | Sup-    | According to the                       |
|                     | The total number of SNMP messages received.                               | ported. | standard.                              |
| snmpOutPkts         | (2) RO                                                                    | Sup-    | According to the                       |
|                     | The total number of SNMP messages sent.                                   | ported. | standard.                              |
| snmpInBadVersions   | (3) RO                                                                    | Sup-    | According to the                       |
|                     | The total number of messages received of an                               | ported. | standard.                              |
|                     | unsupported version.                                                      |         |                                        |
| snmpInBadCommuni-   | (4) RO                                                                    | Sup-    | According to the                       |
| tyNames             | The total number of messages received from an                             | ported. | standard.                              |
|                     | unregistered community.                                                   |         |                                        |
| snmpInBadCommunity- | (5) RO                                                                    | Sup-    | According to the                       |
| Uses                | The total number of messages received that spec-                          | ported. | standard.                              |
|                     | ify an operation that is not allowed by that community.                   |         |                                        |
| snmpInASNParseErrs  | (6) RO                                                                    | Sup-    | According to the                       |
|                     | The total number of messages received that                                | ported. | standard.                              |
|                     | resulted in an ASN.1 error or BER error during decoding.                  |         |                                        |
| snmpInTooBigs       | (8) RO                                                                    | Sup-    | According to the                       |
|                     | The total number of PDUs received with an error status of <i>tooBig</i> . | ported. | standard.                              |

|                     | Name                                                                                        |                 | Standard [(identi-<br>fier) attribute] |
|---------------------|---------------------------------------------------------------------------------------------|-----------------|----------------------------------------|
| snmpInNoSuchNames   | (9) RO                                                                                      | Sup-            | According to the                       |
|                     | The total number of PDUs received with an error status of <i>noSuchName</i> .               | ported.         | standard.                              |
| snmpInBadValues     | (10) RO                                                                                     | Sup-            | According to the                       |
|                     | The total number of PDUs received with an error status of <i>badValue</i> .                 | ported.         | standard.                              |
| snmpInReadOnlys     | (11) RO                                                                                     | Sup-            | According to the                       |
|                     | The total number of PDUs received with an error status of <i>readOnly</i> .                 | ported.         | standard.                              |
| snmpInGenErrs       | (12) RO                                                                                     | Sup-            | According to the                       |
|                     | The total number of PDUs received with an error status of <i>genErr</i> .                   | ported.         | standard.                              |
| snmpInTotalReqVars  | (13) RO                                                                                     | Sup-            | According to the                       |
|                     | The total number of MIB objects read normally after receiving GetRequest or GetNextRequest. | ported.         | standard.                              |
| snmpInTotalSetVars  | (14) RO                                                                                     | Sup-            | According to the                       |
|                     | The total number of MIB objects updated normally after receiving <i>SetRequest</i> .        | ported.         | standard.                              |
| snmpInGetRequests   | (15) RO                                                                                     | Sup-            | According to the                       |
|                     | The total number of <i>GetRequest</i> PDUs received.                                        | ported.         | standard.                              |
| snmpInGetNexts      | (16) RO                                                                                     | Sup-            | According to the                       |
|                     | The total number of <i>GetNextRequest</i> PDUs received.                                    | ported.         | standard.                              |
| snmpInSetRequests   | (17) RO                                                                                     | Sup-            | According to the                       |
| •                   | The total number of SetRequest PDUs received.                                               | ported.         | standard.                              |
| snmpInGetResponses  | (18) RO                                                                                     | Sup-            | According to the                       |
|                     | The total number of <i>GetResponse</i> PDUs received.                                       | ported.         | standard.                              |
| snmpInTraps         | (19) RO                                                                                     | Sup-            | According to the                       |
|                     | The total number of trap PDUs received.                                                     | ported.         | standard.                              |
| snmpOutTooBigs      | (20) RO                                                                                     | Sup-            | According to the                       |
|                     | The total number of PDUs sent with an error status of <i>tooBig</i> .                       | ported.         | standard.                              |
| snmpOutNoSuchNames  | (21) RO                                                                                     | Sup-            | According to the                       |
|                     | The total number of PDUs sent with an error status of <i>noSuchName</i> .                   | ported.         | standard.                              |
| snmpOutBadValues    | (22) RO                                                                                     | Sup-            | According to the                       |
|                     | The total number of PDUs sent with an error status of badValue.                             | ported.         | standard.                              |
| snmpOutGenErrs      | (24) RO                                                                                     | Sup-            | According to the                       |
|                     | The total number of PDUs sent with an error status of <i>genErr</i> .                       | ported.         | standard.                              |
| snmpOutGetRequests  | (25) RO                                                                                     | Sup-            | According to the                       |
|                     | The total number of GetRequest PDUs sent.                                                   | ported.         | standard.                              |
| snmpOutGetNexts     | (26) RO The total number of <i>GetNextRequest</i> PDUs sent.                                | Sup-<br>ported. | According to the standard.             |
| snmpOutSetRequests  | (27) RO                                                                                     | Sup-            | According to the                       |
| , 1                 | The total number of SetRequest PDUs sent.                                                   | ported.         | standard.                              |
| snmpOutGetResponses | (28) RO                                                                                     | Sup-            | According to the                       |
| , , ,               | The total number of <i>GetResponse</i> PDUs sent.                                           | ported.         | standard.                              |
| snmpOutTraps        | (29) RO                                                                                     | Sup-            | According to the                       |
| •                   | The total number of trap PDUs sent.                                                         | ported.         | standard.                              |

|                           | Standard [(identi-<br>fier) attribute]                                |                 |                            |
|---------------------------|-----------------------------------------------------------------------|-----------------|----------------------------|
| snmpEnableAuthen<br>Traps | (30) RW  Determines if the agent generates verification failed traps. | Sup-<br>ported. | According to the standard. |
|                           | Enabled (1) Disabled (2)                                              |                 |                            |

# 12-2 Procedure to Use the SNMP Agent

#### 12-2-1 Procedures

- Make the basic settings. Refer to 1-5 EtherNet/IP Communications Procedures for the flow of basic operations.
- 2 Select Built-in EtherNet/IP Port Settings from the Controller Setup on the Sysmac Studio, and then set the following on the SNMP Settings Display or SNMP Trap Settings Display.
  - SNMP Service
  - · Recognition 1
  - Recognition 2
- Select Transfer to Controller from the Controller Menu and click the Yes Button. The built-in EtherNet/IP port settings are transferred to the CPU Unit.

# 12-2-2 Settings Required for the SNMP Agent

The following Built-in EtherNet/IP Port Settings are made from the Sysmac Studio to use the SNMP agent.

| Tab page      |                                            | Setting              | Setting conditions                                                                                                    | Reference  |
|---------------|--------------------------------------------|----------------------|----------------------------------------------------------------------------------------------------|------------|
| SNMP Settings | SNMP                                       | MP service Required. |                                                                                                    | page 12-22 |
|               | Port No                                    |                      | Specified by user.                                                                                                    |            |
|               |                                            |                      | Note Required to change from the default value of 161.                                                                                                  |            |
|               | Contact                                    | , location           | Specified by user.                                                                                                    |            |
|               | Send a recognition trap Specified by user. |                      | Specified by user.                                                                                                    |            |
|               |                                            |                      | Select this check box to send a recognition trap if there is access from an SNMP manager that is not specified (Access other than Recognition 1 and 2). |            |
|               | _                                          | ition 1 and Rec-     | Specified by user.                                                                                                    | page 12-23 |
|               | ognition 2                                 |                      | Make these settings to permit access by                                                                                                    |            |
|               | IP address only certain SNMP managers.     |                      |                                                                                                    |            |
|               |                                            | Host name            |                                                                                                    |            |
|               |                                            | Community name       |                                                                                                    |            |

| Tab page           | Setting           |                | Setting conditions                                             | Reference  |
|--------------------|-------------------|----------------|----------------------------------------------------------------|------------|
| SNMP Trap Settings | SNMP trap         |                | Required.                                                      | page 12-24 |
|                    | Port No.          |                | Specified by user.                                             |            |
|                    |                   |                | Note Required to change from the default value of 162.         |            |
|                    | Trap 1 and trap 2 |                |                                                                | page 12-24 |
|                    | IP address        |                | Required.                                                      |            |
|                    |                   | Host name      | Set an IP address or a host name as the SNMP trap destination. |            |
|                    |                   | Community name | Specified by user.                                             |            |
|                    |                   | Version        | Required.                                                      | 1          |
|                    |                   |                | Set the version of the SNMP manager.                           |            |

# 12-2-3 SNMP Settings Display

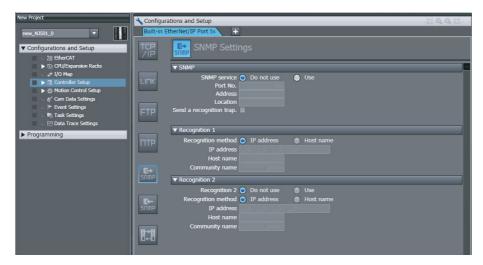

# SNMP

| Setting                 | Description                                                                                                    | Default     |
|-------------------------|----------------------------------------------------------------------------------------------------|-------------|
| SNMP                    | Specify whether to use the SNMP monitor service. If the SNMP monitor service is not enabled, an SNMP manager cannot connect from an external device.                                                                                                    | Do not use. |
| Port No.                | Set the port number to use to connect to the SNMP server that is used to connect from an SNMP manager. It is normally not necessary to change this setting.                                                                                                    | 161         |
| Address                 | Set the communications device administrator name and installation                                                                                                    | None        |
| Location                | location as text information. You do not necessarily have to input all items. This information is read by the SNMP manager. (You can input up to 255 alphanumeric characters for each item.)                                                                                                    | None        |
| Send a recognition trap | Set whether to send a recognition trap. If you select the Send a recognition trap Check Box and there is access from an SNMP manager that is not set in Recognition 1 or Recognition 2, a recognition trap is sent to the SNMP manager. If you enable the send a recognition trap, specify the SNMP trap settings on the SNMP Trap Tab Page. | Do not use. |

# • Recognition 1\*

| Setting            | Description                                                                                                    | Default    |
|--------------------|----------------------------------------------------------------------------------------------------|------------|
| Recognition method | Set the method to use to specify SNMP managers for which access is permitted.                                                                                                    | IP address |
|                    | IP address                                                                                                    |            |
|                    | Host name                                                                                                    |            |
|                    | Make these settings to permit access by only certain SNMP managers. Access is not allowed unless an IP address or host name is set.                                                                                                    |            |
| IP address         | Set the IP address of the SNMP manager. If the default setting of 0.0.0.0 is used, access is permitted from all SNMP managers. (Set this setting if the recognition method in the recognition 1 settings is set to the <i>IP address</i> Option.)                                                       | None       |
| Host name          | Set the host name of the SNMP manager. (Set this setting if the recognition method in the recognition 1 settings is set to the <i>Host name</i> Option.) (You can use up to 200 single-byte alphanumeric characters, dots, and hyphens with up to 63 single-byte alphanumeric characters between dots.) | None       |
| Community name     | Set the community name to enable the SNMP manager to access information from the built-in EtherNet/IP port. (Single-byte alphanumeric characters, dots, and hyphens: 255 characters max.)                                                                                                    | public     |

# • Recognition 2\*

| Setting            | Description                                                                                                    | Default     |
|--------------------|----------------------------------------------------------------------------------------------------|-------------|
| Recognition 2      | Specify whether to use the recognition 2 settings.  • Use.                                                                                                    | Do not use. |
|                    | Do not use.                                                                                                    |             |
| Recognition method | Set the method to use to specify SNMP managers for which access is permitted.                                                                                                    | IP address  |
|                    | IP address                                                                                                    |             |
|                    | Host name                                                                                                    |             |
|                    | Make these settings to permit access by only certain SNMP managers. Access is not allowed unless an IP address or host name is set.                                                                                                    |             |
| IP address         | Set the IP address of the SNMP manager. If the default setting of 0.0.0.0 is used, access is permitted from all SNMP managers. (Set this setting if recognition method 2 is set to the <i>IP address</i> Option.)                                                                                       | None        |
| Host name          | Set the host name of the SNMP manager. (Set this setting if the recognition method in the recognition 2 settings is set to the <i>Host name</i> Option.) (You can use up to 200 single-byte alphanumeric characters, dots, and hyphens with up to 63 single-byte alphanumeric characters between dots.) | None        |
| Community name     | Set the community name to enable the SNMP manager to access information from the built-in EtherNet/IP port. (Single-byte alphanumeric characters, dots, and hyphens: 255 characters max.)                                                                                                    | public      |

<sup>\*</sup> These settings are required if the SNMP service is enabled.

# 12-2-4 SNMP Trap Settings Display

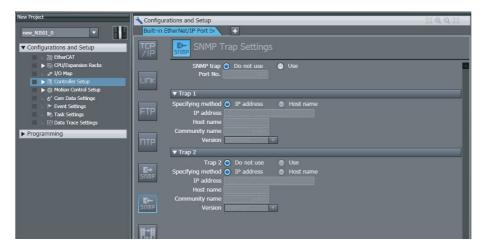

# SNMP Trap

| Setting   | Description                                                                                                    | Default     |
|-----------|----------------------------------------------------------------------------------------------------|-------------|
| SNMP trap | Specify whether to use the SNMP trap (network error detection). If the SNMP trap service is not enabled, SNMP traps are not sent to the SNMP manager. | Do not use. |
| Port No.  | Set the port number to use to connect to the SNMP server. It is normally not necessary to change this setting.                                        | 162         |

# ● Trap 1\*

| Setting           | Description                                                                                                    | Default    |
|-------------------|----------------------------------------------------------------------------------------------------|------------|
| Specifying method | Set the specifying method for the SNMP manager destination for SNMP traps.                                                                                                    | IP address |
|                   | <ul><li>IP address</li><li>Host name</li></ul>                                                                                                    |            |
| IP address        | Set the IP address of the SNMP manager. (Set this setting if the specifying method in the trap 1 settings is set to the <i>IP address</i> Option.)                                                                                                    | None       |
| Host name         | Set the host name of the SNMP manager. (Set this setting if the specifying method in the trap 1 settings is set to the <i>Host name</i> Option.) (You can use up to 200 single-byte alphanumeric characters, dots, and hyphens with up to 63 single-byte alphanumeric characters between dots.) | None       |
| Community name    | Set the community name. (You can use up to 255 single-byte characters.)                                                                                                    | public     |
| Version           | Set the version of the SNMP manager.                                                                                                    | SNMPv1     |
|                   | SNMP version 1: SNMPv1                                                                                                    |            |
|                   | SNMP version 2C: SNMPv2C                                                                                                    |            |

# ● Trap 2\*

| Setting           | Description                                                                                                    | Default     |
|-------------------|----------------------------------------------------------------------------------------------------|-------------|
| Trap 2            | Specify whether to use the trap 2 settings.                                                                                                    | Do not use. |
|                   | • Use.                                                                                                    |             |
|                   | Do not use.                                                                                                    |             |
| Specifying method | Set the specifying method for the SNMP manager destination for SNMP traps.                                                                                                    | IP address  |
|                   | IP address                                                                                                    |             |
|                   | Host name                                                                                                    |             |
| IP address        | Set the IP address of the SNMP manager. (Set this setting if the specifying method in the trap 2 settings is set to the <i>IP address</i> Option.)                                                                                                    | None        |
| Host name         | Set the host name of the SNMP manager. (Set this setting if the specifying method in the trap 2 settings is set to the <i>Host name</i> Option.) (You can use up to 200 single-byte alphanumeric characters, dots, and hyphens with up to 63 single-byte alphanumeric characters between dots.) | None        |
| Community name    | Set the community name. (You can use up to 255 single-byte characters.)                                                                                                    | public      |
| Version           | Set the version of the SNMP manager.                                                                                                    | SNMPv1      |
|                   | SNMP version 1: SNMPv1                                                                                                    |             |
|                   | SNMP version 2C: SNMPv2C                                                                                                    |             |

<sup>\*</sup> These settings are required if the SNMP trap is set is enabled.

# 12-3 Troubleshooting SNMP Agent

# 12-3-1 SNMP Agent Errors

The following table shows the main causes and corrections for errors that occur in SNMP agent.

| Event log          | Cause                                                                                                    | Corrective action                                                      |
|--------------------|----------------------------------------------------------------------------------------------------|------------------------------------------------------------------------|
| SNMP Setting Error | The power supply was turned OFF during a download operation for the SNMP agent/trap settings.  A memory error occurred. | Restart the Controller.                                                |
|                    | There is a conflict in<br>the SNMP agent/trap<br>settings*                                                              | Change the setting values to ensure they are within the setting range. |

<sup>\*</sup> The server where the error occurred can be checked based on the detail code in the event log.

# 12-3-2 Event Log Error Codes for the SNMP Agent

When an error occurs in the SNMP agent, the following information is recorded in the event log along with the date and time of the error, the error level, and the event source.

| Event code      | Event name               | Cause                                                                                                    | Level                                      | Source details | Correction                                                                                                    |
|-----------------|--------------------------|----------------------------------------------------------------------------------------------------|--------------------------------------------|----------------|----------------------------------------------------------------------------------------------------|
| 34260000<br>hex | SNMP Setting Error       | The power supply was turned OFF during a download operation for the SNMP agent/trap settings.  A memory error occurred. | Minor fault<br>level Con-<br>troller error | SNMP           | Restart the CPU Unit. If restarting the CPU Unit does not restore operation, perform one of the following operations and then download the settings again.  Perform a Memory All Clear operation.  Identify the cause of the error based on the detailed information in the event log, and correct the settings.  If this does not restore the system, replace the CPU Unit. |
| 940C0000<br>hex | SNMP<br>Agent<br>Started | The SNMP agent server started normally.                                                                                 |                                            | SNMP           |                                                                                                    |

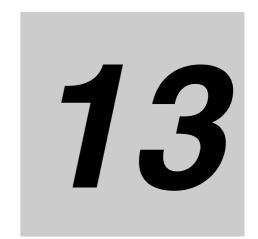

# **Communications Performance** and Communications Load

| 13-1 Comm    | unications System                                             | 13-2  |
|--------------|---------------------------------------------------------------|-------|
| 13-1-1       | Tag Data Link Communications Method                           | 13-2  |
| 13-1-2       | Calculating the Number of Connections                         | 13-4  |
| 13-1-3       | Packet Interval (RPI) Accuracy                                | 13-5  |
| 13-2 Adjust  | ing the Communications Load                                   | 13-6  |
| 13-2-1       | Checking Bandwidth Usage for Tag Data Links                   | 13-7  |
| 13-2-2       | Tag Data Link Bandwidth Usage and RPI                         | 13-8  |
| 13-2-3       | Adjusting Device Bandwidth Usage                              | 13-9  |
| 13-2-4       | Changing the RPI                                              | 13-10 |
| 13-2-5       | RPI Setting Examples                                          | 13-16 |
| 13-3 I/O Res | sponse Time in Tag Data Links                                 | 13-21 |
| 13-3-1       | Timing of Data Transmissions                                  | 13-21 |
| 13-3-2       | Built-in EtherNet/IP Port Data Processing Time                | 13-21 |
| 13-3-3       | Relationship between Task Periods and Packet Intervals (RPIs) | 13-23 |
| 13-3-4       | Maximum Tag Data Link I/O Response Time                       | 13-25 |
| 13-4 Messa   | ge Service Transmission Delay                                 | 13-27 |

# 13-1 Communications System

#### **Tag Data Link Communications Method** 13-1-1

# **Requested Packet Interval (RPI) Settings**

In tag data links for the built-in EtherNet/IP port, the data transmission period is set for each connection as the RPI.

The target device will send data (i.e., output tags) once each RPI, regardless of the number of nodes.

Also, the heartbeat frame is sent from the originator to the target for each connection. The target uses the heartbeat to check to see if errors have occurred in the connection with the originator. The data transmission period of the heartbeat frame depends on the RPI settings.

#### **Heartbeat Frame Transmission Period**

- If packet interval < 100 ms, the heartbeat frame transmission period is 100 ms.
- If packet interval ≥ 100 ms, the heartbeat frame transmission period is the same as the RPI.

#### **Example:**

In this example, 2 tag data link connections are set for node 2 (the originator) and node 1 (the tar-

The RPI for output data 1 is set to 10 ms.

The RPI for output data 2 is set to 15 ms.

In this case, output data 1 is sent from node 1 to node 2 every 10 ms, and output data 2 is sent from node 1 to node 2 every 15 ms, as shown in the following diagram.

Also, data is sent from node 2 (the originator) to node 1 (the target) with a heartbeat of 100 ms for connection 1 and a heartbeat of 100 ms for connection 2.

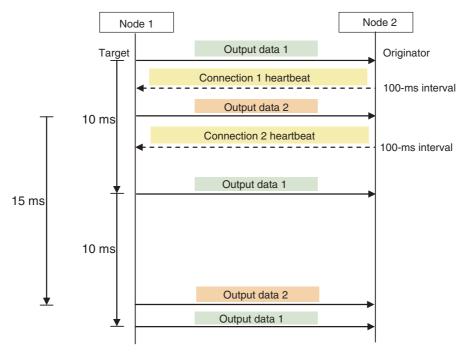

# Requested Packet Interval (RPI) and Bandwidth Usage (PPS)

The number of packets transferred each second is called the used bandwidth or PPS (packets per second).

The PPS is calculated from the RPI and heartbeat as follows for each connection:

PPS used in a connection (pps) = (1,000 ÷ RPI (ms)) + (1,000 ÷ Heartbeat transmission period (ms))

Use the following equation to calculate the total number of packets transferred by each built-in Ether-Net/IP port (Unit) in 1 second.

Built-in EtherNet/IP port's total PPS = Total PPS of originator connections + Total PPS of target connections\*

\* Connections set as target connections must be added, too.

The maximum number of packets that the CPU Unit can transfer in 1 second (called the allowed Unit bandwidth) is 1,000 pps, so set the connection below this maximum value.

#### Example:

Node 1 has both originator and target connections, with send RPI of 200 ms and 2 ms, and receive RPI of 500 ms.

Node 2 has originator connections only, with receive RPIs of 200 ms, 2 ms, and 5 ms.

Node 3 has target connections only, with send RPIs of 5 ms and 1 ms.

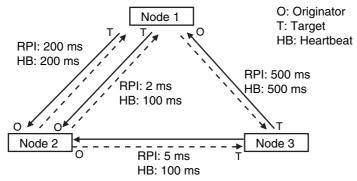

Each node's total PPS is calculated as follows:

- Total PPS of node 1's Unit
  - = 1000 / 200 ms + 1000 / 2 ms + 1000 / 500 ms (for data)
  - + 1000 / 200 ms + 1000 / 100 ms + 1000 / 500 ms (for heartbeat)
  - = 524 pps
- · Total PPS of node 2's Unit
  - = 1000 / 200 ms + 1000 / 2 ms + 1000 / 5 ms (for data)
  - + 1000 / 200ms + 1000 / 100 ms + 1000 / 100 ms (for heartbeat)
  - = 730 pps
- Total PPS of node 3's Unit
  - = 1000 / 5 ms + 1000 / 500 ms (for data)
  - + 1000 / 100 ms + 1000 / 500 ms (for heartbeat)
  - = 214pps

All of the Units are within the allowed Unit bandwidth of 1,000 pps, so they can transfer data.

## 13-1-2 Calculating the Number of Connections

The maximum number of connections for the built-in EtherNet/IP port is 32.

The number of connections must be set to 32 or less combining both connections that the Unit opens as the originator and connections that are opened from an originator with the Unit as the target.

#### Example:

Node 1 opens two connections as the target with node 2 and one connection as the originator with node 3. Therefore, the total is three connections.

Node 2 opens two connections as the originator with node 1 and one connection as the originator with node 2. Therefore, the total is two connections.

Node 3 opens one connection as the target with node 1 and one connection as the target with node 2. Therefore, the total is two connections.

In either case, the connections can be opened because the maximum number of connections for the built-in EtherNet/IP port is 32 max.

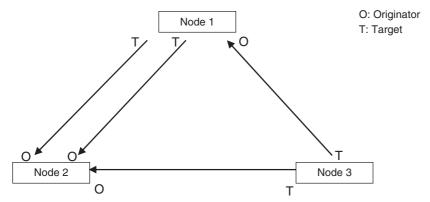

Also, if multicast is set, one packet will be sent, but the number of connections will be consumed.

#### Example:

Node 3 sends one multicast packet to node 1 and node 2. Node 3 opens one connection as the target with node 1 and one connection as the target with node 2.

Caution is required because the number of connections consumed is the same as for unicast connections even when multicast connections are set.

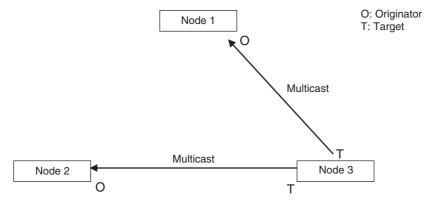

# 13-1-3 Packet Interval (RPI) Accuracy

The send processing delay occurs in the built-in EtherNet/IP port when data packets are sent once each packet interval (RPI). This delay varies with the RPI error shown in the following graph, so the send processing delay time is the maximum value for each RPI.

| Packet interval (RPI) | RPI error (±) (%)   |
|-----------------------|---------------------|
| 10 to 1,000 ms        | 15 – (RPI [ms]/100) |
| 1,000 to 10,000 ms    | 5% of the RPI       |

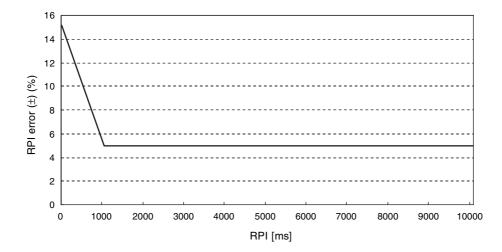

# 13-2 Adjusting the Communications Load

In an Ethernet network using a Ethernet switch, the network bandwidth is not shared by all of the nodes; independent transmission paths are established between individual nodes through the Ethernet switch.

A dedicated communications buffer is established in the Ethernet switch for communications between the nodes and full-duplex communications (simultaneous transmission and reception) are performed asynchronously with other transmission paths. The communications load in other transmission paths does not affect communications, so packet collisions do not occur and stable, high-speed communications can be performed.

The Ethernet switch functions shown in the following table determine the performance of tag data links.

| Item                | Description                                                                                     |
|---------------------|-------------------------------------------------------------------------------------------------|
| Buffer capacity     | This is the amount of data that can be buffered when packets accumulate at the Ethernet switch. |
| Multicast filtering | This function transfers multicast packets to specific nodes only.                               |
| QoS function        | This function performs priority control on packet transfers.                                    |

The following table shows the setting ranges of the tag data link settings that can be made for a built-in EtherNet/IP port.

| Item                                             | Description                                                                                         | Settings                           |
|--------------------------------------------------|----------------------------------------------------------------------------------------------------|------------------------------------|
| Network bandwidth                                | Physical Ethernet baud rate                                                                         | 100 Mbps or 10 Mbps                |
| Allowed tag data link communications bandwidth   | Maximum number of tag data link packets that can be processed in 1 second (pps: packets per second) | 1,000 pps max.                     |
| Connection resources                             | Number of connections that can be established                                                       | 32 max.                            |
| Packet interval (RPI: Requested Packet Interval) | Refresh period for tag data                                                                         | 10 to 10,000 ms in 1-ms increments |

When the tag data link settings exceed the capabilities of the Ethernet switch being used, increase the packet interval (RPI) value. Particularly when using a Ethernet switch that does not support multicast filtering, the settings must be made considering that multicast packets will be sent even to nodes without connection settings.

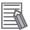

#### **Additional Information**

If the Network Configurator is used to set the connection type in the connection settings to a multicast connection, multicast packets will be used. If the connection type is set to a point-to-point connection, multicast packets are not used.

In addition, if the required tag data link performance cannot be achieved with the Ethernet switch's capabilities, re-evaluate the overall network configuration and correct it by taking steps such as selecting a different Ethernet switch or splitting the network.

The following sections show how to check the device bandwidth being used by the tag data links in the designed network, and how to set the appropriate values.

# 13-2-1 Checking Bandwidth Usage for Tag Data Links

The Network Configurator can display the bandwidth actually used for tag data links at each built-in EtherNet/IP port, based on the connections set in the network configuration. The device bandwidth used by tag data links can be checked by clicking the **Detail** Button in the Usage of Device Bandwidth Area at the bottom of the Network Configuration Window.

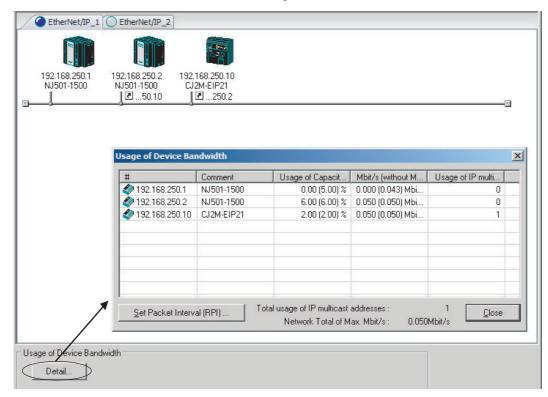

| Item                                         | Description                                                                                                    |  |
|----------------------------------------------|----------------------------------------------------------------------------------------------------|--|
| #                                            | The IP address of the device.                                                                                                    |  |
| Comment                                      | A description of the device. The comment is displayed below the device icon. The model number of the device is displayed by default.                                                          |  |
| Usage of Capacity (without Multicast Filter) | The percentage of the allowable communications bandwidth used for tag data links for the device is displayed. Bandwidth used ÷ Allowable tag data link bandwidth                              |  |
|                                              | The values outside parentheses are for when multicast filtering is used.                                                                                                    |  |
|                                              | The values inside parentheses are for when multicast filtering is not used.                                                                                                    |  |
| Mbit/s (without Multicast Filter)            | The bandwidth used for communications by the device of the 100-Mbps network bandwidth is shown.                                                                                               |  |
|                                              | The values outside parentheses are for when multicast filtering is used.                                                                                                    |  |
|                                              | The values inside parentheses are for when multicast filtering is not used.                                                                                                    |  |
| Usage of IP Multicast Addresses              | The number of multicast IP addresses actually used for communications by the device is shown.                                                                                                 |  |
| Total usage of IP multicast addresses        | The number of multicast IP addresses used in the entire network is shown. This value is used to estimate the number of multicast filters for switching.                                       |  |
| Network Total of Max. Mbit/s                 | The total network bandwidth used for tag data link communications in the entire network is shown. Tag data links will not operate normally if 100 Mbps is exceeded for the network bandwidth. |  |

## Checking the Usage of Capacity and Network Bandwidth for Tag Data Links

The percentage of the allowable communications bandwidth for tag data links for each built-in Ether-Net/IP port is displayed as the Usage of Capacity and the bandwidth used for tag data link communications in the entire network is displayed as the Mbit/s. The usage of capacity and used network bandwidth that are displayed in parentheses are for a Ethernet switch that does not use multicast filtering. In this case, multicast packets will be sent to even the nodes without connection settings, so the displayed values will include these packets as well. These values can be adjusted according to instructions in 13-2-4 Changing the RPI.

#### Checking the Total Number of Multicast IP Addresses in the Network

When using a Ethernet switch that provides multicast filtering, there must be enough multicast filters for the network being used. The number of multicast IP address used in the entire network that is displayed by the Network Configurator is based on connection settings. Make sure that the number of multicast IP addresses used in the entire network does not exceed the number of multicast filters supported by the Ethernet switch. If necessary, change to a Ethernet switch with enough multicast filters, or adjust the usage of capacity and network bandwidth for tag data links (Mbit/s) values given for a Ethernet switch without multicast filtering (i.e., the values in parentheses). These values can be adjusted according to instructions in 13-2-4 Changing the RPI.

#### Checking the Total Maximum Network Bandwidth

The Network Configurator displays the total maximum bandwidth that can be used for the entire network. This value indicates the maximum bandwidth that can be used on the transmission paths when Ethernet switches are cascaded. If the value exceeds the bandwidth of a cascade connection in the actual network (e.g., 100 Mbps), the maximum bandwidth for part of the communications path may be exceeded, depending on how the network is wired. This may prevent the tag data links from operating correctly. If this occurs, either calculate the bandwidth usage for each communications path and be sure that the maximum bandwidth is not exceeded for any cascade connection, or adjust the bandwidth for all cascade connections so that the total maximum network bandwidth is not exceeded. Adjust the bandwidth according to instructions in 13-2-4 Changing the RPI.

#### 13-2-2 Tag Data Link Bandwidth Usage and RPI

The usage of capacity without multicast filtering can be adjusted against the tag data link's allowable bandwidth by using the packet interval (RPI) setting. If the RPI is made shorter, the usage of capacity will increase. If the RPI is made longer, the usage of capacity will decrease.

The RPI can be set in any one of the following ways.

- · Setting the same interval for all connections
- · Setting a particular device's connection
- Setting a particular connection

When the same RPI is set for all connections, the usage of capacity will basically increase proportionally as the RPI is made shorter.

Example: If the RPI is set to 50 ms for all connections and the usage of capacity is 40%, the usage of capacity may increase to 80% when the RPI is reduced to 25 ms for all connections.

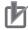

#### **Precautions for Correct Use**

Performing message communications or other network operations from the Network Configurator (such as monitoring or other operations that place a load on the network) or from the user application when the tag data link bandwidth usage of capacity is between 80% and 100% can temporarily create an excessive load on the network and result in timeouts. If timeouts occur, increase one or all of the RPI settings and reduce the usage of capacity.

# 13-2-3 Adjusting Device Bandwidth Usage

## Ethernet Switches without Multicast Filtering (100-Mbps Ethernet Switches)

- Is the network bandwidth without multicast filtering usage under 100 Mbps for each node? If any node exceeds 100 Mbps, change the connections settings, such as the RPI.
- Is the usage of capacity without multicast filtering under 100% for each node? If any node exceeds 100 Mbps, change the connections settings, such as the RPI.
- Is the total network bandwidth usage under 100 Mbps?

  If the total bandwidth usage exceeds 100 Mbps, the bandwidth of part of the transmission path (e.g., a Ethernet switch or media converter) may be exceeded as the result of how the network was wired (e.g., cascade connections of Ethernet switches), causing a tag data link to operate abnormally. Check the bandwidth of the transmission path for all cascade connections. If the bandwidth is exceeded, rewire the network or increase the bandwidth between Ethernet switches (e.g., to 1 Gbps). If these countermeasures are not possible, change the connection settings, e.g., the RPI settings, and adjust the bandwidth for all cascade connections until the total network bandwidth is not exceeded.

## • Ethernet Switches with Multicast Filtering (100-Mbit/s Ethernet Switches)

- Is the network bandwidth usage under 100 Mbps for each node?
   If any node exceeds 100 Mbps, change the connections settings, such as the RPI.
- Is the usage of capacity under 100% for each node?
  If any node exceeds 100%, change the connections settings, such as the RPI.
- Is the total network bandwidth usage under 100 Mbps?

  If the total bandwidth usage exceeds 100 Mbps, the bandwidth of part of the transmission path (e.g., a Ethernet switch or media converter) may be exceeded as the result of how the network was wired (e.g., cascade connections of Ethernet switches), causing a tag data link to operate abnormally. Check the bandwidth of the transmission path for all cascade connections. If the bandwidth is exceeded, rewire the network or increase the bandwidth between Ethernet switches (e.g., to
  - 1 Gbps). If these countermeasures are not possible, change the connection settings, e.g., the RPI settings, and adjust the bandwidth for all cascade connections until the total network bandwidth is not exceeded.
- Is the network bandwidth usage without multicast filtering under 100 Mbps for each node or the usage of capacity without multicast filtering under 100% for each node?

  If any node exceeds 100 Mbps or 100%, check whether the multicast filtering on the Ethernet switch is functioning correctly. If the number of multicast filters on the Ethernet switch is less than the total usage of IP multicast addresses, bandwidth overloads may occur in some paths and prevent tag data links from operating correctly depending on the network connection (e.g., cascade connections of Ethernet switches). Calculate the number of multicast filters required by each Ethernet switch on the network and make sure that the number does not exceed the number of Ethernet switch multicast filters. If the number of Ethernet switch multicast filters is not sufficient, use switches with enough multicast filters or revise connection settings, such as the RPI settings.

# 13-2-4 Changing the RPI

You can check the usage of capacity offline without multicast filtering against the tag data link's allowable bandwidth by following the procedures in 13-2-1 Checking Bandwidth Usage for Tag Data Links. The usage of capacity without multicast filtering can be adjusted against the tag data link's allowable bandwidth by changing the packet interval (RPI).

If the required communications performance cannot be achieved by changing the settings, re-evaluate the network starting with the network configuration.

- Make the required settings in the Network Configurator's Network Configuration Window.
- Click the **Detail** Button in the Usage of Device Bandwidth Area at the bottom of the Network Configuration Window.

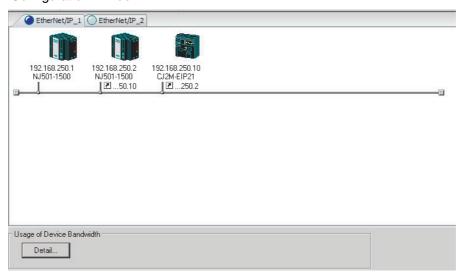

The Usage of Device Bandwidth Dialog Box will be displayed.

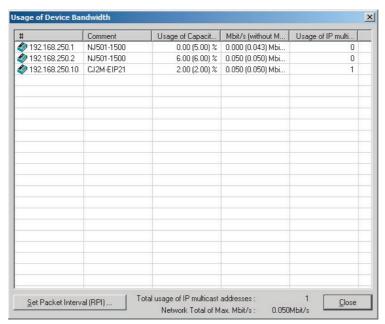

The Usage of Capacity (without multicast filter) column will show the percentage of the allowed tag data link bandwidth being used, and the Mbit/s (without multicast filter) column will show the network bandwidth being used.

The usage of capacity without multicast filtering can be adjusted against the tag data link's allowable bandwith by changing the associated devices' packet interval (RPI) settings.

The RPI settings can be changed with the following three methods.

#### Method 1:

Change All Connections to the Same RPI

The usage of capacity without a multicast filter can be adjusted for all devices by changing the packet intervals (RPI) settings for all of the device's connections to the same RPI at the same time.

(1) Click the **Set Packet Interval (RPI)** Button at the bottom of the Usage of Device Bandwidth Dialog Box.

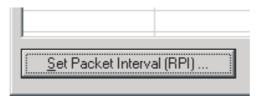

(2) The Set Packet Interval (RPI) Dialog Box will be displayed. Input a new RPI value, and click the **OK** Button.

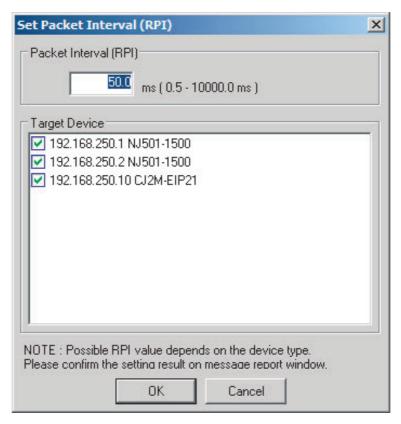

#### Method 2:

Change a Particular Device's Packet Interval (RPI) Setting:

The usage of capacity without multicast filtering can be adjusted for only a particular device against the tag data link's allowable bandwith by changing the packet intervals (RPI) settings for all of the device's connections together. In this case, the usage of capacity will also change for the target devices of the connection for which the packet interval is changed.

(1) Click the Set Packet Interval (RPI) Button at the bottom of the Usage of Device Bandwidth Dialog Box.

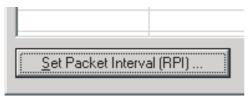

(2) The Set Packet Interval (RPI) Dialog Box will be displayed. In the Target Device Area, deselect the target devices that are not being adjusted by removing the check marks.

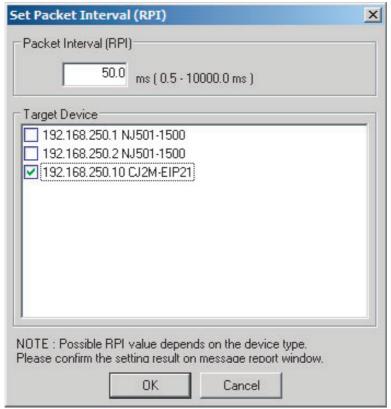

(3) Input a new RPI value, and click the **OK** Button.

#### Method 3:

Changing a Particular Connection's Packet Interval (RPI) Setting:

The usage of capacity without multicast filtering can be adjusted against the tag data link's allowable bandwidth by individually changing the packet interval (RPI) for a particular connection. In this case, the usage of capacity will also change for target device of the connection for which the packet interval is changed.

- (1) Click the Close Button at the bottom of the Usage of Device Bandwidth Dialog Box.
- (2) Double-click the device that is set as the originator of the desired connection. The Edit Device Parameters Dialog Box will be displayed.

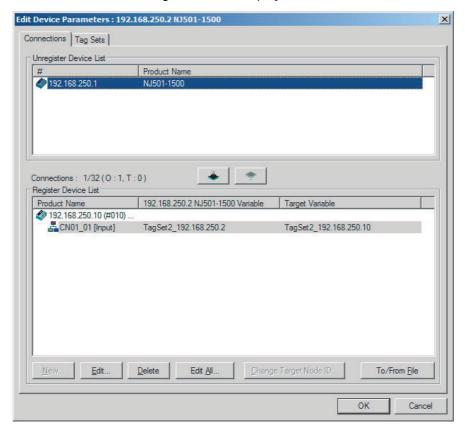

(3) In the Register Device List, select the connection for which you want to change the RPI, and click the Edit Button.

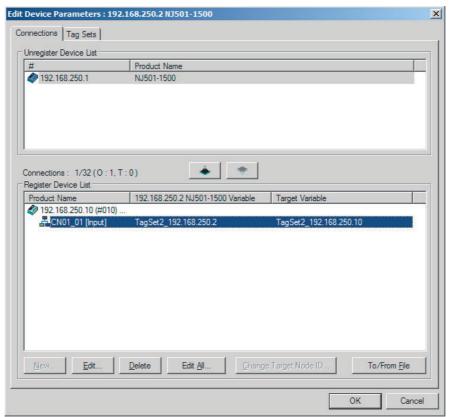

(4) The device's Edit Connection Dialog Box will be displayed. Input a new packet interval (RPI) value, and click the **OK** Button.

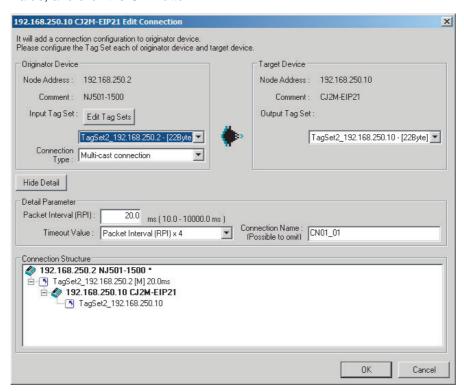

- 4 If the usage of capacity cannot be adjusted to the desired level when the setting described above has been performed, reconsider the network configuration considering the following points. Refer to 13-2-3 Adjusting Device Bandwidth Usage.
  - Reduce the number of nodes and number of connections.
  - · Split the network.
- Check the bandwidth usage again.

  If you have changed the connection settings, click the **Detail** Button in the Usage of Device Bandwidth Area at the bottom of the Network Configuration Window and check bandwidth usage according to the instructions in 13-2-1 Checking Bandwidth Usage for Tag Data Links. It is particularly important to check the usage of capacity when an individual connection's RPI setting was changed without using the **Set Packet Interval (RPI)** Button.
- 6 Run user tests to verify that there are no problems with the new settings.

## 13-2-5 RPI Setting Examples

The following examples explain how to calculate the packet intervals (RPIs) in the following network configuration.

# **Conditions**

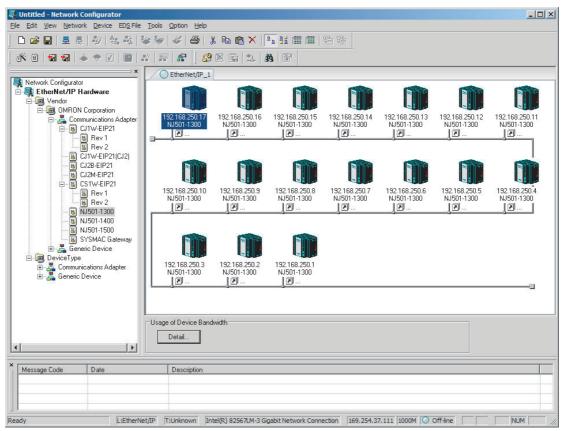

#### Connections:

Example: Seventeen NJ501-1300 Units are connected to the network.

Each device has one 100-word tag for transmission and sixteen 100-word tags for reception, so that the Units exchange data mutually. By default, the packet intervals (RPIs) are set to 120 ms for all of the connections. The devices' IP addresses range from 192.168.250.1 to 192.168.250.17.

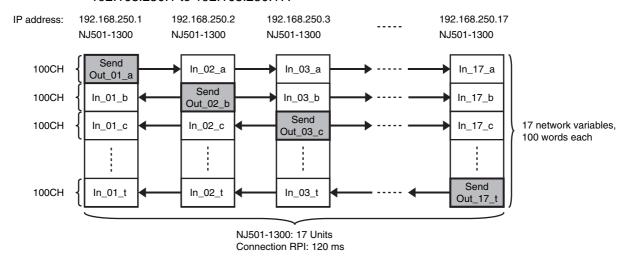

# **Checking the Device Bandwidth Usage**

When the **Detail** Button is clicked in the Usage of Device Bandwidth Area, it is apparent that the percentage of the allowed tag data link bandwidth being used by each device's tag data link (Usage of Capacity) is 40.83%, as shown in the following dialog box.

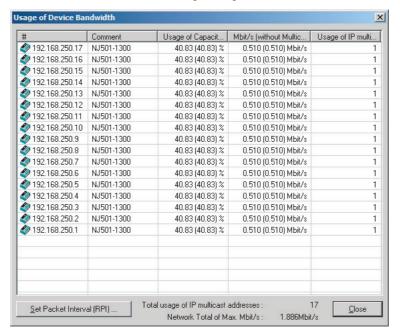

# **Changing Settings**

## Method 1: Same Packet Interval Setting for All Connections

The percentage of the allowed tag data link bandwidth being used (Usage of Capacity) was 40.83% with the RPI set to 120 ms for all of the connections, so the RPI will be set to 40 ms, with a target of 80% or less of the allowable bandwidth.

Click the **Set Packet Interval (RPI)** Button at the bottom of the Usage of Device Bandwidth Dialog Box to display the Set Packet Interval (RPI) Dialog Box. Input 40 ms as the new RPI value, then click the **OK** Button.

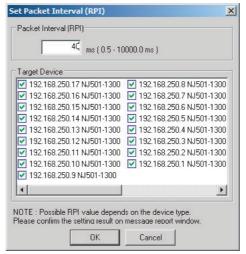

If the packet interval for all connections has been set to the same setting, the dialog box will show that the usage of capacity for the tag data link's allowable communications bandwidth is 74.50% and the fastest set value is 40 ms.

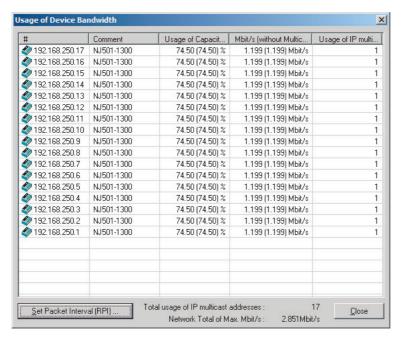

Method 2: Changing the Packet Interval (RPI) of Only Specific Devices

In this example, we want faster tag data links for devices 192.168.250.1 and 192.168.250.10 only. To do this, click the Set Packet Interval (RPI) Button at the bottom of the Usage of Device Bandwidth Dialog Box. The Set Packet Interval (RPI) Dialog Box is displayed.

In the Target Device Area, clear the selections of all devices other than 192.168.250.1 and 192.168.250.10. Input 30 ms as the new RPI value, then click the **OK** Button.

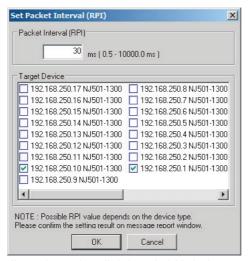

The percentage of the allowed tag data link bandwidth being used (Usage of Capacity) increases to 87.00% for devices 192.168.250.1 and 192.168.250.10, which indicates that the RPI is set to a higher speed for these devices' connections.

The Usage of Capacity values also indicate that the Usage of Capacity has increased (from 40.83% to 44.67%) for all of the other devices, which connect with devices 192.168.250.1 and 192.168.250.10.

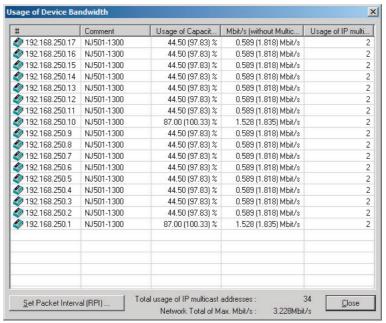

In this case, if there is no multicast filter, the value becomes 100.33%. If there is no multicast filter for a Ethernet switch, communications errors may occur depending on the communications load of the built-in EtherNet/ IP Unit port.

## Method 3: Changing the Packet Intervals (RPIs) of Only Specific Connections

In this example, we want a faster tag data links for just a particular connection of device 192.168.250.1. Double-click device 192.168.250.1 in the Network Configuration Window.

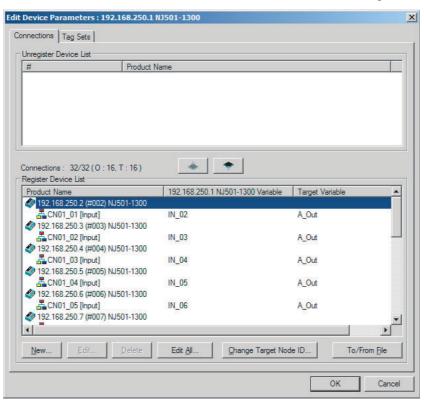

Information about the connection with device 192.168.250.10 is registered in the Register Device List. Double-click this connection to edit the settings.

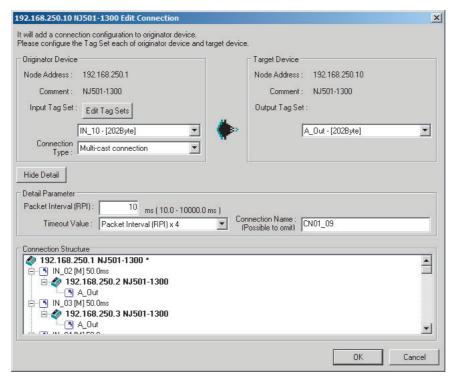

In the Edit Connection Dialog Box, input 10 ms as the new RPI value, and click the **OK** Button. The tag data link bandwidth used by device 192.168.250.1 (Usage of Capacity) increases to 50.17%, which indicates that a RPI is set to a higher speed for this device.

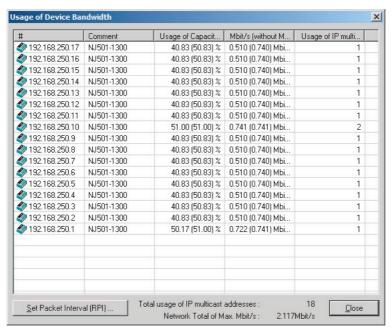

In this case, the tag data link bandwidth that is used by device 192.168.250.10 (Usage of Capacity) also increases (from 40.83% to 51.00%).

# 13-3 I/O Response Time in Tag Data Links

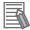

#### **Additional Information**

This section describes the response time of the NJ-series CPU Unit built-in Ethernet/IP port. The data processing times for the EtherNet/IP Unit, the built-in EtherNet/IP port on the CJ2H-CPU6 $\square$ -EIP CPU Unit and the built-in EtherNet/IP port on the CJ2M-CPU3 $\square$  CPU Unit are different. For details, refer to 7-4 Tag Data Links with Models Other than NJ-Series CPU Units.

# 13-3-1 Timing of Data Transmissions

The following diagram shows the timing of tag data link transfers between the built-in EtherNet/IP port and the CPU Unit. Data is transferred when system common processing 2 is performed for the task set as the refreshing task.

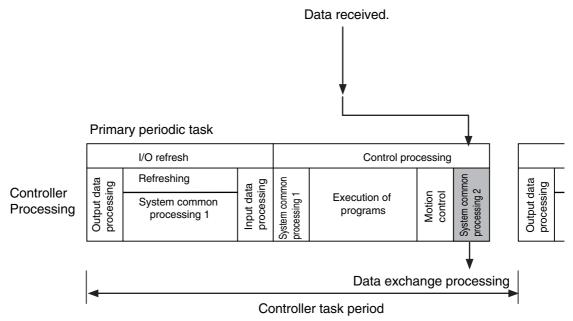

You can set either of the following types of tasks as the refreshing task.

- Primary periodic task
   The primary periodic task has the highest execution priority. It executes processes with high speed and high precision.
- Periodic tasks
   Periodic tasks are executed during the time between executions of the primary periodic task.

You do not need to specify a refreshing task for tags that use an AT specification. Data is transferred for these tags during the primary periodic task. The task during which to perform tag data link processing is specified for each tag. Set the refreshing task on the Sysmac Studio for each variable you want to set as a tag. Refer to the *Sysmac Studio Version 1 Operation Manual* (Cat. No. W504) for details on setting refreshing tasks.

# 13-3-2 Built-in EtherNet/IP Port Data Processing Time

This section describes the data processing time required to transfer data between the built-in Ether-Net/IP port and the CPU Unit.

## **Data Processing Time Overview**

The time required for data processing consists of the following three elements.

#### 1. Variable Access Time

First, we calculate the time required to transfer tag data.

This calculation is performed for each task. Therefore, if multiple tag sets are set for the same refreshing task, use the total for all tag values in the tag sets.

(Number of variables  $\times$  0.83  $\mu$ s) + (Total number of bytes in variables  $\times$  0.0004  $\mu$ s) + 7.29  $\mu$ s

## 2. Number of Data Transfers

Tag data is transferred as a part of the task processing.

Therefore, if the time required to process the data transfer is greater than the time allowed for data transfer in the task process (i.e., the variable access time), the data cannot be sent entirely during one task period and is sent in fragments instead.

Number of data transfers = Time required for data transfer\*1 ÷ Variable access time set for the task\*2

- \*1 This is the time required for data transfer as calculated in (1) above.
- \*2 This is the variable access time that is set for each task in the Task Setup.

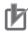

#### **Precautions for Correct Use**

The maximum number of words that can be transferred through the built-in EtherNet/IP port is 9,600 words for tag data links. If the number of tag data link words exceeds the number of words that can be exchanged with the CPU Unit at one time, the data is divided and transferred in multiple data exchanges.

#### 3. Actual Time Required for Data Transfer

You can use the task period of the refreshing task and the number of data transfers as calculated in (2) above to calculate the actual time required to transfer the data.

Task period × Number of data transfers

# **Data Processing Time Calculation Example**

Here we provide an example of how to perform the tag data link calculations described earlier for the following tag data transfers.

Refreshing task

Primary periodic task

Task period: 500 μs (variable access time: 3%)

Setting Tag Sets

| Tag set   | Refreshing task       | Number of variables | Total size of variables |
|-----------|-----------------------|---------------------|-------------------------|
| Tag set A | Primary periodic task | 8                   | 600 bytes               |
| Tag set B | Primary periodic task | 4                   | 200 bytes               |
| Tag set C | Primary periodic task | 10                  | 1,000 bytes             |

Calculate the variable access time as shown below.

Tag set A: (8 variables  $\times$  0.55  $\mu$ s) + (600 bytes  $\times$  0.0007  $\mu$ s) + 7.1  $\mu$ s = 11.92  $\mu$ s

Tag set B:  $(4 \text{ variables} \times 0.55 \,\mu\text{s}) + (200 \text{ bytes} \times 0.0007 \,\mu\text{s}) + 7.1 \,\mu\text{s} = 9.44 \,\mu\text{s}$ 

Tag set C:  $(10 \text{ variables} \times 0.55 \,\mu\text{s}) + (1,000 \text{ bytes} \times 0.0007 \,\mu\text{s}) + 7.1 \,\mu\text{s} = 13.3 \,\mu\text{s}$ 

Calculate the number of data transfers.

Time required for the data transfer:  $11.92 \mu s + 9.44 \mu s + 13.3 \mu s = 34.66 \mu s$ 

Variable access time set for the task:  $500 \ \mu s \times 0.03 = 15 \ \mu s$ Number of data transfers:  $34.66 \ \mu s \div 15 \ \mu s = 2.31 \ times$ 

Thus, approximately three data transfers are required.

**3** Calculate the actual time required for the data transfer.

 $500 \mu s \times 3 \text{ times} = 1,500 \mu s$ 

## 13-3-3 Relationship between Task Periods and Packet Intervals (RPIs)

# **Effect of Tag Data Links on Task Periods**

The tag data is transferred during task processing. Therefore, the tag data transfer process is added to the task processing for tasks set as a tag's refreshing task. This requires you to make adjustments to the variable access time and task period in the Task Setup so that these processes are completed within a single task period.

1 The time required for the data transfer is calculated using the following formula and is set as the variable access time\*1.

(Number of variables  $\times$  0.55  $\mu$ s) + (Total number of bytes in variables  $\times$  0.0007  $\mu$ s) + 7.1  $\mu$ s

- \* If the same refreshing task is set for multiple tag sets, the total of all tag values in the tag sets is used.
- 2 Set the variable access time in the Task Setup to a value equal to or greater than the value calculated in step 1 above.

Adjust the task period time after adding in the time calculated in step 1. Use the Sysmac Studio to set the variable access time and task period settings. For details, refer to the *NJ-series CPU Unit Software User's Manual* (Cat. No. W501).

# Adjusting Packet Intervals (RPIs) According to the Task Periods

Tag data is transferred based on the actual time required for the transfer (task period × number of data transfers), regardless of the packet interval (RPI) setting. Therefore, set the packet interval (RPI) according to the following guideline.

Actual time required for data transfer (Task period × Number of data transfers) < RPI

For details on the actual time required to transfer data, refer to 13-3-2 Built-in EtherNet/IP Port Data Processing Time.

Example: Relationship between the RPI Setting and the Time Required for Data Transfer

- · Task period: 10 ms
- Number of data transfers: 2
- Actual time required for data transfer: 10 ms × 2 times = 20 ms

Regardless of the RPI value, the time required for the data transfer is 20 ms.

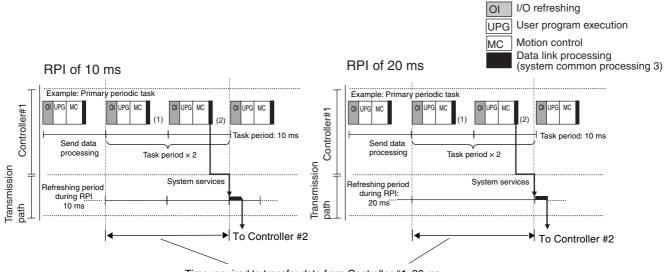

# 13-3-4 Maximum Tag Data Link I/O Response Time

You can find the maximum I/O response time from the total of (1) to (6) in the following figure.

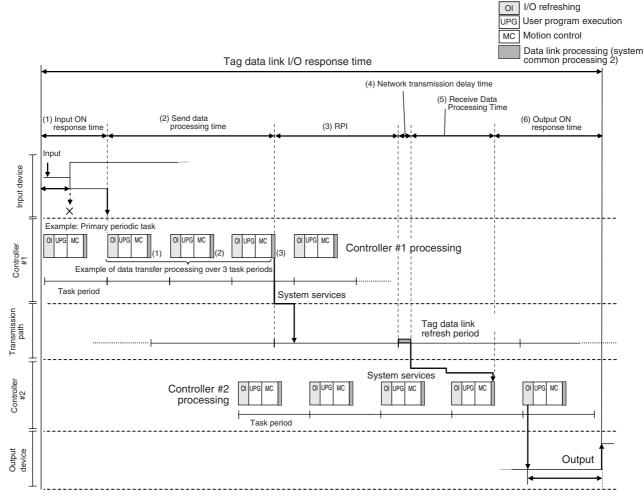

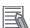

#### **Additional Information**

Data link processing is executed as a system service. If a tag data link timeout occurs, reconsider the execution time for system services.

## (1) Input ON Response Time

This is the delay time for the external input device from when the input occurs until the switch actually changes to ON and the time until the input data is stored in the memory area of the CPU Unit. Refer to the input delay of each device for the input switch delay time. Also, one task period is required until the data is stored in the memory area of the CPU Unit. Therefore, the input ON response time is obtained as shown below.

Input ON response time = Input device delay time + Task period

## (2) Send Data Processing Time

This is the time until the variables in the CPU Unit are transferred to the built-in EtherNet/IP port. Data is transferred during task processing. Therefore, the time required for send data processing is the same as the task period. If the data that is transferred is larger than the amount of data that can be sent during a single task (as set in the variable access time for the task), the data is transferred over multiple task periods. Therefore, add (task period x the number of transfers) to the time required. For details on how to determine the time required to send data, refer to 13-3-2 Built-in EtherNet/IP Port Data Processing Time.

#### (3) Packet Interval (RPI)

This is the communications refresh period set for each connection using the Network Configurator.

#### (4) Network Transmission Delay Time

The transmission delay on an Ethernet line is 50 µs or less. This delay time can be ignored.

## (5) Receive Data Processing Time

This is the time required to transfer data received on the built-in EtherNet/IP port to a variable in the CPU Unit. Data is received during task processing. Therefore, the time required for receive data processing is the same as the task period. If the data that is transferred is larger than the amount of data that can be received during a single task (as set in the variable access time for the task), the data is transferred over multiple task periods. Therefore, add (task period × the number of transfers) to the time required. For details on how to determine the time required to receive data, refer to 13-3-2 Built-in EtherNet/IP Port Data Processing Time. Data is transferred once in each task period. Therefore, if data transfer has ended in the task period in which data is received, the start of transmission for received data will be delayed by one Controller task period.

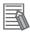

#### **Additional Information**

The total amount of data transferred increases if there are connections with multiple nodes, and the data that is transferred may exceed the amount that can be processed in a single transfer. In this case, the number of data transfers increases.

#### (6) Output ON Response Time

This is the delay time for the external output device from when the Controller specified turning ON the output until the output is actually turned ON.

Output ON response time = Output device delay time + Task period

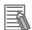

#### **Additional Information**

The I/O response time may be longer due to noise, or other events.

# 13-4 Message Service Transmission Delay

This section describes the delay time that occurs in CIP communications instruction (CIPWrite) service processing.

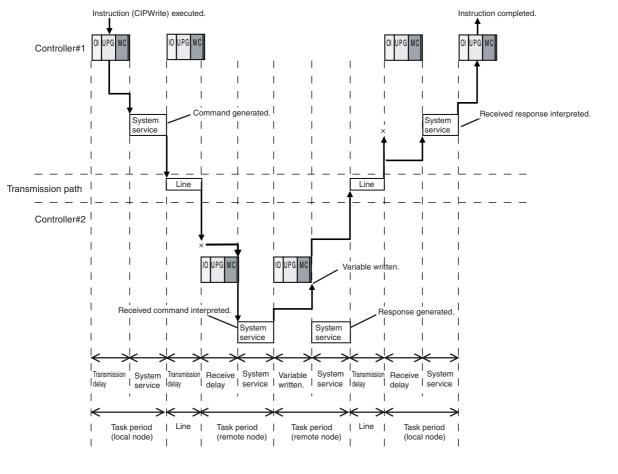

Maximum transmission delay time = Send delay + System service execution time + Transmission delay + Receive delay + System service execution time + Transmission delay + Receive delay + System service execution time + Transmission time + Transmission time + Transmission time + Transmission time + Transmission time + Transmission time + Transmission time + Transmission time + Transmission time + Transmission time + Transmission time + Transmission time + Tr

+ Variable write time + System service execution time + Transmission delay + Receive delay + System service execution time

(Remote node task period)

Processes that cause a delay time are processed in the task periods at each node as shown in the above diagram. Line-based delays are as follows:

#### Transmission Delay

The transmission delay on an Ethernet line is 50 µs or less. This delay time can be ignored.

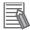

#### **Additional Information**

Depending on the actual operating environment, the transmission time may be longer than the
one calculated with the equations given here. The following factors can cause longer transmission times: other traffic on the network, window sizes of network nodes, other traffic at the
built-in EtherNet/ IP port itself (e.g., simultaneous tag data link communications), and the system configuration.

• CIP communications processing is executed as a system service. If a timeout occurs for a CIP communications instruction, reconsider the execution time for system services.

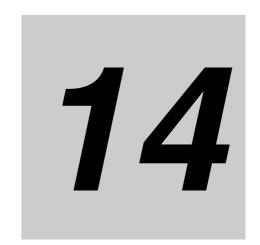

# **Troubleshooting**

This section describes the items to check when errors occur in the EtherNet/IP Function Module. It includes error diagnosis and countermeasures for error indications, and error diagnosis and countermeasures for operating conditions.

| 14-1 | Overvi | ew of Errors1                                                              | 14-2 |
|------|--------|----------------------------------------------------------------------------|------|
| 1    | 14-1-1 | How to Check for Errors  Errors Related to the EtherNet/IP Function Module | 14-2 |
| 14-2 |        | eshooting                                                                  |      |
|      | 14-2-1 | Error Table                                                                | 14-9 |
|      | 14-2-2 | Error Descriptions                                                         | 4-14 |
|      | 14-2-3 | Troubleshooting                                                            | 4-37 |
| 14-3 | Checki | ng Status with the Network Configurator                                    | 1-38 |
|      | 14-3-1 | The Network Configurator's Device Monitor Function                         | 4-38 |
|      | 14-3-2 | Connection Status Codes and Troubleshooting                                | 4-45 |

## 14-1 Overview of Errors

You manage all of the errors that occur on the NJ-series Controller as events. The same methods are used for all events. This allows you to see what errors have occurred and find corrections for them with the same methods for the entire range of errors that is managed (i.e., CPU Unit, EtherCAT slaves,\* and CJ-series Units).

\* The EtherCAT slaves must support NJ-series error management.

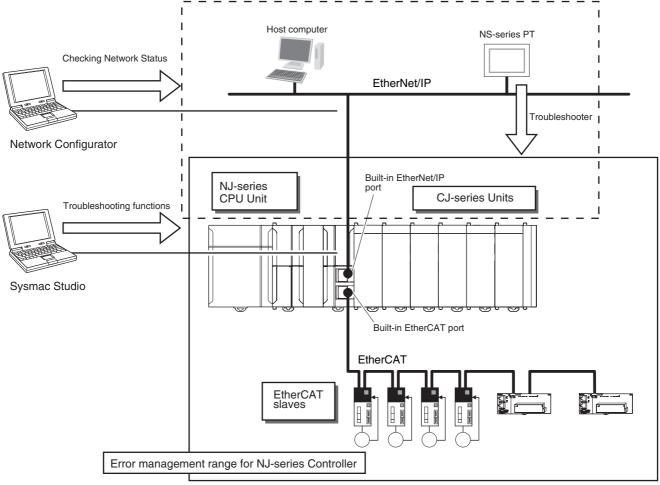

You can use the troubleshooting functions of the Sysmac Studio or the Troubleshooter on an NS-series PT to quickly check for errors that have occurred and find corrections for them.

You can also use the Network Configurator to check the network status. Refer to 14-3 Checking Status with the Network Configurator for the procedure to check network status.

This manual describes the errors that originate in the EtherNet/IP Function Module. Refer to the NJseries Troubleshooting Manual (Cat. No. W503) for specific corrections when errors occur and for troubleshooting information on the entire NJ-series Controller.

#### 14-1-1 **How to Check for Errors**

You can check to see if an error has occurred with the following methods.

| Checking method                                                     | What you can check                                                                                                    |
|---------------------------------------------------------------------|----------------------------------------------------------------------------------------------------|
| Checking the indicators                                             | You can check the error status of the CPU Unit and EtherNet/IP Function Module.                                             |
| Checking with the trouble-<br>shooting function of Sysmac<br>Studio | You can check for current Controller errors, a log of past Controller errors, error sources, error causes, and corrections. |
| Checking with the Trouble-<br>shooter of an NS-series PT            | You can check for current Controller errors, a log of past Controller errors, error sources, error causes, and corrections. |
| Checking with instructions that read function module error status   | You can check the highest-level status and highest-level event code in the current Controller errors.                       |
| Checking with system-defined variables                              | You can check the current Controller error status for each function module.                                                 |
| Checking communications status with the Network Configurator        | You can check the communications status (e.g., tag data link connection status) for each device on the EtherNet/IP network. |

This section describes the above checking methods.

### **Checking the Indicators**

#### CPU Unit Operating Status

You can use the PWR indicator on the Power Supply Unit and the RUN and ERROR indicators on the CPU Unit to determine the event level for an error. The following table shows the relationship between the Controller's indicators and the event level.

| Indicators |          |          | Indicators CRILUnit energing status   |                                                                       |
|------------|----------|----------|---------------------------------------|-----------------------------------------------------------------------|
| PWR        | RUN      | ERROR    | - CPU Unit operating status           | mac Studio or an NS-series PT                                         |
| Not lit    | Not lit  | Not lit  | Power Supply Error                    | Not possible: Refer to the NJ-series                                  |
| Lit        | Not lit  | Not lit  | CPU Unit Reset*1                      | Troubleshooting Manual (Cat. No. W503).                               |
| Lit        | Flashing | Lit      | Incorrect Power Supply Unit Connected | . 11000).                                                             |
| Lit        | Not lit  | Lit      | CPU Unit Watchdog Timer Error*2       |                                                                       |
| Lit        | Not lit  | Lit      | Major fault level                     | Possible: Connect the Sysmac Stu-                                     |
| Lit        | Lit      | Flashing | Partial fault level*2                 | dio or an NS-series PT and check the cause of and correction for the  |
| Lit        | Lit      | Flashing | Minor fault level                     | error in the troubleshooting func-                                    |
| Lit        | Lit      | Not lit  | Observation                           | tions of the Sysmac Studio or the Troubleshooter of the NS-series PT. |
| Lit        | Lit      | Not lit  | Normal operation in RUN mode          |                                                                       |
| Lit        | Not lit  | Not lit  | Normal operation in PROGRAM mode*1    |                                                                       |
| Lit        | Flashing | Not lit  | Normal operation in startup state     |                                                                       |

- \*1 If you can connect communications to the CPU Unit from the Sysmac Studio with a direct USB connection, the CPU Unit is in PROGRAM mode. If you cannot connect communications, the CPU Unit is being reset.\*3
- \*2 If you can connect communications to the CPU Unit from the Sysmac Studio with a direct USB connection, a major fault level error has occurred. If you cannot connect communications, a watchdog timer error has occurred in the CPU Unit.\*3
- \*3 If you cannot connect communications to the CPU Unit from the Sysmac Studio, it is also possible that the USB cable is faulty or that the network type on the Sysmac Studio is not set for a direct USB connection. Refer to the *NJ-series Troubleshooting Manual* (Cat. No. W503) if you cannot connect communications to the CPU Unit.

#### EtherNet/IP Function Module Error Status

If the EtherNet/IP NET ERR indicator is also lit in addition to the PWR, RUN, and ERROR indicators, then an error in the minor fault level or a higher level has occurred in the EtherNet/IP Function Module. The indicator lets you check the status given in the following table.

| Indicators          | Indicated status                                                                                                    |
|---------------------|----------------------------------------------------------------------------------------------------|
| EtherNet/IP NET ERR | EtherNet/IP Function Module Status                                                                                                    |
|                     | Lit: An error for which normal status cannot be recovered through user actions (i.e., errors for which you must replace the CPU Unit or contact your OMRON representative) has occurred. |
|                     | Flashing: An error for which normal status can be recovered through user actions has occurred.                                                                                           |
|                     | Not lit: There is no minor fault level or higher-level error.                                                                                                    |

## Flowchart to Check Error Status on EtherNet/IP Function Module with

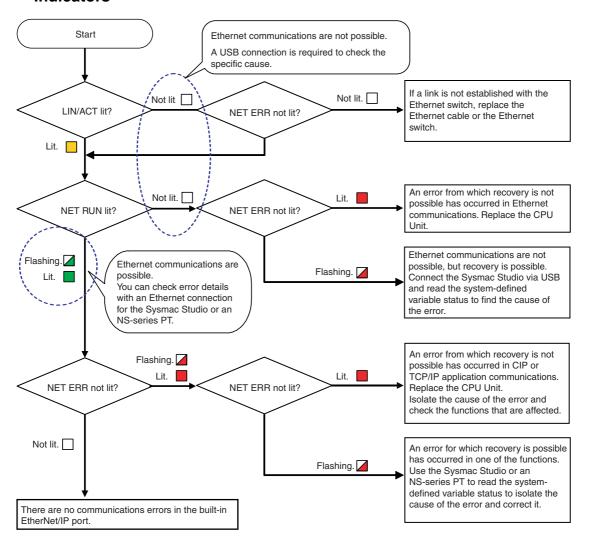

## Checking with the Troubleshooting Function of Sysmac Studio

When an error occurs, you can connect the Sysmac Studio online to the Controller to check current Controller errors and the log of past Controller errors. You can also check the cause of the error and corrections.

Refer to the *NJ-series Troubleshooting Manual* (Cat. No. W503) for the procedures to check for errors with the Sysmac Studio.

### Checking with the Troubleshooter of an NS-series PT

If you can connect communications between an NS-series PT and the Controller when an error occurs, you can check for current Controller errors and the log of past Controller errors. You can also check the cause of the error and corrections.

Refer to the *NJ-series Troubleshooting Manual* (Cat. No. W503) for the procedures to check for errors with an NS-series PT.

## **Checking with Instructions That Read Error Status**

You can use instructions in the user program to check the error status of each function module. The following table gives the instruction that is used to get error information for the EtherNet/IP Function Module.

| Instruction | Name                         | Outline of function                                                                                                    |
|-------------|------------------------------|----------------------------------------------------------------------------------------------------|
| GetEIPError | Get EtherNet/IP Error Status | The GetEIPError instruction gets the highest level status (partial fault or minor fault) and highest level event code of the current Controller errors in the EtherNet/IP Function Module. |

For details on the instructions that get error status, refer to the *NJ-series Instructions Reference Manual* (Cat. No. W502).

## **Checking with System-defined Variables**

You can use system-defined variables to check for errors in the EtherNet/IP Master Function Module.

#### Error Status Variables

You can check for errors in each function module of the NJ-series Controller with error status variables. The following variables show the error status of the EtherNet/IP Function Module.

| Variable name  | Data type | Meaning                              | Function                                                                                         |
|----------------|-----------|--------------------------------------|--------------------------------------------------------------------------------------------------|
| _EIP_ErrSta    | WORD      | Built-in EtherNet/IP<br>Error        | Gives the collective error status of all error status for the EtherNet/IP Error Function Module. |
| _EIP_PortErr   | WORD      | Communications Port<br>Error         | Gives the collective error status of all error status for the EtherNet/IP communications port.   |
| _EIP_CipErr    | WORD      | CIP Communications<br>Error          | Gives the collective error status for CIP communications.                                        |
| _EIP_TcpAppErr | WORD      | TCP Application Communications Error | Gives the collective error status for TCP applications communications.                           |

The meanings of the individual bits in the above error status variables are given below.

| Bit | Name              | Description                                      | Value | Meaning  |
|-----|-------------------|--------------------------------------------------|-------|----------|
| 15  | Master Detection* | This bit indicates whether the master            | TRUE  | Error    |
|     |                   | detected an error in the slaves that it manages. | FALSE | No error |
| 14  | Slave Summary*    | Indicates whether there is an error at           | TRUE  | Error    |
|     |                   | a level below the function module.               | FALSE | No error |

| Bit     | Name          | Description                                     | Value | Meaning  |
|---------|---------------|-------------------------------------------------|-------|----------|
| 8 to 13 | Not used.     |                                                 |       |          |
| 7       | Major Fault   | Indicates if there is a major fault level       | TRUE  | Error    |
|         |               | error.                                          | FALSE | No error |
| 6       | Partial Fault | Indicates if there is a partial fault level     | TRUE  | Error    |
|         |               | error.                                          | FALSE | No error |
| 5       | Minor Fault   | Fault Indicates if there is a minor fault level |       | Error    |
|         |               | error.                                          | FALSE | No error |
| 4       | Observation   | ervation Indicates if there is an observation   | TRUE  | Error    |
|         |               | level error.                                    | FALSE | No error |
| 0 to 3  | Not used.     |                                                 |       | •        |

<sup>\*</sup> This bit is not used in the error status variables for the EtherNet/IP Function Module.

#### Other System-defined Variables Related to Errors

For the EtherNet/IP Function Module, there are other system-defined variables that show error status in addition to the error status variables. Refer to 3-1 System-defined Variables Related to the Built-in EtherNet/IP Port for system-defined variables that are related to errors.

## Checking Communications Status with the Network Configurator

You can use the Network Configurator to check the communications status (e.g., tag data link connection status) for each device on the EtherNet/IP network. Refer to 14-3 Checking Status with the Network Configurator.

#### 14-1-2 Errors Related to the EtherNet/IP Function Module

This section describes the errors that are related to the EtherNet/IP Function Module.

### **Classifications**

There are the following three sources of errors in the EtherNet/IP Function Module.

| Classification             | Description                                                                                                    |  |  |
|----------------------------|----------------------------------------------------------------------------------------------------|--|--|
| Communications port errors | If an error is detected in overall EtherNet/IP communications, the corresponding bit in the Communications Port Error status variable shows the error.                             |  |  |
| CIP communications errors  | If an error that is related to the tag data links or CIP message communications is detected, the corresponding bit in the CIP Error Communications Error variable shows the error. |  |  |
| TCP application errors     | If an error that is related to the FTP server, NTP, or SMNP client is detected, the corresponding bit in the TCP Application Communications Error variable shows the error.        |  |  |

<sup>\*</sup> Other Ethernet communications are not affected.

### **Event Levels**

This section describes the operation of the EtherNet/IP Function Module for each event level.

| Event level of the error | Operation                                                                                                    |
|--------------------------|----------------------------------------------------------------------------------------------------|
| Major fault              | All NJ-series Controller control operations stop for errors in this event level. A major fault level error never occurs for the EtherNet/IP Function Module.                                                                                                    |
| Partial fault            | All control operations for one of the function modules in the NJ-series Controller stop for errors in this event level. If a partial fault level error occurs in the Ether-Net/IP Function Module, all functions of the EtherNet/IP Function Module, such as axis operation, stop.                      |
| Minor fault              | Some of the control operations for one of the function modules in the NJ-series Controller stop for errors in this event level. If a minor fault level error occurs for the EtherNet/IP Function Module, EtherNet/IP communications are possible, but control may be affected. User action is required. |
| Observation              | Errors in the observation level do not affect NJ-series Controller control operations. Observations are reported in order to prevent them from developing into errors at the minor fault level or higher.                                                                                               |
| Information              | Events that are classified as information provide information that do not indicate errors.                                                                                                    |

## **Event Levels for Built-in EtherNet/IP Errors**

The event levels for errors that are related to built-in EtherNet/IP are given in the following table.

| Source<br>Level | Communications port                                                                                                    | CIP communications | TCP application |
|-----------------|----------------------------------------------------------------------------------------------------|--------------------|-----------------|
| Major fault     | None                                                                                                    | None               | None            |
| Partial fault   | Communications Controller Failure MAC Address Error IP Address Duplication Error BOOTP Server Connection Error Basic Ethernet Setting Error TCP/IP Basic Setting Error EtherNet/IP Processing Error | • None             | • None          |

| Source<br>Level | Communications port                                                                                                    | CIP communications                                                                                                    | TCP application                                                                                                    |
|-----------------|----------------------------------------------------------------------------------------------------|----------------------------------------------------------------------------------------------------|----------------------------------------------------------------------------------------------------|
| Minor fault     | TCP/IP Advanced Setting Error     DNS Server Connection Error                                                          | <ul> <li>Identity Error</li> <li>Tag Data Link Setting<br/>Error</li> <li>Tag Data Link Timeout</li> <li>Tag Data Link Connection Failure</li> <li>Tag Name Resolution<br/>Error</li> </ul>      | <ul> <li>FTP Server Setting<br/>Error</li> <li>NTP Client Setting Error</li> <li>SNMP Setting Error</li> <li>NTP Server Connection Error</li> </ul> |
| Observation     | Packet Discarded Due to Full Receive Buffer     Link OFF Detected     Variable Access Error                            | None                                                                                                    | None                                                                                                    |
| Information     | <ul><li>Link Detected</li><li>Restarting Ethernet Port</li><li>IP Address Fixed</li><li>BOOTP Client Started</li></ul> | <ul> <li>Tag Data Link Download<br/>Started</li> <li>Tag Data Link Download<br/>Finished</li> <li>Tag Data Link Stopped</li> <li>Tag Data Link Started</li> <li>Tag Data Link All Run</li> </ul> | <ul><li>FTP Server Started</li><li>NTP Client Started</li><li>SNMP Started</li></ul>                                                                |

## 14-2 Troubleshooting

This section describes the errors that can occur and the corrections for them.

#### 14-2-1 Error Table

The errors (i.e., events) that can occur in the EtherNet/IP Function Module are given on the following pages. Event levels are given as following in the tables:

Maj: Major fault level Prt: Partial fault level Min: Minor fault level Obs: Observation

Info: Information

Refer to the *NJ-series Troubleshooting Manual* (Cat. No. W503) for all of the event codes that may occur in an NJ-series Controller.

Level **Event code Event name** Meaning **Assumed cause** Reference Min Prt Obs Info Maj 10200000 hex User Pro-The user program The user program or Controller page 14-15 gram/Conor Controller Con-Configurations and Setup are troller figurations and not correct because the power Configura-Setup were not supply to the Controller was tions and transferred corinterrupted or communications rectly. Setup Transwith the Sysmac Studio were fer Error disconnected during a download of the user program or the Controller Configurations and Setup The user program or Controller Configurations and Setup are not correct because the power supply to the Controller was interrupted during online edit-The user program or Controller Configurations and Setup are not correct because the power supply to the Controller was interrupted during a Clear All Memory operation. Non-volatile memory failed. 04200000 hex Communica-A hardware error · Communications Controller  $\sqrt{}$ page 14-16 tions Controlwas detected in the hardware error ler Failure communications controller of the built-in EtherNet/IP port. 14200000 hex MAC The MAC address  $\sqrt{}$ · Non-volatile memory failure page 14-16 Address in non-volatile Error memory was not read correctly. 14220000 hex EtherNet/IP V A fatal error was Hardware has failed. page 14-17 Processing detected in the Eth-Error erNet/IP Function Module.

| Event easis  | Event ners                                                  | Meaning                                                                     | Assumed sauss                                                                                                    |     |     | Leve | ı   |      | Reference  |
|--------------|-------------------------------------------------------------|-----------------------------------------------------------------------------|----------------------------------------------------------------------------------------------------|-----|-----|------|-----|------|------------|
| Event code   | Event name                                                  |                                                                             | Assumed cause                                                                                                    | Maj | Prt | Min  | Obs | Info | Reference  |
| 34210000 hex | Basic Ether-<br>net Setting<br>Error                        | An error was detected in the Ethernet settings.                             | Power was interrupted when a download was in progress for the Ethernet basic settings.     Memory error                                                                                       |     | 1   |      |     |      | page 14-17 |
| 34220000 hex | TCP/IP Basic<br>Setting Error<br>(Local Port IP<br>Address) | An error was detected in the IP address settings.                           | <ul> <li>Power was interrupted when a download was in progress for the TCP/IP basic settings.</li> <li>Memory error</li> <li>The IP address acquired from BOOTP server is illegal.</li> </ul> |     | √   |      |     |      | page 14-18 |
| 84010000 hex | IP Address<br>Duplication<br>Error                          | The same IP address is used more than once.                                 | The IP address of the built-in<br>EtherNet/IP port is also used as<br>the IP address of another node.                                                                                         | 1   |     |      |     |      | page 14-19 |
| 84020000 hex | BOOTP<br>Server Con-<br>nection Error                       | Connection with the BOOTP server failed.                                    | <ul> <li>Server is down.</li> <li>An error occurred in the communications path.</li> <li>The IP address acquired from BOOTP server is illegal.</li> </ul>                                     |     | √   |      |     |      | page 14-20 |
| 14210000 hex | Identity Error                                              | The CIP identity information in non-volatile memory was not read correctly. | Non-volatile memory failure                                                                                                    |     |     | 1    |     |      | page 14-20 |
| 34200000 hex | Tag Data Link<br>Setting Error                              | An error was detected in the communications settings for tag data links.    | Power was interrupted when a download was in progress for the data link settings.     Memory error                                                                                            |     |     | V    |     |      | page 14-21 |
| 34230000 hex | TCP/IP<br>Advanced<br>Setting Error<br>(IP Router<br>Table) | An error was detected in the hosts in the IP router table.                  | Power was interrupted when a download was in progress for the TCP/IP advanced settings.     Memory error     There is a mistake in the IP router table settings or hosts settings.            |     |     | √    |     |      | page 14-22 |
| 34240000 hex | FTP Server<br>Setting Error                                 | An error was detected in the FTP server settings.                           | Power was interrupted when a download was in progress for the FTP server settings.     Memory error                                                                                           |     |     | √    |     |      | page 14-23 |
| 34250000 hex | NTP Client<br>Setting Error                                 | An error was detected in the NTP client settings.                           | <ul> <li>Power was interrupted when a<br/>download was in progress for<br/>the NTP client settings.</li> <li>Memory error</li> </ul>                                                          |     |     | √    |     |      | page 14-24 |
| 34260000 hex | SNMP Set-<br>ting Error                                     | An error was<br>detected in the<br>SNMP agent/trap<br>settings.             | Power was interrupted when a download was in progress for the SNMP agent/trap settings.     Memory error                                                                                      |     |     | √    |     |      | page 14-25 |

|              |                                               |                                                                           |                                                                                                    |     |     | Leve     | I   |      | Poforonco  |
|--------------|-----------------------------------------------|---------------------------------------------------------------------------|----------------------------------------------------------------------------------------------------|-----|-----|----------|-----|------|------------|
| Event code   | Event name                                    | Meaning                                                                   | Assumed cause                                                                                                    | Maj | Prt | Min      | Obs | Info | Reference  |
| 34270000 hex | Tag Name<br>Resolution<br>Error               | Resolution of a tag<br>used in a tag data<br>link failed.                 | <ul> <li>The size of the network-published variable is different from the tag settings.</li> <li>The I/O direction set for a tag data link and the I/O direction of the Controller variable do not match.</li> <li>There are no network-published variables for the Controller tag settings.</li> <li>A variable in the Controller that is set for a tag data link has the Network Publish attribute set to Input but also has the Constant attribute.</li> </ul> |     |     | √        |     |      | page 14-26 |
| 84030000 hex | DNS Server<br>Connection<br>Error             | Connection with the DNS server failed.                                    | <ul> <li>Parameter error</li> <li>Server is down.</li> <li>An error occurred in the communications path.</li> </ul>                                                                                                    |     |     | √        |     |      | page 14-27 |
| 84040000 hex | NTP Server<br>Connection<br>Error             | Connection with the NTP server failed.                                    | Parameter error     Server is down.     An error occurred in the communications path.                                                                                                    |     |     | √        |     |      | page 14-27 |
| 84070000 hex | Tag Data Link<br>Connection<br>Failed         | Establishing a tag data link connection failed.                           | The tag data link connection information is not the same for the originator and target. Insufficient connections                                                                                                    |     |     | √        |     |      | page 14-28 |
| 84080000 hex | Tag Data Link<br>Timeout                      | A timeout occurred in a tag data link.                                    | The power supply to the target node is OFF. Communications with the target node stop. The Ethernet cable for EtherNet/IP is disconnected. The Ethernet cable for EtherNet/IP is broken.                                                                                                    |     |     | <b>V</b> |     |      | page 14-29 |
| 54E00000 hex | Variable<br>Access Error                      | Accessing a tag<br>variable that is used<br>in a tag data link<br>failed. | An out-of-range value was writ-<br>ten by an EtherNet/IP tag data<br>link for a variable that specifies<br>SUBRANGE.                                                                                                    |     |     |          | 1   |      | page 14-29 |
| 84050000 hex | Packet Discarded Due to Full Reception Buffer | A packet was discarded.                                                   | A network convergence occurred.                                                                                                    |     |     |          | V   |      | page 14-30 |

| Eventerda    | Event nem                                                                                                    | Maanina                                                                                                    | Angumed acuse                                                                                                    |                      |  | Leve |   |          | Reference  |
|--------------|----------------------------------------------------------------------------------------------------|----------------------------------------------------------------------------------------------------|----------------------------------------------------------------------------------------------------|----------------------|--|------|---|----------|------------|
| Event code   | Event name                                                                                                    | Meaning                                                                                                    | Assumed cause                                                                                                    | Maj Prt Min Obs Info |  |      |   |          | Reference  |
| 34060000 hex | Detected status turned OFF.  disconnected, or loose.  The Ethernet switch's power supply is turned OFF.  Baud rate mismatch.  Noise  One of the following operation was performed.  The Identify object was reserved.  Settings were downloaded from the Network Configur tor and EtherNet/IP was restarted.  Settings for EtherNet/IP we downloaded from the Sysm Studio or the Memory All Clear operation was per- |                                                                                                    | The Ethernet switch's power supply is turned OFF. Baud rate mismatch. Noise One of the following operations was performed. The Identify object was reset. Settings were downloaded from the Network Configurator and EtherNet/IP was restarted. Settings for EtherNet/IP were downloaded from the Sysmac Studio or the Memory All |                      |  |      | √ |          | page 14-31 |
| 94010000 hex | Tag Data Link<br>Download<br>Started                                                                                                    | Changing the tag data link settings started.                                                                                                    | Changing the tag data link set-<br>tings started.                                                                                                    |                      |  |      |   | <b>V</b> | page 14-31 |
| 94020000 hex | Tag Data Link<br>Download<br>Finished                                                                                                    | Changing the tag data link settings finished.                                                                                                    | Changing the tag data link set-<br>tings finished.                                                                                                    |                      |  |      |   | <b>V</b> | page 14-32 |
| 94030000 hex | Tag Data Link<br>Stopped                                                                                                    | Tag data links were stopped by Network Configurator or manipulation of a system-defined variable. Or, the data link table was downloaded from the Network Configurator again. | Tag data links were stopped by<br>Network Configurator or manip-<br>ulation of a system-defined<br>variable.                                                                                                    |                      |  |      |   | V        | page 14-32 |
| 94040000 hex | Tag Data Link<br>Started                                                                                                    | Tag data links were started by Network Configurator or manipulation of a system-defined variable. Or, the data link table was downloaded from the Network Configurator again. | Tag data links were started by<br>Network Configurator or manip-<br>ulation of a system-defined<br>variable.                                                                                                    |                      |  |      |   | V        | page 14-33 |
| 94050000 hex | Link<br>Detected                                                                                                    | Establishment of an<br>Ethernet link was<br>detected.                                                                                                    | Establishment of an Ethernet link was detected.                                                                                                    |                      |  |      |   | <b>V</b> | page 14-33 |
| 94060000 hex | Restarting<br>Ethernet Port                                                                                                    | The built-in Ether-<br>Net/IP port was<br>restarted.                                                                                                    | The built-in EtherNet/IP port<br>was restarted.                                                                                                    |                      |  |      |   | √        | page 14-34 |
| 94070000 hex | Tag Data Link<br>All Run                                                                                                    | Tag data link con-<br>nections to all<br>nodes have been<br>established.                                                                                                    | Tag data link connections to all<br>target nodes have been estab-<br>lished.                                                                                                    |                      |  |      |   | <b>V</b> | page 14-34 |
| 94080000 hex | IP Address<br>Fixed                                                                                                    | The correct IP address has been determined and Ethernet communications can start.                                                                                             | The correct IP address has<br>been determined and Ethernet<br>communications can start.                                                                                                    |                      |  |      |   | <b>V</b> | page 14-35 |
| 94090000 hex | BOOTP Cli-<br>ent Started                                                                                                    | The BOOTP client started requesting an IP address.                                                                                                    | The BOOTP client started<br>requesting an IP address.                                                                                                    |                      |  |      |   | √        | page 14-35 |

| Event code   | Event name            | Meaning                                                                                      | Assumed cause                                                                                         | Level |     |     |     |          | Reference  |
|--------------|-----------------------|----------------------------------------------------------------------------------------------|----------------------------------------------------------------------------------------------------|-------|-----|-----|-----|----------|------------|
| Event code   | Eventiname            | wearing                                                                                      | Assumed sudse                                                                                         |       | Prt | Min | Obs | Info     | neierence  |
| 940A0000 hex | FTP Server<br>Started | The FTP agent started normally.                                                              | The FTP agent started nor-<br>mally.                                                                  |       |     |     |     | 1        | page 14-35 |
| 940B0000 hex | NTP Client<br>Started | The NTP client started normally and a request for the NTP server to obtain the time started. | The NTP client started normally<br>and a request for the NTP<br>server to obtain the time<br>started. |       |     |     |     | √        | page 14-36 |
| 940C0000 hex | SNMP<br>Started       | The SNMP agent started normally.                                                             | The SNMP agent started nor-<br>mally.                                                                 |       |     |     |     | <b>V</b> | page 14-36 |

### 14-2-2 Error Descriptions

This section describes the information that is given for individual errors.

## **Controller Error Descriptions**

The items that are used to describe individual errors (events) are described in the following copy of an error table.

| Event name              | Gives the name of                                                                           | f the error.                                                            |                     | Event code                                | Gives the code of    | the error.                               |  |
|-------------------------|---------------------------------------------------------------------------------------------|-------------------------------------------------------------------------|---------------------|-------------------------------------------|----------------------|------------------------------------------|--|
| Meaning                 | Gives a short des                                                                           | cription of the error.                                                  |                     |                                           | _                    |                                          |  |
| Source                  | Gives the source                                                                            | of the error.                                                           | Source details      | Gives details on the source of the error. | Detection timing     | Tells when the error is detected.        |  |
| Error attributes        | Level                                                                                       | Tells the level of influence on control.*1                              | Recovery            | Gives the recovery method.*2              | Log category         | Tells which log the error is saved in.*3 |  |
| Effects                 | User program                                                                                | Tells what will hap-<br>pen to execution of<br>the user pro-<br>gram.*4 | Operation           | Provides special ir from the error.       | nformation on the op | eration that results                     |  |
| Indicators              |                                                                                             | of the built-in EtherNe<br>rCAT Master Function                         | •                   |                                           |                      | us is given only for                     |  |
| System-defined          | Variable                                                                                    |                                                                         | Data type           | Name                                      |                      |                                          |  |
| variables               |                                                                                             | names, data types, a ffected by the error, o                            |                     |                                           | •                    | t error notification,                    |  |
| Cause and cor-          | Assumed cause                                                                               |                                                                         | Correction          |                                           | Prevention           |                                          |  |
| rection                 | Lists the possible                                                                          | causes, corrections,                                                    | and preventive mea  | sures for the error.                      |                      |                                          |  |
| Attached information    | This is the attached information that is displayed by the Sysmac Studio or an NS-series PT. |                                                                         |                     |                                           |                      |                                          |  |
| Precautions/<br>Remarks | Provides precauti                                                                           | ons, restrictions, and                                                  | supplemental inforn | nation.                                   |                      |                                          |  |

#### \*1 One of the following:

Major fault: Major fault level Partial fault: Partial fault level Minor fault: Minor fault level

Observation Information

#### \*2 One of the following:

Automatic recovery: Normal status is restored automatically when the cause of the error is removed.

Error reset: Normal status is restored when the error is reset after the cause of the error is removed.

Cycle the power supply: Normal status is restored when the power supply to the Controller is turned OFF and then back ON after the cause of the error is removed.

Controller reset: Normal status is restored when the Controller is reset after the cause of the error is removed.

Depends on cause: The recovery method depends on the cause of the error.

\*3 One of the following:

System: System event log Access: Access event log \*4 One of the following:

Continues: Execution of the user program will continue.

Stops: Execution of the user program stops. Starts: Execution of the user program starts.

## **Error Descriptions**

| Event name              | User Program/Cor<br>fer Error                                                                                                    | ntroller Configuration                                                                 | s and Setup Trans-                                                                                                    | Event code                                      | 10200000 hex                                                                                                    |                                         |  |  |
|-------------------------|----------------------------------------------------------------------------------------------------|----------------------------------------------------------------------------------------|----------------------------------------------------------------------------------------------------|-------------------------------------------------|----------------------------------------------------------------------------------------------------|-----------------------------------------|--|--|
| Meaning                 | The user program                                                                                                    | or Controller Config                                                                   | urations and Setup v                                                                                                    | vere not transferred                            |                                                                                                    |                                         |  |  |
| Source                  | PLC Function Mod<br>Motion Control Fu<br>EtherCAT Master<br>EtherNet/IP Funct                                                                                                    | nction Module<br>Function Module                                                       | Source details                                                                                                    | None                                            | Detection timing                                                                                                    | At power ON or<br>Controller reset      |  |  |
| Error attributes        | Level                                                                                                    | Major fault                                                                            | Recovery                                                                                                    | Cycle the power supply or reset the Controller. | Log category                                                                                                    | System                                  |  |  |
| Effects                 | User program                                                                                                    | Stops.                                                                                 | Operation                                                                                                    | All outputs are sto                             | pped.                                                                                                    |                                         |  |  |
| System-defined          | Variable                                                                                                    |                                                                                        | Data type                                                                                                    |                                                 | Name                                                                                                    |                                         |  |  |
| variables               | None                                                                                                    |                                                                                        |                                                                                                    |                                                 |                                                                                                    |                                         |  |  |
| Cause and               | Assumed cause                                                                                                    |                                                                                        | Correction                                                                                                    |                                                 | Prevention                                                                                                    |                                         |  |  |
| correction              | The user program or Controller Configurations and Setup are not correct because the power supply to the Controller was interrupted or communications with the Sysmac Studio were disconnected during a download of the user program or the Controller Configurations and Setup. |                                                                                        | Clear all of memory and then down-<br>load the project from the Sysmac Stu-<br>dio. If attached information is<br>registered, cycle the power supply to<br>the Controller and then implement the<br>above correction. |                                                 | Do not turn OFF the power supply the Controller or disconnect communications with the Sysmac Studio ding a download of the user program the Controller Configurations and Setup. |                                         |  |  |
|                         | figurations and Se                                                                                                    | or Controller Con-<br>tup are not correct<br>r supply to the Con-<br>ted during online |                                                                                                    |                                                 | Do not interrupt the power supply the Controller during online edition                                                                                                    |                                         |  |  |
|                         | figurations and Se because the powe                                                                                                    | or Controller Contup are not correct r supply to the Conted during a Clear tion.       |                                                                                                    |                                                 | Do not interrupt th<br>the Controller duri<br>ory operation.                                                                                                    | e power supply to<br>ng a Clear All Mem |  |  |
|                         | Non-volatile memo                                                                                                    | ory failed.                                                                            | If the error persists make the above co                                                                                                    | •                                               | None                                                                                                    |                                         |  |  |
| Attached                | Attached Informati                                                                                                    | ion 1: Cause Details                                                                   | •                                                                                                    |                                                 | •                                                                                                    |                                         |  |  |
| information             | ing online editing.  Downloading/Pred                                                                                                    | interrupted or comm                                                                    |                                                                                                    | · ·                                             | ·                                                                                                    | ·                                       |  |  |
| Precautions/<br>Remarks | Preparations) is gi                                                                                                    | veii.                                                                                  |                                                                                                    |                                                 |                                                                                                    |                                         |  |  |

| Event name              | Communications C       | Controller Failure                                                                                                    |                     | Event code                                                 | 04200000 hex                    |              |  |  |
|-------------------------|------------------------|----------------------------------------------------------------------------------------------------|---------------------|------------------------------------------------------------|---------------------------------|--------------|--|--|
| Meaning                 | A hardware error v     | vas detected in the c                                                                                                    | communications conf | ommunications controller of the built-in EtherNet/IP port. |                                 |              |  |  |
| Source                  | EtherNet/IP Functi     | on Module                                                                                                    | Source details      | Communications port                                        | Detection timing                | Continuously |  |  |
| Error attributes        | Level                  | Partial fault                                                                                                    | Recovery            | Cycle the power supply.                                    | Log category System             |              |  |  |
| Effects                 | User program           | Continues.                                                                                                    | Operation           | ation EtherNet/IP commu                                    |                                 | perate.      |  |  |
| Indicators              | EtherNet/IP NET F      | RUN                                                                                                    | EtherNet/IP NET E   | RR                                                         | EtherNet/IP LINK/ACT            |              |  |  |
|                         | OFF                    |                                                                                                    | Lights.             |                                                            |                                 |              |  |  |
| System-defined          | Variable               |                                                                                                    | Data type           |                                                            | Name                            |              |  |  |
| variables               | _EIP_LanHwErr          |                                                                                                    | BOOL                |                                                            | Communications Controller Error |              |  |  |
| Cause and               | Assumed cause          |                                                                                                    | Correction          |                                                            | Prevention                      |              |  |  |
| correction              | Communications C error | Controller hardware                                                                                                    | Replace the CPU     | Unit.                                                      | None                            |              |  |  |
| Attached information    | None                   | None                                                                                                    |                     |                                                            |                                 |              |  |  |
| Precautions/<br>Remarks |                        | After the _EIP_LanHwErr system-defined variable changes to TRUE, it will not change to FALSE unless the pool to the Controller is cycled. |                     |                                                            |                                 |              |  |  |

| Event name              | MAC Address Erro            | or                                                                                                    |                 | Event code              | 14200000 hex                    |                                    |  |  |
|-------------------------|-----------------------------|----------------------------------------------------------------------------------------------------|-----------------|-------------------------|---------------------------------|------------------------------------|--|--|
| Meaning                 | The MAC address             | The MAC address in non-volatile memory was not read correctly.                                                                                     |                 |                         |                                 |                                    |  |  |
| Source                  | EtherNet/IP Function Module |                                                                                                    | Source details  | Communications port     | Detection timing                | At power ON or<br>Controller reset |  |  |
| Error attributes        | Level                       | Partial fault                                                                                                    | Recovery        | Cycle the power supply. | Log category                    | System                             |  |  |
| Effects                 | User program                | Continues.                                                                                                    | Operation       | EtherNet/IP comm        | ommunications will not operate. |                                    |  |  |
| Indicators              | EtherNet/IP NET F           | RUN                                                                                                    | EtherNet/IP NET | ERR                     | EtherNet/IP LINK/ACT            |                                    |  |  |
|                         | OFF                         |                                                                                                    | Lights.         |                         |                                 |                                    |  |  |
| System-defined          | Variable                    |                                                                                                    | Data type       | Data type               |                                 |                                    |  |  |
| variables               | _EIP_MacAdrErr              |                                                                                                    | BOOL            |                         | MAC Address Error               |                                    |  |  |
| Cause and               | Assumed cause               |                                                                                                    | Correction      |                         | Prevention                      |                                    |  |  |
| correction              | Non-volatile memo           | ory failure                                                                                                    | Replace the CPU | Unit.                   | None                            |                                    |  |  |
| Attached information    | None                        |                                                                                                    |                 |                         |                                 |                                    |  |  |
| Precautions/<br>Remarks |                             | After the _EIP_MacAdrErr system-defined variable changes to TRUE, it will not change to FALSE unless the power supply to the Controller is cycled. |                 |                         |                                 |                                    |  |  |

| Event name              | EtherNet/IP Proce | essing Error        |                      | Event code                                      | 14220000 hex                 |              |  |  |
|-------------------------|-------------------|---------------------|----------------------|-------------------------------------------------|------------------------------|--------------|--|--|
| Meaning                 | A fatal error was | detected in the Eth | erNet/IP Function Mo | dule.                                           |                              |              |  |  |
| Source                  | EtherNet/IP Func  | tion Module         | Source details       | ce details Communications port Detection timing |                              | Continuously |  |  |
| Error attributes        | Level             | Partial fault       | Recovery             | Cycle the power supply.                         | Log category                 | System       |  |  |
| Effects                 | User program      | Continues.          | Operation            | EtherNet/IP comm                                | unications will not operate. |              |  |  |
| Indicators              | EtherNet/IP NET   | RUN                 | EtherNet/IP NET      | ERR                                             | EtherNet/IP LINK/ACT         |              |  |  |
|                         | OFF               |                     | Lights.              |                                                 |                              |              |  |  |
| System-defined          | Variable          |                     | Data type            | Data type                                       |                              | Name         |  |  |
| variables               | None              |                     |                      |                                                 |                              |              |  |  |
| Cause and               | Assumed cause     |                     | Correction           |                                                 | Prevention                   |              |  |  |
| correction              | Hardware has fail | ed.                 | Replace the CPU      | Unit.                                           | None                         |              |  |  |
| Attached information    | None              | one                 |                      |                                                 | •                            |              |  |  |
| Precautions/<br>Remarks | None              |                     |                      |                                                 |                              |              |  |  |

| Event name              | Basic Ethernet Set | tting Error                                                                                                    |                                                                                                    | Event code                                                                                                    | 34210000 hex                                                         |                                    |
|-------------------------|--------------------|----------------------------------------------------------------------------------------------------|----------------------------------------------------------------------------------------------------|----------------------------------------------------------------------------------------------------|----------------------------------------------------------------------|------------------------------------|
| Meaning                 | An error was detec | ted in the Ethernet                                                                                                    | settings.                                                                                                    |                                                                                                    |                                                                      |                                    |
| Source                  | EtherNet/IP Functi | on Module                                                                                                    | Source details                                                                                                    | Communications port                                                                                                    | Detection timing                                                     | At power ON or<br>Controller reset |
| Error attributes        | Level              | Partial fault                                                                                                    | Recovery                                                                                                    | Automatic recovery, cycle the power supply, or reset Controller                                                                                                    | Log category                                                         | System                             |
| Effects                 | User program       | Continues.                                                                                                    | Operation                                                                                                    | EtherNet/IP comm                                                                                                    | unications will not o                                                | perate.                            |
| Indicators              | EtherNet/IP NET F  | RUN                                                                                                    | EtherNet/IP NET E                                                                                                    | ERR                                                                                                    | EtherNet/IP LINK/                                                    | ACT                                |
|                         | OFF                |                                                                                                    | Flashes at 1-s inte                                                                                                    | rvals.                                                                                                    |                                                                      |                                    |
| System-defined          | Variable           |                                                                                                    | Data type                                                                                                    |                                                                                                    | Name                                                                 |                                    |
| variables               | _EIP_EtnCfgErr     |                                                                                                    | BOOL                                                                                                    |                                                                                                    | Basic Ethernet Se                                                    | tting Error                        |
| Cause and               | Assumed cause      |                                                                                                    | Correction                                                                                                    |                                                                                                    | Prevention                                                           |                                    |
| correction              |                    | oted when a down-<br>ss for the Ethernet                                                                                                    | operation is restord power supply to the resetting the Controller again. Replace the ation is not restore cycle the power sufficient Controller, perform lowing operations settings again.  Perform a Memoration.  Identify the cause those listed in the and correct the set of the control of the control of the control of the cause those listed in the and correct the set of the control of the control of the contro | controller. If normal ed by cycling the e Controller or roller, a memory and may occur e CPU Unit. If opered even after you apply or reset the neither of the following the control of the following the control of the following the control of the following the control of the following the control of the following the control of the following the control of the following the control of the following the control of the following the control of the following the control of the following the control of the following the control of the following the following the control of the following the following the following the control of the following the following t | Do not turn OFF the Controller while progress for the Ettings.  None | e a download is in                 |
| Attached information    | Attached informati | above, replace the CPU Unit.  mation 1: Type of errors (01 hex: Non-volatile memory access error, 02 hex: Inconsistency in mation 2: Error details volatile memory access error, 11 hex: Incorrect baud rate setting, 12 hex: Unsupported baud rate setting, 12 hex: Unsupported baud rate setting rate setting |                                                                                                    |                                                                                                    |                                                                      |                                    |
| Precautions/<br>Remarks | `                  |                                                                                                    | th the attached infor                                                                                                    | <u>_</u>                                                                                                    | 12 Hox. Ondapporte                                                   | a saud rato,                       |

| Event name              | TCP/IP Basic Set                                | ting Error (Local Port                            | IP Address)                                                                                                    | Event code                                                                                                    | 34220000 hex                                       |                                                                   |
|-------------------------|-------------------------------------------------|---------------------------------------------------|----------------------------------------------------------------------------------------------------|----------------------------------------------------------------------------------------------------|----------------------------------------------------|-------------------------------------------------------------------|
| Meaning                 | An error was dete                               | cted in the IP addres                             | s settings.                                                                                                    |                                                                                                    |                                                    |                                                                   |
| Source                  | EtherNet/IP Func                                | tion Module                                       | Source details                                                                                                    | Communications port                                                                                                    | Detection timing                                   | At power ON or<br>Controller reset                                |
| Error attributes        | Level                                           | Partial fault                                     | Recovery                                                                                                    | Automatic recovery (after downloading the settings), cycle the power supply, or reset Controller                                                                                                    | Log category                                       | System                                                            |
| Effects                 | User program                                    | Continues.                                        | Operation                                                                                                    | EtherNet/IP comm                                                                                                    | unications will not                                | operate.                                                          |
| Indicators              | EtherNet/IP NET                                 | RUN                                               | EtherNet/IP NET                                                                                                    | ERR                                                                                                    | EtherNet/IP LINE                                   | (/ACT                                                             |
|                         | OFF                                             |                                                   | Flashes at 1-s into                                                                                                    | ervals.                                                                                                    |                                                    |                                                                   |
| System-defined          | Variable                                        |                                                   | Data type                                                                                                    |                                                                                                    | Name                                               |                                                                   |
| variables               | _EIP_IPAdrCfgEr                                 | r                                                 | BOOL                                                                                                    |                                                                                                    | Basic TCP/IP Se                                    | tting Error                                                       |
| Cause and               | Assumed cause                                   |                                                   | Correction                                                                                                    |                                                                                                    | Prevention                                         |                                                                   |
| correction              | load was in prograbasic settings.  Memory error | ipted when a down-<br>ess for the TCP/IP          | operation is resto power supply to the resetting the Conterer has occurred again. Replace the ation is not restor cycle the power settings again.  Memory All Cle Identify the cauthose listed in the and correct the lift operation is not above, replace the | Controller. If normal red by cycling the ne Controller or troller, a memory d and may occur e CPU Unit. If opered even after you upply or reset the meither of the foland download the arr operation. se of error from the event log details settings. | the Controller where progress for the tings.  None | the power supply to<br>nile a download is in<br>TCP/IP basic set- |
|                         | The IP address a BOOTP server is                | •                                                 | vided to this port server so that it is                                                                                                    | the IP address that was prote this port by the BOOTP so that it is within the range ad for an NJ-series Controller.  Correct the IP addres vided to this port by the server so that it is with specified for an NJ-series Controller.                  |                                                    |                                                                   |
| Attached                |                                                 | ion 1: Type of errors                             | •                                                                                                    | •                                                                                                    | •                                                  | istency in settings)                                              |
| information             |                                                 | tion 2: Error details (0                          |                                                                                                    | •                                                                                                    |                                                    |                                                                   |
|                         |                                                 | e inconsistent (11 hex<br>ority DNS, 15 hex: Ille |                                                                                                    |                                                                                                    |                                                    | egal default gateway                                              |
| Precautions/<br>Remarks | The cause of erro                               | r can be identified wi                            | th the attached info                                                                                                    | rmation.                                                                                                    |                                                    |                                                                   |

| E                       | ID Address Burgli                                                                                       | F                      |                                                                             | Formula                                                        | 04040000 h                                                      |                           |  |
|-------------------------|----------------------------------------------------------------------------------------------------|------------------------|-----------------------------------------------------------------------------|----------------------------------------------------------------|-----------------------------------------------------------------|---------------------------|--|
| Event name              | IP Address Duplic                                                                                       |                        |                                                                             | Event code                                                     | 84010000 hex                                                    |                           |  |
| Meaning                 | The same IP add                                                                                         | ress is used more tha  | an once.                                                                    | _                                                              |                                                                 |                           |  |
| Source                  | EtherNet/IP Func                                                                                        | tion Module            | Source details                                                              | Communications port                                            | Detection timing                                                | After link is established |  |
| Error attributes        | Level                                                                                                   | Partial fault          | Recovery                                                                    | Cycle the power supply or reset the Controller.                | Log category                                                    | System                    |  |
| Effects                 | User program                                                                                            | Continues.             | Operation                                                                   |                                                                | unications will not o<br>ocal IP address are                    | •                         |  |
| Indicators              | EtherNet/IP NET                                                                                         | RUN                    | EtherNet/IP NET                                                             | ERR                                                            | EtherNet/IP LINK/                                               | ACT                       |  |
|                         | OFF                                                                                                    |                        | Flashes at 1-s inte                                                         | ervals.                                                        |                                                                 |                           |  |
| System-defined          | Variable                                                                                                |                        | Data type                                                                   |                                                                | Name                                                            |                           |  |
| variables               | _EIP_IPAdrDupE                                                                                          | rr                     | BOOL                                                                        | BOOL                                                           |                                                                 | ation Error               |  |
| Cause and               | Assumed cause                                                                                           |                        | Correction                                                                  |                                                                | Prevention                                                      |                           |  |
| correction              | The IP address of the built-in Ether-<br>Net/IP port is also used as the IP<br>address of another node. |                        | Perform either of the cycle the pow<br>Controller or reset                  | wer supply to the the Controller.                              | Perform allocation<br>addresses of node<br>are used for only of | es on the network         |  |
|                         |                                                                                                    |                        | settings so that                                                            | ect the IP address<br>the same address is<br>re than one node. |                                                                 |                           |  |
|                         |                                                                                                    |                        | Remove the node that has the<br>duplicate IP address from the net-<br>work. |                                                                |                                                                 |                           |  |
| Attached information    | Attached informat                                                                                       | ion 1: Duplicated IP   | address (example: 0                                                         | COA8FA01 hex = add                                             | ress 192.168.250.1                                              | )                         |  |
| Precautions/<br>Remarks | A duplicated addr                                                                                       | ess error occurs if ar | n ARP is sent with th                                                       | ne set IP address and                                          | d there is an ARP re                                            | sponse.                   |  |

| Event name              | BOOTP Server C                                | onnection Error       |                                                                                                    | Event code                                                          | 84020000 hex                                                                                                    |                                           |
|-------------------------|-----------------------------------------------|-----------------------|----------------------------------------------------------------------------------------------------|---------------------------------------------------------------------|----------------------------------------------------------------------------------------------------|-------------------------------------------|
| Meaning                 | Connection with t                             | he BOOTP server fai   | led.                                                                                                    |                                                                     |                                                                                                    |                                           |
| Source                  | EtherNet/IP Fund                              | tion Module           | Source details                                                                                                    | Communications port                                                 | Detection timing                                                                                                    | At BOOTP operation                        |
| Error attributes        | Level                                         | Partial fault         | Recovery                                                                                                    | Automatic recovery                                                  | Log category                                                                                                    | System                                    |
| Effects                 | User program                                  | Continues.            | Operation                                                                                                    | the BOOTP server<br>from the BOOTP s<br>Function Module v           | r will continue until t<br>server. Data refresh<br>vill continue. An IP a<br>P port when it was s                                               | ing with the PLC address was not set      |
| Indicators              | EtherNet/IP NET                               | RUN                   | EtherNet/IP NET                                                                                                    | ERR                                                                 | EtherNet/IP LINK                                                                                                    | /ACT                                      |
|                         | OFF                                           |                       | Flashes at 1-s int                                                                                                    | ervals.                                                             |                                                                                                    |                                           |
| System-defined          | Variable                                      |                       | Data type                                                                                                    |                                                                     | Name                                                                                                    |                                           |
| variables               | _EIP_BootpErr                                 |                       | BOOL                                                                                                    |                                                                     | BOOTP Server E                                                                                                    | rror                                      |
| Cause and               | Assumed cause                                 |                       | Correction                                                                                                    |                                                                     | Prevention                                                                                                    |                                           |
| correction              | Server is down.                               |                       |                                                                                                    | er at the remote con-<br>ng normally and set<br>nally if it is not. | Check to make su<br>the remote conne<br>normally.                                                                                               | re that the server at ection is operating |
|                         | An error occurred in the communications path. |                       | Check the communications path to the server and take corrective measures if there are any problems.                                             |                                                                     | None                                                                                                    |                                           |
|                         | The IP address a BOOTP server is              | •                     | Correct the IP address that was provided to this port by the BOOTP server so that it is within the range specified for an NJ-series Controller. |                                                                     | Correct the IP address that was provided to this port by the BOOTP server so that it is within the range specified for an NJ-series Controller. |                                           |
| Attached information    | None                                          |                       | 1                                                                                                    |                                                                     |                                                                                                    |                                           |
| Precautions/<br>Remarks | None                                          |                       |                                                                                                    |                                                                     |                                                                                                    |                                           |
|                         |                                               |                       |                                                                                                    |                                                                     |                                                                                                    |                                           |
| Event name              | Identity Error                                |                       |                                                                                                    | Event code                                                          | 14210000 hex                                                                                                    |                                           |
| Meaning                 | The CIP identity i                            | nformation in non-vol | atile memory was r                                                                                                    | not read correctly.                                                 |                                                                                                    |                                           |
| Source                  | EtherNet/IP Fund                              | tion Module           | Source details                                                                                                    | CIP                                                                 | Detection timing                                                                                                    | At power ON or<br>Controller reset        |
| Error attributes        | Level                                         | Minor fault           | Recovery                                                                                                    | Cycle the power supply.                                             | Log category                                                                                                    | System                                    |
| Effects                 | User program                                  | Continues.            | Operation                                                                                                    | EtherNet/IP comm                                                    | nunications will not o                                                                                                    | pperate.                                  |
| Indicators              | EtherNet/IP NET                               | RUN                   | EtherNet/IP NET                                                                                                    | ERR                                                                 | EtherNet/IP LINK                                                                                                    | /ACT                                      |
|                         |                                               |                       | Lights.                                                                                                    |                                                                     |                                                                                                    |                                           |
| System-defined          | Variable                                      |                       | Data type                                                                                                    |                                                                     | Name                                                                                                    |                                           |
| variables               | _EIP_IdentityErr                              |                       | BOOL                                                                                                    |                                                                     | Identify Information                                                                                                    | on Error                                  |
| Cause and               | Assumed cause                                 |                       | Correction                                                                                                    |                                                                     | Prevention                                                                                                    |                                           |
| correction              | Non-volatile mem                              | ory failure           | Replace the CPU                                                                                                    | J Unit.                                                             | None                                                                                                    |                                           |
| Attached information    | None                                          |                       |                                                                                                    |                                                                     |                                                                                                    |                                           |
| Precautions/<br>Remarks | None                                          |                       |                                                                                                    |                                                                     |                                                                                                    |                                           |

| Event name              | Tag Data Link Setting Error Event code                                                          |                      |                                                                                                    | 34200000 hex                                                                                                   |                                                                                                    |                                    |
|-------------------------|-------------------------------------------------------------------------------------------------|----------------------|----------------------------------------------------------------------------------------------------|----------------------------------------------------------------------------------------------------|----------------------------------------------------------------------------------------------------|------------------------------------|
| Meaning                 | An error was dete                                                                               | cted in the communi  | cations settings for t                                                                                                    | ag data links.                                                                                                 |                                                                                                    |                                    |
| Source                  | EtherNet/IP Funct                                                                               | ion Module           | Source details                                                                                                    | CIP                                                                                                    | Detection timing                                                                                                    | At power ON or<br>Controller reset |
| Error attributes        | Level                                                                                           | Minor fault          | Recovery                                                                                                    | Automatic recovery (after downloading the tag data link settings), cycle the power supply, or reset Controller | Log category                                                                                                    | System                             |
| Effects                 | User program                                                                                    | Continues.           | Operation                                                                                                    | Tag data link comr                                                                                             | nunications will not                                                                                                    | operate.                           |
| Indicators              | EtherNet/IP NET I                                                                               | RUN                  | EtherNet/IP NET I                                                                                                    | ERR                                                                                                    | EtherNet/IP LINK                                                                                                    | /ACT                               |
|                         | Flashes at 1-s inte                                                                             | ervals.              | Flashes at 1-s intervals.                                                                                                    |                                                                                                    |                                                                                                    |                                    |
| System-defined          | Variable                                                                                        |                      | Data type                                                                                                    |                                                                                                    | Name                                                                                                    |                                    |
| variables               | _EIP_TDLinkCfgE                                                                                 | rr                   | BOOL                                                                                                    |                                                                                                    | Tag Data Link Setting Error                                                                                              |                                    |
| Cause and               | Assumed cause                                                                                   | Assumed cause        |                                                                                                    |                                                                                                    | Prevention                                                                                                    |                                    |
| correction              | Power was interrupted when a download was in progress for the data link settings.  Memory error |                      | Cycle the power supply to the Controller or reset the Controller. If normal operation is restored by cycling the power supply to the Controller or resetting the Controller, a memory error has occurred and may occur again. Replace the CPU Unit. If normal operation is not recovered by cycling the power supply or resetting the Controller, perform one of the following operations.  • Memory All Clear operation  • Download the tag data link settings again.  • Clear the tag data link settings. If operation is not recovered by the above, replace the CPU Unit. |                                                                                                    | Do not turn OFF the power supply to the Controller while a download is in progress for the tag data link settings.  None |                                    |
| Attached information    | Attached informati                                                                              | on 1: Type of errors | (01 hex: Non-volatile                                                                                                    | e memory access en                                                                                             | ror, 02 hex: Inconsis                                                                                                    | stency in settings)                |
| Precautions/<br>Remarks | None                                                                                            |                      |                                                                                                    |                                                                                                    |                                                                                                    |                                    |

| Event name              | TCP/IP Advanced                                                                                       | Setting Error (IP Ro    | outer Table)                                                                                                    | Event code                                                                                       | 34230000 hex                                                                        |                                          |
|-------------------------|----------------------------------------------------------------------------------------------------|-------------------------|----------------------------------------------------------------------------------------------------|--------------------------------------------------------------------------------------------------|-------------------------------------------------------------------------------------|------------------------------------------|
| Meaning                 | An error was dete                                                                                     | ected in the hosts in t | he IP router table.                                                                                                    |                                                                                                  | •                                                                                   |                                          |
| Source                  | EtherNet/IP Func                                                                                      | tion Module             | Source details                                                                                                    | Communications port                                                                              | Detection timing                                                                    | At power ON or<br>Controller reset       |
| Error attributes        | Level                                                                                                 | Minor fault             | Recovery                                                                                                    | Automatic recovery (after downloading the settings), cycle the power supply, or reset Controller | Log category                                                                        | System                                   |
| Effects                 | User program                                                                                          | Continues.              | Operation                                                                                                    | Communications of IP router table.                                                               | annot be performe                                                                   | ed with the host in the                  |
| Indicators              | EtherNet/IP NET                                                                                       | RUN                     | EtherNet/IP NET                                                                                                    | ERR                                                                                              | EtherNet/IP LINI                                                                    | K/ACT                                    |
|                         |                                                                                                    |                         | Flashes at 1-s int                                                                                                    | ervals.                                                                                          |                                                                                     |                                          |
| System-defined Variable |                                                                                                    |                         | Data type                                                                                                    |                                                                                                  | Name                                                                                |                                          |
| variables               | _EIP_IPRTblErr                                                                                        |                         | BOOL                                                                                                    |                                                                                                  | TCP/IP Advanced Setting Error                                                       |                                          |
| Cause and               | Assumed cause                                                                                         |                         | Correction                                                                                                    |                                                                                                  | Prevention                                                                          |                                          |
| correction              | Power was interrupted when a download was in progress for the TCP/IP advanced settings.  Memory error |                         | troller or reset the operation is resto power supply to t resetting the Con error has occurre again. Replace th ation is not restor cycle the power's Controller, perfor lowing operations settings again.  Memory All Cle Identify the cau those listed in t and correct the lf operation is not above, replace the | settings.  None  None  Settings.  None  None  None  None                                         |                                                                                     | nile a download is in<br>TCP/IP advanced |
|                         | There is a mistake in the IP router table settings or hosts settings.                                 |                         | Correct the IP router table settings or hosts settings.                                                                                                    |                                                                                                  | Check that there are no mistakes in the IP router table settings or hosts settings. |                                          |
| Attached                |                                                                                                    | • •                     | •                                                                                                    | le memory access er                                                                              | •                                                                                   | istency in settings)                     |
| information             |                                                                                                    |                         |                                                                                                    | memory access erro                                                                               |                                                                                     |                                          |
|                         |                                                                                                    |                         |                                                                                                    | er table settings, 12 h                                                                          | ex: Illegal Hosts s                                                                 | etting)                                  |
| Precautions/<br>Remarks | The cause of erro                                                                                     | or can be identified w  | ith the attached info                                                                                                    | rmation.                                                                                         |                                                                                     |                                          |

| Event name              | FTP Server Settin                                                                  | g Error                |                                                                                                    | Event code                                                                                                    | 34240000 hex                                                                                                    |                                    |
|-------------------------|------------------------------------------------------------------------------------|------------------------|----------------------------------------------------------------------------------------------------|----------------------------------------------------------------------------------------------------|----------------------------------------------------------------------------------------------------|------------------------------------|
| Meaning                 | An error was dete                                                                  | cted in the FTP serv   | er settings.                                                                                                    |                                                                                                    | •                                                                                                    |                                    |
| Source                  | EtherNet/IP Funct                                                                  | ion Module             | Source details                                                                                                   | FTP                                                                                                    | Detection timing                                                                                                | At power ON or<br>Controller reset |
| Error attributes        | Level                                                                              | Minor fault            | Recovery                                                                                                    | Automatic recovery (after downloading the FTP settings), cycle the power supply, or reset Controller                                                                                                    | Log category                                                                                                    | System                             |
| Effects                 | User program                                                                       | Continues.             | Operation                                                                                                    | FTP will not opera                                                                                                    | te.                                                                                                    | •                                  |
| Indicators              | EtherNet/IP NET I                                                                  | RUN                    | EtherNet/IP NET E                                                                                                | ERR                                                                                                    | EtherNet/IP LINK                                                                                                | /ACT                               |
|                         |                                                                                    |                        | Flashes at 1-s inte                                                                                              | ervals.                                                                                                    |                                                                                                    |                                    |
| System-defined          | Variable                                                                           |                        | Data type                                                                                                    |                                                                                                    | Name                                                                                                    |                                    |
| variables               | None                                                                               |                        |                                                                                                    |                                                                                                    |                                                                                                    |                                    |
| Cause and               | Assumed cause                                                                      | Assumed cause          |                                                                                                    |                                                                                                    | Prevention                                                                                                    |                                    |
| correction              | Power was interrupted when a download was in progress for the FTP server settings. |                        | Cycle the power supply to the Controller or reset the Controller. If normal operation is restored by cycling the |                                                                                                    | Do not turn OFF the power supply to the Controller while a download is in progress for the FTP server settings. |                                    |
|                         | Memory error                                                                       |                        | error has occurred<br>again. Replace the<br>ation is not restore<br>cycle the power su<br>Controller, perform    | resetting the Controller, a memory error has occurred and may occur again. Replace the CPU Unit. If operation is not restored even after you cycle the power supply or reset the Controller, perform either of the following operations and download the |                                                                                                    |                                    |
|                         |                                                                                    |                        | Memory All Clear                                                                                                 | ar operation.                                                                                                    |                                                                                                    |                                    |
|                         |                                                                                    |                        |                                                                                                    | Identify the cause of error from<br>those listed in the event log details<br>and correct the settings.                                                                                                    |                                                                                                    |                                    |
|                         |                                                                                    |                        | If operation is not recovered by the above, replace the CPU Unit.                                                |                                                                                                    |                                                                                                    |                                    |
| Attached information    | Attached informati                                                                 | on 1: Type of errors   | (01 hex: Non-volatile                                                                                            | e memory access en                                                                                                    | ror, 02 hex: Inconsi                                                                                            | stency in settings)                |
| Precautions/<br>Remarks | The cause of erro                                                                  | r can be identified wi | th the attached infor                                                                                            | mation.                                                                                                    |                                                                                                    |                                    |

| Event name              | NTP Client Setting                                                                                              | j Error               |                                                                                                    | Event code                                                                                           | 34250000 hex                                                                                                    |                                    |
|-------------------------|----------------------------------------------------------------------------------------------------|-----------------------|----------------------------------------------------------------------------------------------------|----------------------------------------------------------------------------------------------------|----------------------------------------------------------------------------------------------------|------------------------------------|
| Meaning                 | An error was dete                                                                                               | cted in the NTP clier | it settings.                                                                                                    |                                                                                                    |                                                                                                    |                                    |
| Source                  | EtherNet/IP Funct                                                                                               | ion Module            | Source details                                                                                                    | NTP                                                                                                  | Detection timing                                                                                                    | At power ON or<br>Controller reset |
| Error attributes        | Level                                                                                                    | Minor fault           | Recovery                                                                                                    | Automatic recovery (after downloading the NTP settings), cycle the power supply, or reset Controller | Log category                                                                                                    | System                             |
| Effects                 | User program                                                                                                    | Continues.            | Operation                                                                                                    | NTP operation sto                                                                                    | os.                                                                                                    |                                    |
| Indicators              | EtherNet/IP NET I                                                                                               | RUN                   | EtherNet/IP NET E                                                                                                    | RR                                                                                                   | EtherNet/IP LINK/                                                                                                    | ACT                                |
|                         |                                                                                                    |                       | Flashes at 1-s inte                                                                                                    | Flashes at 1-s intervals.                                                                            |                                                                                                    |                                    |
| System-defined          | Variable                                                                                                    |                       | Data type                                                                                                    | Data type                                                                                            |                                                                                                    |                                    |
| variables               | None                                                                                                    |                       |                                                                                                    |                                                                                                    |                                                                                                    |                                    |
| Cause and               | Assumed cause                                                                                                   | Assumed cause         |                                                                                                    |                                                                                                    | Prevention                                                                                                    |                                    |
| correction              | Assumed cause  Power was interrupted when a download was in progress for the NTP client settings.  Memory error |                       | Cycle the power supply to the Controller or reset the Controller. If normal operation is restored by cycling the power supply to the Controller or resetting the Controller, a memory error has occurred and may occur again. Replace the CPU Unit. If operation is not restored even after you cycle the power supply or reset the Controller, perform either of the following operations and download the settings again.  • Memory All Clear operation.  • Identify the cause of error from those listed in the event log details and correct the settings.  If operation is not recovered by the above, replace the CPU Unit. |                                                                                                    | Do not turn OFF the power supply to the Controller while a download is in progress for the NTP client settings.  None |                                    |
| Attached information    | Attached informati                                                                                              | on 1: Type of errors  | <u> </u>                                                                                                    |                                                                                                    | ror, 02 hex: Inconsis                                                                                                 | tency in settings)                 |
| Precautions/<br>Remarks | The cause of error                                                                                              | can be identified wi  | th the attached infor                                                                                                    | mation.                                                                                              |                                                                                                    |                                    |

| Event name              | SNMP Setting Err                                                      | or                     |                                                                                                    | Event code                                                                                            | 34260000 hex                                                                                                    |                                    |  |
|-------------------------|-----------------------------------------------------------------------|------------------------|----------------------------------------------------------------------------------------------------|----------------------------------------------------------------------------------------------------|----------------------------------------------------------------------------------------------------|------------------------------------|--|
| Meaning                 | An error was dete                                                     | cted in the SNMP ag    | ent/trap settings.                                                                                                    | •                                                                                                    |                                                                                                    |                                    |  |
| Source                  | EtherNet/IP Funct                                                     | ion Module             | Source details                                                                                                    | Source details SNMP                                                                                   |                                                                                                    | At power ON or<br>Controller reset |  |
| Error attributes        | Level                                                                 | Minor fault            | Recovery                                                                                                    | Automatic recovery (after downloading the SNMP settings), cycle the power supply, or reset Controller | Log category                                                                                                    | System                             |  |
| Effects                 | User program                                                          | Continues.             | Operation                                                                                                    | SNMP operation s                                                                                      | tops.                                                                                                    |                                    |  |
| Indicators              | EtherNet/IP NET I                                                     | RUN                    | EtherNet/IP NET                                                                                                    | ERR                                                                                                   | EtherNet/IP LINK                                                                                                    | /ACT                               |  |
|                         |                                                                       |                        | Flashes at 1-s into                                                                                                    | Flashes at 1-s intervals.                                                                             |                                                                                                    |                                    |  |
| System-defined          | Variable                                                              |                        | Data type                                                                                                    | Data type                                                                                             |                                                                                                    | Name                               |  |
| variables               | None                                                                  |                        |                                                                                                    |                                                                                                    |                                                                                                    |                                    |  |
| Cause and               | Assumed cause                                                         |                        | Correction                                                                                                    |                                                                                                    | Prevention                                                                                                    |                                    |  |
| correction              | Power was interrulload was in progreagent/trap settings  Memory error |                        | Cycle the power supply to the Controller or reset the Controller. If normal operation is restored by cycling the power supply to the Controller or resetting the Controller, a memory error has occurred and may occur again. Replace the CPU Unit. If operation is not restored even after you cycle the power supply or reset the Controller, perform either of the following operations and download the settings again.  • Perform a Memory All Clear operation.  • Identify the cause of error from those listed in the event log details and correct the settings.  If operation is not recovered by the above, replace the CPU Unit. |                                                                                                    | Prevention  Do not turn OFF the power supply to the Controller while a download is in progress for the SNMP agent/trap set tings.  None |                                    |  |
| Attached information    |                                                                       | ion 2: Error location, | (01 hex: Non-volatil                                                                                                    | e memory access er<br>consistency in the se                                                           |                                                                                                    |                                    |  |
| Precautions/<br>Remarks |                                                                       | r can be identified wi | th the attached info                                                                                                    | rmation.                                                                                              |                                                                                                    |                                    |  |

| Event name              | Tag Name Resolut                                                                                         | tion Error                                                                                                    |                                                                                                    | Event code                                                                                                    | 34270000 hex                                                                                                    |                                                                                                    |  |
|-------------------------|----------------------------------------------------------------------------------------------------|----------------------------------------------------------------------------------------------------|----------------------------------------------------------------------------------------------------|----------------------------------------------------------------------------------------------------|----------------------------------------------------------------------------------------------------|----------------------------------------------------------------------------------------------------|--|
| Meaning                 | Resolution of a tag                                                                                      | g used in a tag data I                                                                                                    | ink failed.                                                                                                    |                                                                                                    |                                                                                                    |                                                                                                    |  |
| Source                  | EtherNet/IP Function Module                                                                              |                                                                                                    | Source details                                                                                                    | CIP                                                                                                    | Detection<br>timing                                                                                                    | At power ON, at<br>Controller reset,<br>when variables<br>are changed from<br>the Sysmac Stu-<br>dio, or when the<br>data link table is<br>changed from the<br>Network Configu-<br>rator |  |
| Error attributes        | Level                                                                                                    | Minor fault                                                                                                    | Recovery                                                                                                    | Automatic recovery (after downloading the tag settings)                                                               | Log category                                                                                                    | System                                                                                                    |  |
| Effects                 | User program                                                                                             | Continues.                                                                                                    | Operation                                                                                                    |                                                                                                    | Data links will not operate for unresolved tags. Door other tags will operate.                                                                                                    |                                                                                                    |  |
| Indicators              | EtherNet/IP NET F                                                                                        | RUN                                                                                                    | EtherNet/IP NET E                                                                                                    | RR                                                                                                    | EtherNet/IP LINK/                                                                                                    | ACT                                                                                                    |  |
|                         | Flashes at 1-s inte                                                                                      | rvals.                                                                                                    | Flashes at 1-s inte                                                                                                    | rvals.                                                                                                    |                                                                                                    |                                                                                                    |  |
| System-defined          | Variable                                                                                                 |                                                                                                    | Data type                                                                                                    |                                                                                                    | Name                                                                                                    |                                                                                                    |  |
| variables               | _EIP_TagAdrErr                                                                                           |                                                                                                    | BOOL                                                                                                    |                                                                                                    | Tag Resolution Er                                                                                                    | ror                                                                                                    |  |
| Cause and               | Assumed cause                                                                                            |                                                                                                    | Correction                                                                                                    |                                                                                                    | Prevention                                                                                                    |                                                                                                    |  |
| correction              | The size of the network-published variable is different from the tag settings.                           |                                                                                                    | Correct the sizes in the tag settings to match the network-published variables.                                                                                           |                                                                                                    | Set the sizes in the tag settings to match the network-published variables.                                                                                                    |                                                                                                    |  |
|                         | The I/O direction set for a tag data link and the I/O direction of the Controller variable do not match. |                                                                                                    | Correct the tag settings or the settings of the Controller variables so that the I/O direction for the tag data links match the I/O direction of the Controller variable. |                                                                                                    | Set the tag settings or the settings of<br>the Controller variables so that the I/O<br>directions for the tag data links match<br>the I/O directions of the Controller<br>variables. |                                                                                                    |  |
|                         |                                                                                                    | There are no network-published variables for the Controller tag settings.                                                                                 |                                                                                                    | Correct the tag settings so that existing network-published variables are set for the tags.                           |                                                                                                    | Set the tag settings so that existing network-published variables are set for the tags.                                                                                                  |  |
|                         | for a tag data link l<br>Publish attribute se                                                            | A variable in the Controller that is set<br>for a tag data link has the Network<br>Publish attribute set to Input but also<br>has the Constant attribute. |                                                                                                    | Remove the Constant attribute from<br>the Controller variable that has the<br>Network Publish attribute set to Input. |                                                                                                    | Do not set the Constant attribute for a Controller variable that has the Network Publish attribute set to Input.                                                                         |  |
| Attached information    | None                                                                                                    |                                                                                                    |                                                                                                    |                                                                                                    |                                                                                                    |                                                                                                    |  |
| Precautions/<br>Remarks | None                                                                                                    |                                                                                                    |                                                                                                    |                                                                                                    |                                                                                                    |                                                                                                    |  |

| Event name              | DNS Server Conn                               | ection Error         |                                                                                                    | Event code                                              | 84030000 hex                                                                       |                      |
|-------------------------|-----------------------------------------------|----------------------|----------------------------------------------------------------------------------------------------|---------------------------------------------------------|------------------------------------------------------------------------------------|----------------------|
| Meaning                 | Connection with th                            | e DNS server failed  |                                                                                                    |                                                         |                                                                                    |                      |
| Source                  | EtherNet/IP Funct                             | on Module            | Source details                                                                                                    | Communications port                                     | Detection timing                                                                   | At DNS operation     |
| Error attributes        | Level                                         | Minor fault          | Recovery                                                                                                    | Automatic recovery (after downloading the DNS settings) | Log category                                                                       | System               |
| Effects                 | User program                                  | Continues.           | Operation                                                                                                    | Communications u                                        | sing DNS stop.                                                                     |                      |
| Indicators              | EtherNet/IP NET F                             | RUN                  | EtherNet/IP NET E                                                                                                    | RR                                                      | EtherNet/IP LINK/                                                                  | ACT                  |
|                         |                                               |                      | Flashes at 1-s intervals.                                                                                                    |                                                         |                                                                                    |                      |
| System-defined          | Variable                                      |                      | Data type                                                                                                    |                                                         | Name                                                                               |                      |
| variables               | _EIP_DNSSrvErr                                |                      | BOOL                                                                                                    | BOOL                                                    |                                                                                    | ection Error         |
| Cause and               | Assumed cause                                 |                      | Correction                                                                                                    |                                                         | Prevention                                                                         |                      |
| correction              | Parameter error                               |                      | If there is a mistake with the specifications of the connected server, correct the server specifications and download them again. |                                                         | Make sure that the connected server is specified correctly.                        |                      |
|                         | Server is down.                               |                      | Check if the server at the remote con-<br>nection is operating normally and set<br>it to operate normally if it is not.           |                                                         | Check to make sure that the server at the remote connection is operating normally. |                      |
|                         | An error occurred in the communications path. |                      | Check the communications path to the server and take corrective measures if there are any problems.                               |                                                         | None                                                                               |                      |
| Attached information    | None                                          |                      | •                                                                                                    |                                                         |                                                                                    |                      |
| Precautions/<br>Remarks | If TCP Server Run<br>the DNS server.          | is recorded in the e | vent log after the cor                                                                                                    | rection is made, ther                                   | the CPU Unit is co                                                                 | rrectly connected to |

| Event name              | NTP Server Connection Error                   |                        |                                                                                                    | Event code                                              | 84040000 hex                                                                       |                      |
|-------------------------|-----------------------------------------------|------------------------|----------------------------------------------------------------------------------------------------|---------------------------------------------------------|------------------------------------------------------------------------------------|----------------------|
| Meaning                 | Connection with t                             | he NTP server failed.  | •                                                                                                    |                                                         | •                                                                                  |                      |
| Source                  | EtherNet/IP Func                              | tion Module            | Source details                                                                                                    | NTP                                                     | Detection timing                                                                   | At NTP operation     |
| Error attributes        | Level                                         | Minor fault            | Recovery                                                                                                    | Automatic recovery (after downloading the NTP settings) | Log category                                                                       | System               |
| Effects                 | User program                                  | Continues.             | Operation                                                                                                    | Time cannot be ac                                       | quired from NTP.                                                                   |                      |
| Indicators              | EtherNet/IP NET RUN                           |                        | EtherNet/IP NET I                                                                                                    | ERR                                                     | EtherNet/IP LINK/                                                                  | ACT                  |
|                         |                                               |                        | Flashes at 1-s inte                                                                                                    | ervals.                                                 |                                                                                    |                      |
| System-defined          | ed Variable                                   |                        | Data type                                                                                                    |                                                         | Name                                                                               |                      |
| variables               | _EIP_NTPSrvErr                                |                        | BOOL                                                                                                    |                                                         | NTP Server Connection Error                                                        |                      |
| Cause and               | Assumed cause                                 |                        | Correction                                                                                                    |                                                         | Prevention                                                                         |                      |
| correction              | Parameter error                               |                        | If there is a mistake with the specifications of the connected server, correct the server specifications and download them again. |                                                         | Make sure that the connected server is specified correctly.                        |                      |
|                         | Server is down.                               |                        | Check if the server at the remote con-<br>nection is operating normally and set<br>it to operate normally if it is not.           |                                                         | Check to make sure that the server at the remote connection is operating normally. |                      |
|                         | An error occurred in the communications path. |                        | Check the communications path to the server and take corrective measures if there are any problems.                               |                                                         | None                                                                               |                      |
| Attached information    | None                                          |                        | •                                                                                                    |                                                         | •                                                                                  |                      |
| Precautions/<br>Remarks | If TCP Server Rule the DNS server.            | n is recorded in the e | vent log after the cor                                                                                                    | rection is made, ther                                   | the CPU Unit is co                                                                 | rrectly connected to |

| Event name                     | Tag Data Link Con                                                                       | nection Failed        |                           | Event code                                                                                                    | 84070000 hex                                  |                                                                                                    |  |
|--------------------------------|-----------------------------------------------------------------------------------------|-----------------------|---------------------------|----------------------------------------------------------------------------------------------------|-----------------------------------------------|----------------------------------------------------------------------------------------------------|--|
| Meaning                        | Establishing a tag                                                                      | data link connection  | failed.                   |                                                                                                    |                                               |                                                                                                    |  |
| Source                         | EtherNet/IP Function Module Sour                                                        |                       | Source details            | CIP                                                                                                    | Detection timing                              | When establishing tag data link connection                                                                                                    |  |
| Error attributes               | Level                                                                                   | Minor fault           | Recovery                  | Automatic recovery                                                                                                    | Log category                                  | System                                                                                                    |  |
| Effects                        | User program                                                                            | Continues.            | Operation                 |                                                                                                    | operate for connection tallinks for other cor |                                                                                                    |  |
| Indicators EtherNet/IP NET RUN |                                                                                         | RUN                   | EtherNet/IP NET ERR       |                                                                                                    | EtherNet/IP LINK/ACT                          |                                                                                                    |  |
|                                | Flashes at 1-s inte                                                                     | rvals.                | Flashes at 1-s intervals. |                                                                                                    |                                               |                                                                                                    |  |
| System-defined                 | Variable                                                                                |                       | Data type                 |                                                                                                    | Name                                          |                                                                                                    |  |
| variables                      | _EIP_TDLinkOpnErr                                                                       |                       | BOOL                      |                                                                                                    | Tag Data Link Connection Failure              |                                                                                                    |  |
| Cause and                      | Assumed cause                                                                           |                       | Correction                |                                                                                                    | Prevention                                    |                                                                                                    |  |
| correction                     | The tag data link connection information is not the same for the originator and target. |                       | information, and th       | Correct the tag data link connection information, and then download the device parameters from the Network Configurator. |                                               | Before you use the tag data links,<br>make sure that the tag data link con-<br>nection information in the originator<br>and target are suitable. |  |
|                                | Insufficient connections                                                                |                       | Reduce the number sages.  | Reduce the number of class-3 messages.                                                                                   |                                               | er of data links and that are used.                                                                                                    |  |
| Attached information           | Attached information                                                                    | on 1: Target node IP  | address (example:         | C0A8FA01 hex = ad                                                                                                    | dress 192.168.250.                            | 1)                                                                                                    |  |
| Precautions/                   | You can investigate                                                                     | e a detailed cause fr | om the connection s       | status.                                                                                                    |                                               |                                                                                                    |  |
| Remarks                        | Refer to 14-3-2 Co                                                                      | nnection Status Cod   | des and Troubleshoo       | oting.                                                                                                    |                                               |                                                                                                    |  |

| Event name       | Tag Data Link Tim                                                     | eout                                                |                                                            | Event code                                                                                                    | 84080000 hex                                                            |                                                                     |  |  |
|------------------|-----------------------------------------------------------------------|-----------------------------------------------------|------------------------------------------------------------|----------------------------------------------------------------------------------------------------|-------------------------------------------------------------------------|---------------------------------------------------------------------|--|--|
| Meaning          | A timeout occurre                                                     | d in a tag data link.                               |                                                            |                                                                                                    |                                                                         |                                                                     |  |  |
| Source           | EtherNet/IP Function Module                                           |                                                     | Source details                                             | CIP                                                                                                    | Detection timing                                                        | Continuously<br>after starting tag<br>data link commu-<br>nications |  |  |
| Error attributes | Level                                                                 | Minor fault                                         | Recovery                                                   | Automatic recovery                                                                                                   | Log category                                                            | System                                                              |  |  |
| Effects          | User program                                                          | Continues.                                          | Operation                                                  | The relevant data link connection will stop. Recorprocessing is periodically repeated for the tag date error target. |                                                                         |                                                                     |  |  |
| Indicators       | EtherNet/IP NET I                                                     | RUN                                                 | EtherNet/IP NET B                                          | ERR                                                                                                    | EtherNet/IP LINK/                                                       | ACT                                                                 |  |  |
|                  | Flashes at 1-s intervals.                                             |                                                     | Flashes at 1-s intervals.                                  |                                                                                                    |                                                                         |                                                                     |  |  |
| System-defined   |                                                                       |                                                     | Data type                                                  |                                                                                                    | Name                                                                    |                                                                     |  |  |
| variables        |                                                                       |                                                     | BOOL                                                       |                                                                                                    | Tag Data Link Cor                                                       | mmunications Error                                                  |  |  |
| Cause and        | Assumed cause                                                         |                                                     | Correction                                                 |                                                                                                    | Prevention                                                              |                                                                     |  |  |
| correction       | The power supply to the target node is OFF.                           |                                                     | Check the status of the target node and start it normally. |                                                                                                    | Use the tag data link after you confirm that the target node is normal. |                                                                     |  |  |
|                  | Communications with the target node stop.                             |                                                     |                                                            |                                                                                                    |                                                                         |                                                                     |  |  |
|                  | The Ethernet cabl disconnected.                                       | The Ethernet cable for EtherNet/IP is disconnected. |                                                            | Reconnect the connector and make sure it is mated correctly.                                                         |                                                                         | Connect the connector securely.                                     |  |  |
|                  | The Ethernet cabl broken.                                             | e for EtherNet/IP is                                | Replace the Ethernet cable.                                |                                                                                                    | None                                                                    |                                                                     |  |  |
|                  | Noise                                                                 |                                                     | Implement noise of there is excessive                      | countermeasures if noise.                                                                                            | Implement noise countermeasures if there is excessive noise.            |                                                                     |  |  |
| Attached         | Attached informati                                                    | ion 1: Connection ins                               | tance No. (0 to 255                                        | )                                                                                                    | •                                                                       |                                                                     |  |  |
| information      | Attached informati                                                    | ion 2: Target node IP                               | address (example:                                          | C0A8FA01 hex = ad                                                                                                    | dress 192.168.250.                                                      | 1)                                                                  |  |  |
| Precautions/     | The following case                                                    | es are not included in                              | this error.                                                |                                                                                                    |                                                                         |                                                                     |  |  |
| Remarks          | Connections as                                                        | J                                                   |                                                            |                                                                                                    |                                                                         |                                                                     |  |  |
|                  | Connection timeouts due to a Link OFF Error with the Ethernet switch. |                                                     |                                                            |                                                                                                    |                                                                         |                                                                     |  |  |

| Event name              | Variable Access Error                                                                                     |                                                                  |                                                                                                    | Event code          | 54E00000 hex                                                             |                        |  |  |
|-------------------------|----------------------------------------------------------------------------------------------------|------------------------------------------------------------------|----------------------------------------------------------------------------------------------------|---------------------|--------------------------------------------------------------------------|------------------------|--|--|
| Meaning                 | Accessing a tag va                                                                                        | Accessing a tag variable that is used in a tag data link failed. |                                                                                                    |                     |                                                                          |                        |  |  |
| Source                  | EtherNet/IP Function Module                                                                               |                                                                  | Source details                                                                                           | Communications port | Detection timing                                                         | At variable read/write |  |  |
| Error attributes        | Level                                                                                                    | Observation                                                      | Recovery                                                                                                 |                     | Log category                                                             | System                 |  |  |
| Effects                 | User program                                                                                              | Continues.                                                       | Operation                                                                                                | Not affected.       |                                                                          |                        |  |  |
| Indicators              | EtherNet/IP NET RUN                                                                                       |                                                                  | EtherNet/IP NET                                                                                          | ERR                 | EtherNet/IP LINK/                                                        | ACT                    |  |  |
|                         |                                                                                                    |                                                                  |                                                                                                    |                     |                                                                          |                        |  |  |
| System-defined          | Variable                                                                                                  |                                                                  | Data type                                                                                                |                     | Name                                                                     |                        |  |  |
| variables               | None                                                                                                    |                                                                  |                                                                                                    |                     |                                                                          |                        |  |  |
| Cause and               | Assumed cause                                                                                             | Assumed cause                                                    |                                                                                                    | Correction          |                                                                          | Prevention             |  |  |
| correction              | An out-of-range value was written by an EtherNet/IP tag data link for a variable that specifies SUBRANGE. |                                                                  | Correct the value that is written to the variable that specifies SUBRANGE so that the value is in range. |                     | Write a value that is in range for the variable that specifies SUBRANGE. |                        |  |  |
| Attached information    | None                                                                                                    |                                                                  |                                                                                                    |                     |                                                                          |                        |  |  |
| Precautions/<br>Remarks | Reading/writing th                                                                                        | Reading/writing the variable will not end normally.              |                                                                                                    |                     |                                                                          |                        |  |  |

| Event name              | Packet Discarded                | Due to Full Recept | ion Buffer                                                               | Event code                          | 84050000 hex     |                                                               |  |
|-------------------------|---------------------------------|--------------------|--------------------------------------------------------------------------|-------------------------------------|------------------|---------------------------------------------------------------|--|
| Meaning                 | A packet was disc               | carded.            |                                                                          |                                     |                  |                                                               |  |
| Source                  | EtherNet/IP Function Module     |                    | Source details                                                           | Communications port                 | Detection timing | After link is established                                     |  |
| Error attributes        | Level                           | Observation        | Recovery                                                                 |                                     | Log category     | System                                                        |  |
| Effects                 | User program                    | Continues.         | Operation                                                                | Not affected.                       |                  |                                                               |  |
| Indicators              | EtherNet/IP NET                 | RUN                | EtherNet/IP NET                                                          | ERR                                 | EtherNet/IP LINK | ACT                                                           |  |
|                         |                                 |                    |                                                                          |                                     |                  |                                                               |  |
| System-defined          | Variable                        |                    | Data type                                                                | Data type                           |                  | Name                                                          |  |
| variables               | None                            |                    |                                                                          |                                     |                  |                                                               |  |
| Cause and               | Assumed cause                   |                    | Correction                                                               |                                     | Prevention       |                                                               |  |
| correction              | A network convergence occurred. |                    | Check whether the send unnecessar on the network an After that, check to | hat the received has reduced in the |                  | nnecessary broad-<br>ot sent on the net-<br>nect the Ethernet |  |
| Attached information    | None                            |                    |                                                                          |                                     |                  |                                                               |  |
| Precautions/<br>Remarks | None                            |                    |                                                                          |                                     |                  |                                                               |  |

| Event name                                                                                                    | Link OFF Detected                               | d                                                                                                 |                                                                                                 | Event code                 | 84060000 hex                                                                                   |                             |
|----------------------------------------------------------------------------------------------------|-------------------------------------------------|---------------------------------------------------------------------------------------------------|-------------------------------------------------------------------------------------------------|----------------------------|------------------------------------------------------------------------------------------------|-----------------------------|
| Meaning                                                                                                    | The Ethernet link                               | status turned OFF.                                                                                |                                                                                                 | •                          |                                                                                                |                             |
| Source                                                                                                    | EtherNet/IP Funct                               | ion Module                                                                                        | Source details                                                                                  | Communications port        | Detection timing                                                                               | After link is established   |
| Error attributes                                                                                                    | Level                                           | Observation                                                                                       | Recovery                                                                                        |                            | Log category                                                                                   | System                      |
| Effects                                                                                                    | User program Continues.                         |                                                                                                   | Operation                                                                                       | EtherNet/IP comm           | unications will not o                                                                          | perate.                     |
| Indicators                                                                                                    | EtherNet/IP NET F                               | RUN                                                                                               | EtherNet/IP NET E                                                                               | RR                         | EtherNet/IP LINK/                                                                              | ACT                         |
|                                                                                                    |                                                 |                                                                                                   |                                                                                                 |                            | OFF                                                                                            |                             |
| System-defined                                                                                                    | Variable                                        |                                                                                                   | Data type                                                                                       |                            | Name                                                                                           |                             |
| variables                                                                                                    | None                                            |                                                                                                   |                                                                                                 |                            |                                                                                                |                             |
| Cause and                                                                                                    | Assumed cause                                   |                                                                                                   | Correction                                                                                      |                            | Prevention                                                                                     |                             |
| correction                                                                                                    | An Ethernet cable nected, or loose.             | is broken, discon-                                                                                | Connect the Ether If the cable is brok                                                          | •                          | Connect the Ethernet cable securely. Check the cable to make sure that it is not disconnected. |                             |
|                                                                                                    | The Ethernet switch power supply is turned OFF. |                                                                                                   | Turn ON the power supply to the Ethernet switch. Replace the Ethernet switch if it fails.       |                            | Do not turn OFF the power supply to the Ethernet switch.                                       |                             |
|                                                                                                    | Baud rate mismatch.                             |                                                                                                   | Correct the settings so that the same baud rate is used as for the remote communications nodes. |                            | Set the same baud rate as for the remote communications nodes.                                 |                             |
|                                                                                                    | Noise                                           |                                                                                                   | Implement noise countermeasures if there is excessive noise.                                    |                            | Implement noise countermeasures.                                                               |                             |
| One of the following operati performed.  The Identify object was reesettings were downloaded Network Configurator and Net/IP was restarted.  Settings for EtherNet/IP wolloaded from the Sysmac State Memory All Clear oper |                                                 | ect was reset.  ownloaded from the urator and Ether- arted.  erNet/IP were down- Sysmac Studio or | None This error occurs w on the left are pref                                                   | when the operations ormed. | None This error occurs v on the left are pref                                                  | when the operations formed. |
| Attached information                                                                                                    | None                                            |                                                                                                   | 1                                                                                               |                            | 1                                                                                              |                             |
| Precautions/<br>Remarks                                                                                                    | None                                            |                                                                                                   |                                                                                                 |                            |                                                                                                |                             |

| Event name              | Tag Data Link Download Started                                                     |                                              |                 | Event code         | 94010000 hex     |                      |  |
|-------------------------|------------------------------------------------------------------------------------|----------------------------------------------|-----------------|--------------------|------------------|----------------------|--|
| Meaning                 | Changing the tag                                                                   | Changing the tag data link settings started. |                 |                    |                  |                      |  |
| Source                  | EtherNet/IP Functi                                                                 | on Module                                    | Source details  | Source details CIP |                  | At user operation    |  |
| Error attributes        | Level                                                                              | Information                                  | Recovery        |                    | Log category     | Access               |  |
| Effects                 | User program                                                                       | Continues.                                   | Operation       | Not affected.      |                  |                      |  |
| Indicators              | EtherNet/IP NET F                                                                  | RUN                                          | EtherNet/IP NET | ERR                | EtherNet/IP LINK | EtherNet/IP LINK/ACT |  |
|                         | Flashes at 1-s intervals.                                                          |                                              |                 |                    |                  |                      |  |
| System-defined          | Variable                                                                           |                                              | Data type       |                    | Name             | Name                 |  |
| variables               | None                                                                               | None                                         |                 |                    |                  |                      |  |
| Cause and               | Assumed cause                                                                      |                                              | Correction      | Correction         |                  | Prevention           |  |
| correction              | Changing the tag of started.                                                       | data link settings                           |                 |                    |                  |                      |  |
| Attached information    | Attached information 1: Controller status (01 hex: PROGRAM mode, 02 hex: RUN mode) |                                              |                 |                    |                  |                      |  |
| Precautions/<br>Remarks | None                                                                               |                                              |                 |                    |                  |                      |  |

| Event name              | Tag Data Link Dow                                        | nload Finished          |                                                  | Event code                                  | 94020000 hex                                |                   |
|-------------------------|----------------------------------------------------------|-------------------------|--------------------------------------------------|---------------------------------------------|---------------------------------------------|-------------------|
| Meaning                 | Changing the tag                                         | data link settings fini | shed.                                            | •                                           |                                             |                   |
| Source                  | EtherNet/IP Functi                                       | on Module               | Source details                                   | CIP                                         | Detection timing                            | At user operation |
| Error attributes        | Level                                                    | Information             | Recovery                                         |                                             | Log category                                | Access            |
| Effects                 | User program                                             | Continues.              | Operation                                        | Not affected.                               |                                             | •                 |
| Indicators              | EtherNet/IP NET F                                        | RUN                     | EtherNet/IP NET E                                | RR                                          | EtherNet/IP LINK/                           | ACT               |
|                         | Flashes at 1-s inte                                      | rvals.                  |                                                  |                                             |                                             |                   |
| System-defined          | Variable                                                 |                         | Data type                                        |                                             | Name                                        |                   |
| variables               | None                                                     |                         |                                                  |                                             |                                             |                   |
| Cause and               | Assumed cause                                            |                         | Correction                                       |                                             | Prevention                                  |                   |
| correction              | Changing the tag of finished.                            | data link settings      |                                                  |                                             |                                             |                   |
| Attached information    | Attached informati                                       | on 1: Controller stati  | us (01 hex: PROGR/                               | AM mode, 02 hex: F                          | RUN mode)                                   |                   |
| Precautions/<br>Remarks | None                                                     |                         |                                                  |                                             |                                             |                   |
|                         |                                                          |                         |                                                  |                                             |                                             |                   |
| Event name              | Tag Data Link Stop                                       | pped                    |                                                  | Event code                                  | 94030000 hex                                |                   |
| Meaning                 |                                                          |                         | rk Configurator or mark<br>rk Configurator again |                                             | tem-defined variable.                       | Or, the data link |
| Source                  | EtherNet/IP Functi                                       | on Module               | Source details                                   | CIP                                         | Detection timing                            | At user operation |
| Error attributes        | Level                                                    | Information             | Recovery                                         |                                             | Log category                                | Access            |
| Effects                 | User program                                             | Continues.              | Operation                                        | Not affected.                               |                                             |                   |
| Indicators              | EtherNet/IP NET F                                        | RUN                     | EtherNet/IP NET E                                | RR                                          | EtherNet/IP LINK/                           | ACT               |
|                         | Flashes at 1-s inte                                      | rvals.                  |                                                  |                                             |                                             |                   |
| System-defined          | Variable                                                 |                         | Data type                                        |                                             | Name                                        |                   |
| variables               | _EIP_TDLinkStop(                                         | Cmd                     | BOOL                                             |                                             | Tag Data Link Communications Stop<br>Switch |                   |
| Cause and               | Assumed cause                                            |                         | Correction                                       |                                             | Prevention                                  |                   |
| correction              | Tag data links were work Configurator a system-defined v | or manipulation of      |                                                  |                                             |                                             |                   |
| Attached                | Attached informati                                       | on 1: Controller state  |                                                  |                                             |                                             |                   |
| information             |                                                          |                         | 02 hex: RUN n                                    |                                             |                                             |                   |
|                         | Attached informati                                       | on 2: Operation met     | •                                                | tion from the Netwo<br>tion with a system-c |                                             |                   |
| Precautions/<br>Remarks | None                                                     |                         |                                                  |                                             |                                             |                   |

| Event name              | Tag Data Link Star                                                                                                    | rted                                                                                                    |                                                | Event code    | 94040000 hex                                 |                   |  |
|-------------------------|----------------------------------------------------------------------------------------------------|----------------------------------------------------------------------------------------------------|------------------------------------------------|---------------|----------------------------------------------|-------------------|--|
| Meaning                 |                                                                                                    | Tag data links were started by Network Configurator or manipulation of a system-defined variable. Or, the data link table was downloaded from the Network Configurator again. |                                                |               |                                              |                   |  |
| Source                  | EtherNet/IP Function Module So                                                                                                    |                                                                                                    | Source details                                 | CIP           | Detection timing                             | At user operation |  |
| Error attributes        | Level                                                                                                    | Information                                                                                                    | Recovery                                       |               | Log category                                 | Access            |  |
| Effects                 | User program                                                                                                    | Continues.                                                                                                    | Operation                                      | Not affected. |                                              | ·                 |  |
| Indicators              | EtherNet/IP NET F                                                                                                    | RUN                                                                                                    | EtherNet/IP NET E                              | RR            | EtherNet/IP LINE                             | (/ACT             |  |
|                         | Flashes at 1-s inte                                                                                                    | rvals.                                                                                                    |                                                |               |                                              |                   |  |
| System-defined          | Variable                                                                                                    |                                                                                                    | Data type                                      |               | Name                                         | Name              |  |
| variables               | _EIP_TDLinkStartCmd                                                                                                    |                                                                                                    | BOOL                                           |               | Tag Data Link Communications Start<br>Switch |                   |  |
| Cause and               | Assumed cause                                                                                                    |                                                                                                    | Correction                                     |               | Prevention                                   |                   |  |
| correction              | Tag data links were work Configurator a system-defined v                                                                                 | or manipulation of                                                                                                    |                                                |               |                                              |                   |  |
| Attached information    | Attached information                                                                                                    | on 1: Controller statu                                                                                                    | ttus 01 hex: PROGRAM mode,<br>02 hex: RUN mode |               |                                              |                   |  |
|                         | Attached information 2: Operation method 01 hex: Operation from the Network Configurator, 02 hex: Operation with system-defined variable |                                                                                                    |                                                |               |                                              |                   |  |
| Precautions/<br>Remarks | None                                                                                                    |                                                                                                    |                                                |               |                                              |                   |  |

| Event name              | Link Detected                |                                                 |                   | Event code          | 94050000 hex         |                        |  |
|-------------------------|------------------------------|-------------------------------------------------|-------------------|---------------------|----------------------|------------------------|--|
| Meaning                 | Establishment of a           | Establishment of an Ethernet link was detected. |                   |                     |                      |                        |  |
| Source                  | EtherNet/IP Function Module  |                                                 | Source details    | Communications port | Detection timing     | When establishing link |  |
| Error attributes        | Level                        | Information                                     | Recovery          | Recovery            |                      | System                 |  |
| Effects                 | User program                 | Continues.                                      | Operation         | Not affected.       |                      |                        |  |
| Indicators              | EtherNet/IP NET F            | RUN                                             | EtherNet/IP NET E | ERR                 | EtherNet/IP LINK/ACT |                        |  |
|                         |                              |                                                 |                   |                     | Lights.              |                        |  |
| System-defined          | Variable                     |                                                 | Data type         |                     | Name                 |                        |  |
| variables               | None                         |                                                 |                   |                     |                      |                        |  |
| Cause and               | Assumed cause                |                                                 | Correction        |                     | Prevention           |                        |  |
| correction              | Establishment of a detected. | n Ethernet link was                             |                   |                     |                      |                        |  |
| Attached information    | None                         |                                                 |                   |                     |                      |                        |  |
| Precautions/<br>Remarks | None                         |                                                 |                   |                     |                      |                        |  |

| Event name              | Restarting Ethern                                                    | et Port               |                     | Event code          | 94060000 hex                 |                                            |
|-------------------------|----------------------------------------------------------------------|-----------------------|---------------------|---------------------|------------------------------|--------------------------------------------|
| Meaning                 | The built-in Etherl                                                  | Net/IP port was resta | rted.               |                     |                              |                                            |
| Source                  | EtherNet/IP Function                                                 | tion Module           | Source details      | Communications port | Detection timing             | At user operation                          |
| Error attributes        | Level                                                                | Information           | Recovery            |                     | Log category                 | Access                                     |
| Effects                 | User program                                                         | Continues.            | Operation           | Not affected.       |                              | •                                          |
| Indicators              | EtherNet/IP NET                                                      | RUN                   | EtherNet/IP NET     | ERR                 | EtherNet/IP LINK/            | ACT                                        |
|                         |                                                                      |                       |                     |                     |                              |                                            |
| System-defined          | Variable                                                             |                       | Data type           |                     | Name                         |                                            |
| variables               | None                                                                 |                       |                     |                     |                              |                                            |
| Cause and               | Assumed cause                                                        |                       | Correction          |                     | Prevention                   |                                            |
| correction              | The built-in Etherl restarted.                                       | Net/IP port was       |                     |                     |                              |                                            |
| Attached information    | None                                                                 |                       |                     |                     |                              |                                            |
| Precautions/<br>Remarks | None                                                                 |                       |                     |                     |                              |                                            |
|                         |                                                                      |                       |                     |                     |                              |                                            |
| Event name              | Tag Data Link All                                                    | Run                   | Event code          |                     | 94070000 hex                 |                                            |
| Meaning                 | Tag data link conr                                                   | nections to all nodes | have been establisl | ned.                | •                            |                                            |
| Source                  | EtherNet/IP Funct                                                    | tion Module           | Source details      | CIP                 | Detection timing             | When establishing tag data link connection |
| Error attributes        | Level                                                                | Information           | Recovery            |                     | Log category                 | System                                     |
| Effects                 | User program                                                         | Continues.            | Operation           | Not affected.       |                              | •                                          |
| Indicators              | EtherNet/IP NET                                                      | RUN                   | EtherNet/IP NET     | ERR                 | EtherNet/IP LINK/            | ACT                                        |
|                         | Lights.                                                              |                       |                     |                     |                              |                                            |
| System-defined          | Variable                                                             |                       | Data type           |                     | Name                         |                                            |
| variables               | _EIP_TDLinkAllR                                                      | unSta                 | BOOL                |                     | Tag Data Link All Run Status |                                            |
| Cause and               | Assumed cause                                                        |                       | Correction          |                     | Prevention                   |                                            |
| correction              | Tag data link connections to all target nodes have been established. |                       |                     |                     |                              |                                            |
| Attached information    | None                                                                 |                       | •                   |                     | •                            |                                            |
| Precautions/<br>Remarks | None                                                                 |                       |                     |                     |                              |                                            |

| Event name              | IP Address Fixed                                      |                                    |                   | Event code          | 94080000 hex      |                                 |
|-------------------------|-------------------------------------------------------|------------------------------------|-------------------|---------------------|-------------------|---------------------------------|
| Meaning                 | The correct IP add                                    | ress has been deter                | mined and Etherne | t communications ca | n start.          |                                 |
| Source                  | EtherNet/IP Functi                                    | on Module                          |                   |                     | Detection timing  | At power ON or Controller reset |
| Error attributes        | Level                                                 | Information                        | Recovery          |                     | Log category      | System                          |
| Effects                 | User program                                          | Continues.                         | Operation         | Not affected.       |                   |                                 |
| Indicators              | EtherNet/IP NET F                                     | RUN                                | EtherNet/IP NET   | ERR                 | EtherNet/IP LINK/ | ACT                             |
|                         | Lights.                                               |                                    |                   |                     |                   |                                 |
| System-defined          | Variable                                              |                                    | Data type         |                     | Name              |                                 |
| variables               | None                                                  |                                    |                   |                     |                   |                                 |
| Cause and               | Assumed cause                                         |                                    | Correction        |                     | Prevention        |                                 |
| correction              | The correct IP add determined and Et tions can start. | ress has been<br>hernet communica- |                   |                     |                   |                                 |
| Attached information    | Attached Information                                  | on 1: IP address (ex               | ample: C0A8FA01   | hex = address 192.1 | 68.250.1)         |                                 |
| Precautions/<br>Remarks | None                                                  |                                    |                   |                     |                   |                                 |
|                         |                                                       |                                    |                   |                     |                   |                                 |
| Event name              | BOOTP Client Sta                                      | rted                               |                   | Event code          | 94090000 hex      |                                 |
| Meaning                 | The BOOTP client started requesting an IP address.    |                                    |                   |                     |                   |                                 |

| Event name              | BOOTP Client Started            |                                                    |                   | Event code          | 94090000 hex         |                                    |  |  |
|-------------------------|---------------------------------|----------------------------------------------------|-------------------|---------------------|----------------------|------------------------------------|--|--|
| Meaning                 | The BOOTP client                | The BOOTP client started requesting an IP address. |                   |                     |                      |                                    |  |  |
| Source                  | EtherNet/IP Function Module     |                                                    | Source details    | Communications port | Detection timing     | At power ON or<br>Controller reset |  |  |
| Error attributes        | Level                           | Information                                        | Recovery          |                     | Log category         | System                             |  |  |
| Effects                 | User program                    | Continues.                                         | Operation         | Not affected.       |                      | _                                  |  |  |
| Indicators              | EtherNet/IP NET F               | RUN                                                | EtherNet/IP NET E | RR                  | EtherNet/IP LINK/ACT |                                    |  |  |
|                         |                                 |                                                    |                   |                     |                      |                                    |  |  |
| System-defined          | Variable                        |                                                    | Data type         |                     | Name                 |                                    |  |  |
| variables               | None                            |                                                    |                   |                     |                      |                                    |  |  |
| Cause and               | Assumed cause                   |                                                    | Correction        |                     | Prevention           |                                    |  |  |
| correction              | The BOOTP client an IP address. | started requesting                                 |                   |                     |                      |                                    |  |  |
| Attached information    | None                            |                                                    |                   |                     |                      |                                    |  |  |
| Precautions/<br>Remarks | None                            |                                                    |                   |                     |                      |                                    |  |  |

| Event name              | FTP Server Started                             |                                 |                  | Event code                         | 940A0000 hex |                      |  |
|-------------------------|------------------------------------------------|---------------------------------|------------------|------------------------------------|--------------|----------------------|--|
| Meaning                 | The FTP agent sta                              | The FTP agent started normally. |                  |                                    |              |                      |  |
| Source                  | EtherNet/IP Function Module Source details FTP |                                 | Detection timing | At power ON or<br>Controller reset |              |                      |  |
| Error attributes        | Level                                          | Information                     | Recovery         |                                    | Log category | System               |  |
| Effects                 | User program                                   | Continues.                      | Operation        | Operation Not affected.            |              |                      |  |
| Indicators              | EtherNet/IP NET I                              | RUN                             | EtherNet/IP NET  | EtherNet/IP NET ERR                |              | EtherNet/IP LINK/ACT |  |
|                         |                                                |                                 |                  |                                    |              |                      |  |
| System-defined          | Variable                                       |                                 | Data type        | Data type                          |              | Name                 |  |
| variables               | None                                           |                                 |                  |                                    |              |                      |  |
| Cause and               | Assumed cause                                  |                                 | Correction       | Correction                         |              | Prevention           |  |
| correction              | The FTP agent sta                              | arted normally.                 |                  |                                    |              |                      |  |
| Attached information    | None                                           |                                 |                  |                                    |              |                      |  |
| Precautions/<br>Remarks | None                                           |                                 |                  |                                    |              |                      |  |

| Event name              | NTP Client Starte  | d                                          |                     | Event code         | 940B0000 hex         |                                    |
|-------------------------|--------------------|--------------------------------------------|---------------------|--------------------|----------------------|------------------------------------|
| Meaning                 | The NTP client sta | arted normally and a                       | request for the NTI | server to obtain t | he time started.     |                                    |
| Source                  | EtherNet/IP Funct  | tion Module                                | Source details      | NTP                | Detection timing     | At power ON or<br>Controller reset |
| Error attributes        | Level              | Information                                | Recovery            |                    | Log category         | System                             |
| Effects                 | User program       | Continues.                                 | Operation           | Not affected.      |                      | •                                  |
| Indicators              | EtherNet/IP NET    | RUN                                        | EtherNet/IP NET     | ERR                | EtherNet/IP LINK/    | ACT                                |
|                         |                    |                                            |                     |                    |                      |                                    |
| System-defined          | Variable           |                                            | Data type           |                    | Name                 |                                    |
| variables               | None               |                                            |                     |                    |                      |                                    |
| Cause and               | Assumed cause      |                                            | Correction          |                    | Prevention           |                                    |
| correction              |                    | arted normally and a<br>P server to obtain |                     |                    |                      |                                    |
| Attached information    | None               |                                            |                     |                    |                      |                                    |
| Precautions/<br>Remarks | None               |                                            |                     |                    |                      |                                    |
|                         | Towns or           |                                            |                     |                    |                      |                                    |
| Event name              | SNMP Started       |                                            | Event code          |                    | 940C0000 hex         |                                    |
| Meaning                 | The SNMP agent     | <u>-</u>                                   | 1                   |                    |                      | I                                  |
| Source                  | EtherNet/IP Funct  | tion Module                                | Source details      | SNMP               | Detection timing     | At power ON or<br>Controller reset |
| Error attributes        | Level              | Information                                | Recovery            |                    | Log category         | System                             |
| Effects                 | User program       | Continues.                                 | Operation           | Not affected.      |                      |                                    |
| Indicators              | EtherNet/IP NET    | RUN                                        | EtherNet/IP NET     | ERR                | EtherNet/IP LINK/ACT |                                    |
|                         |                    |                                            |                     |                    |                      |                                    |
| System-defined          | Variable           |                                            | Data type           |                    | Name                 |                                    |
| variables               | None               |                                            |                     |                    |                      |                                    |
| Cause and               | Assumed cause      |                                            | Correction          |                    | Prevention           |                                    |
| correction              | The SNMP agent     | started normally.                          |                     |                    |                      |                                    |
| Attached information    | None               |                                            |                     |                    |                      |                                    |
| Precautions/<br>Remarks | None               |                                            |                     |                    |                      |                                    |

# 14-2-3 Troubleshooting

| Problem                                                               | Correction                                                                                                    |
|-----------------------------------------------------------------------|----------------------------------------------------------------------------------------------------|
| Tag data is not concurrent.                                           | <ul> <li>Check the following items and correct the user program.</li> <li>Data concurrency is maintained for each connection between the CPU Unit and the built-in EtherNet/IP port. To maintain data concurrency for tag data links, set a refreshing task for the network variables that are assigned to tags. Refer to 7-1-7 Concurrency of Tag Data Link Data for details.</li> <li>Refer to the product manuals for products from other manufacturers.</li> </ul>                                                                                                    |
| At startup, some of the receive data is FALSE when it should be TRUE. | <ul> <li>If the user program uses receive data, make sure that the All Tag Data Link Communications Status in communications status 1 or the Controller Operating Mode for the target node is TRUE before you use the receive data. To use operation information from the Controller, use Controller status in the tag sets on both the sending and receiving nodes.</li> <li>If the Fault Action setting of the output (produce) tag is enabled, The output (produce) data changes to FALSE when a fatal error occurs in the CPU Unit. Check the error status at the output (producing) Controller.</li> </ul>                                                                                                    |
| Tag data link communications are not stable.                          | <ul> <li>Use a 100 Mbps Ethernet switch if 100 Mbps is set or if you are using a 10 Mbps or 100 Mbps repeater hub. The performance of the tag data links assumes that an Ethernet switch is used to achieve a 1,000-pps bandwidth for full-duplex, 100-Mbps auto-negotiation communications.</li> <li>Refer to 14-3 Checking Status with the Network Configurator to access the error counters and discarded packed counters on the Ethernet Information Tab Page. Use the information to check for noise on the communications path, non-standard cables, damaged cables/connectors, unexpectedly high communications traffic, and incorrect loops in connections between Ethernet switches.</li> <li>Contact the Ethernet switch manufacturer if there are problems with the transfer capacity of the Ethernet switches in the communications path. If Ethernet switches are cascaded, the load may be concentrated on the middle Ethernet switches. Change the network configuration so that the load is not concentrated.</li> <li>Also, refer to 14-3 Checking Status with the Network Configurator and use the connection status on the Connections Tab Page to remove the cause of the error according to information in 14-3-2 Connection Status Codes and Troubleshooting.</li> </ul> |

# 14-3 Checking Status with the Network Configurator

#### The Network Configurator's Device Monitor Function 14-3-1

Connect the Network Configurator online, select the device to be checked, right-click to display the popup menu, and select Monitor.

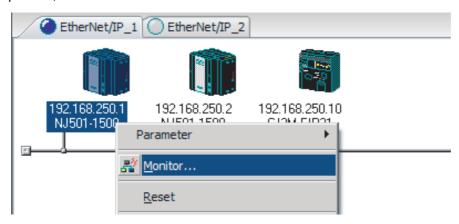

The Monitor Device Dialog Box will be displayed.

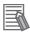

#### **Additional Information**

If a communications error occurs during monitoring, the dialog box will continue to show the last information that was collected. To start monitoring again, close the Monitor Device Dialog Box, and then open the dialog box again.

#### Status 1 Tab Page

The following check boxes are displayed for the status. If a check box is selected, the status is TRUE.

| Classification      | Item                              | Corresponding system-defined variable                                                                                                    |
|---------------------|-----------------------------------|----------------------------------------------------------------------------------------------------|
| Ethernet Status     | Com. Controller Error             | An error occurred in the communications controller.                                                                                                    |
|                     | IP Address Duplicated             | The same IP address is assigned to more than one node.                                                                                                    |
|                     | On-Line                           | Indicates that the Unit is online. (The EtherNet/IP Unit can perform communications processing.)                                                                       |
|                     | Tag Data Link                     | Indicates that the tag data link is in operation. This is TRUE in the following cases:                                                                                 |
|                     |                                   | The originator is set up and the power supply is turned ON.                                                                                                    |
|                     |                                   | The originator is set up and the start data link switch is changed to TRUE.                                                                                            |
|                     | Multiple Switch ON                | Indicates that more than one data link start/stop switch changed to TRUE at the same time.                                                                             |
| Data Link Status    | Comparison Error                  | The remote node information in the tag data link parameters was different from the actual node information.                                                            |
|                     |                                   | Main causes: • The specified target does not exist. • The variable name does not match. • The connection size is different. • Connection resources are not sufficient. |
|                     | Tag Data Link Error               | There were two or more errors in a connection as an originator.                                                                                                    |
|                     | Invalid Parameter                 | An error was found in the validation check of the parameters for tag data links that are saved in non-volatile memory.                                                 |
|                     | All Tag Data Links                | Tag data links are communicating in all connections as the originator.                                                                                                 |
|                     | Tag Data Link                     | Tag data links are communicating in one or more connections as the originator.                                                                                         |
| Configuration Error | Ethernet Link Status              | TRUE when a link is established with the Ethernet switch.                                                                                                    |
| Status              | Ethernet Basic Settings Logic     | TRUE when the following settings are incorrect:                                                                                                    |
|                     | Error                             | TCP/IP settings (IP address, subnet mask, or link settings)                                                                                                    |
|                     | IP Router Table Error             | TRUE when there is a mistake in the IP router table information.                                                                                                    |
|                     | Ethernet Ext Config Logical Error | Always FALSE.                                                                                                    |
|                     | BOOTP Server Error                | TRUE when one of the following errors occurs when using the BOOTP server.                                                                                              |
|                     |                                   | The IP address received from the BOOTP server is incorrect.                                                                                                    |
|                     |                                   | A communications timeout occurred with the server.                                                                                                    |

Information about the target node that acts as the originator is displayed. If all tag data link connections to the node are established and normal, this information is displayed in blue. However, if any connection is broken it is displayed in red.

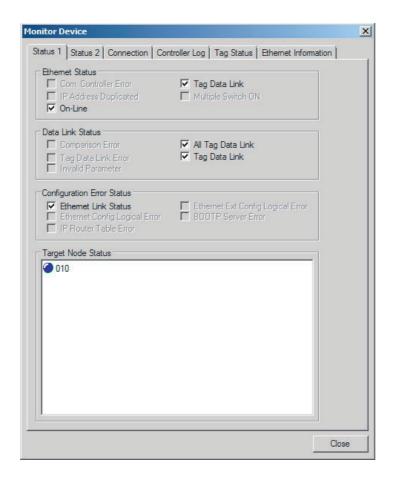

#### Status 2 Tab Page

This tab page displays information on nodes with tag data link originator settings based on \_EIP\_TargetPLCModeSta (Target PLC Operating Mode) and \_EIP\_TargetPLCErr (Target PLC Error Information) in the \_EIP\_EstbTargetSta (Normal Target Node Information) system-defined variable. This information is in blue if the connection is normal, or red if an error occurred.

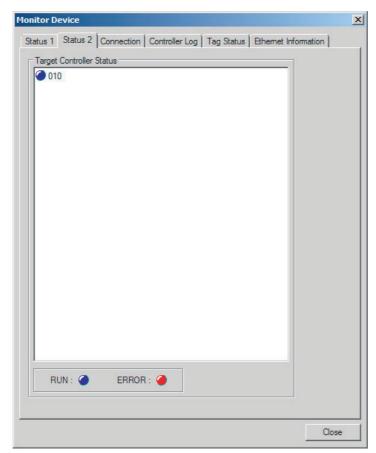

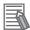

#### **Additional Information**

The target Controller status can be used when the Controller status is selected for all the target sets for both originator and target connections. If it is not selected, it is grayed out on the display.

#### Connection Tab Page

Information about the target node that acts as the originator is displayed. If all tag data link connections to the node are established and normal, this information is displayed in blue. However, if any connection is broken it is displayed in red. However, this information is displayed in gray if the connection to the node is stopped. In addition, the Connection Status Area shows the current status of each connection that is set as the originator. This information can be used to identify the cause of tag data link errors. Refer to 14-3-2 Connection Status Codes and Troubleshooting for details on the connection status.

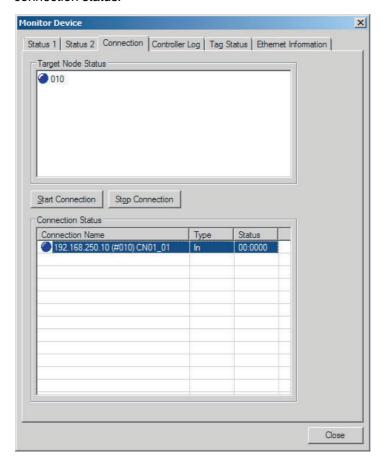

#### Controller Event Log Tab Page

This tab page displays the Controller event log that is stored in the CPU Unit. The error history shows errors that have occurred. It can be saved in a file in the computer. Refer to the operation manual of the CPU Unit for details on error information.

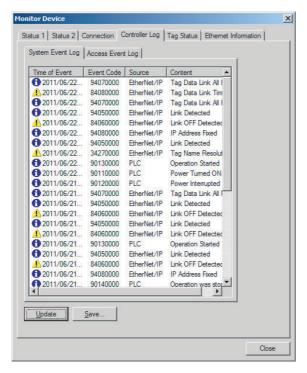

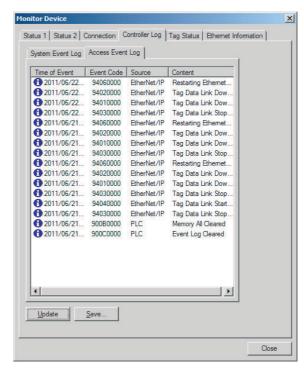

#### Tag Status Tab Page

This tab page displays if the tag settings for each tag for tag data links are set so that data can be exchanged with the CPU Unit. The following status is displayed depending on the status that is set.

 Normal resolution completed: Normal data exchange is possible.

· Resolving: The variables with tags are being resolved. When the

resolution is completed normally, a connection will be

established and the data exchange will start.

Different sizes are set for the network variables and the Size does not match error:

tag settings. A connection will not be established for a

tag for which this error occurs.

• No tag: A network variable is not set in the variable table in the

> CPU Unit for the specified tag setting. A connection will not be established for a tag for which this error occurs.

· Attribute error: Writing is not possible for Read Only and Constant

attributes.

If the status is not "Normal resolution completed," check the tag data link settings or the network variable settings in the variable table in the NJ-series CPU Unit.

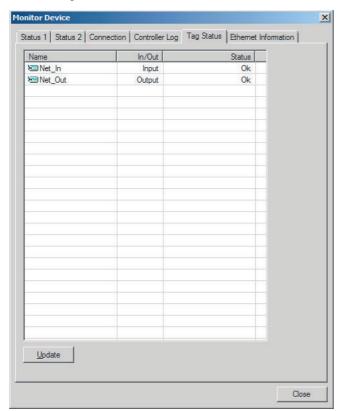

#### Ethernet Information Tab Page

This tab page displays the communications status at the communications driver level of the built-in Ethernet/IP port. The error counter information can be used to confirm whether communications problems have occurred. The tag data link information can be used to confirm characteristics such as the bandwidth usage (pps).

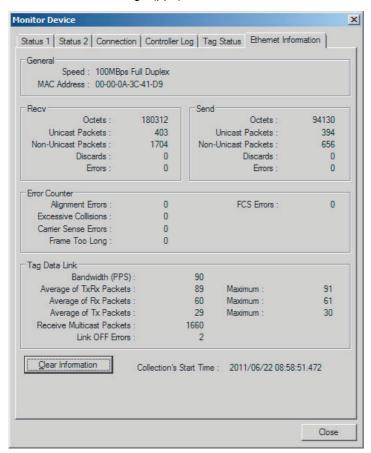

# 14-3-2 Connection Status Codes and Troubleshooting

This section explains how to identify and correct errors based on the tag data link's connection status. The connection status can be read using the Connection Tab Page of the Network Configurator's Monitor Device Window. Refer to 14-3-1 The Network Configurator's Device Monitor Function for details.

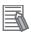

#### **Additional Information**

The connection status has the same meaning as the Connection Manager's General and Additional error response codes, as defined in the CIP specifications.

The following table shows the likely causes of the errors causes for each configuration and connection status (code).

|                 | Originator                                                             | Target                                                                     |
|-----------------|------------------------------------------------------------------------|----------------------------------------------------------------------------|
| Configuration 1 | CS1W-EIP21, CJ1W-EIP21, CJ2H-CPU□□-<br>EIP, CJ2M-CPU3□, and NJ501-1□00 | CS1W-EIP21, CJ1W-EIP21, CJ2H-<br>CPU□□-EIP, CJ2M-CPU3□, and NJ501-<br>1□00 |
| Configuration 2 | CS1W-EIP21, CJ1W-EIP21, CJ2H-CPU□□-<br>EIP, CJ2M-CPU3□, and NJ501-1□00 | Products from other manufacturers                                          |
| Configuration 3 | Products from other manufacturers                                      | CS1W-EIP21, CJ1W-EIP21, CJ2H-<br>CPU□□-EIP, CJ2M-CPU3□, and NJ501-<br>1□00 |

| Connec                     | tion status                   |                                                                                                    | Handling                                                                                                    |                                                                                                    |                                                                                                    |
|----------------------------|-------------------------------|----------------------------------------------------------------------------------------------------|----------------------------------------------------------------------------------------------------|----------------------------------------------------------------------------------------------------|----------------------------------------------------------------------------------------------------|
| General<br>Status<br>(hex) | Additional<br>Status<br>(hex) | Source of error                                                                                                    | Configuration 1                                                                                                    | Configuration 2                                                                                                    | Configuration 3                                                                                                    |
| 00                         | 0000                          | Normal status code: The connection has been opened and the tag data link is communicating normally.                                           |                                                                                                    |                                                                                                    |                                                                                                    |
| 01                         | 0100                          | Error code returned from target:<br>Attempted to open multiple connections for the same connection.                                           | This error does not occur.                                                                                                    | Depends on the target's specifications. (This error should not occur. If is does, contact the target device's manufacturer.)                                  | Depends on the origi-<br>nator's specifications.<br>(This error should not<br>occur. If is does, con-<br>tact the originator<br>device's manufacturer.)       |
| 01                         | 0103                          | Error code returned from target:<br>Attempted to open a connection with<br>an unsupported transport class.                                    | This error does not occur.                                                                                                    | Confirm that the target supports Class 1.                                                                                                    | Confirm that the originator supports Class 1.                                                                                                    |
| 01                         | 0106                          | Duplicate consumers:<br>Attempted to open multiple connections for single-consumer data.                                                      | If the tag data link is<br>stopped or started,<br>this error may occur<br>according to the tim-<br>ing, but the system<br>will recover automat-<br>ically. | Depends on the target's specifications. (Contact the target device's manufacturer.)                                                                           | If the tag data link is<br>stopped or started, this<br>error may occur<br>according to the tim-<br>ing, but the system will<br>recover automatically.         |
| 01                         | 0107                          | Error code returned from target:<br>Attempted to close a connection, but<br>that connection was already closed.                               | This error does not occur.                                                                                                    | This error does not occur.                                                                                                    | This is not an error because the connection is already closed.                                                                                                |
| 01                         | 0108                          | Error code returned from target:<br>Attempted to open a connection with<br>an unsupported connection type.                                    | This error does not occur.                                                                                                    | Check which connection types can be used by the target. (Contact the manufacturer.) Only multicast and point-topoint connections can be set.                  | Check which connection types can be used by the originator. (An error will occur if a connection other than a multicast or point-topoint connection is set.)  |
| 01                         | 0109                          | Error code returned from target: The connection size settings are different in the originator and target.                                     | Check the connection sizes set in the originator and target.                                                                                               |                                                                                                    |                                                                                                    |
| 01                         | 0110                          | Error code returned from target: The target was unable to open the connection, because of its operating status, such as downloading settings. | Check whether the tag data link is stopped at the target. (Restart the tag data link communications with the software switch.)                             | Depends on the target's specifications. (Contact the target device's manufacturer.)                                                                           | Check whether the tag<br>data link is stopped at<br>the target. (Restart the<br>tag data link communi-<br>cations with the soft-<br>ware switch.)             |
| 01                         | 0111                          | Error code returned from target:<br>The RPI was set to a value that<br>exceeds the specifications.                                            | This error does not occur.                                                                                                    | Check the target's RPI setting specifications.                                                                                                    | Set the originator's RPI setting to 10 seconds or less.                                                                                                    |
| 01                         | 0113                          | Error code generated by originator or returned from target: Attempted to open more connections than allowed by the specifications (32).       | Check the connection settings (number of connections) at the originator and target.                                                                        | Check the connection settings (number of connections) at the originator and target. Check the connection specifications for devices from other manufacturers. | Check the connection settings (number of connections) at the originator and target. Check the connection specifications for devices from other manufacturers. |
| 01                         | 0114                          | Error code returned from target:<br>The Vendor ID and Product Code<br>did not match when opening con-<br>nection.                             | This error does not occur.                                                                                                    | Depends on the target's specifications. (Contact the target device's manufacturer.) Check that the target device's EDS file is correct.                       | Check the originator's connection settings.                                                                                                    |

| Connec                     | tion status                   |                                                                                                    |                                                                                                    | Handling                                                                                                    |                                                                                                    |
|----------------------------|-------------------------------|----------------------------------------------------------------------------------------------------|----------------------------------------------------------------------------------------------------|----------------------------------------------------------------------------------------------------|----------------------------------------------------------------------------------------------------|
| General<br>Status<br>(hex) | Additional<br>Status<br>(hex) | Source of error                                                                                                    | Configuration 1                                                                                                    | Configuration 2                                                                                                    | Configuration 3                                                                                           |
| 01                         | 0115                          | Error code returned from target:<br>The Product Type did not match<br>when opening connection.                                    | This error does not occur.                                                                                                    | Depends on the target's specifications. (Contact the target device's manufacturer.) Check that the target device's EDS file is correct.                                                                                                    | Check the originator's connection settings.                                                               |
| 01                         | 0116                          | Error code returned from target: The Major/Minor Revisions did not match when opening connection.                                 | Check the major and<br>minor revisions set<br>for the target device<br>and connection. If<br>necessary, obtain<br>the most recent EDS<br>file and set it again.                                                                                                    | Depends on the target's specifications. (Contact the target device's manufacturer.) Check that the target device's EDS file is correct.                                                                                                    | Check the originator's connection settings.                                                               |
| 01                         | 0117                          | Error code returned from target:<br>The tag set specified in the connectionÅfs target variables does not exist.                   | Check whether the originator and target tag sets and tags are set correctly.                                                                                                    | Depends on the target's specifications. (Contact the target device's manufacturer.)                                                                                                    | Check the originator's connection settings. Check whether the target tag sets and tags are set correctly. |
| 01                         | 011A                          | Error code generated by originator:<br>Connection could not be established<br>because the buffer was full due to<br>high traffic. | Unexpected network traffic may have been received. Use the Network Configurator Device Monitor or the Ethernet Tab Page to check the bandwidth usage, and correct the load. If there are places where broadcast storms occur, such as loop connections in the network connection format, then correct them.            | Unexpected network traffic may have been received. Use the Network Configurator Device Monitor or the Ethernet Tab Page to check the bandwidth usage, and correct the load. If there are places where broadcast storms occur, such as loop connections in the network connection format, then correct them. | Depends on the target's specifications. (Contact the target device's manufacturer.)                       |
| 01                         | 011B                          | Error code returned from target:<br>The RPI was set to a value that is<br>below the specifications.                               | This error does not occur.                                                                                                    | Depends on the target's specifications. (Contact the target device's manufacturer.)                                                                                                    | Set the originator's RPI setting to 1 ms or greater.                                                      |
| 01                         | 0203                          | Error code generated by originator:<br>The connection timed out.                                                                  | Tag data link communications from the target timed out. Check the power supply and cable wiring of the devices in the communications path, including the target and switches. If performance has dropped due to heavy traffic, change the performance settings. For example, increase the timeout time or RPI setting. |                                                                                                    | nmunications path,<br>e has dropped due to                                                                |
| 01                         | 0204                          | Error code generated by originator:<br>The connection open process timed<br>out.                                                  | There was no response from the target. Check the power supply and cable wiring of the devices in the communications path, including the taget and switches.                                                                                                    |                                                                                                    |                                                                                                    |
| 01                         | 0205                          | Error code returned from target:<br>There was a parameter error in the<br>frame used to open the connection.                      | This error does not occur.                                                                                                    | Depends on the target's specifications. (Contact the target device's manufacturer.)                                                                                                    | Depends on the origi-<br>nator's specifications.<br>(Contact the originator<br>device's manufacturer.)    |
| 01                         | 0302                          | Error code generated by originator or returned from target: The tag data linkÅfs allowable bandwidth (pps) was exceeded.          | Check the connection settings (number of connections and RPI) at the originator and target.                                                                                                    | Check the target's con-<br>nection settings (num-<br>ber of connections and<br>RPI). Check the con-<br>nection settings (num-<br>ber of connections and<br>RPI) at the originator<br>and target.                                                                                                    | Check the connection<br>settings (number of<br>connections and RPI)<br>at the originator and<br>target.   |

| Connec                     | tion status                   |                                                                                                    |                                                                                                    | Handling                                                                                                    |                                                                                                    |  |
|----------------------------|-------------------------------|----------------------------------------------------------------------------------------------------|----------------------------------------------------------------------------------------------------|----------------------------------------------------------------------------------------------------|----------------------------------------------------------------------------------------------------|--|
| General<br>Status<br>(hex) | Additional<br>Status<br>(hex) | Source of error                                                                                                    | Configuration 1                                                                                                    | Configuration 2                                                                                                    | Configuration 3                                                                                        |  |
| 01                         | 0311                          | Error code returned from target:<br>There was a parameter error in the<br>frame used to open the connection.           | This error does not occur.                                                                                                    | Depends on the target's specifications. (Contact the target device's manufacturer.)                                                                 | Depends on the origi-<br>nator's specifications.<br>(Contact the originator<br>device's manufacturer.) |  |
| 01                         | 0312                          | Error code returned from target:<br>There was a parameter error in the<br>frame used to open the connection.           | This error does not occur.                                                                                                    | Depends on the target's specifications. (Contact the target device's manufacturer.)                                                                 | Depends on the origi-<br>nator's specifications.<br>(Contact the originator<br>device's manufacturer.) |  |
| 01                         | 0315                          | Error code returned from target:<br>There was a parameter error in the<br>frame used to open the connection.           | This error does not occur.                                                                                                    | Depends on the target's specifications. (Contact the target device's manufacturer.)                                                                 | Depends on the origi-<br>nator's specifications.<br>(Contact the originator<br>device's manufacturer.) |  |
| 01                         | 0316                          | Error code returned from target:<br>There was a parameter error in the<br>frame used to close the connection.          | This error does not occur.                                                                                                    | Depends on the target's specifications. (Contact the target device's manufacturer.)                                                                 | Depends on the origi-<br>nator's specifications.<br>(Contact the originator<br>device's manufacturer.) |  |
| 01                         | 031C                          | Error code generated by originator:<br>Some other error occurred.                                                      | This error does not occur.                                                                                                    | The originator generates this code when an unsupported response code is returned from the target in reply to an open request.                       | Depends on the origi-<br>nator's specifications.<br>(Contact the originator<br>device's manufacturer.) |  |
| 08                         |                               | Error code returned from target:<br>There is no Forward Open or Large<br>Forward Open service in the target<br>device. | This error does not occur.                                                                                                    | Depends on the target's specifications. (Contact the target device's manufacturer.)                                                                 | Depends on the origi-<br>nator's specifications.<br>(Contact the originator<br>device's manufacturer.) |  |
| D0                         | 0001                          | Error code generated by originator: The connection operation is stopped.                                               | The connection was stopped because the Tag Data Link Stop Bit was turned ON, or the settings data is being downloaded. Either turn ON the Tag Data Link Start Switch, or wait until the settings data has been downloaded. This code includes fatal Controller errors and Unit failure. To handle these errors, refer to 14-1-1 How to Check for Errors. | The meaning of this error code is defined by each vendor, so it depends on the target's specifications. (Contact the target device's manufacturer.) | Depends on the originator's specifications. (Contact the originator device's manufacturer.)            |  |
| D0                         | 0002                          | Error code generated by originator:<br>The connection is being opened<br>(opening processing in progress).             | Wait until the opening processing is completed.                                                                                                    | The meaning of this error code is defined by each vendor, so it depends on the target's specifications. (Contact the target device's manufacturer.) | Depends on the origi-<br>nator's specifications.<br>(Contact the originator<br>device's manufacturer.) |  |

| Connec                     | tion status                   |                                                                                                    |                                                                                                    | Handling                                                                                                    |                                                                                                    |
|----------------------------|-------------------------------|----------------------------------------------------------------------------------------------------|----------------------------------------------------------------------------------------------------|----------------------------------------------------------------------------------------------------|----------------------------------------------------------------------------------------------------|
| General<br>Status<br>(hex) | Additional<br>Status<br>(hex) | Source of error                                                                                                    | Configuration 1                                                                                                    | Configuration 2                                                                                                    | Configuration 3                                                                                                    |
| OMRON e                    | rror code                     |                                                                                                    |                                                                                                    |                                                                                                    |                                                                                                    |
| 01                         | 0810                          | Error code returned from target: New data could not be obtained from the CPU Unit when opening connec- tion. (The Unit will automatically recover, and attempt to open the connection again.)    | This error may occur if the CPU Unit's task period was long when opening the connection or some problem in the Controller caused the Controller to stop. If the task period was too long, operation recovers automatically. If the Controller has stopped, identify the error from the error information in the CPU Unit. | The meaning of this error code is defined by each vendor, so it depends on the target's specifications. (Contact the target device's manufacturer.) | The meaning of this error code is defined by each vendor, so it depends on the originator's specifications. (Contact the originator device's manufacturer.) |
| 01                         | 0811                          | Error code generated by originator: New data could not be obtained from the CPU Unit when opening connec- tion. (The Unit will automatically recover, and attempt to open the connection again.) | This error may occur if the CPU Unit's task period was long when opening the connection. If the task period was too long, operation recovers automatically.                                                                                                    | The meaning of this error code is defined by each vendor, so it depends on the target's specifications. (Contact the target device's manufacturer.) | The meaning of this error code is defined by each vendor, so it depends on the originator's specifications. (Contact the originator device's manufacturer.) |

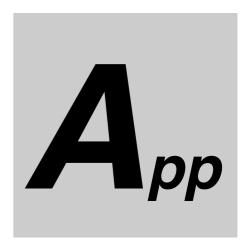

# **Appendices**

| <b>A-1</b> |          | onal Comparison of EtherNet/IP Ports on NJ-series    |
|------------|----------|------------------------------------------------------|
|            | CPU Ui   | nits and Other Series                                |
| <b>A-2</b> | EDS Fil  | le Management                                        |
|            | A-2-1    | Installing EDS Files A-4                             |
|            | A-2-2    | Creating EDS Files A-5                               |
|            | A-2-3    | Deleting EDS Files                                   |
|            | A-2-4    | Saving EDS Files                                     |
|            | A-2-5    | Searching EDS Files                                  |
|            | A-2-6    | Displaying EDS File Properties                       |
|            | A-2-7    | Creating EDS Index Files                             |
| <b>A-3</b> |          | tions for Using the Network Configurator on          |
|            | Windov   | vs XP, Windows Vista, or Windows 7                   |
|            | A-3-1    | Changing Windows Firewall Settings                   |
| <b>A-4</b> | Variable | e Memory Allocation Methods                          |
|            | A-4-1    | Variable Memory Allocation Rules                     |
|            | A-4-2    | Important Case Examples                              |
| A-5        | Precau   | tions When Accessing External Outputs from NJ-series |
|            |          | nits A-15                                            |

# A-1 Functional Comparison of EtherNet/IP Ports on NJ-series CPU Units and Other Series

OK: Supported., ---: Not supported.

| ltem                                                         | Built-in Ether-<br>Net/IP port on | CJ-series     | EtherNet/IP Unit (built-in port on CJ2 CPU Unit) |                  |
|--------------------------------------------------------------|-----------------------------------|---------------|--------------------------------------------------|------------------|
| item                                                         | NJ-series CPU<br>Unit             | Ethernet Unit | Unit version<br>1.0                              | Unit version 2.0 |
| Tag data link communications service                         | OK                                |               | OK                                               | OK               |
| CIP message communications service                           | OK                                |               | OK                                               | OK               |
| Socket service                                               | OK                                | OK            |                                                  |                  |
| File transfer (FTP)                                          | OK                                | OK            |                                                  | OK               |
| Mail send/receive                                            |                                   | OK            |                                                  |                  |
| Web functions                                                |                                   | OK            |                                                  |                  |
| Automatic adjustment of PLC/Controller's internal clock      | OK                                | OK            |                                                  | OK               |
| Error history                                                | OK*                               | OK            | OK                                               | OK               |
| Response to PING command                                     | OK                                | OK            | OK                                               | OK               |
| SNMP/SNMP trap                                               | OK                                |               |                                                  | OK               |
| CIDR function for IP addresses                               | OK                                |               |                                                  | OK               |
| Online connection via EtherNet/IP using CX-One/Sysmac Studio | OK                                |               |                                                  | OK               |
| Online connection via EtherNet/IP using Network Configurator | OK                                |               | ОК                                               | OK               |

<sup>\*</sup> This is equivalent to the event log in the built-in EtherNet/IP of an NJ-series Controller.

# A-2 EDS File Management

This section describes the EDS file management functions used in the Network Configurator.

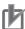

#### **Precautions for Correct Use**

For Windows Vista or Windows 7, we recommend that you start the Network Configurator as the administrator. Otherwise, the following condition will result due to user management for Windows security functions. The results of the following operations are not applied for logins with other user accounts and must be repeated: installing, creating, and deleting EDS files, and creating EDS index files. You can run the Network Configurator as the administrator with the following procedure.

- 1. Select the Network Configurator from the Start Menu, and then right-click.
- 2. Select *Run as administrator* from the pop-up menu that is displayed.

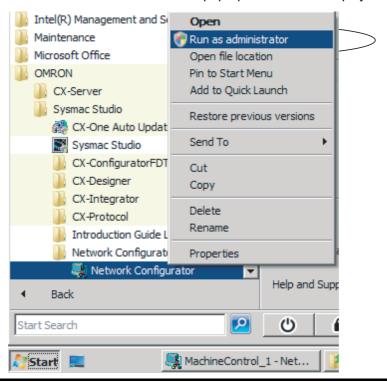

# A-2-1 Installing EDS Files

# EDS File – Install

The Network Configurator can support new devices if the proper EDS files are installed.

To install the EDS file, use the following procedure.

- Select EDS File Install.
  The Install EDS File Dialog Box is displayed.
- 2 Select the EDS file to install and click the **Open** Button. Next, select the icon file (\*.ico). The EDS file is added to the Hardware List as a new device. If the hardware already exists, the new Hardware List will overwrite the previous one. If the hardware versions are different, a hardware device is added to the Hardware List for each version.

#### **Creating EDS Files** A-2-2

# **EDS File - Create**

The EDS files are required by the Network Configurator to create a network configuration. To create an EDS file, use the following procedure.

- Select EDS File Create.
- Set the device information and I/O information. You can obtain the device information from the device on the network if the network is online.
- The device is added to the Hardware List as a new device, just like when you install an EDS file.

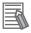

#### **Additional Information**

You cannot set device parameters with the Network Configurator's EDS file creation function. Obtain a proper EDS file from the manufacturer of the device to make device parameter settings for the device.

#### A-2-3 **Deleting EDS Files**

#### **EDS File – Delete**

To delete an EDS file, use the following procedure.

- Select the device from the Hardware List.
- Select EDS File Delete. The following confirmation dialog box is displayed.

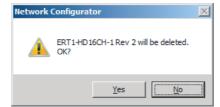

Click the Yes Button.

The selected device is deleted from the Hardware List together with the EDS file.

## A-2-4 Saving EDS Files

#### **EDS File - Save**

To save the EDS file, use the following procedure.

- Select the target hardware device in the Hardware List, and then select EDS File Save.
  A Save EDS File Dialog Box is displayed.
- Input the folder and file names and click the Save Button. The EDS file is saved.

## A-2-5 Searching EDS Files

#### **EDS File - Find**

To search the devices (EDS files) displayed in the Hardware List, use the following procedure.

Select EDS file – Find.
The following dialog box is displayed.

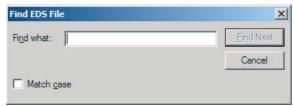

- 2 Input the character string to search for and click the Find Next Button.
- **3** When a matching device is found, the cursor moves to that position.
- **4** To quit the search operation, click the **Cancel** Button.

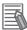

#### **Additional Information**

- The device is found only if it is located below the present cursor position in the Hardware List.
- To search all the devices, select *Hardware* in the Hardware List before you perform the search procedure.

# A-2-6 Displaying EDS File Properties

# EDS File – Property

To display the properties of the EDS file, use the following procedure.

- **1** Select the desired hardware (device) from the Hardware List.
- Select EDS File Property.
  The following dialog box is displayed.

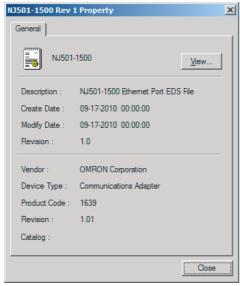

The time and date when the EDS file was created is displayed, along with the device information.

#### A-2-7 **Creating EDS Index Files**

## **EDS File – Create EDS Index File**

To manually add an EDS file or if a device is not displayed correctly in the hardware list, use the following procedure to recreate the EDS index file. (This applies to Network Configurator version 3.30 or higher.)

- Select EDS File Create EDS Index File.
- Restart the Network Configurator.

# A-3 Precautions for Using the Network Configurator on Windows XP, Windows 7

Better firewall security for Windows XP (SP2 or higher), Windows Vista, and Windows 7 has increased the restrictions for data communications. Therefore, you must perform the corresponding procedure given below to change the settings of the Windows firewall before you use the following operations to perform communications with the Network Configurator connected to an NJ-series CPU Unit.

- If you select Option Select Interface Ethernet I/F
- If you select Option Select Interface NJ Series Ethernet Direct I/F
- If you select Option Select Interface NJ Series USB Port

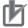

#### **Precautions for Correct Use**

The main function of the firewall is to prevent unwanted access from external sources (e.g., the Internet). The changes that are made with the following procedures are to allow the Network Configurator and the NJ-series CPU Unit to connect. If your computer is on an inhouse network, make sure that security will not be jeopardized before you change the settings.

# A-3-1 Changing Windows Firewall Settings

## **Windows XP**

- When you attempt to connect to the NJ-series CPU Unit from the Network Configurator, the Windows Security Warning Dialog Box is displayed.
- Click the Unblock Button.

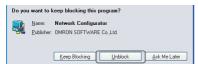

A USB or EtherNet/IP connection will be approved for the Network Configurator, and you will be able to connect the Network Configurator in the future.

## **Windows Vista or Windows 7**

Use the following procedure to change the settings. Always perform steps 1 to 6 if you cannot go online. The User Account Control Dialog Box may be displayed during this procedure. If it appears, click the **Continue** Button and continue with the procedure.

1 Select Control Panel from the Windows Start Menu and change the display to Classic View.

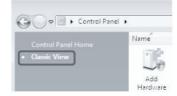

**2** Open the Administrative Tools and select *Windows Firewall with Advanced Security* from the dialog box that is displayed.

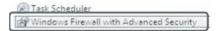

3 Select Inbound Rules under Windows Firewall with Advanced Security on Local Computer on the left side of the Windows Firewall with Advanced Security Dialog Box.

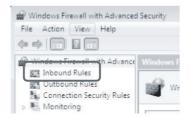

4 Select New Rule under Inbound Rules in the Actions Area on the right side of the dialog box.

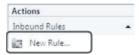

Make the following settings for each step in the New Inbound Rule Wizard Dialog Box, and click the Next Button to move between steps.

| Rule Type            | Select Custom.                                |  |  |
|----------------------|-----------------------------------------------|--|--|
| Program              | Select All Programs.                          |  |  |
| Protocol and support | Select ICMPv4 as the protocol type.           |  |  |
|                      | Protocol type: ICMPv4 ▼  Protocol number: 1 □ |  |  |
| Scope                | Select Any IP address for everything.         |  |  |
| Action               | Select Allow the connection.                  |  |  |
| Profile              | Select Domain, Private, and Public.           |  |  |
| Name                 | Enter any name, e.g., Omron_EIP.              |  |  |

6 Click the Finish Button. The rule that you defined will be registered in the Inbound Rules (e.g., Omron\_EIP).

Close the Windows Firewall with Advanced Security Dialog Box.

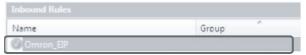

- When you attempt to connect to the NJ-series CPU Unit from the Network Configurator, the Windows Security Warning Dialog Box is displayed.
- 8 Click the Unblock Button.

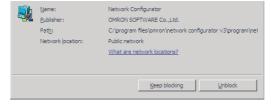

(Windows Vista)

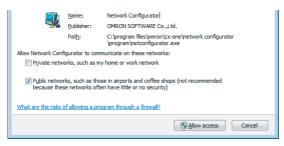

#### (Windows 7)

A USB or EtherNet/IP connection will be approved for the Network Configurator, and you will be able to connect the Network Configurator in the future.

# A-4 Variable Memory Allocation Methods

When you assign an NJ-series CPU Unit structure variable to a tag and create a tag data link between an NJ-series CPU Unit and another CPU Unit, or when you use CIP messages to access variables, you must align the memory locations of the structure variable members with those of the other device.

## A-4-1 Variable Memory Allocation Rules

Variables are stored at locations in memory that are multiples of the alignment values shown in the following table.

| Data type                                 | Size           | Alignment |
|-------------------------------------------|----------------|-----------|
| BOOL                                      | 16 bits        | 2 bytes   |
| BYTE, USINT, or SINT                      | 8 bits         | 1 byte    |
| WORD, UINT, or INT                        | 16 bits        | 2 bytes   |
| DWORD, UDINT, or DINT                     | 32 bits        | 4 bytes   |
| LWORD, ULINT, or LINT                     | 64 bits        | 8 bytes   |
| REAL                                      | 32 bits        | 4 bytes   |
| LREAL                                     | 64 bits        | 8 bytes   |
| TIME, DATE, TIME_OF_DAY, or DATE_AND_TIME | 64 bits        | 8 bytes   |
| STRING[N]                                 | (N+1) × 8 bits | 1 byte    |
| Enumerations                              | 32 bits        | 4 bytes   |

# **Basic Data Types**

## Variables with One-Byte Alignments (e.g., BYTE)

These variables are stored in memory with a one-byte alignment.

#### Example:

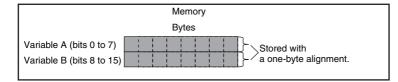

| Variable Table |   |      |  |  |  |  |
|----------------|---|------|--|--|--|--|
| Name Data type |   |      |  |  |  |  |
|                | Α | BYTE |  |  |  |  |
|                | В | BYTE |  |  |  |  |
|                | В | BYTE |  |  |  |  |

## Variables with Two-byte Alignments (e.g., BOOL and WORD)

These variables are stored in memory with a two-byte alignment.

#### Example:

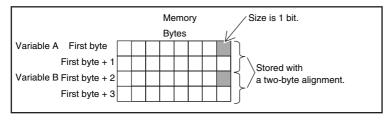

| Variable Table |      |           |  |  |
|----------------|------|-----------|--|--|
|                | Name | Data type |  |  |
| :              | Α    | BOOL      |  |  |
| :              | В    | BOOL      |  |  |
|                |      |           |  |  |

#### Variables with Four-byte Alignments (e.g., DWORD)

These variables are stored in memory with a four-byte alignment. The first byte is the first of four bytes in memory. Therefore, if a variable with a two-byte alignment, such as WORD data, is inserted, two bytes of unused memory will remain.

#### Example:

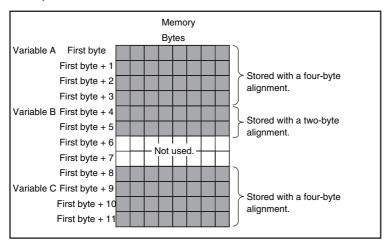

| Variable Table |  |  |  |
|----------------|--|--|--|
| Name Data type |  |  |  |
| A DWORD        |  |  |  |
| B WORD         |  |  |  |
| C DWORD        |  |  |  |
|                |  |  |  |

#### Variables with Eight-byte Alignments (e.g., LWORD)

These variables are stored in memory with an eight-byte alignment. The first byte is the first of eight bytes in memory. Therefore, if a variable with a two-byte alignment, such as WORD data, is inserted, six bytes of unused memory will remain. If a variable with a four-byte alignment, such as DWORD data, is inserted, four bytes of unused memory will remain.

#### Example:

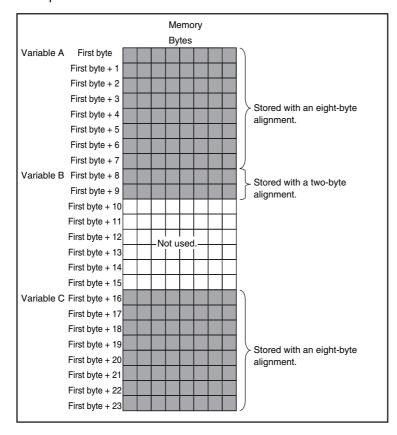

| Variable Table |        |           |  |  |
|----------------|--------|-----------|--|--|
| :              | Name   | Data type |  |  |
| A LWORD        |        |           |  |  |
| :              | B WORD |           |  |  |
| :              | С      | LWORD     |  |  |
|                | С      | LWORD     |  |  |

# **Array Variables**

Array variables are stored in a continuous section of memory.

#### Example:

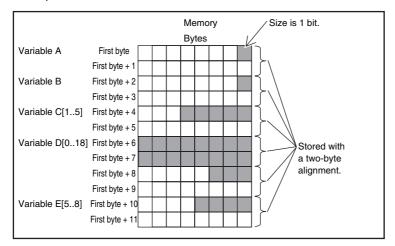

| Variable Table |                      |                     |  |  |
|----------------|----------------------|---------------------|--|--|
|                | Name                 | Data type           |  |  |
|                | Α                    | BOOL                |  |  |
|                | В                    | BOOL                |  |  |
|                | С                    | ARRAY [15] OF BOOL  |  |  |
|                | D                    | ARRAY [018] OF BOOL |  |  |
|                | E ARRAY [58] OF BOOL |                     |  |  |
|                | •                    | <u> </u>            |  |  |

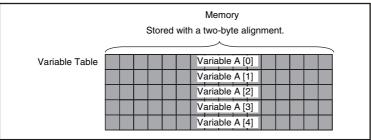

| Variable Table |            |                  |  |  |
|----------------|------------|------------------|--|--|
| :              | Name       | Data type        |  |  |
| :              | Variable A | ARRAY[04] OF INT |  |  |
|                |            |                  |  |  |

#### **Structure Variables**

A continuous section of memory is allocated based on the alignment value of the data type of the structure variable to store structure data.

#### Example:

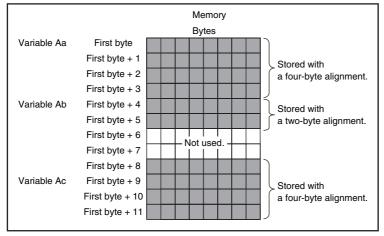

| Name           | Data type   |  |  |
|----------------|-------------|--|--|
| Structure A    | STRUCT      |  |  |
| а              | DINT        |  |  |
| b              | INT         |  |  |
| С              | DINT        |  |  |
| Variable Table |             |  |  |
| Name           | Data type   |  |  |
| Variable A     | Structure A |  |  |

## A-4-2 Important Case Examples

When the object for a tag data link includes a structure variable, make sure that the locations in memory of the structure variable members match between the NJ-series CPU Unit and the CPU Unit you need to exchange data with. You need to be aware of the locations in memory of structure variable members in the following cases.

#### Reading and Writing Variables through CIP Messages or EtherNet/IP Tag Data Links between an NJ-series CPU Unit and a CJ-series CPU Unit

The differences in memory configuration for structure variables between an NJ-series CPU Unit and a CJ-series CPU Unit are shown below.

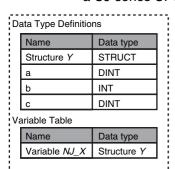

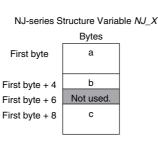

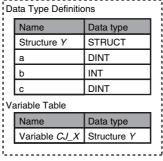

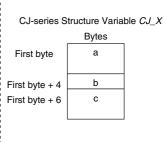

In this case, use the following solution.

CJ-series CPU Unit to the NJ-series CPU Unit as well.

Solution: Align the CJ-series and NJ-series memory locations.

Example: Insert members to adjust memory locations.

You must match both the memory locations and the data types.

You need to create the alignment members in both the CJ-series and NJ-series CPU Units.

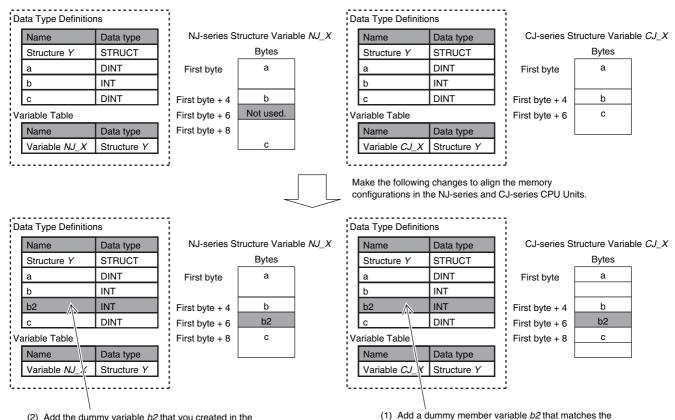

unused memory location on the NJ-series CPU Unit.

# A-5 Precautions When Accessing External Outputs from NJ-series CPU Units

Observe the following precautions when you access variables or I/O memory addresses that are assigned to external outputs in an NJ-series CPU Unit.

- Precaution on Writing from External Devices, Variables\* That Are Assigned to External Outputs
  Any value that is written to a variable\* that is assigned to an external output in an NJ-series CPU Unit
  through a tag data link or communications instruction from an external device will be overwritten by
  the execution results of the user program. The value that is written from the tag data link or communications instruction will therefore not be output to the external device.
- \* This applies to global device variables that are assigned to I/O ports for CJ-series Basic Output Units or Ether-CAT output slaves and to global variables with AT specifications to output bits that are assigned to CJ-series Basic Output Units.
- Precaution When Directly Writing to I/O Memory Addresses Assigned to Output Bits for CJ-series Basic Output Units
  - Any value that is written to an I/O memory address that corresponds to an output bit that is assigned to a CJ-series Basic Output Unit through a tag data link will be overwritten by the execution results of the user program. The value that is written directly to the I/O memory address from the tag data link will therefore not be output to the external device.

**Appendices** 

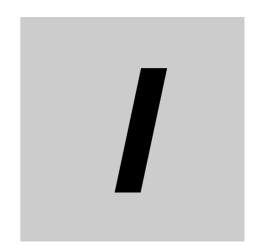

# Index

# Index

| A                                                     | adjusting13-6                                       |
|-------------------------------------------------------|-----------------------------------------------------|
|                                                       | Communications Port Error3-3, 3-11, 14-5            |
| Accept TCP Socket instruction9-13                     | communications port errors14-6                      |
| addresses5-7, 12-22                                   | community names 5-8, 5-9, 5-10, 12-23, 12-24, 12-25 |
| All Tag Data Link Communications Status3-7, 3-15      | Connect TCP Socket instruction9-13                  |
| array variables                                       | Connection I/O Type7-32, 7-33                       |
| preparing array variables to input and output service | Connection Name7-32, 7-33                           |
| data and response data8-11                            | connection settings                                 |
| assumed causes14-9                                    | automatically setting connections7-35               |
| Auto Connection Configuration7-36                     | batch editing7-32                                   |
| automatically setting connections                     | editing individual connections7-31                  |
| automatically conting components                      | Register Device List7-29                            |
| В                                                     | connection status                                   |
|                                                       | codes and troubleshooting14-45                      |
| handwidth usage                                       | Connection Tab Page14-42                            |
| bandwidth usage                                       | Connection Type7-32, 7-33                           |
| requested packet intervals                            | connections                                         |
| tag data links                                        | checking7-58                                        |
| Basic Ethernet Setting Error3-4, 3-12                 | Controller Event Log Tab Page14-43                  |
| binary format                                         | Controller Object8-38                               |
| BOOTP Client1-12                                      | Controller status                                   |
| BOOTP Server Error3-4, 3-13                           | Create UDP Socket instruction9-13                   |
| boots                                                 | cyclic communications1-11                           |
| broadcasting                                          | -,                                                  |
| built-in EtherCAT port1-9                             | D                                                   |
| Built-in EtherNet/IP Error3-3, 3-10, 14-5             | _                                                   |
| built-in EtherNet/IP port1-9                          | data areas7-3                                       |
| settings5-1                                           | data processing time                                |
| socket services                                       | calculation example13-22                            |
| overview9-9                                           | overview                                            |
| specifications1-7                                     | data transmissions                                  |
|                                                       | timing13-21                                         |
| C                                                     | default gateway5-2, 9-11                            |
|                                                       | destination IP addresses5-3, 9-12                   |
| CIDR4-3                                               | destination mask IP addresses5-3, 9-12              |
| CIP Communications1-11                                | device bandwidth usage                              |
| CIP Communications Error3-4, 3-11, 14-5               | adjusting13-9                                       |
| CIP communications errors14-6                         | Device Connection Structure Tree                    |
| CIP communications instructions8-3                    | Device Monitor                                      |
| using8-4                                              | device parameters                                   |
| CIP message communications                            | clearing7-54                                        |
| using8-3                                              | verifying7-50                                       |
| CIP message communications service                    | device status                                       |
| overview8-2                                           | displaying7-61                                      |
| specifications8-2                                     | devices                                             |
| Clear UDP/TCP Socket Receive Buffer instruction 9-13  | changing7-60                                        |
| clock                                                 | registering7-00                                     |
| automatic adjustment1-13, 11-2                        | DNS                                                 |
| required settings11-4                                 | DNS Server Connection Error3-5, 3-15                |
| specifications11-3, 11-4                              |                                                     |
| troubleshooting11-7                                   | domain names5-2                                     |
| Close CIP Class 3 Connection instruction8-4           | E                                                   |
| Close UDP/TCP Socket instruction9-13                  | E                                                   |
| Communications Controller Error3-4, 3-12              |                                                     |
| communications load                                   | EDS files                                           |
|                                                       | managementA-3                                       |

| _EIP_BootpErr                                    |           |
|--------------------------------------------------|-----------|
| _EIP_CipErr                                      |           |
| _EIP_DNSSrvErr                                   |           |
| _EIP_ErrSta                                      |           |
| _EIP_EstbTargetSta                               |           |
| _EIP_EstbTargetSta[255]                          | 3-7, 3-16 |
| _EIP_EtnCfgErr                                   | 3-4, 3-12 |
| _EIP_EtnOnlineSta                                | 3-7, 3-15 |
| _EIP_IdentityErr                                 | 3-5, 3-13 |
| _EIP_IPAdrCfgErr                                 | 3-4, 3-12 |
| _EIP_IPAdrDupErr                                 | 3-4, 3-12 |
| _EIP_IPRTblErr                                   | 3-5, 3-13 |
| _EIP_LanHwErr                                    | 3-4, 3-12 |
| _EIP_MacAdrErr                                   | 3-4, 3-12 |
| _EIP_MultiSwONErr                                | 3-5, 3-14 |
| _EIP_NTPResult                                   | 3-8, 3-17 |
| _EIP_NTPResult.ExecNormal                        | 3-8       |
| _EIP_NTPResult.ExecTime                          | 3-8       |
| _EIP_NTPSrvErr                                   | 3-5, 3-14 |
| <br>_EIP_PortErr                                 |           |
| <br>_EIP_RegTargetSta[255]                       |           |
|                                                  |           |
| BIP_TargetNodeErr                                | 3-16      |
| _EIP_TargetNodeErr[255]                          |           |
| _EIP_TargetPLCErr                                |           |
| _EIP_TargetPLCErr[255]                           |           |
| _EIP_TargetPLCModeSta                            |           |
| _EIP_TargetPLCModeSta[255]                       |           |
| _EIP_TcpAppCfgErr                                |           |
| _EIP_TcpAppErr                                   |           |
| _EIP_TDLinkAllRunSta                             |           |
| _EIP_TDLinkCfgErr                                |           |
| _EIP_TDLinkErr                                   |           |
| _EIP_TDLinkOpnErr                                |           |
| _EIP_TDLinkRunSta                                |           |
| _EIP_TDLinkStartCmd                              |           |
| _EIP_TDLinkStopCmd                               |           |
| error status                                     |           |
| error status variables                           |           |
| errors                                           | 14-5      |
|                                                  |           |
| checking communications                          | 14.6      |
| with Network Configurator<br>checking for errors |           |
| <b>o</b>                                         |           |
| classifications                                  |           |
| descriptions                                     |           |
| event levels                                     | •         |
| indicators                                       |           |
| reading with instructions                        |           |
| sources                                          |           |
| tables                                           | _         |
| Troubleshooter of an NS-series PT                |           |
| troubleshooting with Sysmac Studio               |           |
| Ethernet addresses                               |           |
| Ethernet connectors                              | _         |
| Ethernet Information Tab Page                    |           |
| Ethernet Link Object                             |           |
| Ethernet switches                                |           |
| functions                                        | _         |
| selection precautions                            | 2-4       |

| types                                         |           |
|-----------------------------------------------|-----------|
| event codes                                   | 14-9      |
| event names                                   | 14-9      |
| events                                        |           |
| F                                             |           |
|                                               |           |
| FINS/TCP Connection Status                    | 3-9       |
| FINSTCPConnSta                                | 3-9       |
| fragmenting                                   |           |
| send data                                     | 9-4       |
| FTP commands                                  |           |
| append                                        | 10-12     |
| bye                                           |           |
| cd                                            |           |
| close                                         |           |
| delete                                        |           |
| dir                                           |           |
| get                                           |           |
| ls                                            |           |
| mdelete                                       |           |
| mdir                                          |           |
| mget                                          |           |
| mkdir                                         |           |
| mls                                           |           |
| mput                                          |           |
| open                                          |           |
|                                               |           |
| put                                           |           |
| pwd                                           |           |
| quit                                          |           |
| rename                                        |           |
| rmdir                                         |           |
| type                                          |           |
| user                                          |           |
| FTP Display                                   |           |
| FTP server1-13                                |           |
| application example                           |           |
| application example from host computer        |           |
| application procedure                         |           |
| commands                                      |           |
| overview                                      |           |
| specifications                                |           |
| FTP Settings Display                          | 10-6      |
| functions                                     |           |
| comparison between NJ Series and Other Series | Λ_0       |
| and Other Series                              |           |
| G                                             |           |
|                                               | F 0 0 3 3 |
| gateway addresses                             |           |
| general status                                |           |
| general status codes                          |           |
| Get EtherNet/IP Error Status instruction      |           |
| global addresses                              |           |
| global broadcasting                           | 9-8       |
|                                               |           |

| н                                                   | login names5-5, 10-6                               |
|-----------------------------------------------------|----------------------------------------------------|
| host names                                          | M                                                  |
| 5-3, 5-6, 5-8, 5-9, 5-10, 11-5, 12-23, 12-24, 12-25 | MAC Address Error                                  |
| specifying1-14                                      | major fault event level                            |
| I                                                   | message communications1-12                         |
| 1                                                   | message service                                    |
|                                                     | transmission delay13-27                            |
| Identity Error3-5, 3-13                             | MIB                                                |
| Identity Object8-30                                 | groups12-2                                         |
| indicators1-9, 1-10, 14-3                           | system design12-2                                  |
| information event level14-7                         | MIB objects                                        |
| input ON response time13-25                         | detailed descriptions12-5                          |
| instructions                                        | minor fault event level                            |
| CIPClose8-4                                         | multi-cast communications7-7                       |
| CIPOpen8-4                                          |                                                    |
| CIPRead8-4                                          | multicast filtering                                |
| CIPSend8-4                                          | Multiple Switches ON Error3-5, 3-14                |
| CIPUCMMRead8-3                                      | M                                                  |
| CIPUCMMSend8-3                                      | N                                                  |
| CIPUCMMWrite8-3                                     |                                                    |
| CIPWrite8-4                                         | NET ERR indicator1-10                              |
| GetEIPError14-5                                     | NET RUN indicator1-10                              |
| reading errors14-5                                  | network configuration                              |
| SktClearBuf9-13                                     | verifying7-49                                      |
| SktGetTCPStatus9-13                                 | network configuration file                         |
| SktTCPAccept9-13                                    | reading7-57                                        |
| SktTCPConnect9-13                                   | saving7-55                                         |
| SktTCPRcv9-13                                       | Network Configurator1-6                            |
| SktTCPSend9-13                                      | connections through NJ-series CPU Unit's           |
| SktUDPCreate9-13                                    | USB port7-40                                       |
| SktUDPRcv9-13                                       | connections via Ethernet to NJ-series CPU Unit7-41 |
| SktUDPSend9-13                                      | Ethernet connections7-38                           |
| interval                                            | network transmission delay time13-26               |
| NTP operation timing5-6, 11-6                       | network variables7-6                               |
| IOI8-8                                              | importing to Network Configurator7-25              |
| IP address configuration4-2                         | Normal Target Node Information3-7, 3-16, 14-41     |
| IP Address Duplication Error3-4, 3-12               | NTP Display11-5                                    |
| IP addresses                                        | NTP Last Operation Time3-8, 3-17                   |
| 5-2, 5-3, 5-6, 5-8, 5-9, 5-10, 9-11,                | NTP Operation Information3-8                       |
|                                                     | NTP Operation Result3-8, 3-17                      |
| allocation                                          | NTP operation timing5-6, 11-6                      |
| checking current addresses                          | NTP server clock information5-6, 11-5              |
| •                                                   | NTP Server Connection Error3-5, 3-14               |
| setting                                             | NTP Settings Display5-6                            |
| IP Router Table Display9-12                         | number of connections                              |
| K                                                   | calculating13-4                                    |
|                                                     | -                                                  |
| Keep Alive Monitoring Time setting5-3, 9-12         | 0                                                  |
| Keep Alive setting5-3, 9-12                         | shoometics overtlevel                              |
|                                                     | observation event level                            |
| L                                                   | Online                                             |
|                                                     | Open CIP Class 3 Connection instruction8-4         |
| Linger option5-3, 9-12                              | Originator Variable                                |
| LINK settings5-4                                    | output ON response time                            |
| LINK/ACT indicator1-10                              | output variables                                   |
| local broadcasting9-8                               | operation and timing8-25, 9-16                     |
| location                                            |                                                    |
| SNMP5-7, 12-22                                      |                                                    |
| •                                                   |                                                    |

#### Ρ SNMP messages ...... 12-3 SNMP Settings Display ...... 5-7, 12-22 SNMP specifications ...... 12-3 Packet Interval (RPI) .......7-32 SNMP Trap Settings Display ......5-9, 12-24 partial fault event level ...... 14-7 SNMP traps ......5-9, 12-3, 12-24 passwords ...... 5-5, 10-6 socket service ...... 1-14 PING command ...... 6-2 socket service communications port numbers ... 5-5, 5-6, 5-7, 5-9, 10-6, 11-5, 12-22, 12-24 data reception processing ...... 9-6 socket services ...... 9-2 fragmenting of send data ...... 9-4 PPS ...... 13-3 socket service instructions ...... 9-13 precautions socket services socket services ...... 9-29 priority DNS server ...... 5-2 built-in EtherNet/IP port private addresses ...... 4-10 overview ...... 9-9 programming port numbers .......9-2 CIP message communications ...... 8-12 precautions ...... 9-29 required settings ...... 9-10 socket services ...... 9-18, 9-23 specifying method ......5-9, 5-10, 12-24, 12-25 R Status 1 Tab Page ...... 14-39 Status 2 Tab Page ...... 14-41 Read TCP Socket Status instruction ...... 9-13 structure variables Read Variable Class 3 Explicit instruction ...... 8-4 providing to input request paths ...... 8-9 Read Variable UCMM Explicit instruction ...... 8-3 subnet masks .......4-3, 5-2, 9-11 Sysmac Studio ...... 1-6 Recognition 1 settings ...... 5-8, 12-23 Recognition 2 settings ...... 5-8, 12-23 EtherNet/IP communications errors ............ 3-3, 3-10 recognition method ...... 5-8, 12-23 EtherNet/IP communications status ............ 3-7, 3-15 recognition trap EtherNet/IP communications switches ......... 3-9, 3-17 sending ...... 5-7, 12-22 Registered Target Node Information .................. 3-7, 3-15 T registering devices .......7-17 request path ...... 8-8 tag data link requested packet intervals .......7-7, 13-26 accuracy ...... 13-5 adjusting according to task periods ...... 13-23 Tag Data Link Communications Error ................. 3-5, 3-14 bandwidth usage ...... 13-3 Tag Data Link Communications Start Switch ...... 3-9, 3-17 changing ...... 13-10 Tag Data Link Communications Status .............. 3-7, 3-15 settings ...... 13-2 Tag Data Link Communications Stop Switch ...... 3-17 response codes ...... 8-26 route path ...... 8-6 tag data link parameters downloading .......7-43 setting and downloading ...... 7-6 S SD Memory Cards file types ...... 10-17 Tag Data Link Start Switch ...... 7-52 format of variable data ...... 10-17 initializing ...... 10-17 tag data links ...... 1-11 types ...... 10-16 automatically starting ......7-52 secondary DNS server ...... 5-2 bandwidth usage and requested packet intervals . 13-8 send data processing time ...... 13-26 communications method ...... 13-2 Send Explicit Message Class 3 instruction ...... 8-4 Send Explicit Message UCMM instruction ...... 8-3 effect on task periods ...... 13-23 server specifying method ...... 5-6, 11-5 introduction ...... 7-2 settings ...... 5-1 SNMP ...... 5-7, 12-22 models other than NJ-series CPU Units ...... 7-67 SNMP agent ...... 1-15, 12-2 setting ...... 7-14 application procedure ...... 12-20

required settings ...... 12-20

| starting and stopping for individual devices |          |
|----------------------------------------------|----------|
| verifying                                    |          |
| Tag Name Resolution Error3                   |          |
| tag sets creating                            |          |
| Tag Status Tab Page                          |          |
| tags                                         |          |
| Target Device                                |          |
| Target Node Error Information3               |          |
| Target PLC Error Information 3-8, 3-16, 7-8  |          |
| Target PLC Operating Mode 3-7, 3-16, 7-8     |          |
| Target Variable                              |          |
| task periods                                 |          |
| relationship with requested packet intervals | 13-23    |
| TCP Application Communications Error3-4, 3-  |          |
| TCP application errors                       |          |
| TCP communications                           |          |
| procedure                                    |          |
| TCP Socket Receive instruction               |          |
| TCP Socket Send instruction                  |          |
| TCP/IP Advanced Setting Error3               |          |
| TCP/IP Basic Setting Error3                  |          |
| TCP/IP Display5                              |          |
| TCP/IP Interface Object                      |          |
| TCP/IP Setting Error3                        |          |
| time                                         | -5, 5-14 |
| NTP operation timing5                        | -6 11-6  |
| timeout time                                 | -0, 11-0 |
| NTP operation timing5                        | 6 11 6   |
| Timeout Value7-                              |          |
| Trap 1 settings5-5                           |          |
| •                                            |          |
| Trap 2 settings  Troubleshooter              |          |
|                                              |          |
| troubleshooting                              |          |
| SNMP agent                                   |          |
| twisted-pair cable                           |          |
| installation environment precautions         |          |
| installation precautions                     | ∠-0      |
| U                                            |          |
|                                              |          |
| UDP communications                           | 9-3      |
| UDP Socket Receive instruction               |          |
| UDP Socket Send instruction                  |          |
| unicast communications                       |          |
| USB port                                     |          |
|                                              |          |
| <u>V</u>                                     |          |
| variable memory allocation                   |          |
| alignment                                    | Δ-11     |
| important examples                           |          |
| rules                                        |          |
| versions 5-9, 5-10, 12-2                     |          |
| ,,                                           | ,        |
| W                                            |          |
| Windows firewall settings                    |          |
| changing                                     | A-8      |

| Write | Variable | Class 3 E | xplicit instruction | 8-4 |
|-------|----------|-----------|---------------------|-----|
| Write | Variable | UCMM Ex   | plicit instruction  | 8-3 |

**OMRON Corporation Industrial Automation Company** 

Tokyo, JAPAN

Contact: www.ia.omron.com

Regional Headquarters OMRON EUROPE B.V. Wegalaan 67-69-2132 JD Hoofddorp

The Netherlands Tel: (31)2356-81-300/Fax: (31)2356-81-388

OMRON ASIA PACIFIC PTE. LTD.

No. 438A Alexandra Road # 05-05/08 (Lobby 2), Alexandra Technopark, Singapore 119967 Tel: (65) 6835-3011/Fax: (65) 6835-2711

**OMRON ELECTRONICS LLC** 

One Commerce Drive Schaumburg, IL 60173-5302 U.S.A. Tel: (1) 847-843-7900/Fax: (1) 847-843-7787

OMRON (CHINA) CO., LTD.
Room 2211, Bank of China Tower,
200 Yin Cheng Zhong Road,
PuDong New Area, Shanghai, 200120, China
Tel: (86) 21-5037-2222/Fax: (86) 21-5037-2200

**Authorized Distributor:** 

© OMRON Corporation 2011 All Rights Reserved. In the interest of product improvement, specifications are subject to change without notice.

Cat. No. W506-E1-01